# Experiencia didáctica con Realidad Aumentada para el Archivo Clara Porset

Experiencia didáctica con Realidad Aumentada para el Archivo Clara Porset

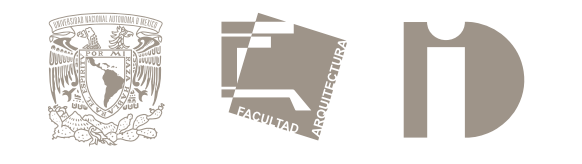

2024

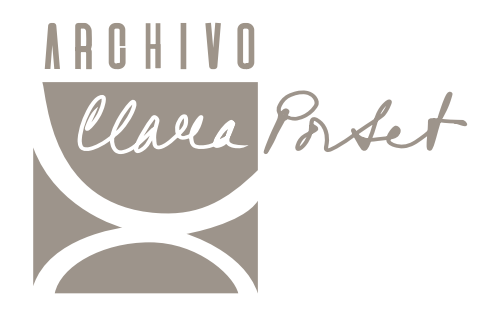

UNIVERSIDAD NACIONAL AUTÓNOMA DE MÉXICO FACULTAD DE ARQUITECTURA CENTRO DE INVESTIGACIONES DE DISEÑO INDUSTRIAL

Proyecto documentado.

Tesis Profesional que para obtener el Título de Diseñador Industrial presenta: **Ailyn Fernanda Avalos Albino.**

> Con la dirección de: D.I. Jorge A. Vadillo López

Y la asesoría de: D.I. Victor Manuel Valencia Sosa. D.M.I. Vanessa Sattele Gunther. Dr. Óscar Salinas Flores. MDM. Karina Cocho Muñoz.

Ciudad Universitaria , CD, MX. 2024.

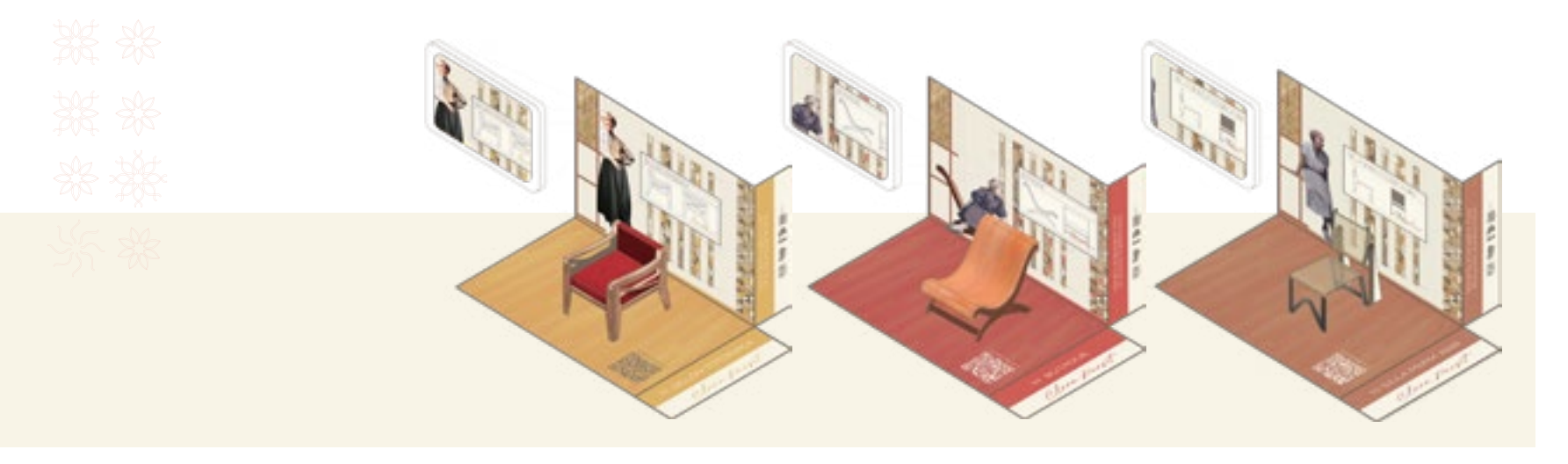

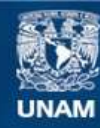

Universidad Nacional Autónoma de México

**UNAM – Dirección General de Bibliotecas Tesis Digitales Restricciones de uso**

#### **DERECHOS RESERVADOS © PROHIBIDA SU REPRODUCCIÓN TOTAL O PARCIAL**

Todo el material contenido en esta tesis esta protegido por la Ley Federal del Derecho de Autor (LFDA) de los Estados Unidos Mexicanos (México).

**Biblioteca Central** 

Dirección General de Bibliotecas de la UNAM

El uso de imágenes, fragmentos de videos, y demás material que sea objeto de protección de los derechos de autor, será exclusivamente para fines educativos e informativos y deberá citar la fuente donde la obtuvo mencionando el autor o autores. Cualquier uso distinto como el lucro, reproducción, edición o modificación, será perseguido y sancionado por el respectivo titular de los Derechos de Autor.

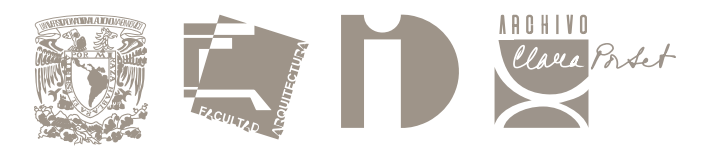

# Experiencia didáctica con Realidad Aumentada del Archivo Clara Porset

Proyecto documentado.

Tesis Profesional que para obtener el Título de Diseñador Industrial presenta: **Ailyn Fernanda Avalos Albino.**

Con la dirección de: D.I. Jorge A. Vadillo López

Y la asesoría de: D.I. Victor Manuel Valencia Sosa. D.M.I. Vanessa Sattele Gunther.

Dr. Óscar Salinas Flores. MDM. Karina Cocho Muñoz.

Declaro que este proyecto de tesis es totalmente de mi autoría y que no ha sido presentado previamente en ninguna otra Institución educativa y autorizo a la UNAM para que publique este documento por los medios que juzgue pertinentes.

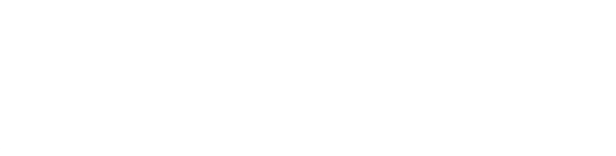

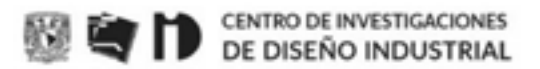

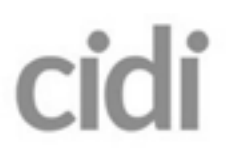

#### Programa de Egreso y Titulación

Aprobación de impresión

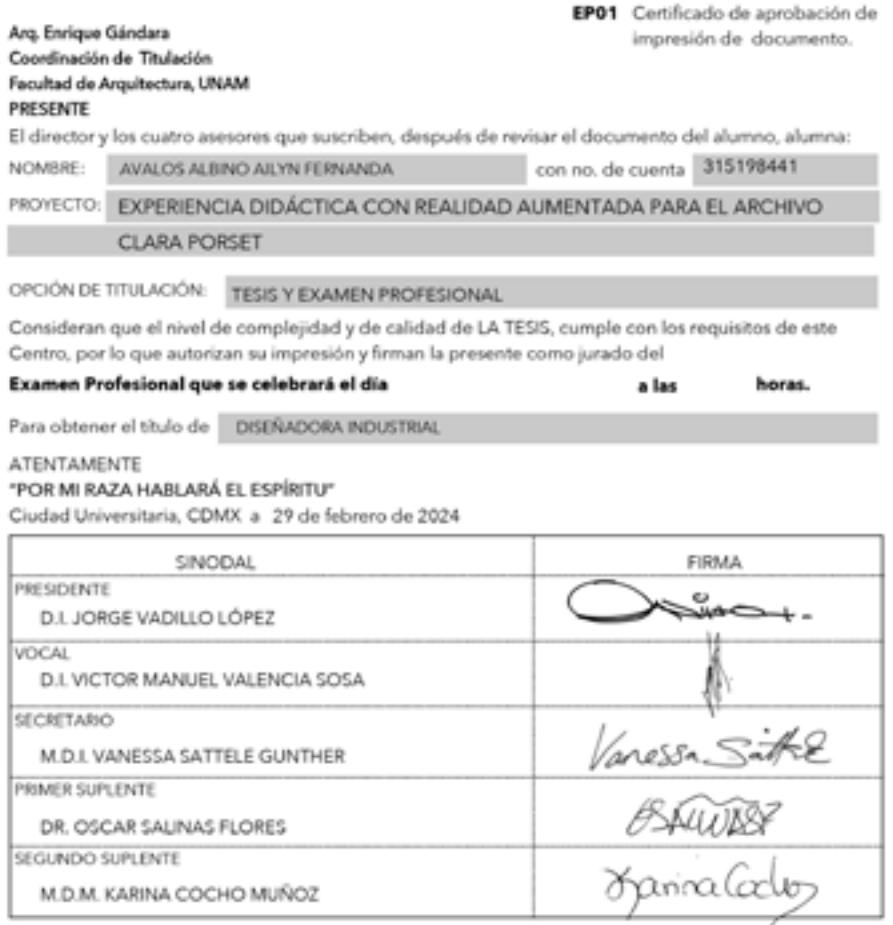

Dr. JUAN IGNACIO DEL CUETO RUIZ-FUNES Vo. Bo. del Director de la Facultad

# Ficha Técnica: Experiencia didáctica con Realidad Aumentada del Archivo Clara Porset

#### PLANTEAMIENTO.

Desarrollar una experiencia inmersiva que enriquezca al Archivo Clara Porset.

#### OBJETIVOS.

Indagar en la vida y obra de Clara Porset para entender su relevancia como figura histórica del diseño mexicano. Posteriormente adentrarme en el Archivo Clara Porset, la clasificación de sus registros, tipos de acervo, motivaciones de los visitantes y áreas de oportunidad.

Analizar proyectos de realidad aumentada para identificar sus alcances, encontrar plataformas viables que permitan generar alcances similares, conocer sus requerimientos y comparar sus prestaciones para utilizarlas en el desarrollo de una experiencia para el Archivo Clara Porset.

Conectar los hallazgos sobre el Archivo y las plataformas para codificarlos en el diseño de elementos que aprovechen las capacidades de la realidad aumentada e innoven los soportes del Archivo.

#### ASESORÍA Y FUENTES DE INVESTIGACIÓN.

El Archivo Clara Porset y su encargado el D.I. Jorge Vadillo López fueron los medios principales referentes al primer objetivo y a lo largo del desarrollo de las tarjetas; en cuanto al ámbito tecnológico del proyecto, el D.I. Victor Manuel Valencia Sosa fue mi guía técnica para el cumplimiento del segundo objetivo. En cuanto a la carga gráfica e interactiva del proyecto, conté con la asesoría de la M.D.I. Vanessa Sattele Gunther.

En segunda instancia, estuve en contacto con el Dr. Óscar Salinas Flores para obtener información sobre Clara Porset, el D.I. Tarek Villalobos Cacho para la transición entre plataformas de desarrollo de realidad aumentada y la MDM. Karina Cocho Muñoz para aspectos gráficos. También obtuve información de usuarios respecto al primer modelo funcional.

Consulté diversas fuentes bibliográficas y cibergráficas para resolver las incógnitas que fueron surgiendo en las diferentes etapas del proyecto.

#### LA PROPUESTA.

La propuesta resultante tras el proceso de investigación, entendimiento, ideación, desarrollo, testeos e iteración fue una Colección de Mobiliario del Archivo Clara Porset en Realidad Aumentada, una experiencia contenida en tres tarjetas correspondientes al Sillón Totonaca, el Butaque y la Silla MoMA de 1948. Cada uno incluye pestaña de título, en ambas caras; postal con fotografías, diagramas e información alusiva; una sección desprendible con el desarrollo armable del mueble y un escenario para ser habitado tanto por el mueble armado como por el contenido digital de realidad aumentada que está alojado en la plataforma Meta Spark Studio, es decir que puede accederse a él a través de Instagram.

En cuanto a materialidad y procesos, cada tarjeta se obtiene mediante impresión digital, cama 4x4, en papel opalina 225gr/m². Si bien la impresión funciona por sí sola, para optimizar el proceso de plegado, es factible el uso de suajes para predoblar y precortar sus secciones.

El funcionamiento del producto depende de dos etapas fundamentales, durante la etapa de armado del desarrollo, el usuario observa, deduce y aprecia la morfología del mueble de manera tangible; por otro lado, la realidad aumentada invoca un mueble que puede despiezarse, escalarse y develar un elemento secreto a través de gestos, permitiendo la exploración de los elementos tridimensionales prácticamente en su totalidad desde la portabilidad que ofrece un dispositivo móvil. En conjunto ambas interacciones fomentan aprendizajes significativos sobre las piezas de la colección.

De entre los visitantes del Archivo, es evidente el interés que muestran Investigadores y expertos en la obra de Clara Porset, sin embargo hay una ventana de oportunidad para aproximarse a generaciones más jóvenes, para quiénes está enfocada la propuesta. La implementación de nuevos soportes para la digitalización del acervo que impliquen tecnologías inmersivas, no solo moderniza el Archivo Clara Porset, sino que también abre las puertas a públicos alejados del rigor académico y promueve su difusión en otras latitudes sin el riesgo de estropear el material original.

La colección de tarjetas se alojará en el Archivo Clara Porset como un espacio de exhibición fijo donde los visitantes podrán interactuar con las tarjetas y encontrar información sobre dónde adquirirlas. Los museos de arte y diseño, constituyen los puntos de venta ideales para la Colección, la tienda del Museo Universitario de Arte Contemporáneo brinda un entorno propicio para la comercialización de souvenirs en formato editorial, sus clientes son propensos a consumir contenido inmersivo digital y apreciar el armable como una actividad creativa que enriquezca su visita.

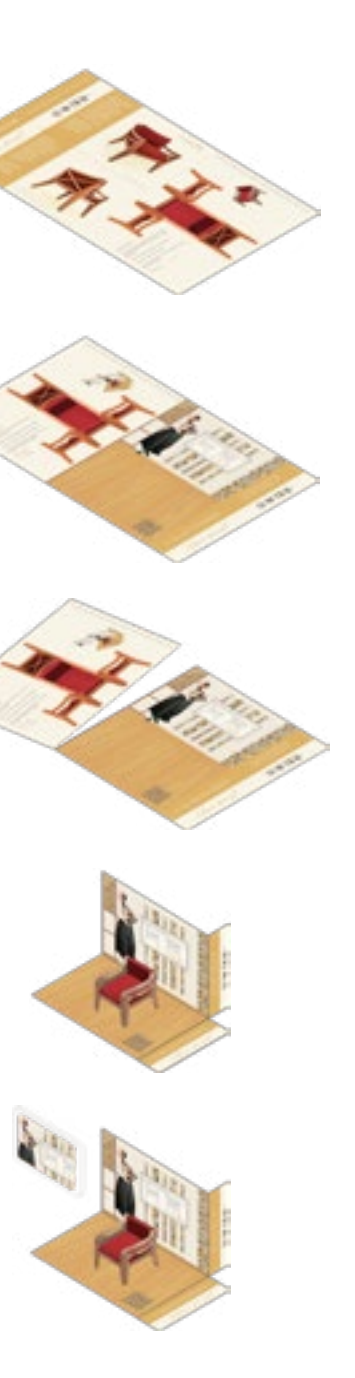

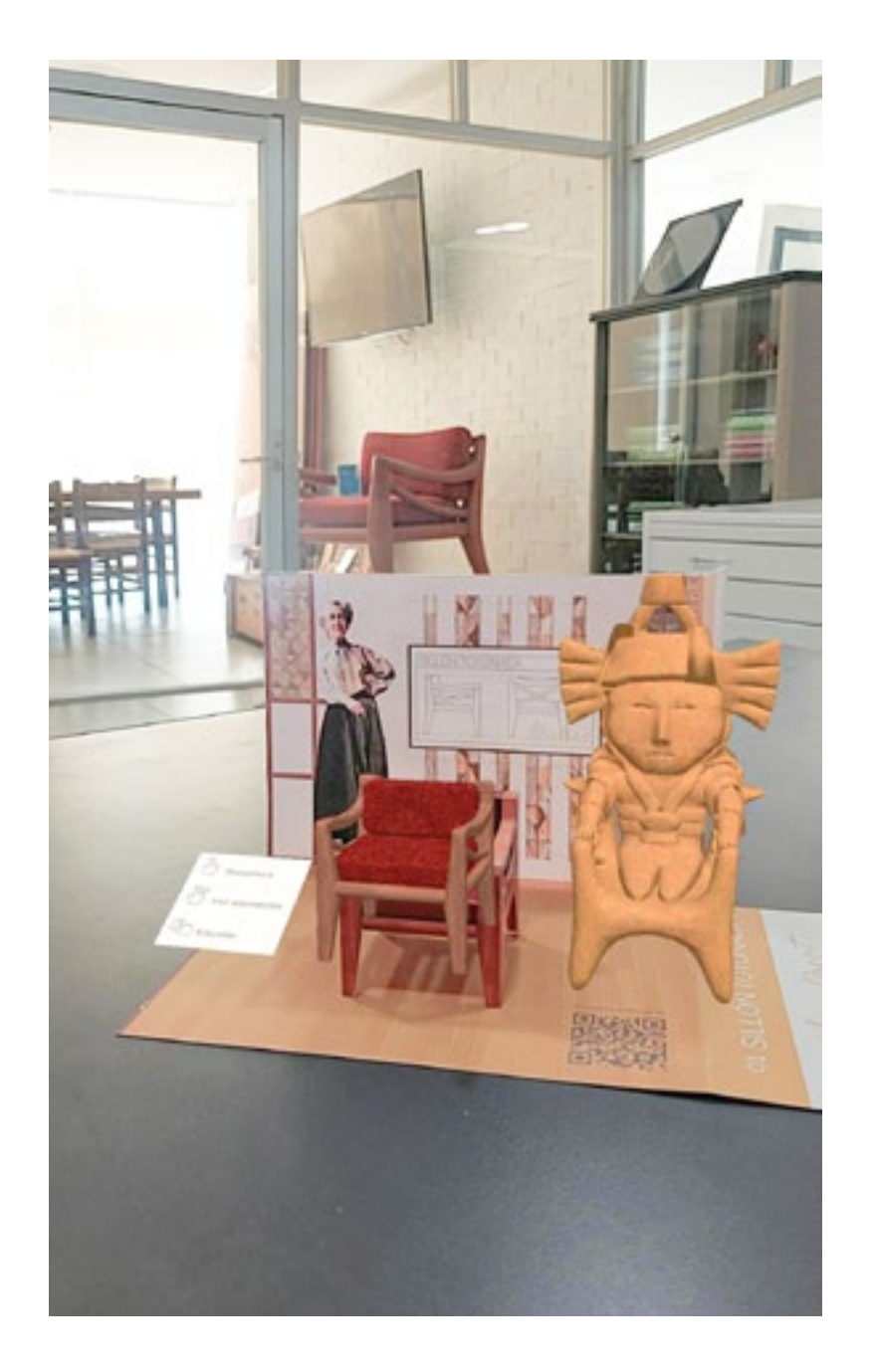

# Índice

Propuesta final. 176 Secuencia de uso. 185 Presupuestos. 192 Develación al público en la Mega Entrega 2024-1, CIDI UNAM. 195 [Exhibición y posibles puntos de venta. 199](#page-101-0) 01. INTRODUCCIÓN. 7 02.EL PROCESO. 10 03.ANTECEDENTES. 13 Relevancia de Clara Porset en la historia del diseño industrial mexicano. 14 Formación cosmopolita y búsqueda del conocimiento. 15 Llegada a México, admiración por la cultura y pertenencia al círculo de intelectuales. 15 Butaques evolucionados y Sillón Totonaca. 16 [Premios internacionales. 19](#page-11-0) [El arte en la vida diaria. 19](#page-11-0) [Síntesis. 20](#page-11-0) [El Archivo Clara Porset.](#page-12-0) 21 [Registros existentes. 23](#page-13-0) [Movilidad del archivo. 26](#page-14-0) [Usuarios. 27](#page-15-0) [Tecnologías inmersivas. 31](#page-17-0) [Realidad aumentada. 32](#page-17-0) *[Temporalidad de estas tecnologías. 32](#page-17-0) [Referentes en México y el mundo. 33](#page-18-0)* [04. DEFINIENDO LA PROPUESTA. 39](#page-21-0) [Áreas de oportunidad del Archivo Clara](#page-21-0)  [Porset. 40](#page-21-0) [Realidad Aumentada como iniciativa de](#page-23-0)  [enriquecimiento. 43](#page-23-0) [Requerimientos para una experiencia de](#page-24-0)  [Realidad Aumentada. 45](#page-24-0) [Softwares para realidad aumentada. 46](#page-24-0) *Unity + Vuforia Engine. 47 Meta Spark Studio. 49* Primeras ideas. 53 Curaduría del Archivo para una experiencia de Realidad Aumentada. 57 05. LA PROPUESTA: COLECCIÓN DE MOBILIARIO EN REALIDAD AUMENTADA. 59 Desarrollo de la propuesta. 60 Desarrollo del Sillón Totonaca. 63 Assets, elementos virtuales. 65 *a.Sillón Totonaca Digital. 65 b.Estatuilla de Remojadas Digital. 67 c.Maqueta de animación en Unity 69 d.Maqueta de animación en Programas Externos (Blender y Autodesk Maya). 72 e.Transición a Meta Spark Studio. 73 f.Animación e Interactividad en Meta Spark Studio. 74* Targets/Trackers, elementos reales y soporte tangible. 76 *a.Target temporal con Unity. 76 b.Definiendo el soporte y desarrollando un Sillón Totonaca armable. 77 c.Proceso de diseño gráfico y primeras pruebas de impresión. 84 d.Tracker con Meta Spark Studio. 98* Desarrollo del Butaque. 101 Assets, elementos virtuales. 103 *a.Butaque Digital. 103 b.Plano digital del Butaque. 105 c.Animación e Interactividad en Meta Spark Studio. 106* Tracker, elementos reales y soporte tangible. 107 *a.Desarrollando un Butaque armable. 108 b.Proceso de Diseño gráfico. 109 c.Tracker con Meta Spark Studio. 110* Desarrollo de la Silla MoMA. 113 Assets, elementos virtuales. 115 *a.Silla de bajo costo, MoMA 1948 Digital. 115 b.Plano digital del Butaque. 117 c.Animación e Interactividad en Meta Spark Studio. 118* Tracker, elementos reales y soporte tangible. 119 *a.Desarrollando una Silla MoMa armable. 119 b.Proceso de diseño gráfico. 121 c.Tracker con Meta Spark Studio. 122* 6.PROBANDO LA FUNCIONALIDAD. 125 Primeros Modelos Funcionales. 126 Sillón Totonaca. 127 Butaque. 131 Silla MoMA. 135 Pruebas de funcionalidad con usuarios. 139 Hallazgos. 145 7. ITERACIÓN HACIA EL RESULTADO FINAL. 147 Desarrollos. 148 Interactividad de la RA y estabilidad del Tracker. 155 Diseño gráfico de las tarjetas. 163 Pruebas de impresión. 173 8. COLECCIÓN DE MOBILIARIO EN REALIDAD AUMENTADA. 175 [CONCLUSIONES. 203](#page-103-0) [CONTINUIDAD DEL PROYECTO. 205](#page-104-0) [REFERENCIAS 206](#page-104-0) [ANEXOS. 208](#page-105-0) [Entrevistas. 209](#page-106-0) [Dr. Óscar Salinas. Diseñador industrial, investigador y amigo de](#page-106-0)  [Clara Porset. 210](#page-106-0) [Mauricio Chaparro. Estudiante de diseño industrial. Participante](#page-108-0)  [del Taller de Diseño Inmersivo. 213](#page-108-0) [Glosario de RA. 214](#page-108-0) 

ざり

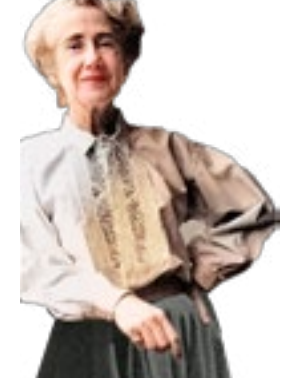

7

# $\bigcap$

INTRODUCCIÓN

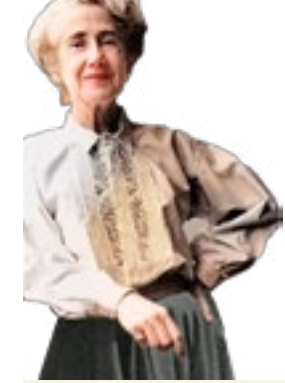

#### Introducción

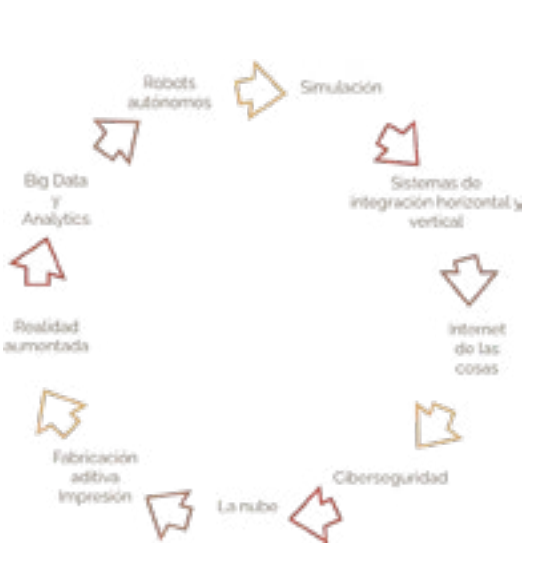

"Un proceso estratégico de solución de problemas que conduce innovación, construye el éxito de negocios y guía a una mejor calidad de vida a través de productos innovativos, sistemas y experiencias."<sup>1</sup>

La World Design Organization define al diseño industrial como:

Nuestro apellido de diseñadores, es decir, la palabra 'industrial', tiene su génesis en la transición que trajo el reemplazo de los sistemas de producción artesanales por la producción mecanizada; esto es, el proceso histórico conocido como Revolución Industrial. Algunos de los objetos desarrollados bajo este modelo fueron puestos bajo los reflectores del mundo por primera vez en la Gran Exposición Internacional de Londres de 1851. Los valores estéticos de los productos industriales parecían inferiores comparados con los artesanales, situación que evidenció la necesidad de un ejercicio proyectual previo que no solo apelara a la belleza exterior del objeto, sino que aportara beneficios económicos derivados del aprovechamiento de materias primas y procesos productivos.

Esa etapa del desarrollo industrial conocida hoy en día como Industria 1.0, se caracteriza por el desarrollo de la máquina de vapor patentada por James Watt en 1769, a la par también se gestaron novedosos sistemas mecánicos impulsados por energía hidráulica. Posteriormente hacia finales del siglo XIX, la Segunda Revolución Industrial trajo consigo la implementación de líneas de montaje para producción en serie y el uso de la energía electromecánica marcaron la transición a la Industria 2.0. Ligados a estas revoluciones surgían hitos en la historia del diseño como el movimiento Arts and Crafts y el nacimiento de la Bauhaus cuyas ideas se retoman hasta hoy en día en las escuelas de diseño.

El planteamiento de una Industria 3.0 fue mencionado por el economista estadounidense Jeremy Rifkin en 1955

La transformación histórica de las industrias conlleva a replantearnos el quehacer del diseñador industrial, desde la academia se están realizando esfuerzos para alcanzar estos paradigmas. Dentro del Centro de Investigaciones de Diseño Industrial (CIDI) de la Universidad Nacional Autónoma de México se desarrollan las actividades en el Taller del Diseño Inmersivo (TADI), a cargo del D.I. Pilares de la Industria 4.0 en el economista estadounidense Jeremy Rifkin en 1955 Víctor Valencia en dónde se involucra a los alumnos en

en su libro El fin del trabajo. El declive de la fuerza del trabajo global y el nacimiento de la era posmercado. En 2011 retomaría el tema a mayor profundidad en su obra La Tercera Revolución Industrial: cómo el poder lateral está transformando la energía, la economía y el mundo. Abarca la transición de lo análogico a lo digital, la producción de material en miniatura para electrónica y computación, la automatización, las telecomunicaciones, el internet y el uso de tecnologías renovables en contraposición a las energías derivadas del petróleo.

En la industria 3.0 Los sistemas de producción funcionan con el intercambio de información, la máquina sustituye no sólo el trabajo manual, sino también el intelectual gracias a la programación y las máquinas de control numérico, los softwares de diseño asistido por computadora (CAD) facilitan el desarrollo de productos complejos en menor tiempo con mayor exactitud y el internet permite compartir los resultados en todo el mundo en cuestión de minutos.

En 2013 en un informe de la Academia de Ciencia e Ingeniería de Alemania (ACATECH), el Gobierno Alemán lanzó oficialmente el término Industria 4.0 2 cuya singularidad yace en la convergencia entre avances multidisciplinarios. Un informe de The Boston Consulting Group en 2015 enlistó los nueve pilares del avance tecnológico en la Industria 4.0. que son Robots autónomos; Simulación; Sistemas de integración horizontal y vertical; Internet de las cosas; Ciberseguridad; La nube; Fabricación aditiva impresión 3D; Realidad aumentada; Big Data y Analytics.

Joyanes, Luis. 2017. Industria 4.0: *La cuarta revolución industrial.* Alpha Editorial, 19. Consultado el 28 de noviembre de 2022. https://www.google.com.mx/books/edition/Industria\_4\_0/

<sup>&</sup>lt;sup>1</sup> "WDO | About | Definition of Industrial Design". s/f. Consultado el 29 de enero de 2024. https://wdo.org/about/definition/.

² Joyanes, Luis. 2021. *Internet de las cosas: Un futuro hiperconectado: 5G, inteligencia artificial, Big Data, Cloud, Blockchain y ciberseguridad.* Marcombo, 52. Consultado el 28 de noviembre de 2022. https://books.google.com/books/about/Internet\_de\_las\_cosas.html?id=R0-hzgEACAAJ.

proyectos en los que convergen el mundo físico y el digital mediante tecnologías como el video mapping y la realidad aumentada, también se suscitan proyectos referentes a la simulación de entornos completamente virtuales.

interesé especialmente en las herramientas de realidad aumentada con las cuales pude participar en el proyecto Alive Bioreality en colaboración con el Instituto de Ciencias Aplicadas y Tecnología (ICAT) de la Universidad Nacional Autónoma de México. El objetivo del proyecto era desarrollar material didáctico para la enseñanza de la respiración de los seres vivos en escuelas primarias rurales en la sierra de Puebla.

Los factores más relevantes en la toma de decisiones para el diseño del material didáctico estaban ligados al restringido acceso a estas zonas. Lo que ameritaba un producto que pudiera transportarse fácilmente. Aunado a esto, la dificultad que presentaban los niños para comprender el tema ameritaba el diseño de recursos explicativos de alto impacto visual.

Ingresé al Taller de Diseño Inmersivo (TADI) en el año 2020, me para validar la relevancia de estas herramientas en el estado del En 2021 tuve la oportunidad de realizar una estancia de movilidad en la Universidad Cardenal Herrera de Valencia (CEU) y tras la buena experiencia en el Taller de Diseño Inmersivo (TADI), estaba dispuesta a encontrar y documentar experiencias de diseño inmersivo en el continente europeo que me sirvieran arte internacional, que al mismo tiempo pudieran convertirse en referentes para desarrollo de nuevos proyectos. Con este objetivo logré analizar alrededor de veinte instalaciones en museos, galerías, exposiciones y espacios públicos que mezclaban recursos como videomapping, realidad virtual, realidad aumentada, hologramas, entre otros.

La implementación de tecnologías de realidad aumentada encajaba en el cumplimiento de las necesidades de este proyecto que posteriormente logró ser Ganador Absoluto 2021 en la categoría estudiantil de Diseño de Experiencias y Servicios del Premio Nacional de Diseño: Diseña México. Resultado que me obra y la necesidad de darle difusión al Archivo Clara Porset. motivó a continuar en este campo del diseño.

He de recalcar la importancia de mi periodo de movilidad para la gestación de este documento pues no sólo expandió mi panorama respecto al diseño inmersivo, también me permitió dar cuenta de la relevancia del trabajo de Clara Porset fuera del país ya que un profesor de Historia del Diseño Industrial del CEU, me mostró su interés por la diseñadora durante un diálogo que entablamos.

En la conversación hice mención a ella como una de las fundadoras de la carrera de Diseño Industrial en la Universidad Nacional Autónoma de México y de la ubicación de su Archivo en las instalaciones del CIDI, información que el profesor desconocía. Dicho diálogo me dejó entrever el interés en otras latitudes de su

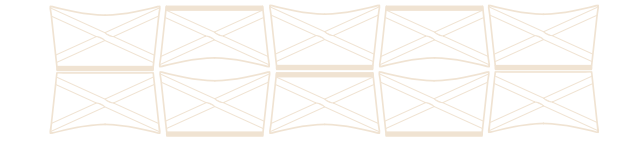

# EL PROCESO

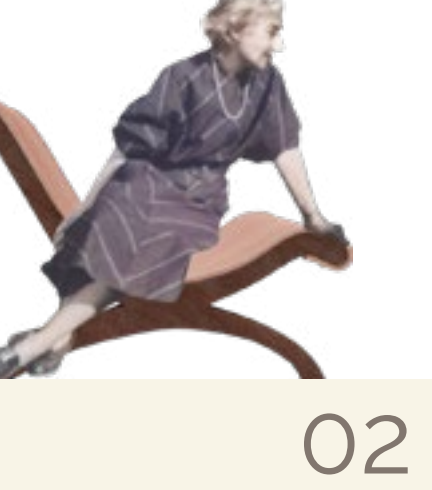

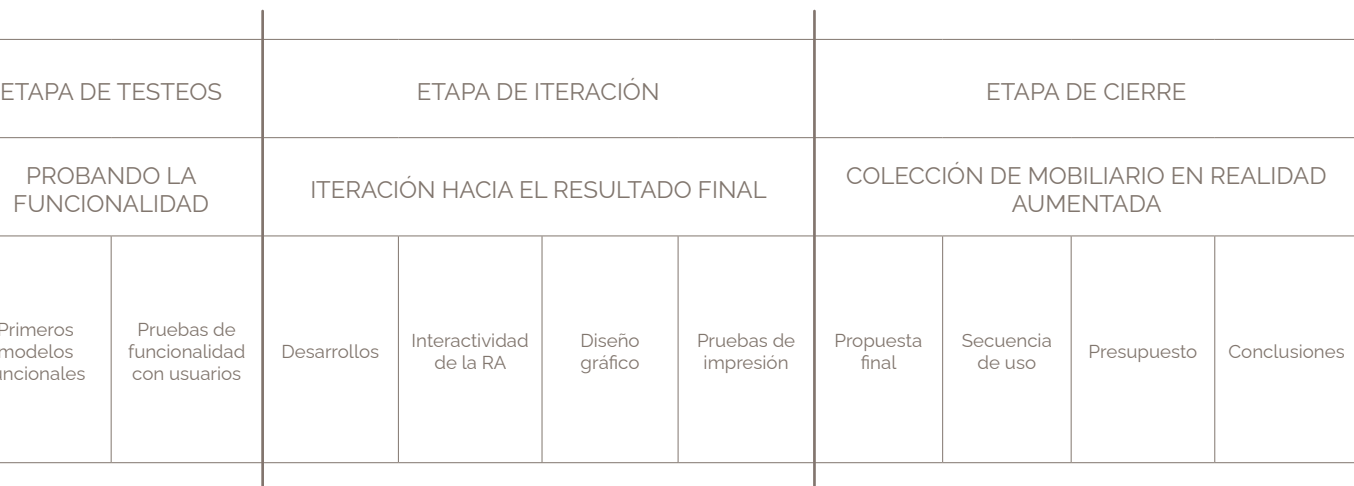

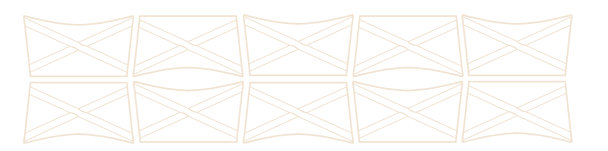

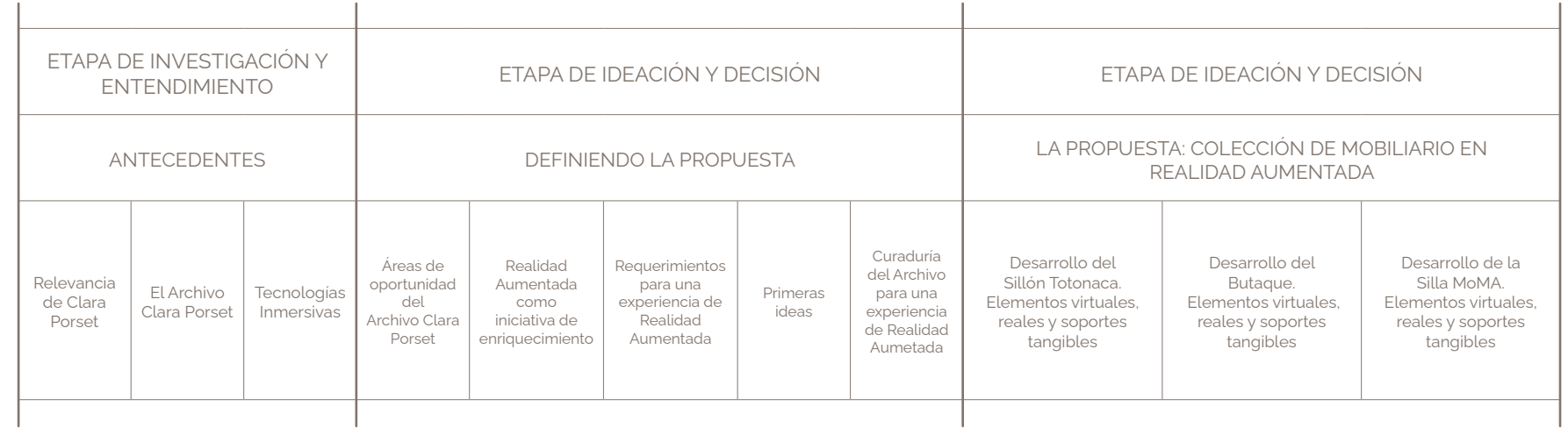

PRO **Contract Contract** 

**Primeros** modelos funcional

Design Sprint, en que la comprensión del Archivo Clara didáctica enriquecedora. Porset como mi usuario principal fue esencial, mi proceso para testar con usuarios y obtener información relevante del proceso de diseño. que validara la funcionalidad de una propuesta, que

Guiada por enfoques como el Design Thinking o el recopilara la visión de Clara Porset en una experiencia

de diseño incluyó mayoritariamente momentos de El siguiente diagrama traza un resumen de este viaje, experimentación, pruebas e iteraciones desde las primeras desde la investigación hasta la materialización de la ideas que florecieron hasta convertirse en modelos útiles propuesta final, evidenciando la evolución entre cada fase

#### El Proceso

Diseñar una Experiencia didáctica con realidad aumentada para el Descubrí que algunas de las variables necesarias para formular Archivo Clara Porset, me condujo por una travesía de investigación una experiencia de este tipo, podían trabajarse de forma partiendo desde el legado de la diseñadora hasta las fascinantes interdependiente, por lo que el desarrollo completo del proyecto posibilidades de las tecnologías inmersivas. Inicialmente, me no siempre responde a un proceso lineal en la que una etapa sumergí en la obra de Clara Porset, explorando sus influencias, procesos creativos y contribuciones, buscando puentes que conectaran su archivo con las prestaciones que ofrece la realidad aumentada.

debe concluirse antes de comenzar otra nueva, sino que pueden abordarse y evolucionar simultáneamente, esta flexibilidad me permitió adaptarme a sorpresas y oportunidades hasta el punto en que dichas variables debían integrarse en una propuesta funcional.

# ANTECEDENTES

**Antecedentes** 

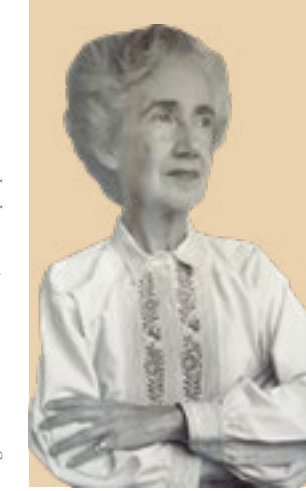

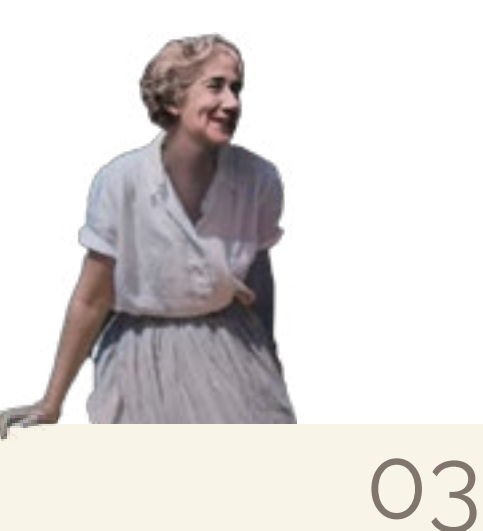

# Relevancia de Clara Porset en la historia del diseño industrial mexicano

El primer paso fue adentrarme en la vida y obra de esta diseñadora para distinguir el origen de su relevancia en el ámbito del diseño industrial mexicano, luego de leer textos, realizar entrevistas y efectuar visitas de campo, reconocí algunos de los hitos que la constituyen sin lugar a dudas como una de las figuras más importantes en este rubro de la historia del país.

### Formación cosmopolita y búsqueda del conocimiento.

Clara María del Carmen Magdalena Porset y Dumás nació en Cuba en 1895 en el seno de una familia acomodada, este hecho aunado a su carácter audaz la facultó para estudiar en el extranjero desde temprana edad. A los diecinueve años inicia sus estudios secundarios en la ciudad de Nueva York,<sup>1</sup> posteriormente en 1925, entraría al bachillerato en artes en la Escuela de Bellas Artes de la Universidad de Columbia.

La búsqueda por ampliar sus conocimientos la condujeron a vivir unos años en la capital francesa, dónde tomó cursos relacionados al arte, la arquitectura y la estética en entidades como la École des Beaux Arts, la Sorbona y el Museo de Louvre. Simultáneamente efectúo trabajos relacionados al mueble en el taller de Henri Rapin,<sup>2</sup> uno de los diseñadores más importantes del movimiento Art Decó y realizó viajes a naciones aledañas como España, Italia, Suiza, Holanda e Inglaterra que agregarían valor a su biblioteca mental de referencias culturales y estéticas.

Aprovechó todos estos recursos para desarrollarse profesionalmente en el diseño de interiores a su regreso a Cuba en 1931, es en este periodo de su vida en donde comienza uno de los pilares fundamentales de su obra, su labor como difusora dignificante del diseño. Durante su conferencia "La decoración interior contemporánea: su adaptación en Cuba" expresó su hostilidad hacia el término decoración de interiores sustituyéndolo por el de diseño de interiores o arquitectura interior pues para ella esta disciplina aspiraba a fines de mayor mérito que los ornamentales.<sup>3</sup>

Para 1933, Clara Porset ya era la mejor diseñadora de Cuba, había perseguido y alcanzado un nivel académico que era muy poco común entre las mujeres de la época. Aún así su sed de conocimiento no cesaba, se contactó con Walter Gropius, uno de los fundadores de la Bauhaus que en ese momento estaba ubicada en Dessau, Alemania, pidiéndole la tomara como alumna, no fue posible pues ese mismo año la escuela fue cerrada por la Gestapo. Por consejo de Gropius, Clara volvió a Estados Unidos para reunirse con Josef Albers quien fuese profesor de la Bauhaus y se encontraba impartiendo cursos de diseño en el Black Mountain College de Carolina del Norte, el resultado de los cursos no sólo elevó las capacidades compositivas y materiales de Clara, sino que coronó en una sólida amistad con Josef Albers y su esposa, Anni Albers.<sup>4</sup>

> Coincidió con Hannes Meyer quien fuera uno de sus mentores más importantes, realizó el mobiliario y diseños interiores para los proyectos de algunos de los arquitectos más relevantes del siglo XX en México como Mario Pani, Max Cetto, Juan Sordo Madaleno, Enrique de la Mora, Enrique Yáñez entre otros.<sup>6</sup>

### Llegada a México, admiración por la cultura y pertenencia al círculo de intelectuales.

En su natal Cuba, el militar Fulgencio Batista gestaba una dictadura militar, Clara de contundentes ideales marxistas vuelve a Nueva York como refugiada política junto con otros personajes opositores al régimen militar quienes la incitan a migrar a México en 1936 luego de que el presidente Lázaro Cárdenas legitimizara públicamente los ideales republicanos de la Guerra Civil Española, acogiendo a un gran número de refugiados españoles y de otras nacionalidades con posiciones afines a los movimientos revolucionarios de la época.

El mismo año inicia su legado en la Universidad Nacional Autónoma de México pues sustituye al poeta Carlos Pellicer como profesora de historia del arte en la Escuela de Verano, lo que actualmente es el Centro de Enseñanza para Extranjeros.

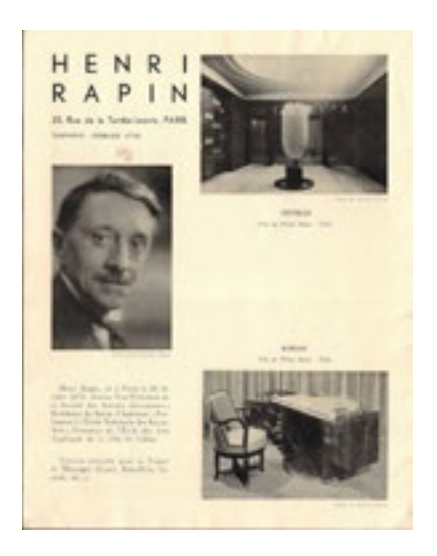

Afiche con fotografía y trabajos de Henri Rapin, Exposición Internacional París en 1925.

"Henri Rapin sculpted armchair (#1666) — Calderwood Gallery". s/f. Consultado el 11 de diciembre de 2022. https://www.calderwoodgallery. com/inventory/p/henri-rapin-sculpted-armchair-1666?rq=henri%20*rapin%20.* 

Su formación y profesionalismo se veía reflejado en innovadores diseños que pronto fueron codiciados entre el grupo de intelectuales del México posrevolucionario al cual se introdujo rápidamente con favor de su personalidad impetuosa y carismática. Entre este círculo conoció a su marido, el artista Xavier Guerrero quién fuera gran amigo de Dr. Atl y se encargara de presentarla con personalidades mexicanas como Diego Rivera, Frida Kahlo, los muralistas David Alfaro Siqueiros, José Clemente Orozco, entre otros.

Xavier era un apasionado del arte popular mexicano a quien Carlos Pellicer describe como:

"Xavier Guerrero es un pintor mexicano. Está al corriente de todo lo que pasa en el mundo, plásticamente hablando. Y no es precisamente porque él es de raza indígena. Es mexicano por el sentimiento y la poesía."<sup>5</sup>

Compartío su pasión a Clara Porset mediante viajes al interior de la República en los que aprendió sobre la riqueza material, cultural y artesanal del país, estas cualidades se convirtieron en motivos de su admiración. Sus deseos por aprender unido a su destreza al diseñar le permitieron asimilar las riquezas del país y fusionarlas con su escuela vanguardista internacional.

5 Barragán, Elisa García, y Carlos Pellicer. 1997. *Carlos Pellicer en el espacio de la plástica.* UNAM, 85. Consultado el 11 de diciembre de 2022. https://books.google.com. mx/books?id=86T9BcOGvmQC&printsec=copyright#v=onepage&q&f=false

6 Hernández, Alejandro et al. 2007. *El Diseño de Clara Porset Inventando un México Moderno.* TURNER, 27.

7 Hernández, Mercedes. 2021. *El butaque. De asiento popular a arquetipo del mueble mexicano del siglo XX.* Res Mobilis. Consultado el 2 de abril de 2023. https://dialnet. unirioja.es/descarga/articulo/7896236.pdf.

#### Butaques evolucionados y Sillón Totonaca.

Hay varias ideas que indagan sobre el origen del butaque. Por ejemplo, en el artículo "El butaque: De asiento popular a arquetipo del mueble mexicano del siglo XX" se hace mención de su origen como una reconfiguración de las sillas de caderas esquematizadas en códices coloniales. También se menciona su similitud con el asiento ceremonial "duho" utilizado por los pueblos taínos del Caribe.<sup>7</sup> No obstante, investigaciones del Dr. Óscar Salinas, próximas a publicarse, apuntan a que asientos de morfologías similares al butaque, de estructura lateral en X y con respaldo, se han presentado en la historia de grandes civilizaciones. Estos asientos fueron caminando hasta Europa y luego América con los españoles, donde fueron adoptados y mejorados por artesanos mexicanos.

Los butaques fueron uno de los objetos que más acapararon su atención, a tal punto que se dedicó a evolucionar este típico asiento mexicano a través de distintas maderas, ensambles, trazos y medidas ergonómicamente coherentes en su relación con la antropometría mexicana y el espacio para el que fueron designados.

La exploración de Clara se extendió a lo largo de su carrera, como ejemplo tenemos el mobiliario que diseñó en 1950 para la casa Prieto López, proyectada por Luis Barragán y para la residencia de Max Cetto, ambas propiedades situadas en Jardines del Pedregal.

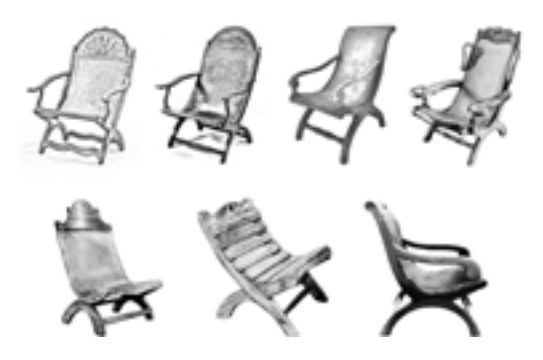

Butaques Siglos XVII al XIX. *Res Mobilis. Revista internacional de investigación en mobiliario y objetos decorativos.* Hernández, Mercedes. 2021. *El butaque. De asiento popular a arquetipo del mueble mexicano del siglo XX.* Res Mobilis. Revista internacional de investigación en mobiliario y objetos decorativos, 253. Consultado el 2 de abril de 2023. https://dialnet.unirioja.es/ descarga/articulo/7896236.pdf.

<sup>2</sup> Salinas, Óscar. 2001. *Clara Porset: una vida inquieta, una obra sin igual.* FA UNAM, 17.

<sup>3</sup> Hernández, Alejandro et al. 2007. *El Diseño de Clara Porset Inventando un México Moderno.* TURNER, 16.

<sup>4</sup> Salinas, Óscar. 2001. *Clara Porset: una vida inquieta, una obra sin igual.* FA UNAM, 19.

La pieza en donde convergen de manera más evidente su pasión por las culturas prehispánicas, la admiración que tenía por las técnicas artesanales y el desarrollo de un estilo de diseño del México moderno influenciado por las vanguardias europeas, es sin lugar a dudas, el Sillón totonaca, o El escultórico como Clara le llamaba. Este sillón está inspirado en una figura perteneciente a la Cultura de Remojadas de la colección del doctor Kurt Stavenhagen.<sup>8</sup>

Clara usó como base la geometría del asiento de la figura para conceptualizar y desarrollar un sillón de madera maciza tallada con cojines y asiento tapizado para una de las propiedades de su amigo<sup>9</sup>, el arquitecto Enrique Yáñez en el año de 1958.

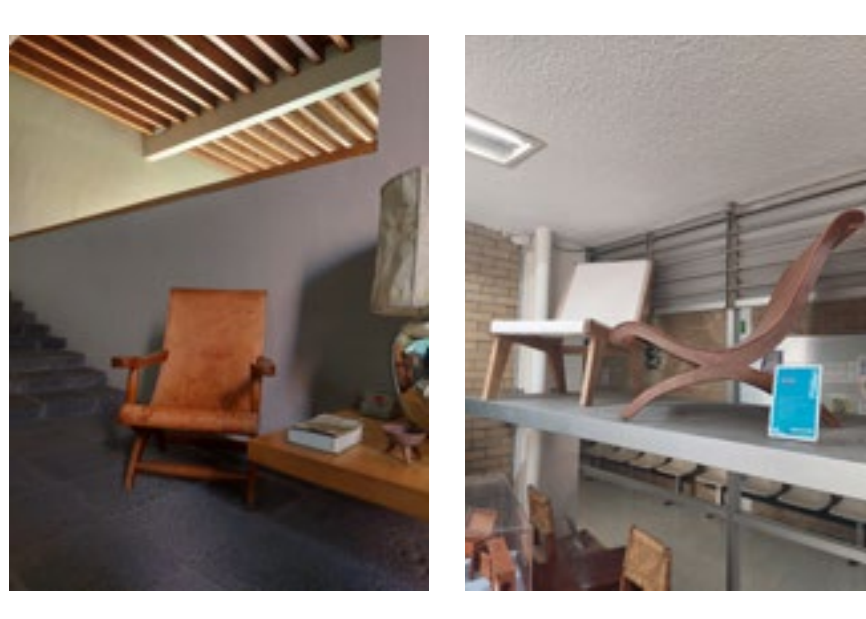

Butaque Miguelito de Clara Porset en Casa Prieto, de Luis Barragán. Imagen propia.

Butaque Clara Porset del Archivo Clara Porset, CIDI FA UNAM. Imagen propia.

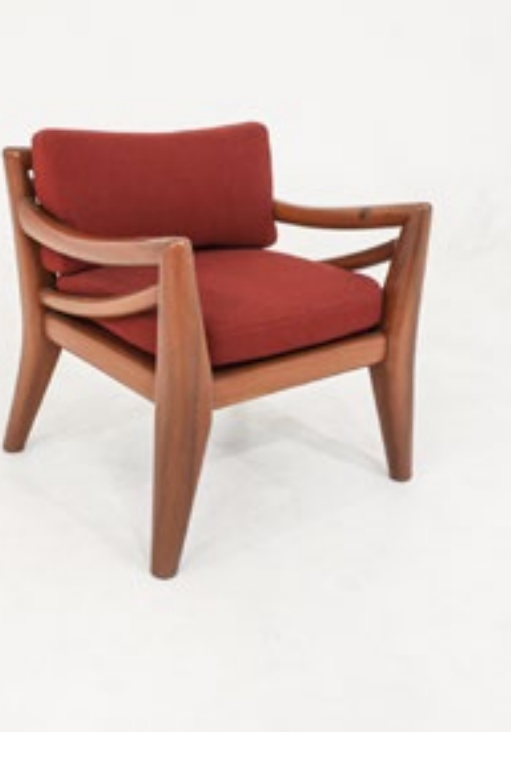

Sillón Totonaca del Archivo Clara Porset,

CIDI FA UNAM. Imagen propia.

Vistas de figurilla de la Cultura de Remojadas. Porset, Clara 2020. *1 La vida en el arte: Escritos.* Alias, 254.

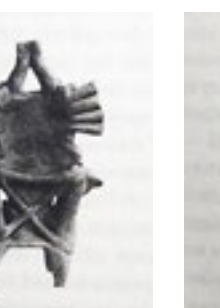

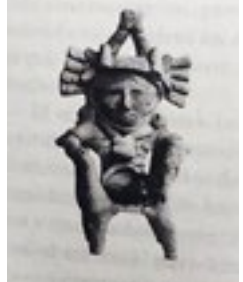

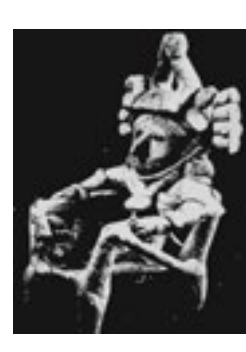

Figurilla de la cultura de Remojadas. Imagen Archivo Clara Porset, CIDI FA UNAM.

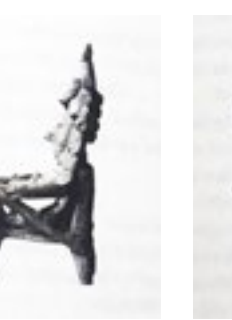

#### Premios internacionales.

Clara logró varios reconocimientos en el ámbito nacional; sin embargo, fueron sus participaciones en certámenes internacionales las que la catapultaron a la mirada del mundo. Hasta el día de hoy, su obra sigue siendo objeto de análisis en universidades y firmas de diseño dentro y fuera de México.

En 1941 el Museo de Arte Moderno (MoMa) de Nueva York lanza la primera edición del concurso Organic Design for Home Furnishing en la que incluyen en el llamado a diseñadores latinoamericanos, Clara Porset En el año 1952 organiza la muestra El arte en la vida diaria. junto su esposo Xavier Guerrero, a nombre de quien queda el registro, participan con una silla de bajo costo, diseñadores destacados como Eero Sarinen y Charles en el Edificio de Humanidades de Ciudad Universitaria. Eames.<sup>10</sup> Posteriormente diseñaría el juego de mobiliario complementario para la silla.

del Moma, el Prize Design for Modern Furniture, esta vez única mujer concursante con un conjunto de muebles, en de materiales y construcción:

"Un solo tubo de acero constituye la estructura general; otro, soldado, como travesaño en la parte inferior trasera. Respaldo y asiento de cordón plástico en color. Los tubos van pintados al duco." <sup>11</sup>

Aunque no ganó, logró aparecer en el catálogo lo que otorga visibilidad mundial a su trabajo, le abre las puertas

10 Salinas, Óscar 2001. *Clara Porset: una vida inquieta, una obra sin igual.* FA UNAM, 31. 11 "Clara Porset, Xavier Guerrero. Entry Panel for MoMA International Competition for Low-Cost Furniture Design. c.1950 | MoMA". s/f. The Museum of Modern Art.

ganando uno de los cuatro premios continentales. En primera exposición de diseño industrial en el país, fue este concurso estaban presentes los trabajos de otros montada en el Palacio de Bellas Artes y posteriormente Exposición de objetos de buen diseño hecho en México, fue pionera en varios ámbitos pues es considerada la

Clara, planteó una museografía impregnada con las vanguardias que había observado en sus viajes a algunos de los museos más importantes del mundo, colocó piezas únicas de elaboración artesana conviviendo armónicamente con productos manufacturados en serie, mediante ambientaciones, vitrinas, textiles montados en bastidores, retratos de artesanos, imágenes de gran formato<sup>14</sup> entre otros recursos.

12 Salinas, Óscar 2001. *Clara Porset: una vida inquieta, una obra sin igual.* FA UNAM, 37.

a nuevos viajes y le facilita oportunidades de distribuir mobiliario en Estados Unidos. De acuerdo a una entrevista realizada a Óscar Salinas, este es probablemente el galardón que le dió más impulso a su carrera como diseñadora.

En 1948 participa de nueva cuenta en una competición acero inoxidable en el país para colocar sus utensilios siendo su nombre el que queda en el registro como la de la empresa Across que en ese momento tenía poco el plano de una de las sillas se lee la siguiente descripción marcas que hoy en día gozan de renombre en el mercado Como parte de las labores curatoriales, Clara se puso en contacto con La Vasconia que fuese la primer fábrica de de cocina en la muestra, logró traer también estufas menos de una década de haber nacido, así como otras mexicano y que en aquel entonces sedujeron el sentido curatorial de Porset.

En 1957 terminaba de desarrollar un mobiliario exterior para el Hotel Pierre Marqués de Acapulco, utilizando madera curvada de otate y tejidos artesanales, aprovecha estos diseños para participar en la Trienal de Milán, el concurso de diseño de mayor reconocimiento mundial<sup>12</sup>. Consiguió la medalla de plata.

#### El arte en la vida diaria.

A la par de estos esfuerzos, ella visitó talleres en diversos puntos del país, proveyendo a la muestra vasijas de barro de Jalisco y Michoacán, zarapes de Saltillo, equipales, entre otras piezas de mano de obra sobresaliente. Clara incluyó en la colección sus propios trabajos, junto con los de otros diseñadores. Entre ellos destaca la firma Domus

## otros proyectos.<sup>13</sup>

- 
- 
- 

del arquitecto Michael van Beuren, con el que colaboró también en

En palabras de Ana Elena Mallet:

"Esta exposición reveló la posibilidad de valorar el pasado -la tradición-, poner en contexto el presente, e iniciar así la búsqueda de un mejor futuro, lo que habría de resultar en una verdadera e infalible modernidad mexicana."<sup>15</sup>

#### Síntesis.

Su formación internacional y la influencia del núcleo intelectual mexicano al cual perteneció, imprimen un sello inconfundible en su labor, aunado a esto, el aprecio que destilaba por la cultura mexicana y el compromiso constante hacia las técnicas artesanales la facultaron para concebir diseños auténticos que posicionan a Clara Porset como una figura esencial para desentrañar la metamorfosis del diseño de mobiliario en México.

En este contexto, los reconocimientos internacionales que obtuvo a lo largo de su carrera, así como su labor curatorial en la pionera exposición "El arte en la vida diaria", actúan como testigos fehacientes del profundo impacto que imprimió en la industria. Estos logros no solo constituyen hitos en su trayectoria, sino que la proyectan como un ícono que trasciende y continúa fungiendo como faro para el diseño contemporáneo.

Además de una diseñadora destacada, fue una narradora intrépida y visionaria que fusionó la tradición con la modernidad, sus incansables esfuerzos por difundir educación de diseño en distintos medios suman al legado que dejó en la riqueza de su obra. Sus enseñanzas siguen resonando en la forma en que apreciamos el diseño en México y su huella perdura e inspira a las generaciones actuales y futuras de diseñadores de todo el mundo.

<span id="page-11-0"></span>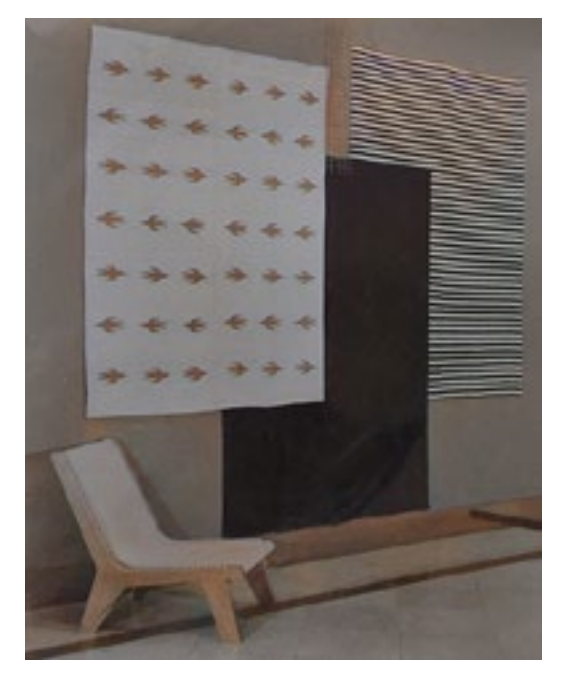

Entorno de El arte en la vida diaria. Imagen Archivo Clara Porset, CIDI FA UNAM.

Consultado el 2 de abril de 2023. https://www.moma.org/collection/works/126277.

<sup>13</sup> Hernández, Alejandro et al. 2007. *El Diseño de Clara Porset Inventando un México Moderno.* TURNER, 47.

<sup>14</sup> Hernández, Alejandro et al. 2007. *El Diseño de Clara Porset Inventando un México Moderno.* TURNER, 55.

<sup>15</sup> Hernández, Alejandro et al. 2007. *El Diseño de Clara Porset Inventando un México Moderno.* TURNER, 56.

# El Archivo Clara Porset

Clara Porset tenía un ritmo de diseño tal, que durante su trayectoria profesional logró realizar más de mil planos de mobiliario y accesorios, sus diseños fueron planteados tanto para residencias lujosas como para proyectos cercanos a la población rural. Muchos de estos proyectos están catalogados en el archivo Clara Porset, a manos del Centro de Investigaciones de Diseño Industrial de la UNAM que fuera su centro de trabajo hasta sus últimos días. Al día de hoy, el archivo está resguardado por el D.I. Jorge Vadillo López quien funge como director de este proyecto de titulación.

<span id="page-12-0"></span>Antecedentes

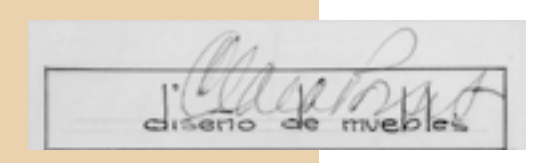

Estado actual del Archivo Clara Porset, mayo 2023. Imágenes propias

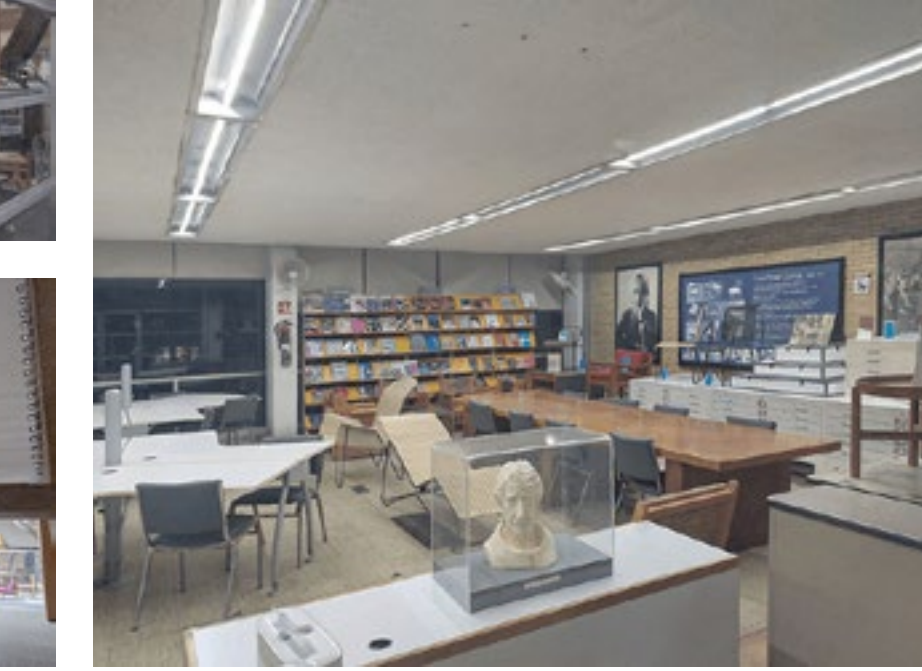

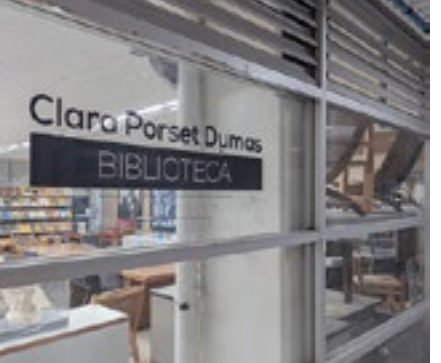

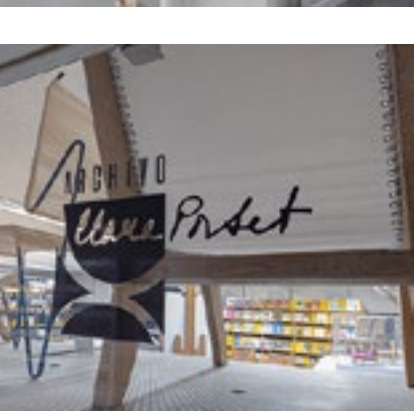

<span id="page-13-0"></span>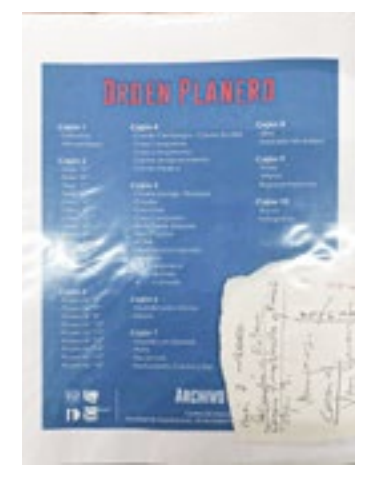

Orden del Planero.<br>Imagen Archivo Clara Porset, CIDI FA UNAM.

Registros existentes.

Una vez que tuve una idea más clara sobre la vida y obra de Clara Porset, llegó el momento de dialogar los intereses del Archivo Clara Porset con su guardián e iniciar las labores de exploración de este tesoro de la historia del diseño. Ejecuté visitas para conocer los elementos que lo componen, recabar hallazgos y destacar el material de mayor relevancia para su difusión.

Por el lado de la trayectoria profesional de la diseñadora, el Archivo resguarda obras documentadas en materiales tangibles como recortes de publicaciones, fotografías en blanco y negro, perspectivas monocromáticas y coloreadas, organizadas en carpetas que descansan en estantes; también cuenta con una vasta cantidad de planos generales, croquis y diagramas hechos a mano, distribuidos en cuatro planeros cuyos cajones están ordenados, al igual que las carpetas, por proyectos.

En estas carpetas se encuentran, por ejemplo, fotos de "El Arte en la vida diaria" de 1952, la primera exposición de diseño industrial del país; bocetos y fotografías del "Cine París"de 1954, proyecto a cargo del arquitecto Juan Sordo Madaleno para el que Clara diseñó Imagen Archivo Clara Porset, CIDI FA UNAM. **IOS interiores y el mobiliario; fotografías y planos del mobiliario para** enteriores y el mobiliario para enteriores y el mobiliario; fotografías y planos del mobiliario para ent el multifamiliar Miguel Alemán a cargo del arquitecto Mario Pani, entre otros tantos registros.

En cuanto a elementos volumétricos, existen modelos detallados de mobiliario en escala 1:5 contenidas en capelos, réplicas de muebles como el Sillón Totonaca, las Sillas de bajo costo para el MoMA de Nueva York y varios butaques construidos tomando como base los planos, croquis y diagramas de los planeros. También objetos originales como el Nombramiento otorgado por La Academia Mexicana de Diseño que la acredita como Académica de Honor Fundadora.

Una parte más íntima de la vida de Clara puede encontrarse en el archivo a través de escritos y correspondencia que sostuvo ida y vuelta con seres queridos en diferentes latitudes del globo terráqueo, entre los que se encuentran Xavier Guerrero, su esposo; Violeta, su sobrina e Ysmael, su hermano. También ordenados en carpetas por episodios temáticos de su vida, por ejemplo, del viaje que realizó a la URSS.

Entre estas carpetas radican además fotografías, por ejemplo, en la residencia del Arq. Hannes Meyer donde se la ve posando con una calavera y una mesa , asimismo hay registros referentes a su relación con personalidades de la época, como una fotografía de ella junto a Fidel Castro, u otra de su esposo con Diego Rivera.

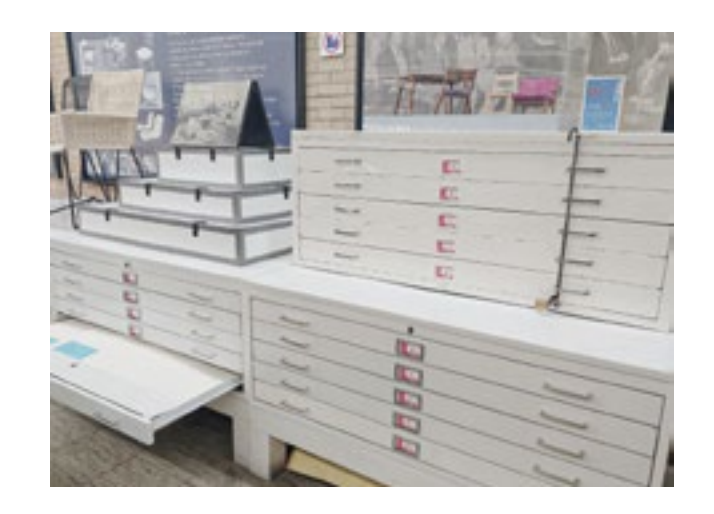

Planero, réplicas a escala y fotografías. Imagen Archivo Clara Porset, CIDI FA UNAM.

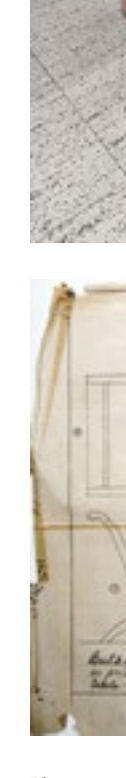

Planos generales a mano de Clara Porset. Imágenes Archivo Clara Porset, CIDI FA UNAM.

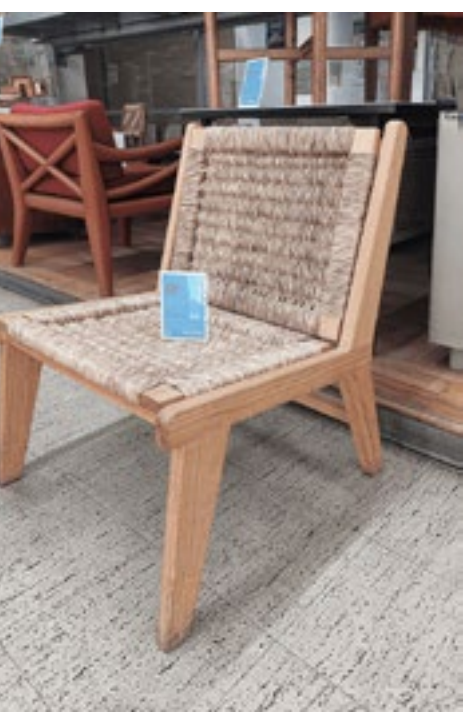

Imagen Archivo Clara Porset, CIDI FA UNAM.

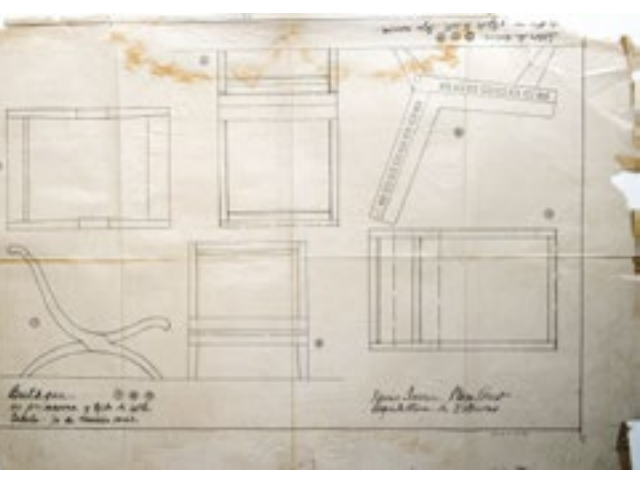

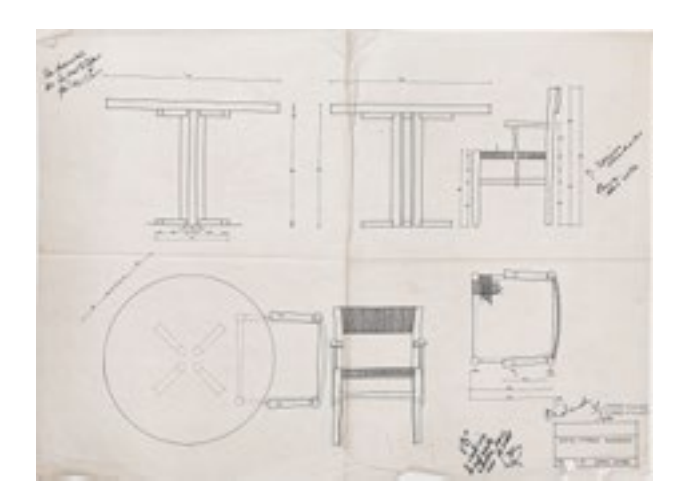

#### Movilidad del Archivo.

El archivo ha salido anteriormente del CIDI para la difusión del trabajo de Clara Porset. Por ejemplo, en la exhibición "Una modernidad hecha a mano", expuesta en el Museo Universitario de Arte Contemporáneo (MUAC) de la UNAM de mayo a noviembre de 2022, se apreciaban algunas réplicas de sus muebles, bocetos de ambientes y fotografías de "El arte en la vida

diaria".

Butaques, sillas, tumbonas y el Sillón Totonaca, junto con otras piezas de mobiliario de Clara, se conjuntaron en la misma sala con el trabajo de diseñadores contemporáneos, evidenciando su atemporalidad y trascendencia.

Esta exposición se suma a la lista de presentaciones dentro de la Ciudad de México que incluyen los diseños de Porset. También encontramos su obra en recintos internacionales. Uno de los butaques que realizó para la Casa Barragán se encuentra en Museo Vitra Design, en Alemania, otro más forma parte de la colección permanente del MoMA de Nueva York. Estas muestras denotan un interés por difundir el trabajo de la diseñadora, sin embargo, los soportes actuales del archivo tienen la desventaja de ser frágiles y difíciles de transportar.

En Italia la firma de diseño Paola Lenti inspiró su nueva colección en el mobiliario exterior para el Hotel Pierre Marqués con el que Clara ganó la medalla de plata de la IX Triennale di Milano. Su fuente primaria de información fueron recursos digitalizados del archivo compartido por correo

electrónico.

En la era digital en la que vivimos, adaptar recursos análogos como piezas de mobiliario y dibujos a mano alzada a formatos digitales se ha vuelto crucial; los archivos digitales son fáciles de compartir y pueden llegar a un público más amplio sin comprometer la preservación de los

<span id="page-14-0"></span>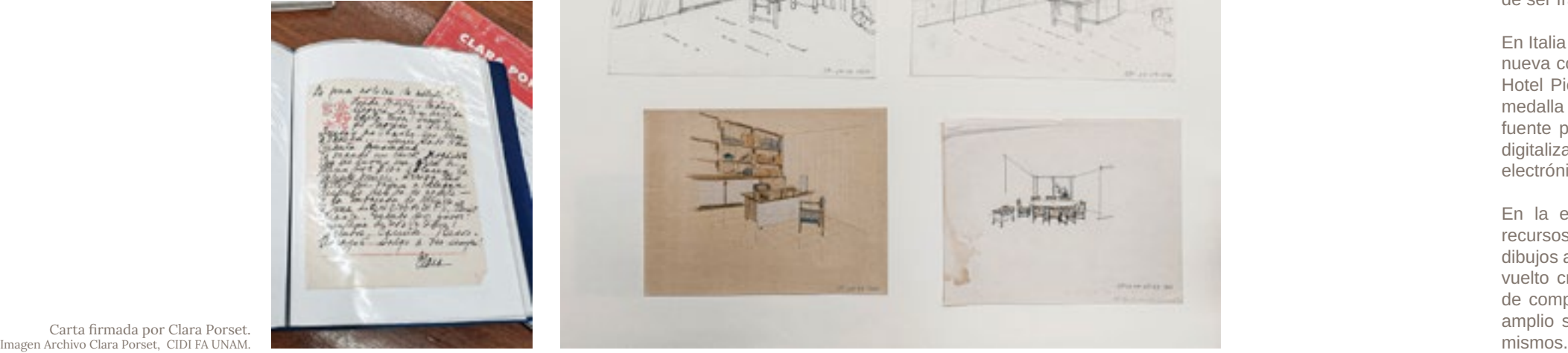

Fotografía de sillones totonacas en blanco y negro. Imagen Archivo Clara Porset, CIDI

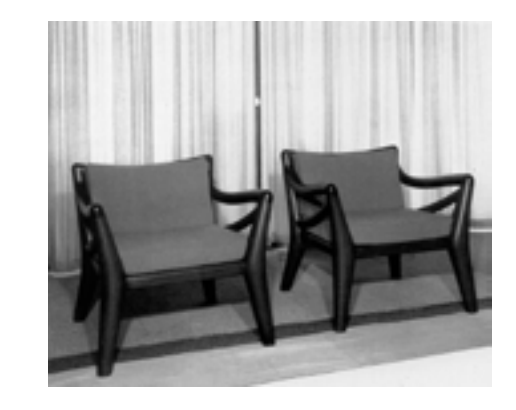

Perspectivas a mano alzada en lápiz blanco y negro y coloreadas. Imagen Archivo Clara Porset, CIDI FA UNAM.

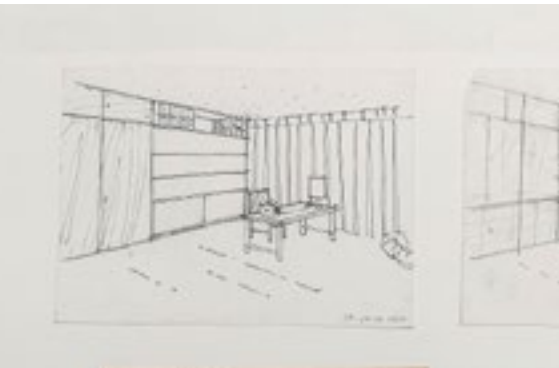

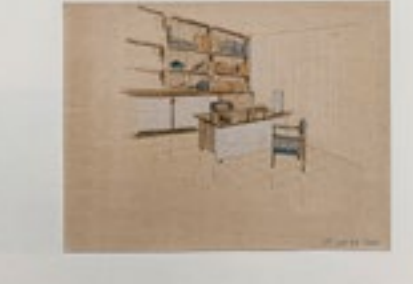

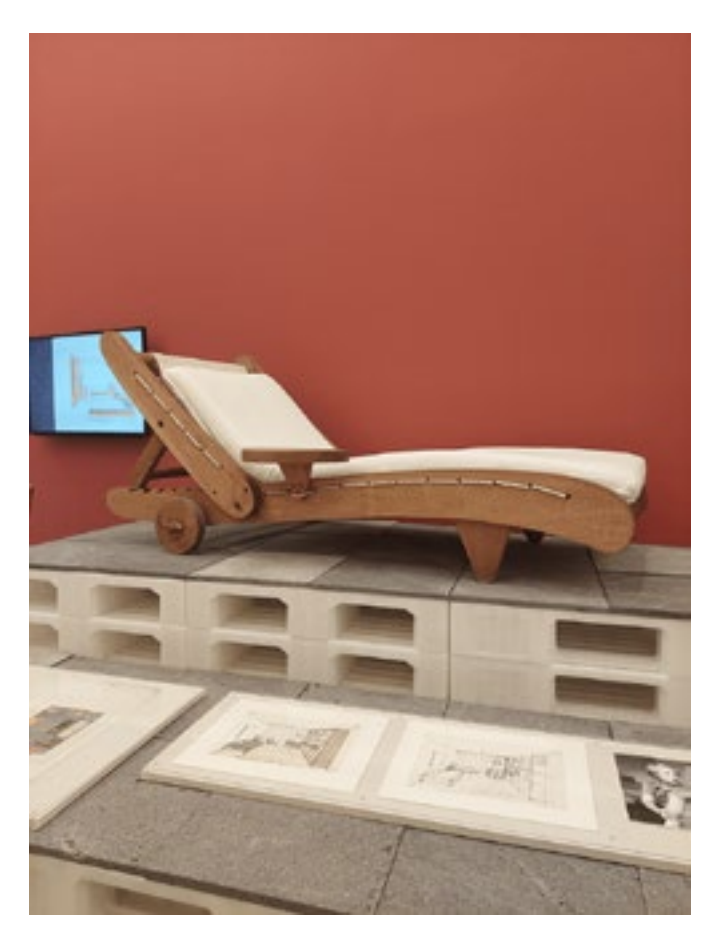

Mobiliario Clara Porset en la exposición "Una modernidad hecha a mano", del MUAC acompañado de material gráfico del Archivo Clara Porset. CIDI FA UNAM. Imágenes propia.

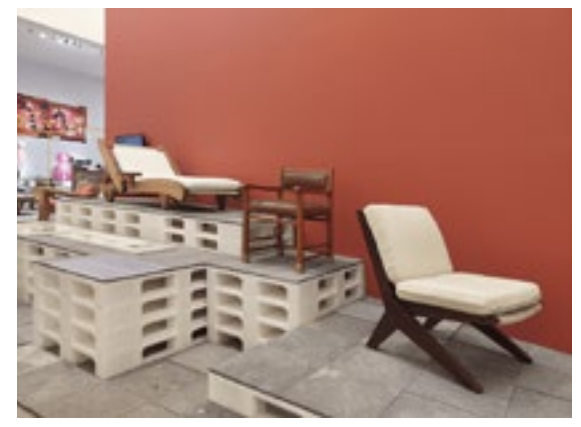

## <span id="page-15-0"></span>Usuarios

Después de pasar algunas estadías en el Archivo, dialogar con su custodio, estudiantes de Servicio Social y profesionales que llevan a cabo investigaciones en el mismo, puede englobar a los visitantes, en términos generales, dentro de tres diferentes grupos de acuerdo al nivel de conocimiento que tienen sobre la vida y obra de Clara Porset y los motivos que los llevaron a entrar al Archivo. **1.Estudiantes de Diseño Industrial del CIDI.** 

Personas de entre 18 y 28 años que visitan el Archivo por curiosidad sobre la historia de Clara Porset como diseñadora y una de las fundadoras del CIDI, y que motivados por esta curiosidad buscan realizar en él su Servicio Social.

#### a.Estudiantes curiosos.

Regularmente son pertenecientes a los primeros semestres (tercero y cuarto), son nuevos en la escuela y desean explorar las instalaciones, también se anexan estudiantes de últimos semestres (noveno y décimo) que de acuerdo al plan curricular, ven reducido el número de materias inscritas en comparación con semestres anteriores y por ende tienen menor carga de trabajo, lo que los lleva a indagar en los recursos que ofrece la escuela que no habían aprovechado antes. Buscan conocer lo que está exhibido y encontrar referencias para resolver productos de mobiliario. Su visita suele durar alrededor de 15 minutos.

b.Prestadores de Servicio Social.

Estudiantes de semestres avanzados, sexto, séptimo, octavo, noveno y décimo motivados por la curiosidad o las ventajas logísticas de realizar el Servicio Social en las instalaciones de su escuela. Adquieren un buen nivel de competencia respecto a la vida y obra de Clara Porset puesto que están en contacto directo con los materiales que componen el archivo y lo comprenden ampliamente por la educación que tienen sobre diseño industrial. Pasan por varias horas a la semana en el Archivo hasta concluir las 480 horas reglamentarias para liberar su servicio, su estancia por día suele ser de 120 minutos aproximadamente.

#### **2.Investigadores y expertos de la obra de Clara Porset.**

Historiadores del arte, artistas, antropólogos, arquitectos, diseñadores industriales, diseñadores de interiores, entre otros títulos similares con una trayectoria profesional mayor a cinco años, comúnmente personas mayores de 28 años. Visitan el archivo o aspiran a serlo. con tres propósitos principales, investigación, difusión e inspiración de diseño. La duración de su visita presencial suele ser mayor a 60 minutos.

#### a.Curadores para exhibiciones en museos y galerías.

serán usadas por otra entidad, si son sujetos de protección mediante aseguramiento — La mayoría de ellos son estudiantes de arquitectura, ya sean aspirantes del CIDI o amigos de estudiantes de CIDI que recorren las instalaciones acompañados a manera de vista guiada, para conocer lo que ofrece la escuela. También se anexan, en menor medida, familiares de los estudiantes. Su visita es de aproximadamente 5 minutos.

Regularmente tienen un acercamiento previo con el custodio del archivo a través de correo electrónico, para concertar una cita y llegan al archivo en busca de piezas específicas ya sea mobiliario, sketches, documentos o fotografías que puedan alrededor de 5 minutos. presentarse en su exhibición. Ya que seleccionaron las piezas, comienzan a gestionar el préstamo, corroborar si están disponibles para salir del Archivo o no, si financiero; concluidas las negociaciones, las piezas se embalan cuidadosamente para ser enviadas al sitio donde se llevará a cabo su presentación.

#### b.Historiadores del diseño.

#### **3.Visita general.**

Personas que no son profesionales del diseño industrial o la historia del arte, sin embargo tienen interés en el rubro o son parte de círculos de personas que sí lo son

Regularmente tienen un acercamiento previo con el custodio del archivo a través de correo electrónico, dependiendo de la temática del artículo o libro en el que estén trabajando, y la latitud en la que se encuentren, mantienen el contacto por correo o conciertan una cita presencial archivo en busca de hilar información para completar sus investigaciones consultando los diferentes componentes del archivo, piezas de no suele ser mayor de 5 minutos. mobiliario, sketches, documentos y fotografías. c.Turistas del Campus Central de Ciudad Universitaria. Regularmente vienen en grupo con un guía, están interesados por la historia de la Universidad. No buscan algo específico sino conocer lo que está exhibido. Su visita

#### a.Estudiantes y trabajadores curiosos.

Cursan o imparten alguna licenciatura en las escuelas aledañas al Campus Central de Ciudad Universitaria, llegan al Archivo explorando los rincones de las diferentes escuelas o facultades del campus generalmente de manera superficial hasta que son cautivados por algo que llame su atención de manera más aguda. Su visita dura

#### b.Familiares y amigos de estudiantes del CIDI.

c.Diseñadores. Regularmente tienen un acercamiento previo con el custodio del archivo a través de correo electrónico, dependiendo de la latitud en la que se encuentren, mantienen el contacto por correo o conciertan una cita presencial, su objetivo principal es conocer la morfología y materialidad del mobiliario del Archivo de primera mano o a través de fotografías y croquis digitalizados para utilizar esta información como referencia para nuevos diseños. Estudiantes de entre 18 y 28 años, que se encuentran cursando los semestres avanzados de sus respectivas licenciaturas u opciones técnicas de la UNAM, museografía, fotografía, arquitectura, comunicación, entre otras que buscan prestar sus servicios en las instalaciones del Campus Central de Ciudad Universitaria, para conocer más a fondo lo que ofrece la Universidad fuera de su escuela de provenencia o por las ventajas logísticas que ofrece la ubicación del sitio. Adquieren cierto nivel de competencia respecto a la vida y obra de Clara Porset puesto que están en contacto directo con los materiales que componen el archivo, sin embargo, no lo comprenden de igual forma que un estudiante de diseño porque su contexto educativo es distinto. Pasan por varias horas a la semana en el Archivo hasta concluir las 480 horas reglamentarias para liberar su servicio, su estancia por día suele ser de aproximadamente 120 minutos.

#### d.Prestadores de Servicio Social.

Sinteticé la información de los usuarios en el siguiente diagrama, que será útil para tomar decisiones en la formulación y desarrollo del diseño; es una manera de visualizar y comparar datos cualitativos como sus perfiles, motivaciones para acceder al Archivo Clara Porset y datos cuantitativos como rangos de edad y la duración de su visita.

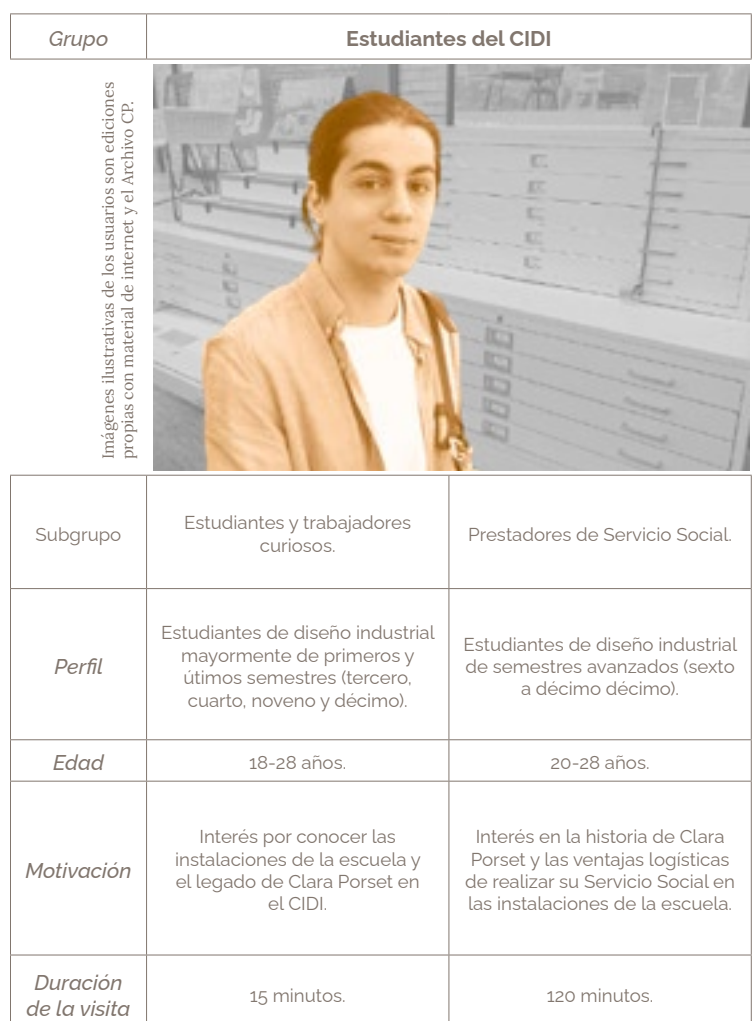

#### **Investigadores Property**

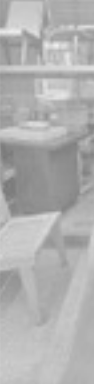

Curado exhibicio museos<sup>,</sup> 

Recaba para dif exhibi

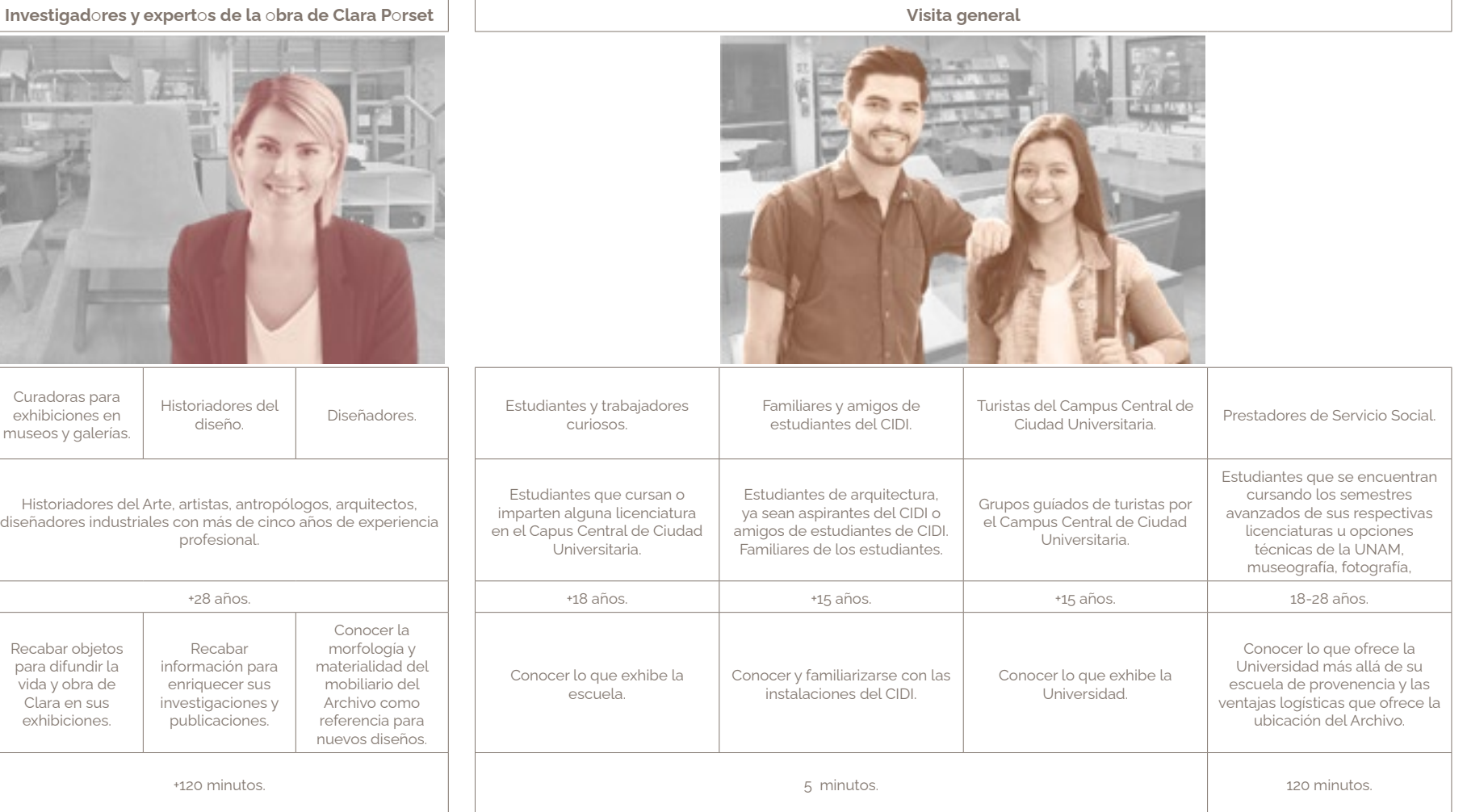

#### USUARIOS VISITANTES DEL ARCHIVO CLARA PORSET

# Tecnologías inmersivas.

Las tecnologías inmersivas son aquellas que permiten a los usuarios sentirse completamente sumergidos en un entorno digital o simulado, típicamente a través del uso de hardware y software especializados. Esta categoría pueden incluir realidad virtual (VR), realidad aumentada (AR), realidad mixta (MR) y realidad extendida (XR).

La realidad virtual (VR) permite a los usuarios experimentar un entorno completamente digital que puede ser generado por computadora o basado en imágenes del mundo real. Los usuarios usan un casco de realidad virtual que bloquea el mundo físico y presenta un entorno virtual tridimensional completamente inmersivo.

La realidad aumentada (AR) superpone contenido digital sobre el mundo real, a menudo a través de la cámara de un teléfono inteligente o tableta o un casco AR especializado. Esta tecnología mejora la percepción del usuario del mundo real al agregar elementos digitales, como objetos virtuales, información o animaciones.

La realidad mixta (MR) combina elementos de realidad virtual y aumentada para crear una experiencia híbrida que mezcla el mundo real con elementos digitales. Esta tecnología permite a los usuarios interactuar con objetos tanto reales como virtuales simultáneamente, creando una experiencia completamente inmersiva e interactiva.

La realidad extendida (XR) es un término que abarca todas estas tecnologías inmersivas, incluyendo VR, AR y MR, así como otras tecnologías relacionadas como sistemas de retroalimentación háptica, reconocimiento de gestos y otras entradas sensoriales.

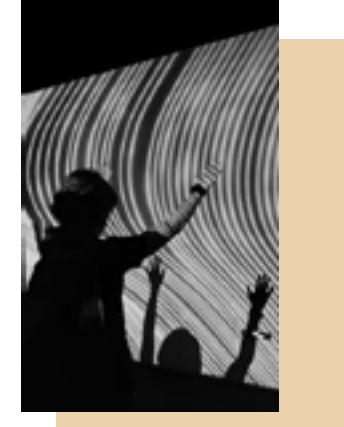

1 Schmalstieg, Dieter, y Tobias Hollerer. 2016. *Augmented Reality: Principles and Practice.* Addison-Wesley Professional. Consultado el 16 de noviembre de 2023. https://books. google.com/books/about/Augmented\_Reality.html?id=qPU2DAAAQBAJ.<br>2 INEGI. 2021. "Endutih 2020 - Inegi". INEGI. junio 2021. Consultado el 4 de diciembre de 2022. https://www.inegi.org.mx/contenidos/saladeprensa/boletines/2021

a través de un dispositivo tecnológico que añade información adicional a la percibida por el ojo humano. Mediante un dispositivo o conjunto de dispositivos, se añade información virtual (que puede ser multimedia) a la información física percibida por la visión natural. Los elementos físicos tangibles se combinan con elementos virtuales y crean una realidad aumentada en tiempo real".

#### Temporalidad de estas tecnologías.

La realidad aumentada tiene sus raíces en la década de 1960, Ivan Sutherland de la Universidad de Harvard, escribió un ensayo en donde describía la posibilidad de esta tecnología, hacia finales de esa década, desarrolló el "Head-Mounted Display" (HMD), también conocido como "Espada de Damocles", un dispositivo visual que usaba tecnologías inmersivas, podía alojar tanto sistemas de realidad virtual como en sistemas de realidad aumentada. 1

La realidad aumentada no es algo nuevo, sin embargo, el creciente acceso de la población a dispositivos inteligentes y conexión a internet, la están catapultando como una tendencia que va a la alza en los últimos años. Un comunicado de prensa de 2020 sobre Encuesta Nacional sobre Disponibilidad y Uso de Tecnologías de la Información en los Hogares (ENDUTIH)) del Instituto Nacional de Estadística y Geografía (INEGI) dió a conocer que en 2020,

<span id="page-17-0"></span>Antecedentes Realidad aumentada. El libro La Industria 4.0 en la sociedad digital de Antoni Garrell y Llorenç Guillera describen a la realidad aumentada como: "(...) la visión que se obtiene de un entorno físico del mundo real, México cuenta con 88.2 millones de usuarios de teléfono celular, es decir, el 75.5% de la población de seis años o más, y que el 91.6% de estos usuarios disponen de un teléfono inteligente, es decir nueve de cada diez usuarios. 2 El informe ENDUTIH del año 2022 afirma que en el país, había 93.1 millones de personas usuarias de internet, lo que representó 78.6 % de la población de 6 años o más. 3

OtrTemEcon/ENDUTIH\_2020.pdf.

3 INEGI. 2023. "Comunicado de prensa núm. 367/23 19 de junio de 2023 página 1/22". INEGI. junio 2023. Consultado el 25 de noviembre de 2023 de https://www.inegi.org.mx/ contenidos/saladeprensa/boletines/2023/ENDUTIH/ENDUTIH\_22.pdf.

4 "Augmented & Virtual Reality Archives". s/f. CB Insights Research. Consultado el 4 de diciembre de 2022. https://www.cbinsights.com/research/augmented-and-virtual-

5 "AR/VR Trends to Watch in 2022 and Beyond". s/f. CB Insights Research. Consultado el 4 de diciembre de 2022. https://www.cbinsights.com/research/report/ar-vr-trends-

reality/. to-watch-2022/. En el afán de validar que la temporalidad de estas tecnologías se proyecta hacia la posteridad, consulté al plataforma CB Insights, utilizada por inversionistas para tomar decisiones sobre las industrias emergentes más prolíferas para invertir, encontré varios artículos relacionados al uso de realidad aumentada y realidad virtual en diversos campos tales como la medicina, el metaverso, experiencias de compra y posventa, promotoría de marcas, ingeniería y manufactura, educación, entre otros. 4

Me enfoqué en un artículo de Septiembre de 2022 titulado "Tendencias de Realidad aumentada y Realidad virtual a contemplar en 2022 y más allá", en el que describen la carrera de compañías como Google, Meta, Apple, Amazon entre otras están llevando a cabo para dominar el mercado de la realidad aumentada, muestra de ello, estas empresas y startups están desarrollando softwares para el desarrollo de estos productos conocidos como SDKs. 5

Durante la pandemia, se impulsaron estrategias para generar conexiones entre las personas a pesar de la distancia, ciertamente la realidad aumentada es una herramienta útil para propiciar interacciones inmersivas de forma remota, aunado a esto, permite fusionar el mundo real con elementos virtuales, creando experiencias novedosas para el usuario. Es cada vez más utilizada en entretenimiento, publicidad, turismo, sanidad, educación, entre otros medios.

Proyecto de realidad aumentada Alive Bioreality. *Behance. 2021. "Bio Reality - Premio Nacional de Diseño". Behance. julio de 2021. Consultado el 28 de noviembre de 2023. https://www.behance.net/gallery/123114589/Bio-Reality-Premio-Nacional-de-Diseno.*

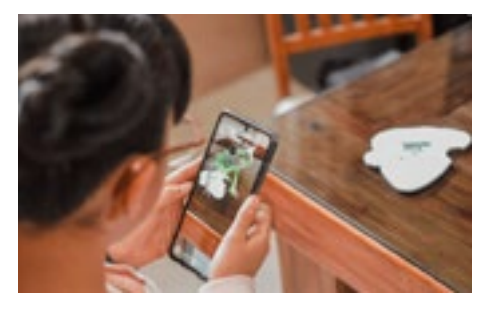

## <span id="page-18-0"></span>**33** Referentes en México y el mundo. **34 Billetes MX. Dinosaur 4D. Dinosaur 4D. Dinosaur 4D. Dinosaur 4D. 24 Dinosaur 4D. 24 Dinosaur 4D. 24 Anticación para dispositivos móviles funciona en conjunto**

La realidad aumentada no es algo nuevo, sin embargo su uso se ha democratizado en los últimos años debido a la creciente accesibilidad a los dispositivos inteligentes y la conexión a internet. Prueba de ello los siguientes referentes que he podido experimentar y documentar de primera mano.

#### **Billetes MX.**

Aplicación para dispositivos móviles, funciona en conjunto con los nuevos billetes. Desarrollado por el equipo del Banco de México.

El propósito de este proyecto es difundir los elementos de seguridad de los nuevos billetes de México de una forma didáctica e interactiva, también busca enriquecer la identidad gráfica que poseen mediante animaciones tridimensionales temáticas que se activan al escanear el billete por medio de la aplicación.

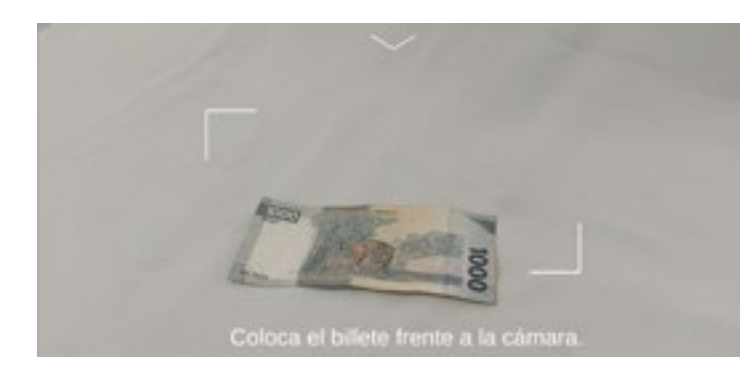

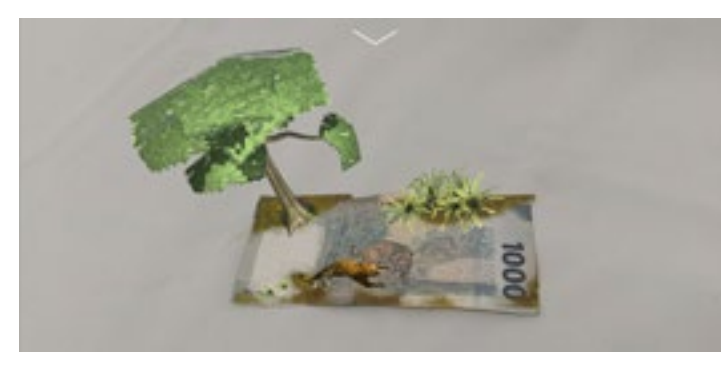

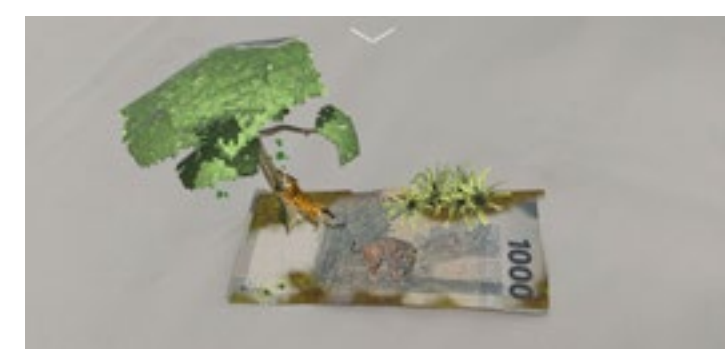

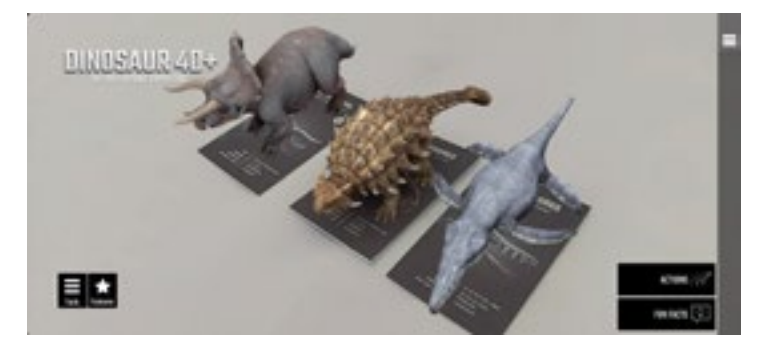

Convivencia simultánea de tarjetas. mágenes propias.

**Dinosaur 4D.** 

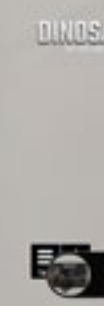

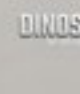

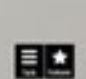

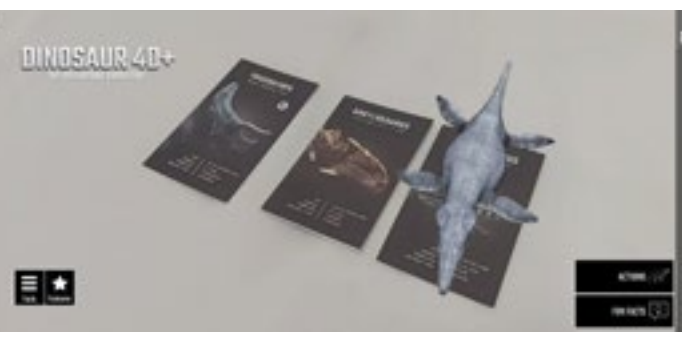

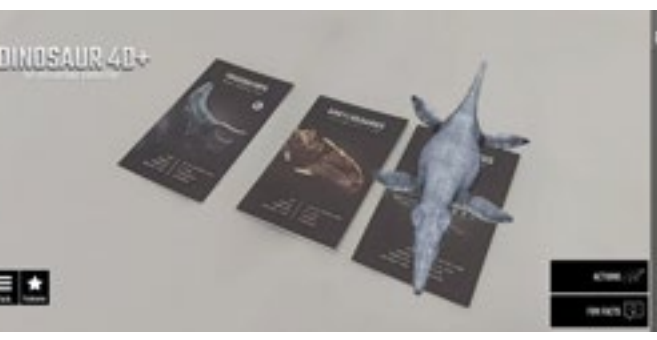

Aplicación para dispositivos móviles, funciona en conjunto con un juego de tarjetas. Desarrollado por el equipo de Octagon Studio.

Cada tarjeta contiene un dinosaurio, al escanearla a través de la app, vemos al dinosaurio representado de forma realista en tres dimensiones. Podemos consultar información acerca del dinosaurio, hacer que emita sonidos, que camine e incluso que ataque a través de una interfaz.

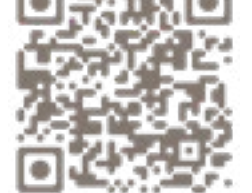

Capturas que muestran la animación del billete. Imágenes propias.

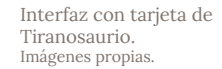

mun<sup>2</sup>

**MISSION** 

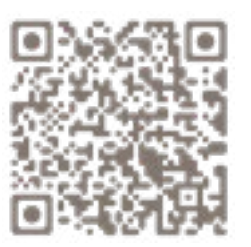

Un fragmento de esta experiencia puede consultarse en este video.

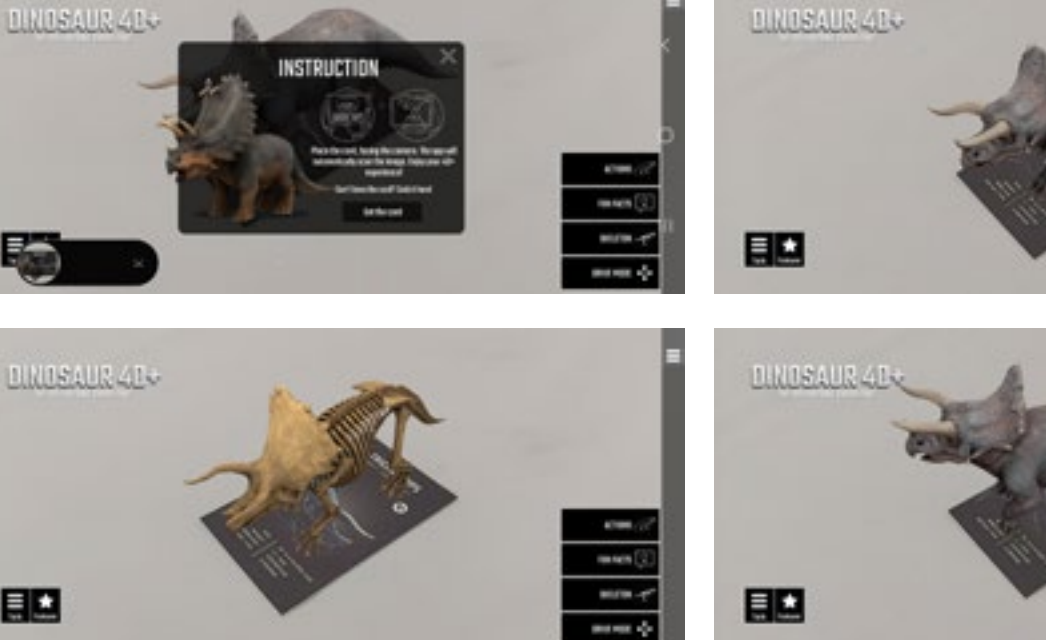

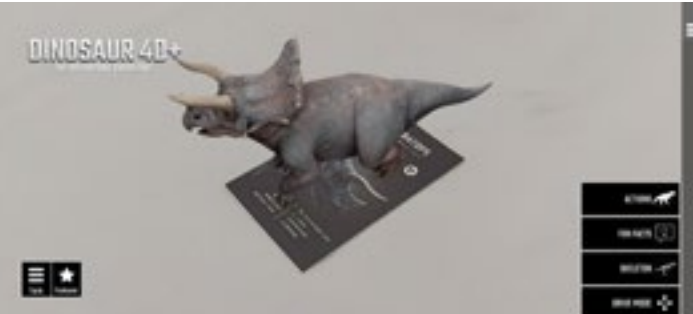

Un fragmento de esta experiencia puede consultarse en este video.

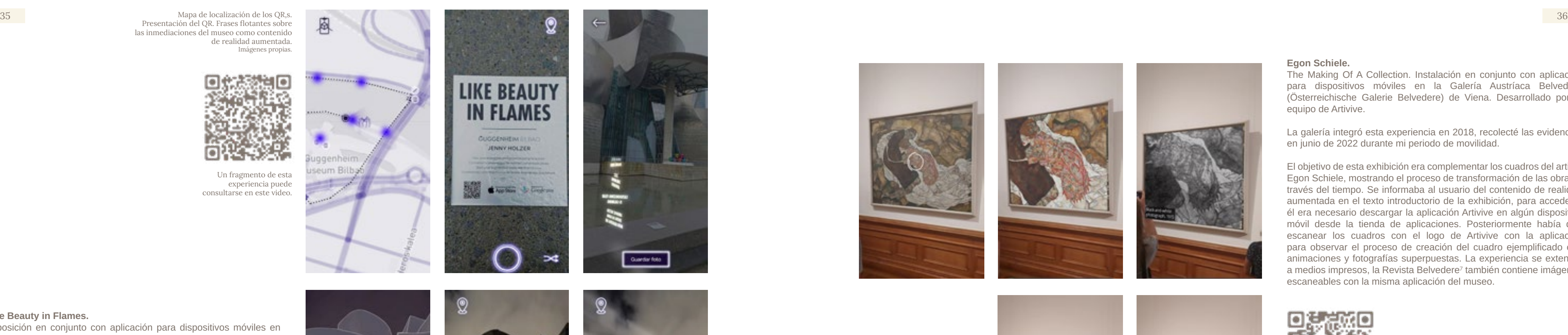

#### **Egon Schiele.**

The Making Of A Collection. Instalación en conjunto con aplicación para dispositivos móviles en la Galería Austríaca Belvedere (Österreichische Galerie Belvedere) de Viena. Desarrollado por el equipo de Artivive.

La galería integró esta experiencia en 2018, recolecté las evidencias en junio de 2022 durante mi periodo de movilidad.

El objetivo de esta exhibición era complementar los cuadros del artista Egon Schiele, mostrando el proceso de transformación de las obras a través del tiempo. Se informaba al usuario del contenido de realidad aumentada en el texto introductorio de la exhibición, para acceder a él era necesario descargar la aplicación Artivive en algún dispositivo móvil desde la tienda de aplicaciones. Posteriormente había que escanear los cuadros con el logo de Artivive con la aplicación para observar el proceso de creación del cuadro ejemplificado con animaciones y fotografías superpuestas. La experiencia se extendía a medios impresos, la Revista Belvedere 7 también contiene imágenes escaneables con la misma aplicación del museo.

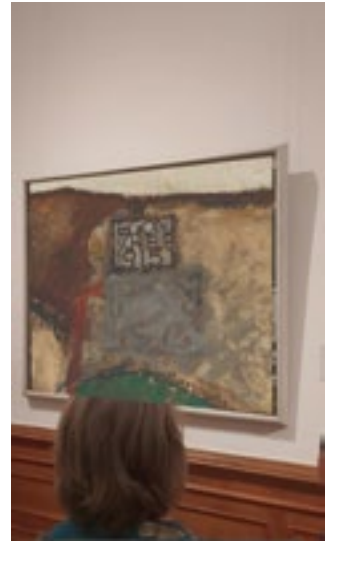

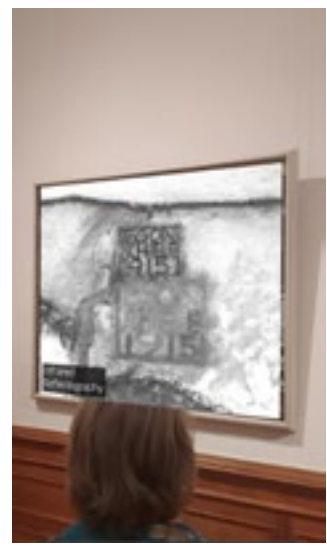

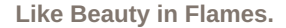

Exposición en conjunto con aplicación para dispositivos móviles en el Guggenheim Bilbao. Desarrollado por Holition para la artista Jenny Holzer.

El museo integró esta experiencia a su recorrido en 2021, recabé las evidencias en diciembre del mismo año.

Dentro y fuera del museo había placas informativas con códigos QR que invitaban a descargar la aplicación Like Beauty in Flames desde la tienda de aplicaciones del dispositivo móvil. Con ella, accedías a un mapa del museo que mostraba la ubicación de códigos QR que al escanearse invocaban contenido en realidad aumentada.

El objetivo de la exposición era, según la curadora, "situar en el espacio público textos que mueven a la reflexión, de una manera democrática y accesible." <sup>6</sup> siguiendo esta narrativa, el contenido en realidad aumentada englobaba frases flotantes por los patios exteriores y simulaciones de videomapping sobre la fachada del edificio, interviniendo el espacio público digitalmente.

6 "LIKE BEAUTY IN FLAMES | Guggenheim Bilbao Museoa". s/f. Consultado el 15 de octubre de 2022. https://www.guggenheim-bilbao.eus/la-coleccion/obras/like-beauty-in-flames.

Capturas de "Dead and the Maiden" de Egon Schiele que muestran cambios superpuestos en la pintura. Imágenes propias.

Mapa de localización de los QR,s. Presentación del QR. Frases flotantes sobre las inmediaciones del museo como contenido de realidad aumentada. Imágenes propias.

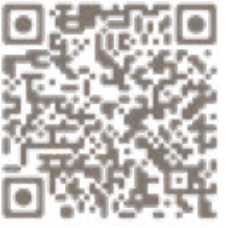

Un fragmento de esta experiencia puede consultarse en este video.

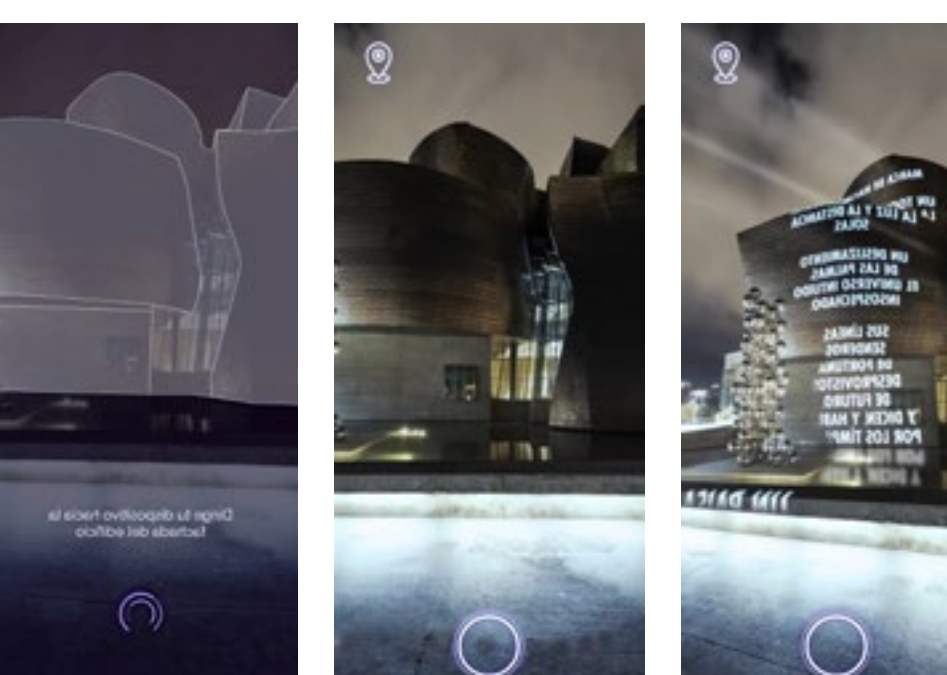

Visualización del museo de noche y frases simulando videomapping sobre las fachadas como contenido de realidad aumentada. Imágenes propias.

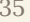

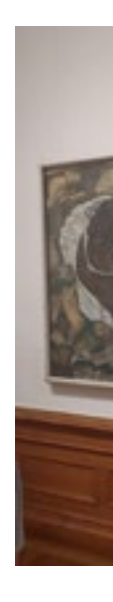

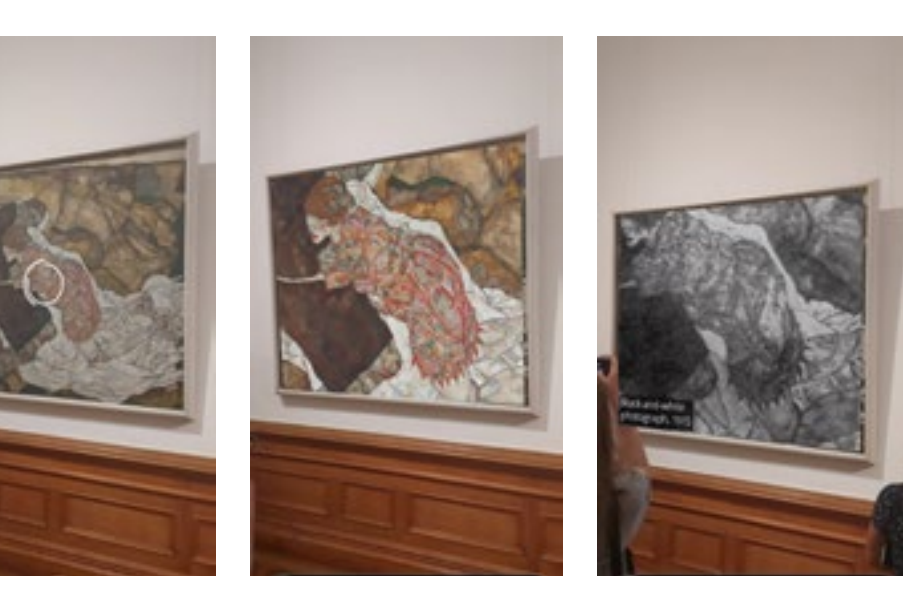

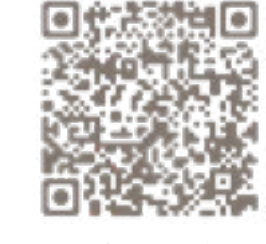

Un fragmento de esta experiencia puede consultarse en este video.

eum Bill

<sup>7</sup> "Video | Facebook". s/f. Consultado el 12 de noviembre de 2023. https://www.facebook.com/ watch/?v=2283202988628913.

# **Bestiarium.**

Exposición en la Estación Principal de Cracovia (Kraków Main Station) que funciona en conjunto con un aplicación web, desarrollado por Photon Foundation para el Patchlab Digital Art Festival in Krakow con apoyo de los fondos municipales de la Ciudad de Cracovia.

Este proyecto surgió de un Open Call para conmemorar el 50 aniversario de la escultura del Dragón de Wawel que narra una de las leyendas más importantes de la Ciudad de Cracovia, el objetivo era contribuir positivamente al folclor del lugar, acercándolo a públicos más jóvenes. Los participantes debían enviar modelos tridimensionales animados de criaturas similares a dragones, los modelos ganadores serían optimizados como contenido de realidad aumentada para instalarse en diferentes espacios públicos de la ciudad. En cada locación había códigos QR que se escanean con la cámara de un dispositivo móvil para acceder a las animaciones de las criaturas en realidad aumentada, las animaciones están alojadas en una aplicación web que puedes navegar para conocer más acerca de estas criaturas y su ubicación en el mapa de la ciudad.

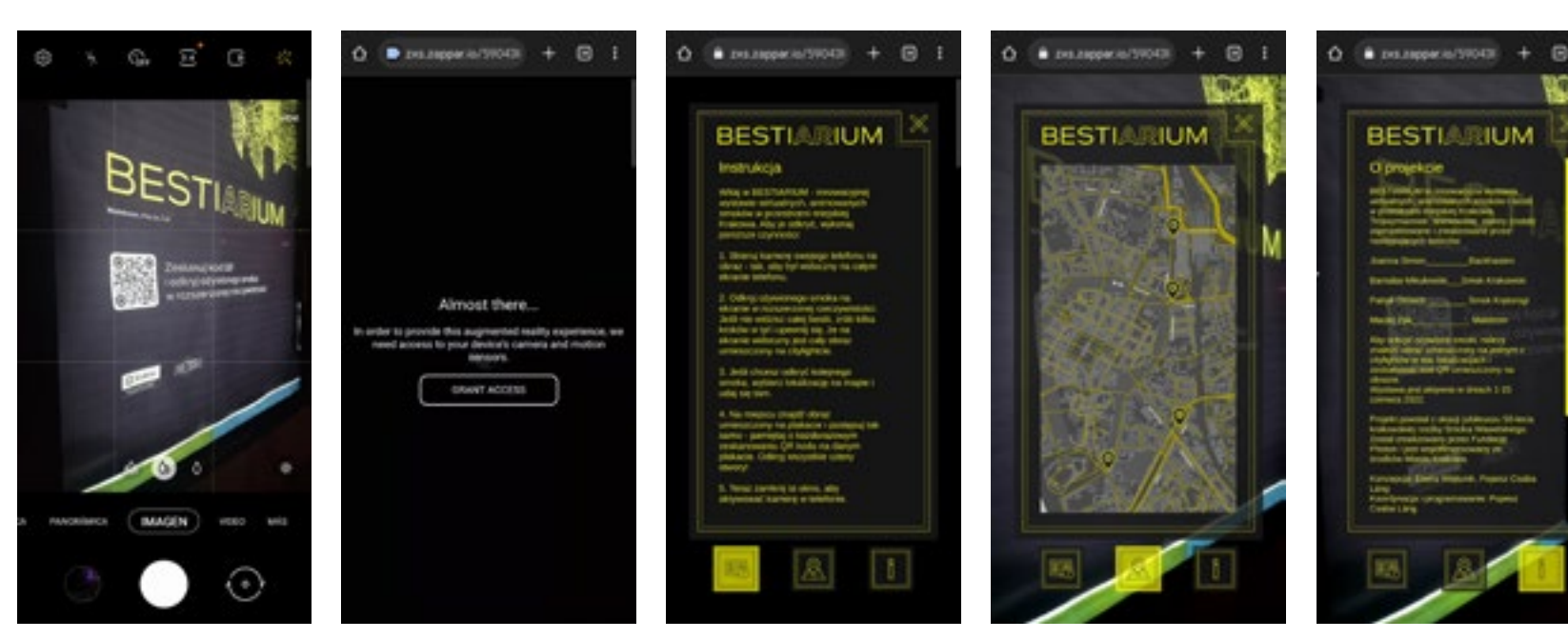

Escaneo de QR en un cartel. Redireccionamiento a la aplicación web. Interfaces que muestran la información del proyecto, mapa de localización y créditos a los realizadores. Imágenes propias.

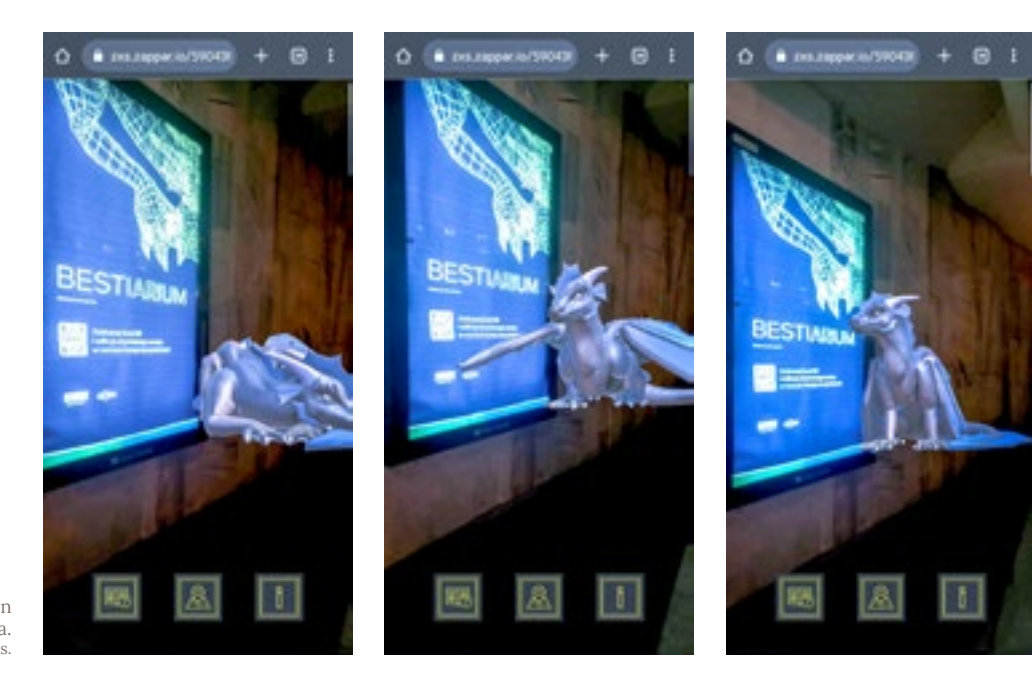

Dragón de Cracovia en realidad aumentada. Imágenes propias. Un fragmento de esta experiencia puede

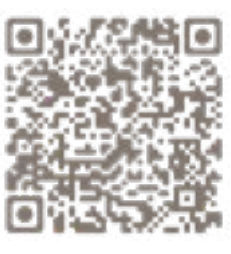

consultarse en este video.

# DEFINIENDO LA PROPUESTA

<span id="page-21-0"></span>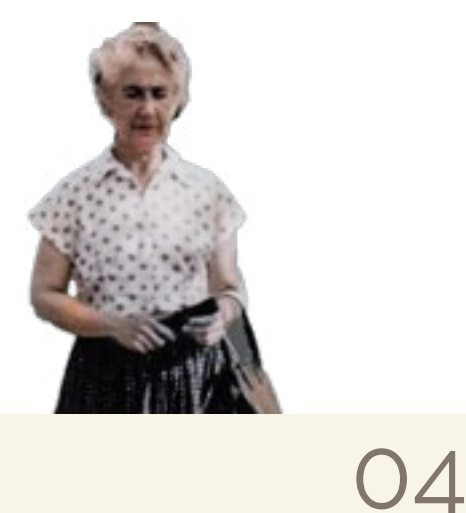

# Áreas de oportunidad del Archivo Clara Porset.

Habiendo comprendido el estado actual del Archivo, su relevancia, los materiales que lo componen y conectando con las personas alrededor del mismo, encontré diversos hallazgos que me sirvieron como punto de partida para detallar áreas de oportunidad en las que integrar un proyecto de diseño inmersivo que pueda ser beneficioso para el Archivo Clara Porset.

Definiendo

la propuesta

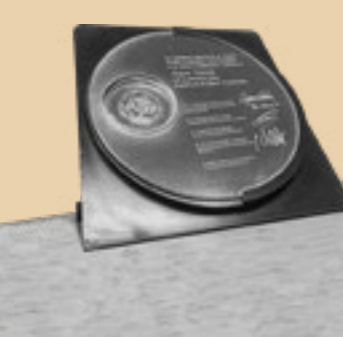

#### Digitalización para preservación y difusión.

El archivo cuenta con objetos frágiles tales como documentos del siglo pasado realizados a mano sobre papel, recortes de revistas, periódicos y fotografías impresas, la digitalización de estos elementos en un formato bidimensional ya sea a través de escaneos o registro fotográfico permite preservar y proteger la información histórica de posibles daños físicos, como deterioro, pérdida o destrucción debido a su constante manipulación, condiciones climáticas u otras variables externas.

Almacenar los objetos tridimensionales del archivo en registros fotográficos digitales es una opción válida, sin embargo al optar por ese formato se pierde información importante para la comprensión integral de las piezas. Los muebles que diseñó Clara Porset son de los elementos más solicitados por los visitantes del Archivo, es meritorio desarrollar copias de seguridad que permitan visualizarlos en sus tres dimensiones.

La digitalización le daría al Archivo la capacidad de almacenar sus activos tangibles de forma segura, evitando la pérdida irreparable de valiosa información al mismo tiempo que mejora su accesibilidad, los documentos digitales pueden ser consultados y compartidos de manera remota ampliando su alcance a una audiencia global, simplificando el proceso de colaboración entre profesionales y potenciales inversionistas.

#### Acercamiento a otros públicos.

Es evidente el interés que existe entre Investigadores y expertos de la obra de Clara Porset por visitar el Archivo, sin embargo hay una ventana de oportunidad para aproximarse a generaciones más jóvenes. La implementación de nuevos soportes para la digitalización del acervo que impliquen tecnologías inmersivas, no solo moderniza el Archivo Clara Porset, sino que también abre las puertas a públicos alejados del rigor académico y promueve su difusión en otras latitudes sin el riesgo de estropear el material original.

Existe una ventaja clara referente a la accesibilidad de los objetos de mayor peso y volumen, ya que no se requiere la presencia física del mismo para ser experimentado. Esto puede ser particularmente útil, por ejemplo, para que aquellas personas a las que no les sea económicamente viable acudir al Archivo de forma presencial, puedan visualizar el mobiliario de Clara de forma tridimensional.

#### Facilidades logísticas de portabilidad.

Una de las problemáticas más constantes que observé durante mi estancia en el Archivo, fue la portabilidad del mobiliario, sacar un mueble de Archivo Clara Porset requiere, a grandes rasgos, la gestión de trámites para su préstamo, un proceso de embalaje y transportación que implica recursos humanos, monetarios y temporales los cuales suponen una desventaja de rentabilidad para investigadores, estudiantes, entusiastas del diseño y público en general que no cuenten con el patrocinio de alguna institución. La adaptación de un archivo de mobiliario en un formato portable es esencial para facilitar el contacto del Archivo con las personas del exterior.

Si desde la gestación de una experiencia inmersiva tomamos en cuenta esta problemática, tendremos la capacidad de desarrollar un proyecto en el que no sea necesario enviar un objeto físico de grandes proporciones, como un mueble a diferentes ubicaciones del mundo; en su lugar, se puede indicar el acceso a para una experiencia de realidad aumentada a través de un código QR enviado por correo electrónico a través de un dispositivo móvil, instalar una aplicación para un recorrido virtual en una computadora de escritorio, compartir el link de un video adaptado para visores de realidad virtual, proyectar un videomapping en un aula pequeña entre otros tantos ejemplos dependiendo de las tecnologías disponibles.

#### Interactividad con fines didácticos y lucrativos.

El grupo de usuarios que engloba a los "Investigadores y expertos en el Archivo" y el subgrupo de "Prestadores de Servicio Social" son los que tienen acercamientos más significativos debido a la frecuencia y duración de sus visitas y la manipulación constante de los activos del archivo. El resto de los visitantes siguen secuencias de uso parecidas, acceden, visualizan los objetos exhibidos y se van, al añadir una capa de interactividad a su experiencia de visita podría abonar a la profundización de su

# aprendizaje.

Un diseño inmersivo, sobre todo si está orientado al uso de realidad aumentada o realidad virtual, le otorga al usuario la capacidad de explorar ambientes contextualizados, habilita factores de interactividad tales como valores de configuración y ubicación entre el usuario y un objeto digital. Si decidimos que este objeto digital sea, por ejemplo, el modelado tridimensional de un mueble, permite la posibilidad de utilizar tecnologías avanzadas, como la impresión 3D, para recrear los diseños en su forma original lo cual puede especialmente útil en la preservación de piezas históricas y en la creación de réplicas precisas para fines educativos o de exhibición.

La implementación de estas tecnologías propician una visualización tridimensional más detallada y realista del objeto, es decir, de alto impacto visual, lo que facilita el desarrollo de experiencias didáctica con fines académicos y puede ser decisivo en la toma de decisiones para fines lucrativos, por ejemplo si algún inversionista estuviera interesado en adquirir una réplica de algún mueble y quisiera ver cómo se ve el objeto

en su oficina.

Tras sumergirme en este análisis sobre el Archivo Clara Porset, la posibilidad de enriquecer la experiencia de los usuarios a través de un proyecto de diseño inmersivo se vislumbra como un ejercicio digno de exploración. La riqueza de su legado y la diversidad de sus componentes, ofrecen un lienzo perfecto para la integración de tecnologías que no solo preserven, sino que también revitalicen y establezcan nuevas conexiones.

El paso siguiente fue abordar estratégicamente las áreas de oportunidad identificadas, para establecer qué experiencia inmersiva se adapta mejor a ellas. De acuerdo a los objetivos de digitalización de activos bidimensionales y tridimensionales del Archivo para preservación, las aspiraciones de portabilidad para la ampliar la difusión y la adición de interactividad en una propuesta de alto impacto visual, parecían calzar con las características y la flexibilidad que ofrece una propuesta de realidad aumentada.

<span id="page-23-0"></span>Definiendo la propuesta

# Realidad Aumentada como iniciativa de enriquecimiento.

Mi ambición de incorporar tecnologías de diseño inmersivo en el Archivo Clara Porset busca trascender las limitaciones de la preservación convencional permitiendo a los usuarios sumergirse de manera interactiva en la obra de la diseñadora. Tomando como base las áreas de oportunidad que analicé en la sección pasada, es imperativo que el desarrollo del proyecto incorpore:

-La digitalización de activos para preservación y difusión. -Atracción de nuevos públicos. -Facilidades logísticas de portabilidad. -Interactividad para fines didácticos y lucrativos.

La elección de utilizar la realidad aumentada como una alternativa de digitalización para el Archivo Clara Porset, que abarca desde mobiliario hasta dibujos, planos y cartas, podría ser sumamente interesante por las siguientes razones.

En el proceso de definir la dirección específica para esta experiencia, surgió el dilema entre realidad virtual (RV) y realidad aumentada (RA), ambas ofrecen similitudes notables en términos de inmersión, sin embargo la accesibilidad y flexibilidad que ofrece la realidad aumentada resultaron determinantes. Su implementación se apoya en dispositivos smartphones, ampliamente presentes en la sociedad actual, además funcionan a través de un elemento que se escanea para acceder al contenido, dicho elemento puede ser un código impreso que agrega una capa de interactividad sin requerir dispositivos costosos adicionales.

Por otro lado, la realidad virtual, supone el uso de visores específicos, con una gama de precios y características variadas, plantea desafíos de accesibilidad y seguridad. La necesidad de un ambiente controlado para su uso y la inversión adicional en visores limitan su adopción masiva. En última instancia, la realidad aumentada se presenta como la elección idónea para equilibrar la calidad de la experiencia y la accesibilidad generalizada, democratizando el acercamiento al Archivo.

# Preservación del legado en forma

# interactiva.

Desarrollar una experiencia de realidad aumentada conlleva el desarrollo de elementos digitales obtenidos mediante el escaneo de documentos y reproducciones de objetos tridimensionales en programas de modelado, lo que refuerza la preservación y almacenaje de estos activos del Archivo, además de proporcionar una base sólida para la construcción de una experiencia de realidad aumentada que destaque la riqueza y diversidad de

sus componentes.

La adición de modelados digitales representa un avance significativo hacia una experiencia más interactiva y envolvente, en comparación con la simple visualización de imágenes digitales, pues permite a los usuarios explorar los elementos tridimensionales del Archivo prácticamente en su totalidad, promoviendo una comprensión más profunda y significativa de la obra de Clara Porset.

#### Atracción de nuevos públicos.

En un mundo cada vez más digitalizado, la implementación de tecnologías innovadoras como la realidad aumentada abre una ventana para captar el interés de aquellos públicos inicialmente no interesados en archivos, o figuras de la historia del diseño, principalmente generaciones jóvenes que a menudo buscan experiencias interactivas y

dinámicas.

La posibilidad de interactuar tridimensionalmente con los objetos del Archivo a través de dispositivos inteligentes se presenta como una oportunidad para desarrollar una experiencia atractiva que combine tecnología y contenido histórico en una herramienta educativa disruptiva.

#### Accesibilidad, portabilidad y flexibilidad.

La realidad aumentada tiene la capacidad de alojar información a manera de contenido digital, en dispositivos inteligentes, por lo que se adapta a diversos escenarios y facilita su acceso para el creciente número de personas que cuentan con estos equipos. La constante evolución en las plataformas de desarrollo de estas tecnologías presenta un reto que supone una incesante actualización, sin embargo también refleja su capacidad de ajustarse a la par de estos avances.

Esta flexibilidad concede a la realidad aumentada un destacado margen de portabilidad, asigna a los usuarios la facultad de interactuar de manera inmersiva con los elementos digitales del Archivo incluso desde ubicaciones remotas, aminorando las barreras geográficas que obstaculizan la traslación de material tangible a una audiencia global.

#### Contextualización de objetos.

El uso de la realidad aumentada, permite contextualizar objetos en su entorno original y mostrar relaciones entre elementos, esta prestación aplicada al Archivo podría resaltar conexiones entre la diversidad de activos bidimensionales y tridimensionales que lo componen, construir narrativas y rescatar detalles que podrían perderse en una digitalización convencional. Todo esto con el afán de ofrecer una experiencia que enriquezca la comprensión de la obra de Clara Porset, al igual que fomente el interés y aprecio por su significativa contribución al mundo del diseño.

#### Experiencia educativa diversificada.

Las instituciones formativas, así como el público en general, podrían beneficiarse de la realidad aumentada como una herramienta educativa inmersiva y práctica que al involucrar varios sentidos, refuerza la fijación del aprendizaje. Incorporar realidad aumentada en la digitalización del Archivo Clara Porset complementa las formas tradicionales de presentar archivos históricos, diversificando la oferta cultural y transformando positivamente la manera en que las personas interactúan con este legado.

#### Captación de potenciales inversionistas.

La implementación de esta tecnología puede engrandecer la relevancia del Archivo en la era digital, incrementar su visibilidad y focalizar la atención tanto de académicos como de entusiastas del diseño, lo que puede traducirse en oportunidades comerciales tales como acuerdos de patrocinio, colaboraciones con instituciones educativas, inclusive la creación de productos con un respaldo financiero estratégico derivados del contenido del archivo.

Estas valoraciones apuntan a que la realidad aumentada tiene el potencial para alterar positivamente la experiencia de los usuarios en pro de la modernización y preservación del Archivo; aunque es posible que el resultado final no satisfaga todas las áreas de oportunidad y no cumpla el conjunto de iniciativas de enriquecimiento íntegramente, el ejercicio de ponerlo en marcha es interesante pues representa un paso estratégico hacia la convergencia entre patrimonio cultural y tecnología emergente, la actualización en los métodos de aprendizaje, la difusión entre audiencias más amplias, el respaldo para futuras iniciativas disruptivas, entre otros aspectos que podrían consolidar la posición del Archivo Clara Porset en el ámbito cultural y educativo.

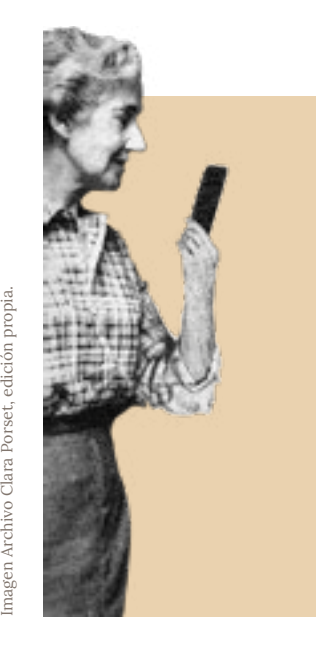

#### Softwares para realidad aumentada.

Los dispositivos inteligentes requieren de sistemas operativos, es decir, conjuntos de softwares, para desempeñarse correctamente, administran los recursos del hardware, permiten la ejecución de aplicaciones y proporcionan la interfaz de usuario. Sin ellos, el dispositivo no podría realizar tareas básicas como arrancar, abrir aplicaciones o gestionar hardware como la pantalla, la cámara, etc.

Algunos de los sistemas operativos más comunes son iOS, preinstalado en productos Apple; HarmonyOS para equipos Huawei; y KaiOS, basado en Linux para teléfonos inteligentes de gama baja. El más común en México<sup>1</sup> y el mundo<sup>2</sup> es Android, desarrollado por Google y utilizado por una amplia variedad de fabricantes tecnológicos; debido a esto, el desarrollo del proyecto se orientará a dispositivos con este sistema.

De acuerdo a la página oficial de Adobe Aero:

"El sistema Aero está conectado a Creative Cloud para que puedas crear obras en la aplicación de escritorio para macOS o Windows y, luego, probar, interactuar y experimentar con tu trabajo en tu propio dispositivo iOS."<sup>3</sup>

Si bien Adobe Aero tiene versiones beta para construir experiencias en dispositivos Android, su aplicación Android Instant App, cuyo objetivo será visualizar el contenido de realidad aumentada en este sistema operativo, aún no tiene fecha de lanzamiento<sup>4</sup> por lo que esta plataforma queda descartada. En contraste, Unity + Vuforia y Meta Spark Studio, efectivamente permiten la constitución de proyectos ejecutables para dispositivos Android; aunque ambas herramientas comparten similitudes en sus requerimientos pero, ofrecen ventajas distintas en términos de funcionalidades y capacidades.

## Requerimientos para una experiencia de Realidad Aumentada.

Antes de empezar a idear, es necesario entender qué elementos necesitamos para desarrollar esta experiencia, recordemos que la realidad aumentada permite visualizar elementos virtuales sobre elementos reales a través de dispositivos inteligentes, con esta definición se cubren tres componentes.

1.Dispositivo inteligente 2.Elemento virtual 3.Elemento real

Con base en mi experiencia en el Taller de Diseño Inmersivo, entrevistas a expertos y la asesoría del M.DI. Víctor Valencia Sosa, he identificado tres plataformas viables para este propósito, cuyos softwares pueden ser descargados y utilizados de forma gratuita, Unity en combinación con Vuforia, Meta Spark Studio y Adobe Aero, estos softwares pueden ser descargados y utilizados de forma gratuita.

<span id="page-24-0"></span>Definiendo la propuesta

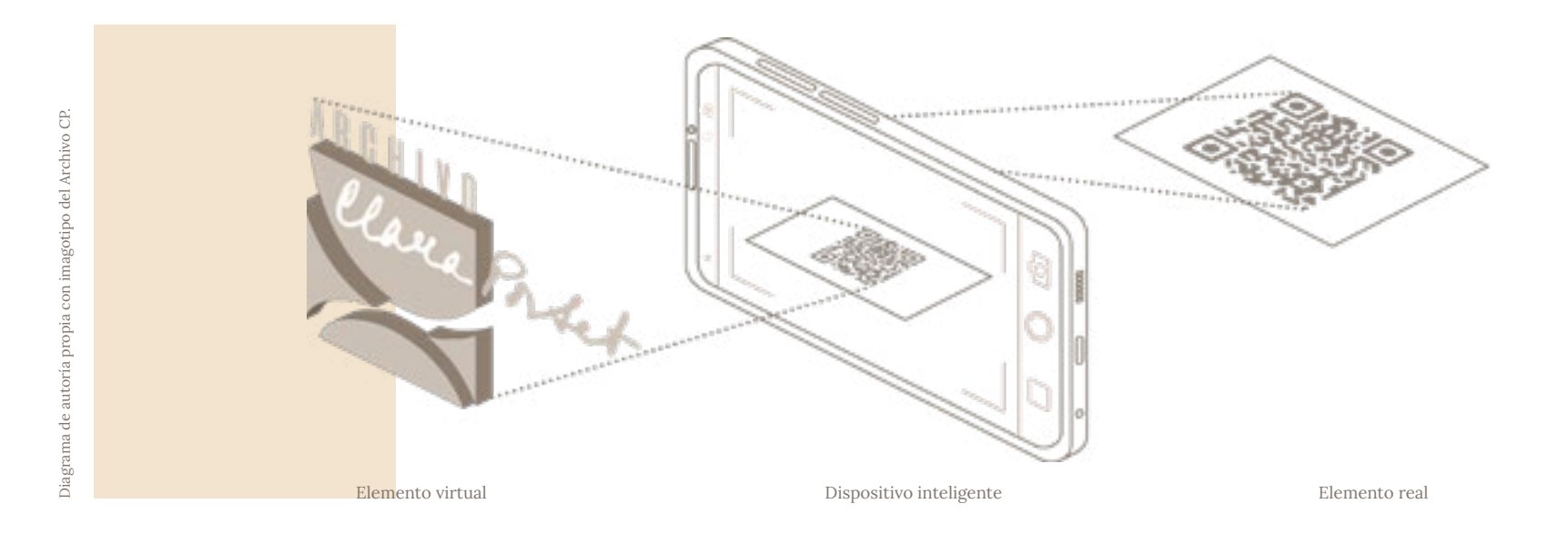

<sup>1 &</sup>quot;EN MÉXICO; POR SU PARTE, GOOGLE/CHROME" » Introducción. Consultado el 16 de noviembre de 2023. https://www.ift.org.mx/sites/default/files/contenidogeneral/usuarios-y-audiencias/ encuestassobresistemasoperativosynavegadores2022.pdf.

<sup>2</sup> Collado, Christian. 2023. "Android 13 ya es la versión del sistema operativo más usada en todo el mundo". Andro4all. Consultado el 23 de noviembre de 2023. https://www.lavanguardia.com/

andro4all/android-13/android-13-ya-es-la-version-del-sistema-operativo-mas-usada-en-todo-el-mundo.

<sup>3 &</sup>quot;Aero". s/f. Consultado el 15 de enero de 2024. https://www.adobe.com/mx/products/aero.html.

<sup>4 &</sup>quot;Share your AR creations". s/f. Consultado el 15 de enero de 2024. https://helpx.adobe.com/content/help/mx/es/aero/using/share-ar-creations.html.

#### Unity + Vuforia Engine.

Unity es una plataforma de software libre para el desarrollo de videojuegos que puede utilizarse para desarrollar aplicaciones de realidad aumentada en conjunto con Vuforia Engine, un paquete de desarrollo SDK que se encarga de administrar la relación entre elementos virtuales y reales.

El resultado final es un archivo ejecutable que se instala como aplicación en dispositivos inteligentes, ya sean smartphones, tablets, u otras opciones, dependiendo de sus valores de compilación. En este caso obtendremos un archivo tipo APK para dispositivos con sistema operativo Android.

Para obtener una aplicación de realidad aumentada, Unity+Vuforia requisita lo siguiente:

0.Computadora con acceso a internet para instalar Unity e integrar Vuforia Engine, para incorporar en un mismo entorno los valores que queremos incluir en nuestra aplicación. Es preciso que el equipo cuente con cámara para visualizar el progreso de nuestro proyecto.

1.**Dispositivo inteligente** que contendrá nuestra aplicación; para transferirla de la computadora al dispositivo inteligente, es necesario establecer un enlace entre ambos, ya sea alámbrico o inalámbrico mediante una buena conexión a internet que permita descargar e instalar el archivo ejecutable.

2.**Asset**, cada elemento virtual que se invoca a través del dispositivo inteligente para aumentar la realidad, pueden ser animaciones, objetos 3D, efectos visuales, sonidos, entre otras variables que enriquezcan la experiencia de realidad aumentada.

3.**Target**, el soporte tangible o elemento real que al escanear con nuestro dispositivo inteligente detona el contenido virtual, puede ser bidimensional o tridimensional.

Unity al ser un motor de videojuegos, habilita programar el imágenes, audio y video, también podemos añadir animaciones, comportamiento de los objetos, la interacción del usuario, la modelos en 3D y texturas, ya sea que las gestemos en Unity lógica del juego, entre otras funciones por medio de scripts, es partiendo de cero, con sus herramientas de modelado, renderizado decir fragmentos de código en lenguaje C# o JavaScript. Si bien y línea de tiempos para animación; las descarguemos de su amplia las posibilidades son emocionantes, al ser tan bastas pueden biblioteca en línea o las trabajemos en programas externos para causar problemas de compilación que demanden tener cierto luego importarlas en Unity con el riesgo latente de que se pierda nivel de expertise en el campo de la programación para formular información durante el proceso. soluciones específicas. Por el lado virtual, podemos enriquecer la propuesta con assets de

para darle la capacidad de desarrollar experiencias de realidad aumentada, aunque trabajan juntos, son entidades independientes ocurre podemos recurrir a foros para consultar qué versiones son composición de una imagen. amigables entre sí, por ejemplo, la versión de Unity 2019.4.7f1 puede ser incompatible con la versión de Vuforia Engine 10.09, pero trabaja adecuadamente con la versión Vuforia Engine 9.8.

Durante la etapa de desarrollo de la aplicación es importante fin de corroborar que el comportamiento del proyecto se apegue a nuestras expectativas, para lograr esto en Unity es necesario que el equipo de computación que estemos utilizando cuente con cámara, de lo contrario tendremos que guardar, compilar, transferir e instalar la aplicación en nuestro dispositivo móvil cada vez que queramos visualizar un avance en el proyecto.

Vuforia es un conjunto de herramientas que se instalan en Unity conos, y otros objetos, que la aplicación escanea con mayor o que evolucionan de acuerdo a sus respectivos ciclos de a su geometría, acabados (una superficie brillosa es poco legible), actualización, por lo que a veces surgen incompatibilidades - o la utilización de escáneres externos, mientras que el escaneo entre ellos que obstaculizan el avance del proyecto. Cuando esto de los targets bidimensionales dependen de contrastes en la Los Targets con Vuforia Engine pueden ser imágenes, cilindros, menor dificultad dependiendo de algunos factores. La lectura de targets tridimensionales requieren condiciones específicas ligadas

visualizar el progreso de nuestro trabajo en tiempo real con el estos softwares es una aplicación que hay que instalar en un La naturaleza de los elementos que añadamos a nuestro proyecto, y la complejidad de programación es directamente proporcional al tamaño que ocupa en memoria, pudiendo llegar a más de un par de Gigabytes. El resultado que obtenemos al trabajar con smartphone, lo cual es en sí mismo un proceso engorroso para el usuario pues conlleva, entre otras cosas, habilitar los permisos de desarrollador. Por esto, es imprescindible controlar que el tamaño final de nuestra aplicación no se traduzcan en más inconvenientes tales como tiempos de espera exhaustivos para descargar, instalar y ejecutar, o espacio de almacenamiento insuficiente en el dispositivo.

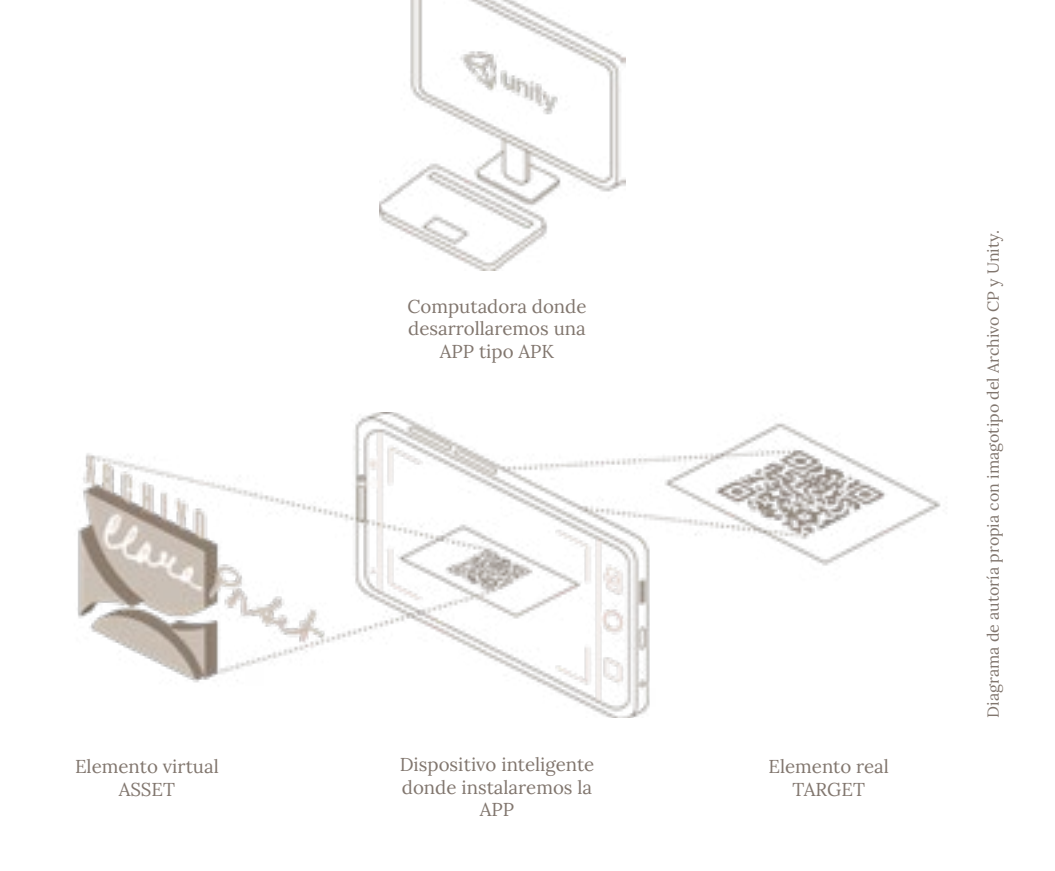

#### Meta Spark Studio

Meta Spark Studio es una plataforma lanzada por la compañía Facebook, Inc. que en años recientes cambió su nombre a Meta Platforms, Inc. Ofrece herramientas gratuitas para construir y compartir fácilmente experiencias de realidad aumentada a gran escala a través de Instagram y Facebook.

En esta plataforma podemos obtener experiencias de realidad aumentada llamadas Efectos o filtros que se gestan en el software para computadora y posteriormente se publican en las redes sociales de Meta para ser utilizados por sus usuarios a nivel global.

Para desarrollar y utilizar efectos en Meta Spark Studio necesitamos:

Computadora con acceso a internet para instalar Meta Spark Studio e ingresar a la plataforma con nuestro perfil de Meta, Instagram o Facebook. Un equipo con cámara puede ser útil pero no imprescindible para visualizar el progreso de nuestro proyecto.

Dispositivo inteligente con Instagram o Facebook instalados para alojar nuestro Efecto.

Asset, cada elemento virtual que se invoca a través del dispositivo inteligente para aumentar la realidad, pueden ser animaciones, objetos 3D, efectos visuales, sonidos, entre otros componentes que enriquezcan la experiencia de realidad aumentada.

Tracker, el soporte tangible que al escanear con nuestro dispositivo inteligente detona el contenido virtual, puede ser bidimensional o tridimensional.

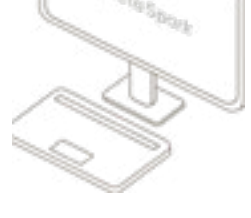

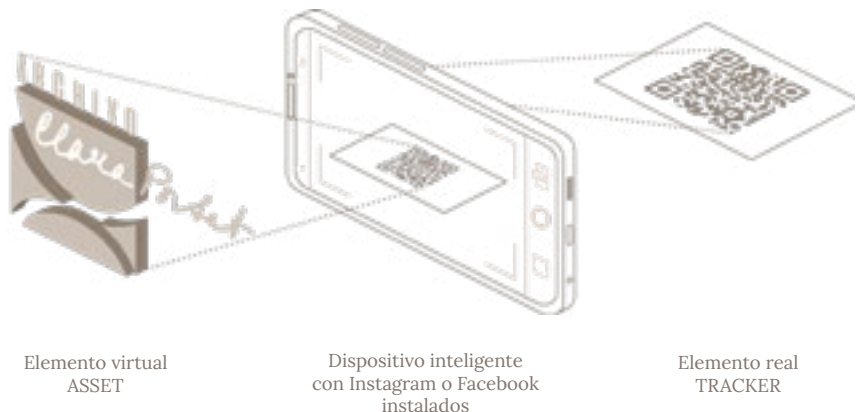

Computadora donde desarrollaremos un EFECTO de RA

Los Efectos funcionan mediante la detección y seguimiento de marcadores visuales en tiempo real, los marcadores pueden ser imágenes o patrones que se colocan en el mundo real y son reconocidos a través de la cámara de la red social en dónde esté alojado. Una vez que se detecta el marcador, el efecto se aplica y se superpone sobre la imagen del mundo real, permitiendo la interacción con objetos virtuales y la creación de ajustes visuales especiales.

Al igual que en un proyecto de Unity, los filtros de Meta Spark pueden incluir sonidos, imágenes, además de geometrías tridimensionales, por ejemplo, esferas, que podemos insertar con las herramientas del software; si queremos insertar en nuestra experiencia objetos tridimensionales complejos, podemos modelarlos en programas externos y luego importarlos, Meta Spark está diseñado para ser especialmente amigable con Blender, lo que previene problemas de pérdida de información al transicionar entre softwares.

través de parches o nodos que se interconectan y se representan el archivo, es importante estar al pendiente del aumento en su Meta Spark está enfocado en obtener Efectos para compartirse a través de redes sociales, el tamaño máximo que podemos alcanzar son de 10 Megabytes para que pueda ser publicado, teniendo en cuenta que una una foto con una resolución de 12 megapíxeles, tomada con un smartphone de gama media alta, podría tener un tamaño que oscila entre 3 MB y 6 MB, es notoria la diferencia en comparación de las capacidades de memoria que ofrece Unity. Debido a la ligereza con la que debe cumplir tamaño mientras vamos agregando Assets, parches y scripts. Los desarrolladores están al tanto de esta desventaja por lo que han implementado plug-in que se enlaza con Blender para minimizar el peso de modelos 3D, pues son estos objetos los que suelen

Cuenta con un sistema llamado "Editor de Parches" o "Patch Editor" que nos permite añadir propiedades a nuestros objetos a gráficamente en una red de nodos, por lo que podemos controlarlos con relativa facilidad. Los parches enriquecen la interactividad, lógica y animación, de nuestro efecto sin necesidad de tener un conocimiento amplio en programación. Por otro lado también tiene la capacidad de recibir pedazos de código con el lenguaje de ocupar el mayor porcentaje de la memoria. programación JavaScript para hacer Efectos más complejos.

Los Trackers en Meta Spark, pueden ser partes del cuerpo como caras y manos, además de elementos del ambiente como planos e imágenes. Las imágenes elegidas para este propósito deben tener alto contraste en sus tonos, detalles afilados, patrones asimétricos y ser de alta resolución para que su desempeño sea óptimo, es importante que la superficie dónde se ubique no sea muy brillante y tenga las dimensiones adecuadas para mantener su legibilidad sin perder los detalles que la componen. 5

El resultado final que arroja este software no es una aplicación que haya que compilar e instalar en un dispositivo inteligente, sino que cualquier persona con una cuenta de Instagram o Facebook puede acceder al contenido en realidad aumentada, lo que potencia el nivel de difusión. Al estar dirigido a audiencias masivas, Meta Spark intenta promover el uso de su software con una amplia variedad de video tutoriales organizados por su nivel de dificultad, de igual forma cuenta con foros públicos que alojan una comunidad muy activa de creadores de Efectos como un ecosistema de apoyo para resolver dudas.

Para comprobar el progreso de un Efecto en tiempo real, puedes conectar tu dispositivo móvil a la computadora y visualizar el efecto a través de la aplicación Meta Spark Player, esta aplicación almacena las diferentes versiones de tu Efectos, por lo que puedes comparar el antes y después de forma rápida y ordenada facilitando el proceso de iteración. También puedes revisar el avance a través de la cámara de tu computadora o de forma remota enviando el Efecto a tu cuenta de Instagram o Facebook para probarla directamente ahí

Diagrama de autoría propia con imagotipo del Archivo CP y Unity.

<sup>5 (</sup>n.d.). Best practices for target tracking in Meta Spark Studio. Consultado el noviembre 18, 2023 de https://spark.meta.com/learn/articles/world-effects/best-practice-for-target-tracking/

Tabla comparativa entre Unity + Vuforia Engine y Meta Spark Studio.

En las secciones anteriores describí brevemente las características de dos plataformas viables para desarrollar un proyecto de realidad aumentada para el Archivo Clara Porset. Describí los requerimientos necesarios para su funcionamiento junto a las posibles ventajas y desventajas que presentan.

En el siguiente diagrama sinteticé los requerimientos de ambos softwares para visualizarlos de forma comparativa.

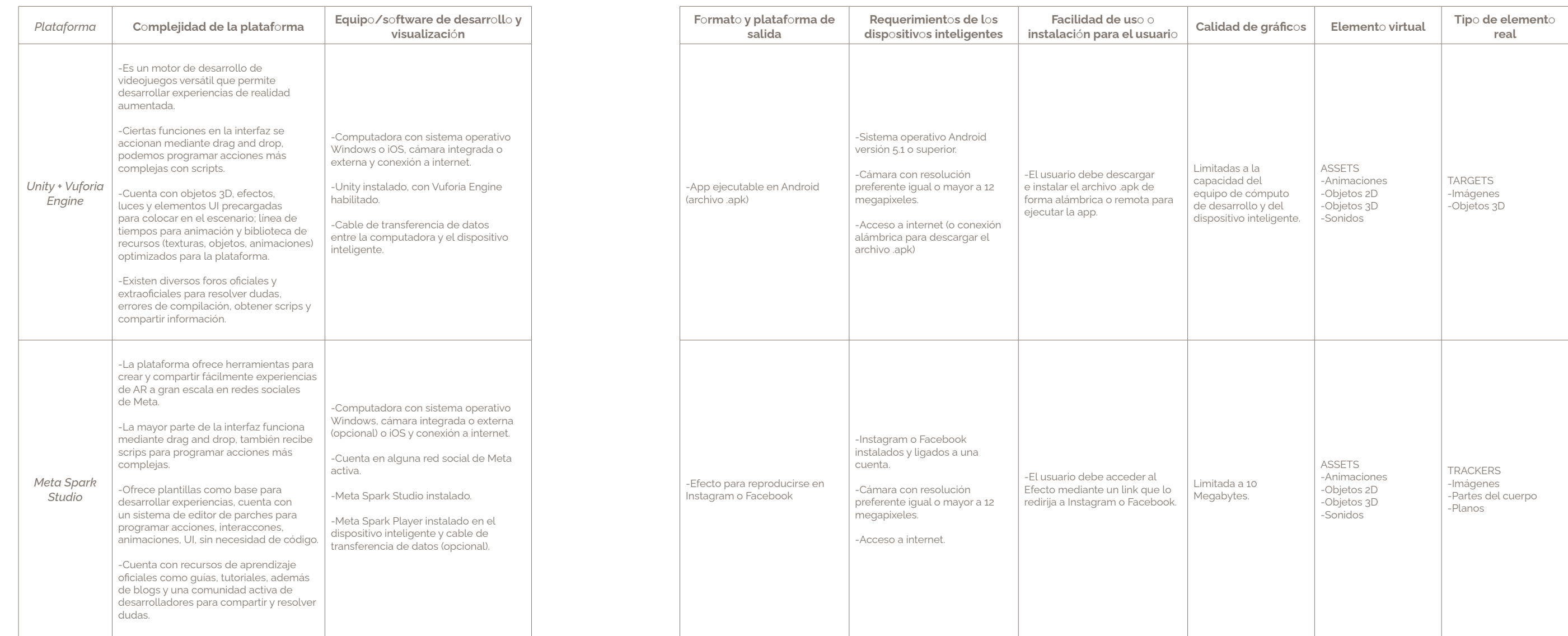

#### COMPARATIVA GENERAL DE REQUERIMIENTOS, CARACTERÍSTICAS Y PRESTACIONES ENTRE UNITY+VUFORIA ENGINE Y META SPARK STUDIO

Imágen ilustrativa, edicione propia con material de internet y el Archivo CP.

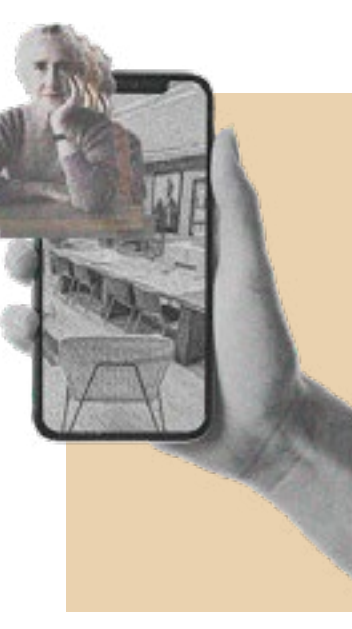

Definiendo la propuesta

## Primeras ideas.

Comprendiendo las variables que intervienen en el desarrollo de una experiencia de realidad aumentada, pude generar una lluvia de ideas aterrizada y orientada a contribuir con las áreas de oportunidad del Archivo.

Incluí elementos virtuales, para contar un poco sobre la historia de Clara Porset ligando diferentes componentes del Archivo.

Folleto "5 Cosas que no sabías de Clara Porset", haciendo énfasis en su actividad de difusión, por ejemplo de cómo cambió el panorama de Decoración a Diseño Interior en Hispanoamérica. El contenido virtual podría contener animaciones simples obtenidas de fotografías del Archivo.<br>Referencia visual de un folleto del MuVIM (Museo

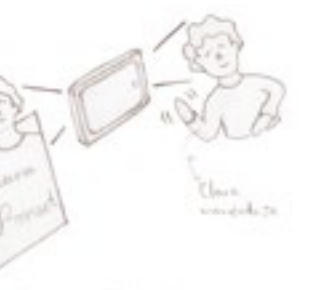

Tripber Chinese Clair Bazel"

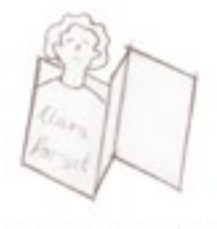

Fastes of the cases 2. is Clair Packet

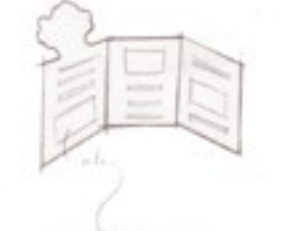

Course and street maker at processes in Determine in Directo Mount?

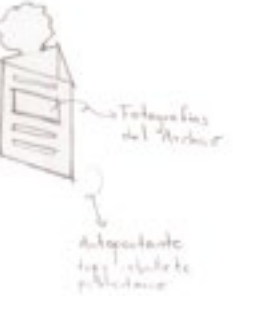

Para los elementos reales me decanté por Targets o Trackers basados en imágenes, en lugar de objetos tridimensionales, por varias razones, el escaneo de estos elementos está ligada a la iluminación del ambiente, los rebotes de luz en elementos bidimensional son más controlables que en los tridimensionales; el uso de imágenes es una característica que tienen en común ambos softwares analizados, lo cual es conveniente porque podremos conservarlas en caso de que migremos de una plataforma a otra; finalmente es más práctico acceder a una imagen, ya sea impresa o compartida online que a un objeto tridimensional.

En conjunto con las ideas presentadas, se entrelazan referencias de soportes tangibles que pudieran servir más adelante como contenedores portátiles de las imágenes, planteo estos soportes en tamaños estandarizados, apelando a los costos de producción de la propuesta.

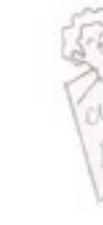

Valenciano de la Ilustración y de la Modernidad) sobre la arquitectura de Valencia. Imagen propia.

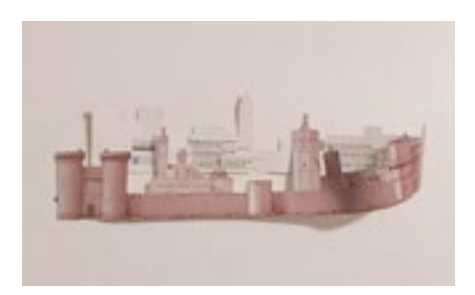

Idea 2.

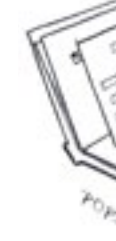

Soporte tipo pop-up en papel que represente la amistad de Clara con personalidades históricas como Anna Seghers, que muestre cartas y fotografías en pase de diapositivas.

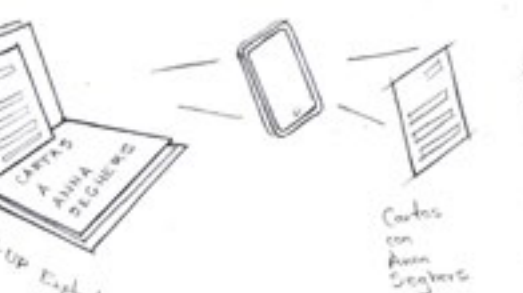

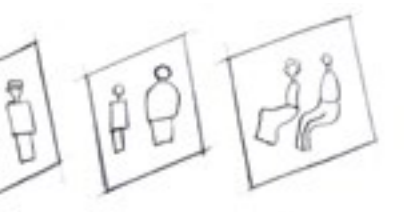

- 
- 

Close van Kouite Guessen Close, van<br>Fidel Cochic nu Dingo Rossin Henrik Meyer.

Referencia visual del libro Ballet Bauhaus. Espectáculo desplegable. Imagen propia.

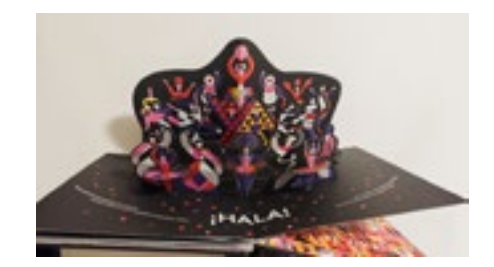

Imágenes proppias.

Imágenes proppias.

#### Idea 3.

Tarjeta que muestre un recorrido por la primera exposición de diseño industrial en México El arte en la vida diaria de 1952, desde cómo se abren las puertas del Palacio de Bellas Artes sobre la tarjeta hasta una visualización del mobiliario y los objetos exhibidos.

Referencia visual de video AR Portal Tutorial with Unity. Guidev, dir. 2018. AR Portal Tutorial with Unity - ARCore Setup - Part1. Consultado el 15 de octubre de 2022. https://www.youtube.com/ watch?v=g78hQB8UKEM.

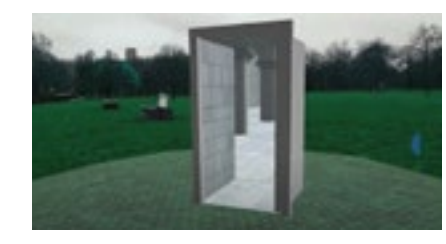

#### Idea 4.

Juego de postales con información e imágenes de muebles que Clara inscribió a concursos como Prize Design for Modern Furniture, el Organic Design in Home Furnishing de 1940, ambos del MoMA (Museum of Modern Art) y la Trienal de Milán. Estos muebles que evidencian el alcance de la diseñadora a nivel internacional aparecerán como modelos tridimensionales sobre las postales.

Referencia visual a juego de cartas de Dinosaur 4D, enciclopedia de dinosaurios en realidad

aumentada. KhanFlicks, dir. 2017. UNBOXING & LETS PLAY - Utopia 360° 4D+ DINOSAUR EXPERIENCE! - AUGMENTED REALITY VR Flash Cards! Consultado el 15 de octubre de 2022. https://www.youtube.com/watch?v=4\_XqToX--qI.

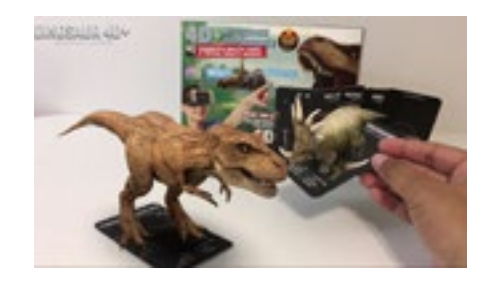

Idea 5.

Carta que muestre la transformación de la figurilla Remojadas de Stavenhagen en el Sillón Totonaca y posteriormente la explosión de sus piezas. A través de esta pieza icónica se entrelaza la fascinación de Clara por la historia del país y su capacidad de conceptualización vanguardista.

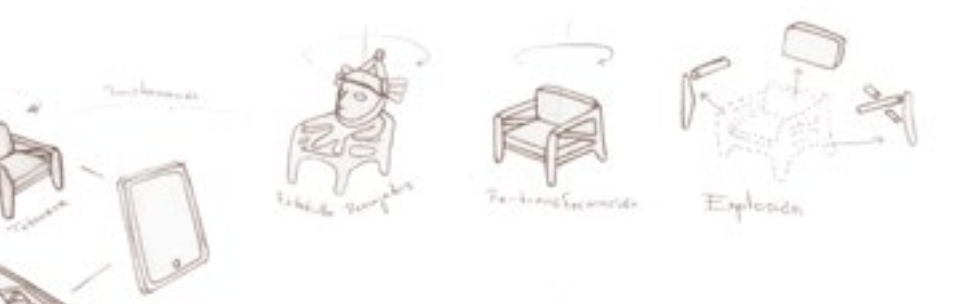

Idea 6.

Juego de cartas que muestren el surgimiento del Centro Urbano Presidente Alemán (CUPA), desde cómo emerge el volumen del edificio de la carta y una visualización del mobiliario y algunos objetos. Este proyecto evidencia la preocupación de Clara por que el buen diseño estuviera al alcance de todos.

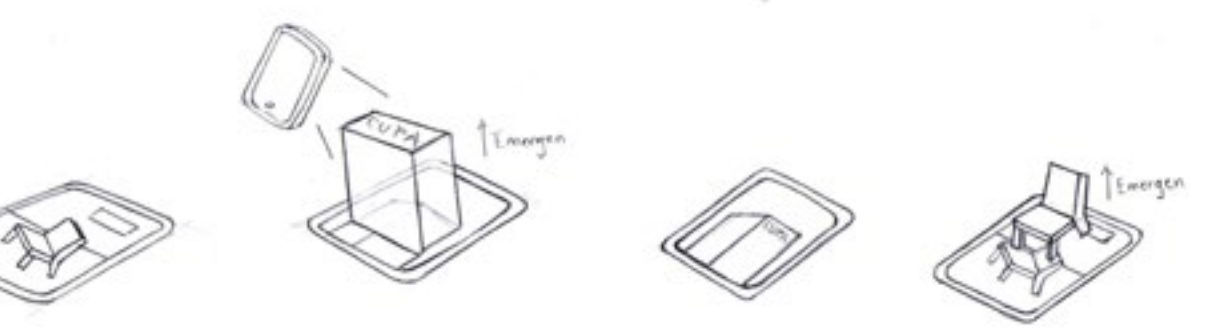

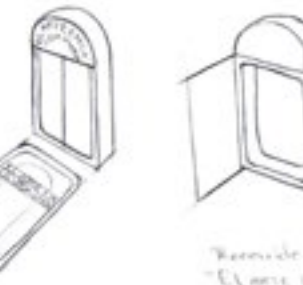

Retroide and ELMIR LILLA WHAT PARKINS

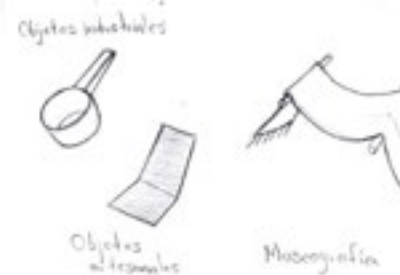

Ambientes

Imágenes proppias.

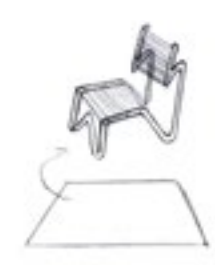

Coliby McMa

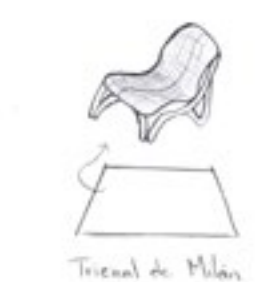

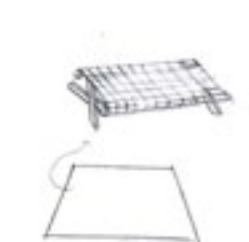

Ø

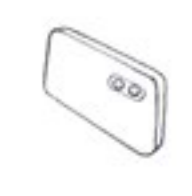

Organic Design in<br>Home Turnishing

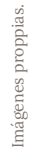

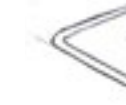

la síntesis de lo que hace relevante a Clara Porset en Inspirado en una estatuilla prehispánica, esta pieza la historia del diseño industrial mexicano, se destaca representa la habilidad de Porset para reflejar la esencia que tenía con las técnicas artesanales en conjunto México moderno, combinando su admiración por las

57 Volviendo al capítulo de Antecedentes, encontraremos **Sillón Totonaca** sección de Anexos, se encuentra la transcripción de las vanguardias europeas. una entrevista realizada al Dr. Óscar Salinas, en la cual menciona que el Butaque y el Sillón Totonaca son, a **Butaque.**

> formar lazos con personajes influyentes, en la misma Fue la única mujer concursante en el MoMA Prize estos tres muebles. entrevista, el Dr. Óscar Salinas posiciona como quizá Design for Modern Furniture de 1948, aunque no el más significativo al MoMA Prize Design for Modern ganó, su trabajo fue reconocido y visibilizado a nivel Furniture de 1948, fue la única mujer inscrita y concursó mundial. La silla que diseñó equilibraba funcionalidad junto a Xavier Guerrero con una Silla de Bajo Costo; un con belleza, fue el preámbulo del conjunto de muebles par de réplicas de este diseño forman parte del Archivo. que presentó después en su exposición "El Arte en la vida diaria", la primera del país dedicada al diseño

consideración suya, hitos claros en la trayectoria de la El trabajo de su vida, al que dedicó más tiempo de diseñadora pues dentro de los numerosos proyectos exploración y desarrollo, fue la evolución del butaque del diseño a través de materiales y medidas con las que generó coherencia entre el mueble y el espacio a

Al final, habíamos seleccionado tres de sus muebles industrial. más representativos, aquellos que hablan por sí solos de la impronta de Porset en el mundo del diseño, para la creación de un homenaje justo y emotivo a la talentosa diseñadora.

La diseñadora participó en una gran cantidad de habitar. concursos internacionales que catapultaron su carrera, le dieron visibilidad a su trabajo y la ayudaron a **Silla MoMA.** 

su aprecio por la cultura mexicana y el compromiso ade una cultura ancestral en un estilo de diseño para el adeas número 4 y 5, lo que implicaría la digitalización de prodectiva de una cultura ancestral a digitalización de con su formación vanguardista; aunado a esto, en la técnicas artesanales y su educación influenciada por su alcance a otros públicos. Además propicia la Teniendo lista la selección de piezas, definimos que nuestra propuesta sería generar un catálogo de mobiliario con base en la estructura de las Primeras los muebles, abonando a su preservación y ampliando exploración de elementos virtuales tridimensionales para los usuarios, generando una experiencia inmersiva y personalizada para difundir la belleza e importancia del trabajo de esta destacada diseñadora.

de Clara, estos diseños apelan a su relación con la mexicano, dejando una huella indeleble en la historia Es futurible la realización de otros catálogos, por ejemplo uno de ambientes con su departamento de Melchor Ocampo, su casa en Chimalistac, el CUPA o el Arte en la Vida diaria, así como la inclusión de más mobiliario; sin embargo este trabajo de investigación y desarrollo, se acotará a una colección que contenga

Definiendo la propuesta

## Curaduría del Archivo para una experiencia de Realidad Aumentada.

Luego de analizar las primeras ideas en conjunto con el responsable del Archivo Clara Porset, nos dimos cuenta de que el material disponible para realizar el proyecto era notablemente basto, se podían obtener experiencias de realidad aumentada relevantes para exponer el trabajo de la diseñadora prácticamente de cada rincón. Nos propusimos realizar un ejercicio curatorial que permitiera delimitar una propuesta; aunque la tarea de discernir entre la gran cantidad de materiales, que desbordaba el Archivo no era sencilla, logramos identificar indicios claros con el objetivo de seleccionar los registros idóneos para el proyecto.

Nuestra atención se centró primero en los muebles, recordando la exposición "Una modernidad hecha a mano" del Museo Universitario de Arte Contemporáneo (MUAC), además de la visita al Archivo de un joven investigador de la revista "Clásicos Mexicanos" interesado en mobiliario de Clara, pudimos considerarlos como lo más llamativo del archivo e indudablemente, lo más complicado de transportar, estos objetos conforman el legado más icónico de Porset, cada detalle cuenta una historia ligada a la maestría y la sensibilidad de la diseñadora.

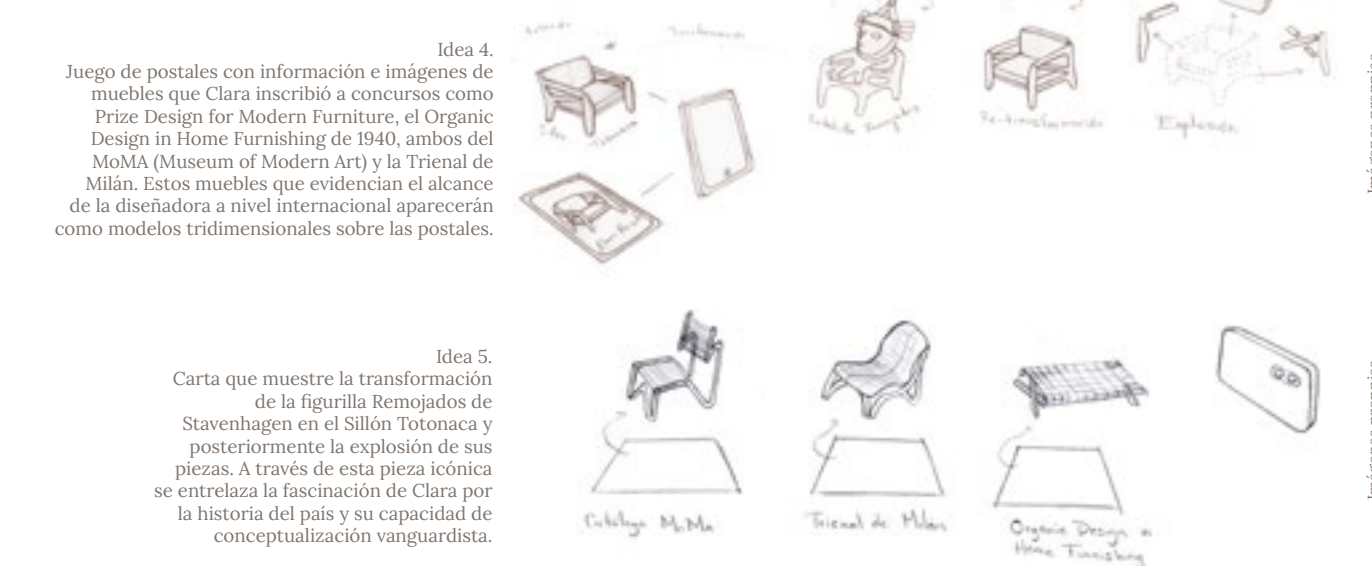

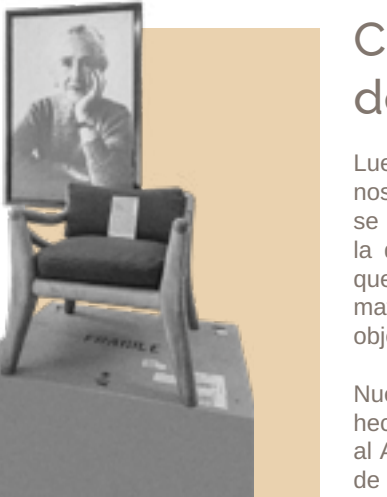

# LA PROPUESTA: COLECCIÓN DE MOBILIARIO EN REALIDAD AUMENTADA

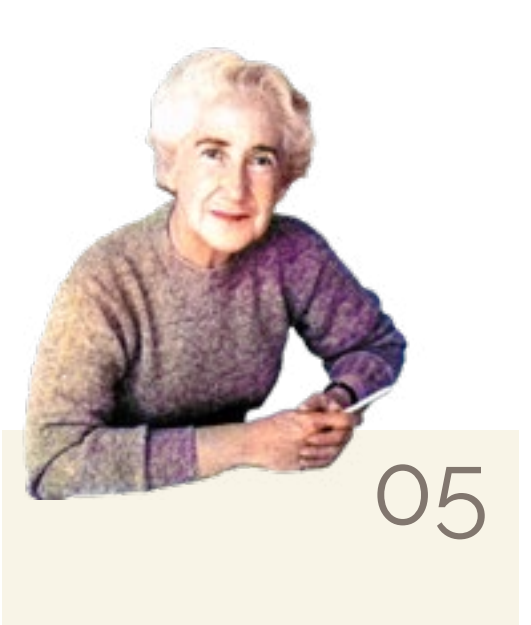

## Desarrollo de la propuesta.

En este documento se trabajaron los primeros tres muebles de la colección, comenzando con el Sillón Totonaca por la interesante narrativa que encierra, posteriormente el Butaque y finalmente la Silla del MoMA. Los siguientes capítulos abordan el proceso de diseño de cada pieza del catálogo haciendo mayor énfasis en el Sillón Totonaca pues al ser la punta de lanza, constituyó la curva de aprendizaje más alta. Partimos de las Ideas 4 y 5 descritas en la sección de de Primeras Ideas, para las cuales es indispensable generar reproducciones digitales de los muebles con piezas independientes capaces de separarse para dar lugar a explosivos; también había que incluir elementos que acompañaran cada mueble para enriquecer la narrativa y para apelar al factor sorpresa, en caso del Sillón Totonaca, la Estatuilla de Remojadas.

La Propuesta

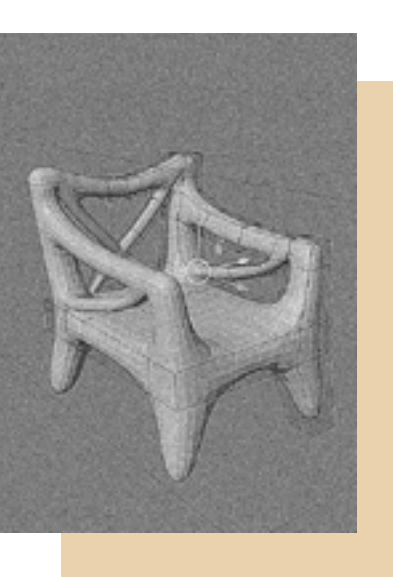

Imagen propia.

fotografías, ilustraciones o imágenes alusivas a los aprovechar oportunidades, especialmente durante el muebles que pudieran servir de Target/Tracker y activar el periodo de experimentación con los softwares, en el cual contenido digital. Para albergar estas imágenes junto con se presentaron dificultades para maquetar la animación de información para contextualizar los muebles, tendríamos los elementos virtuales y errores al compilar la aplicación que desarrollar un soporte físico con elementos general; mientras buscaba soluciones y asesorías con el interactivos.

Durante el proceso emergió la posibilidad de trabajar soportes y los elementos reales. interdependientemente con algunos componentes requeridos para esta experiencia de realidad aumentada, En el siguiente diagrama podemos visualizar una parte podían abordarse y evolucionar simultáneamente del proceso donde se conjuntan etapas consecuenciales ocasionando que el proceso completo no siempre y paralelas. respondiera a un desarrollo lineal dentro del cual cada etapa debe concluirse para comenzar una nueva.

Por el lado de los elementos reales, necesitábamos Esta adaptabilidad permitió enfrentar sorpresas y fin de sortear estos obstáculos que atenuaban el avance del proyecto, pude continuar con el desarrollo de los

Sillón Totonaca Digital

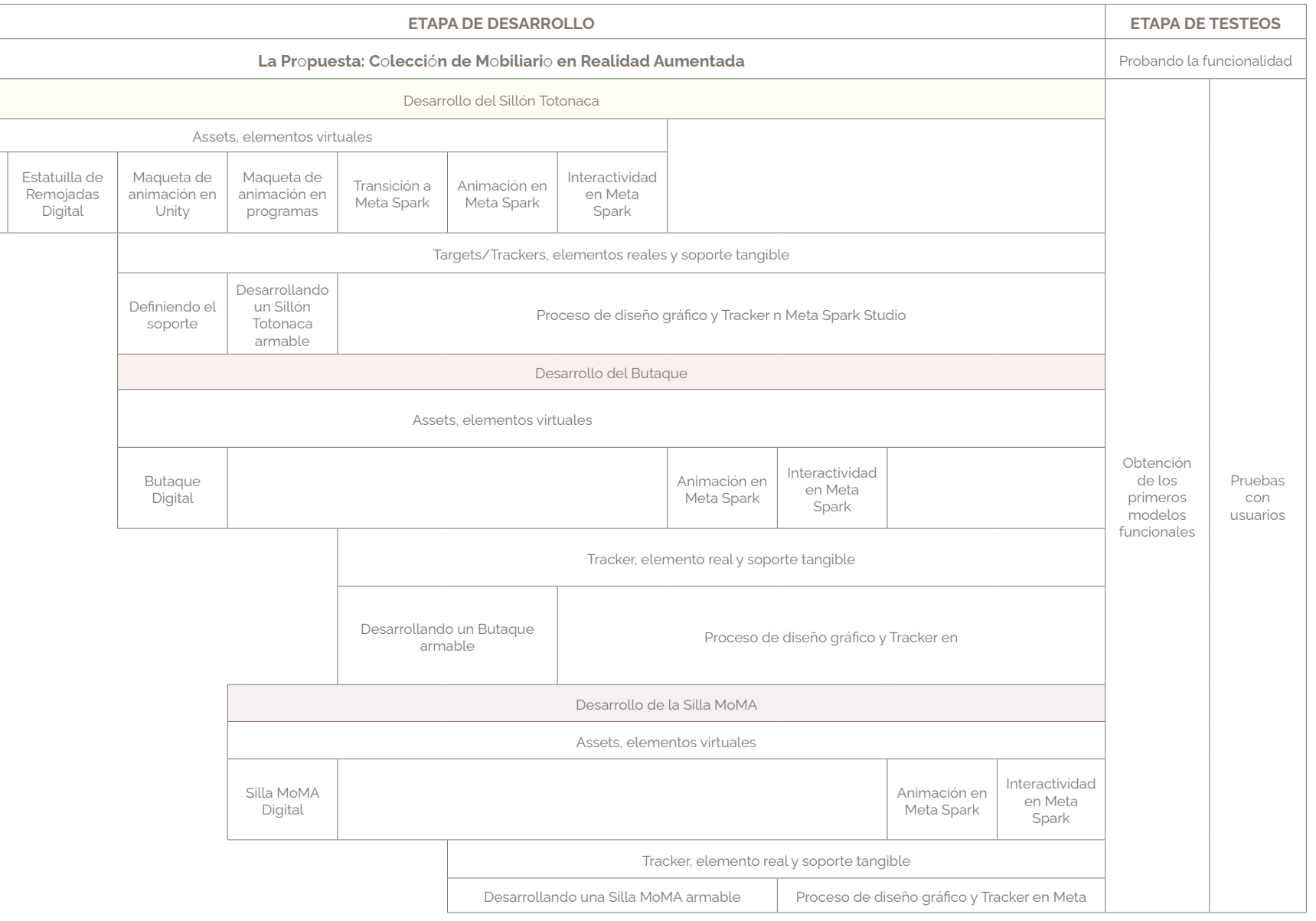

#### DESARROLLO DE LA COLECCIÓN DE MOBILIARIO EN REALIDAD AUMENTADA

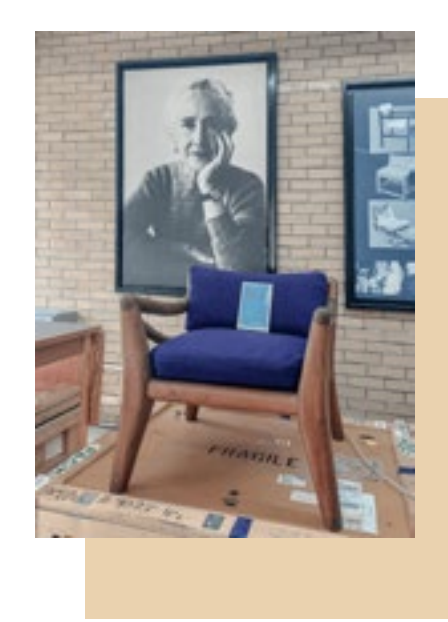

Desarrollo del Sillón Totonaca

boceté una primera secuencia siguiendo esta premisa. Stavenhagen que rotará para que el usuario pueda visualizar su morfología similar a la de un sillón occidental, que se mantiene estático antes de suceder el despiece.

La Propuesta Este sillón está inspirado en una estatuilla prehispánica, representar la transformación de la figurilla Remojadas Al escanear el Target/Tracker con nuestro dispositivo reproducciones digitales de estos dos objetos fue el inteligente, se invocará a la figurilla de Remojadas de punto de partida para generar la experiencia de realidad sin embargo se priorizó mantener el objetivo principal de de Stavenhagen en el Sillón Totonaca. Desarrollar aumentada.

> funcionamiento en conjunto con el soporte tangible, estabilidad con el dispositivo móvil, y de compatibilidad una experimentación más libre. con las características de los softwares que utilizaremos,

mientras la rotación sucede, emerge el Sillón Totonaca, Inicié el periodo de testeos en Unity+Vuforia Engine, La animación estuvo ligada a cambios por factores de memoria de la aplicación es por mucho superior al de 10 principalmente porque es el software con el que estaba más familiarizada y el límite de capacidad en la Megabytes que ofrece Meta Spark Studio, lo que permite

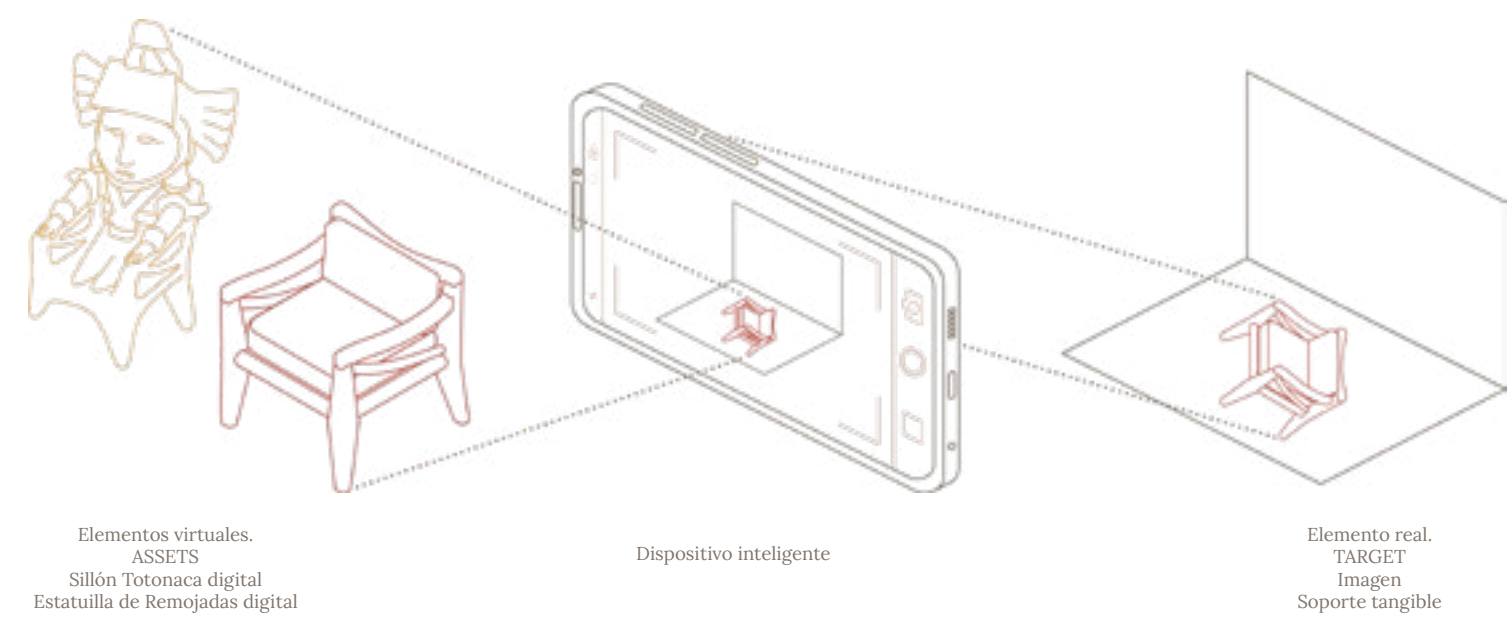

Diagrama de autoría propia con ilustraciones de la Figurilla de Remojadas y el Sillón Totonaca.

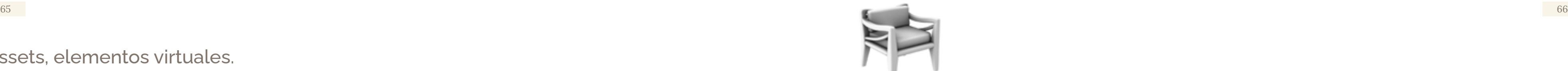

Boceto de despiece.

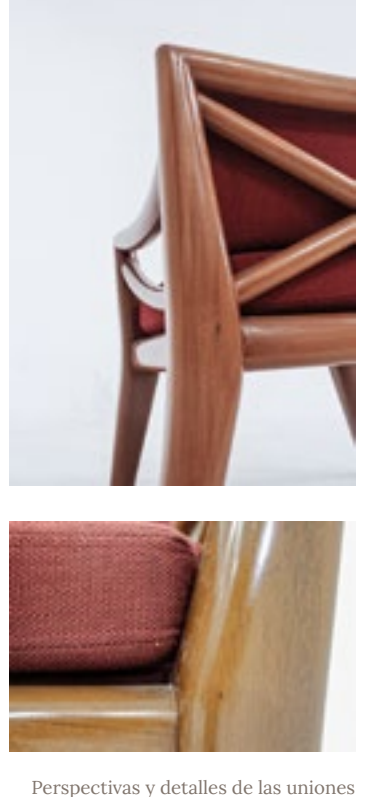

entre piezas.

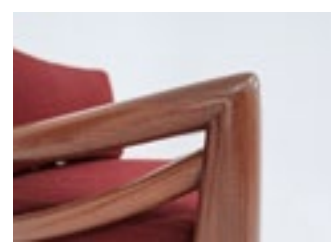

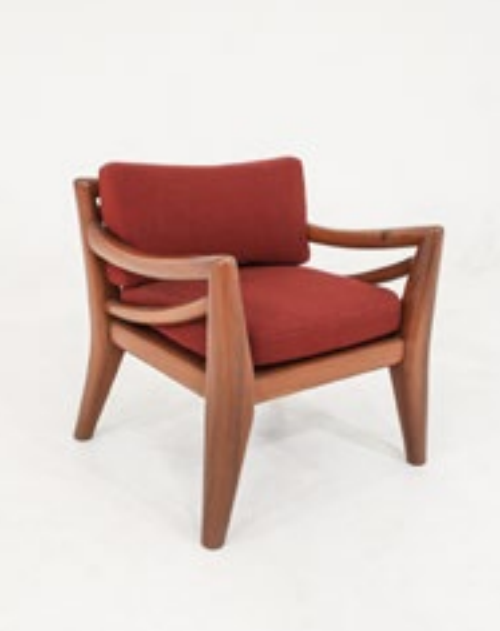

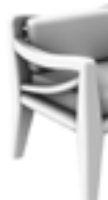

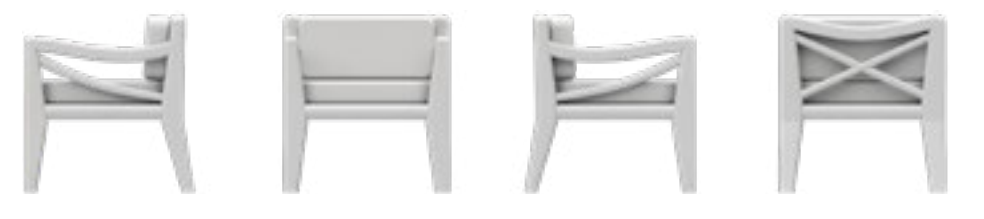

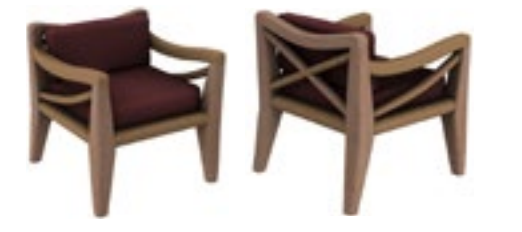

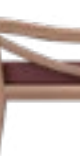

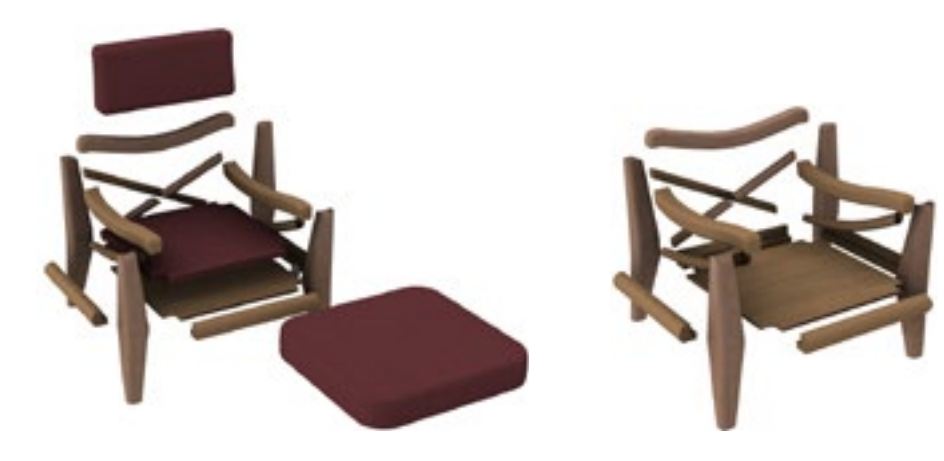

Perspectiva y vistas de la réplica digital del Sillón con material crudo.

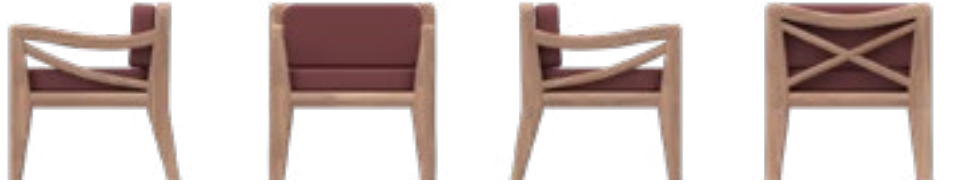

Perspectiva, vistas y despiece de la réplica digital del Sillón con materiales.

# Assets, elementos virtuales.

#### *a.Sillón Totonaca Digital.*

Para poner en marcha una maqueta de la animación es necesario realizar la reproducción digital del Sillón Totonaca. No existen planos de este mueble en el Archivo sobre los que pudiera guiarme para modelarlo, no obstante, existen dos réplicas en escala 1:1, una con tapizado púrpura y otra con tapizado rojizo, pude sustentame en ellas para desarrollar un Sillón Totonaca Digital.

Era necesario entender las diferentes piezas que lo componen para lograr mostrarlas en un despiece, realicé levantamientos, análisis en los cambios de tonalidad de la madera y la dirección de las vetas para definir las áreas de ensamble, también pude manipular los componentes removibles como la tapa del asiento y los cojines para corroborar detalles en el armado de la base del sillón. Con la información recabada boceté un despiece.

Con las medidas precisas y el despiece, comencé el modelado del sillón en Rhinoceros, coloqué texturas provisionales puesto que la textura final la diseñaré y aplicará luego de convertir el modelo en un Asset de Unity.

Imágenes propias.

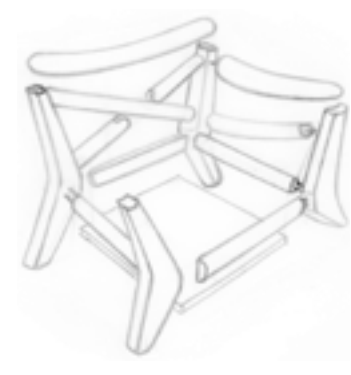

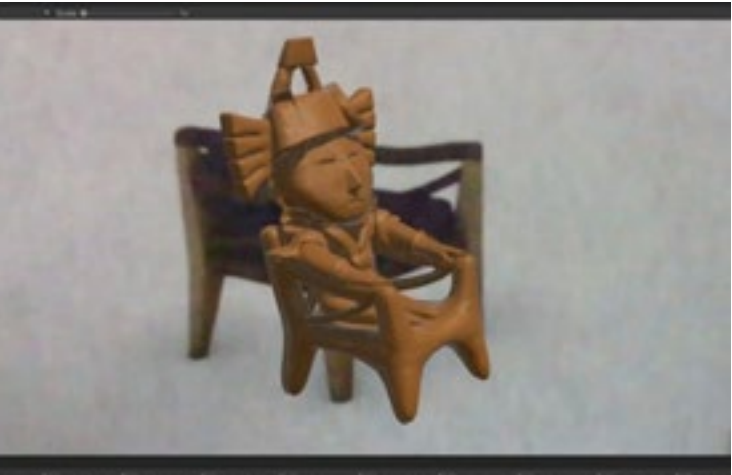

Material aplicado a la estatuilla simulando la textura de otras figuras de Remojadas. Imágenes propias.

Figuras de Remojadas obtenidas del catálogo de Stavenhagen. Centro Cultural Universitario Tlatelolco. 2011. SATENHAGEN, UNA PASIÓN POR EL HUMANISMO PREHISPÁNICO. UNAM, 19.

Figuras de Remojadas. "Cultura Remojadas". s/f. Consultado el 5 de diciembre de 2022. https://pueblosoriginarios. com/meso/golfo/remojadas/remojadas.html.

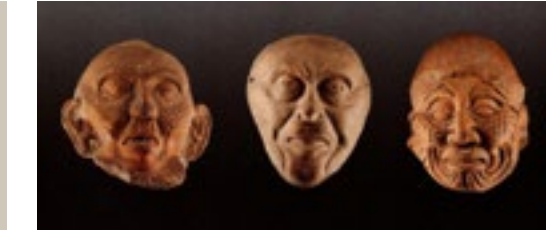

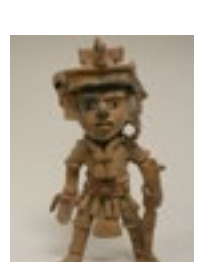

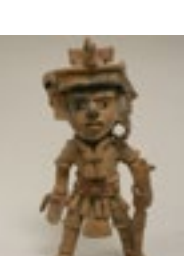

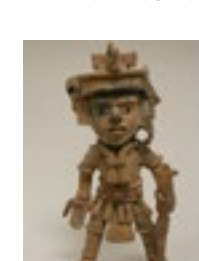

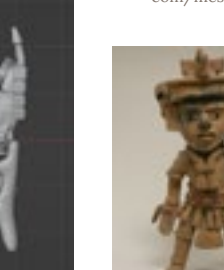

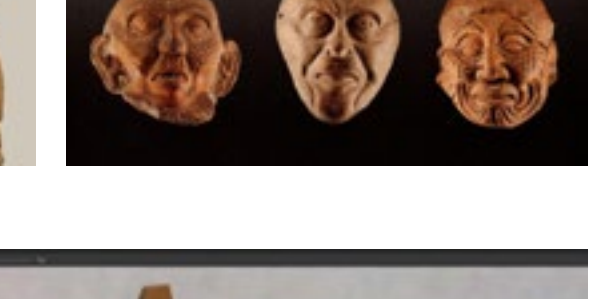

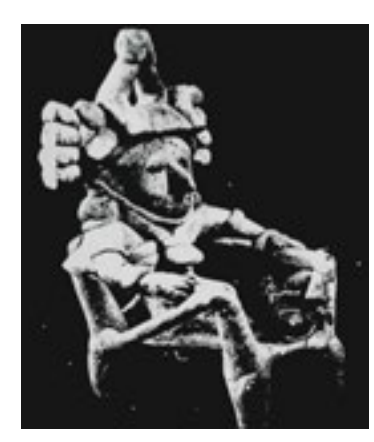

Estatuilla de la Cultura de Remojadas, inspiración del Sillón Totonaca. Imagen Archivo Clara Porset , CIDI FA UNAM.

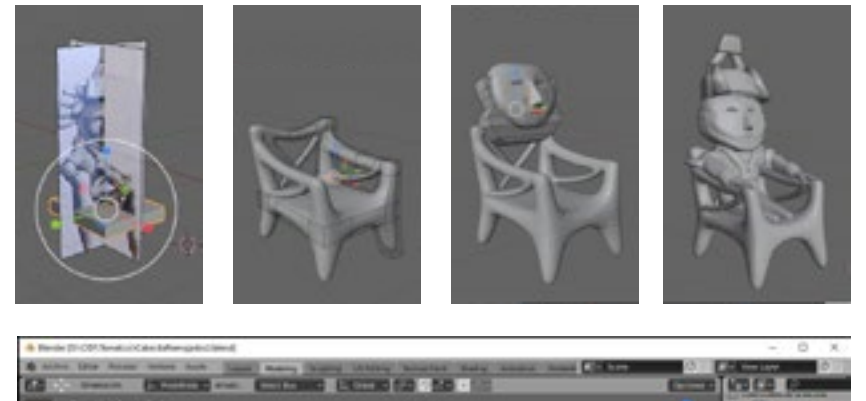

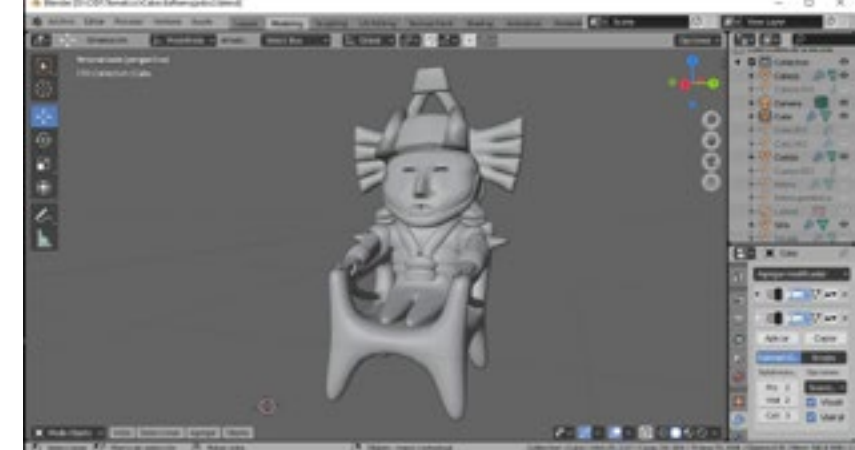

Proceso de digitalización de la estatuilla en Blender. Imágenes propias.

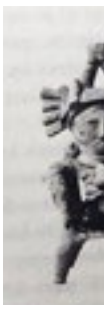

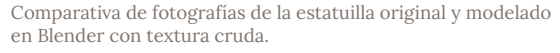

Imágenes superiores: Porset, Clara 2020. *1 La vida en el arte: Escritos.*

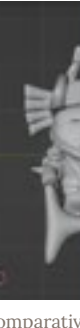

Alias, 254. Imágenes inferiores propias.

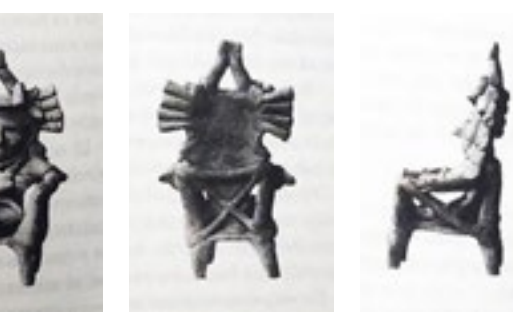

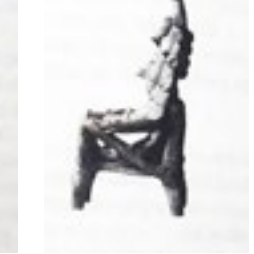

#### *b.Estatuilla de Remojadas Digital.*

Parte de la colección de Stavenhagen está resguardada en el Centro Cultural Universitario Tlatelolco de la Universidad Nacional Autónoma de México, sin embargo, la ubicación de esta estatuilla es desconocida al menos por las personas a las que he contactado durante el desarrollo de este proyecto. Pude reproducir la volumetría de la estatuilla con base en fotografías existentes en diferentes libros y el Archivo, descifrando los detalles ocultos.

La digitalización de esta pieza comprendía al menos dos caminos posibles, el primero generar un modelo desde cero, que por las características de la figurilla requería el uso de software especializado en modelado artístico; el segundo reproducir la estatuilla en físico con arcilla u otro material moldeable y posteriormente alimentar programas de fotogrametría con sus vistas o escanearlo con un dispositivo Kinect o similar para convertirlo en un modelo 3D.

En pruebas realizadas por el Taller de Diseño Inmersivo constaté las desventajas de mudar modelos físicos a un medio digital mediante escaneos y fotogrametría, en el proceso de transición influyen factores difíciles de controlar como las variaciones de la luz y el empalme de mallas entre cambios de plano que entorpecen la usabilidad del modelo digital obtenido. Por estas razones opté por el camino de modelar la figurilla desde cero, en un inicio realicé acercamientos en Rhinoceros, sin embargo, finalmente me decanté por utilizar el software libre Blender.
#### *c.Maqueta de animación en Unity*

Teniendo los modelos terminados e importados como Assets en la interfaz de Unity y un render en perspectiva del Sillón Totonaca como Target provisional, es momento de comenzar a experimentar con la animación directamente en Unity + Vuforia Engine, tras obtener una maqueta de animación satisfactoria, podríamos añadir scripts de interactividad con el usuario y compilar el proyecto para obtener una aplicación.apk que posteriormente instalaríamos en

#### TargetTemporal1

# **Contact Artist**

Tune Maps TRACARTA Telephone and Telefonds Appears \$18111 Abbel Nev'd DEVICE Monthed Nov 14, 2022 2119

#### dispositivos móviles.

La primer secuencia que produje con las herramienta de línea de tiempo en Unity, comenzaba con la figurilla rotando y desplazándose en tres ejes, posteriormente se queda estática y el personaje comienza a titilar hasta su desaparición, mientras el

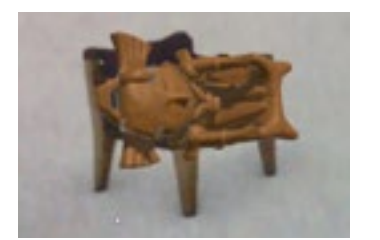

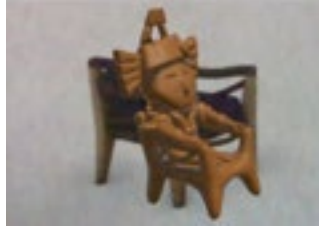

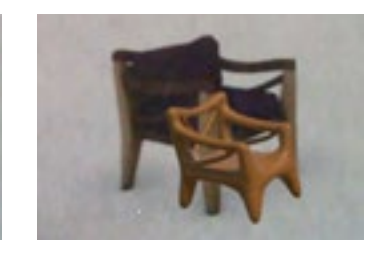

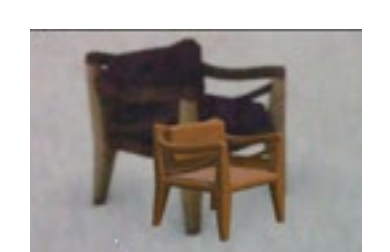

Sillón Totonaca emerge de la figurilla titilando.

Tras analizar la secuencia en conjunto con el guardián del Archivo, acordamos que la rotación debía ser sobre un sólo eje, el Y, pues el exceso de movimiento distraía y carecía de coherencia con el trasfondo del proyecto; el efecto titileo planeado como una señal de transición causó una sensación de intermitencia, por lo que se eliminará en una secuencia de animación futura; el efecto producido cuando del asiento de la figura emerge de la silla es suficiente para marcar la transición de ambos volúmenes.

Posteriormente realicé un storyboard que me sirviera para organizar una nueva secuencia de animación en conjunto con otros valores importantes a tomar en cuenta dentro del software, tales como el comportamiento de los objetos, la interacción con el

usuario y las variables de compilación.

Teniendo el storyboard como guía, comencé la segunda prueba en un nuevo archivo de Unity, inserté los componentes de Vuforia Engine, el Target y la Estatuilla de Remojadas como Assets, aunque al inicio parecía marchar bien, al compilar la aplicación para poder visualizar los Assets en dispositivos móviles, la consola arrojó varios errores decisivos, que me impidieron obtener el archivo .apk, es decir la aplicación ejecutable que

Puntos de control que evalúan la calidad de escaneo del target temporal. "Targets | Engine Developer Portal". s/f. Consultado el 14 de noviembre de 2022. https://developer.vuforia.com/targetmanager/singleDeviceTarget/ deviceSingleImageTargetDetails.

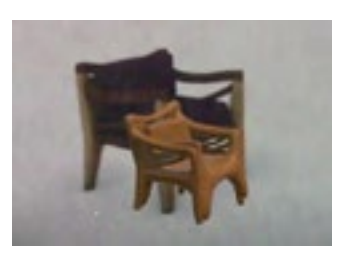

Primera secuencia de animación. Imágenes propias.

Storyboard para secuencia de animación.

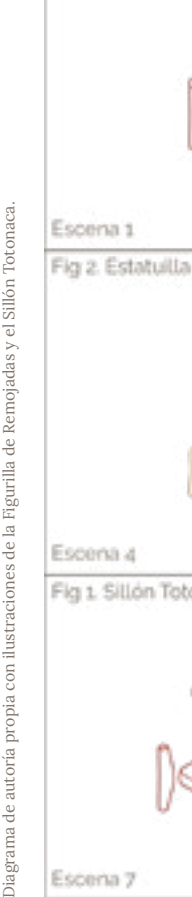

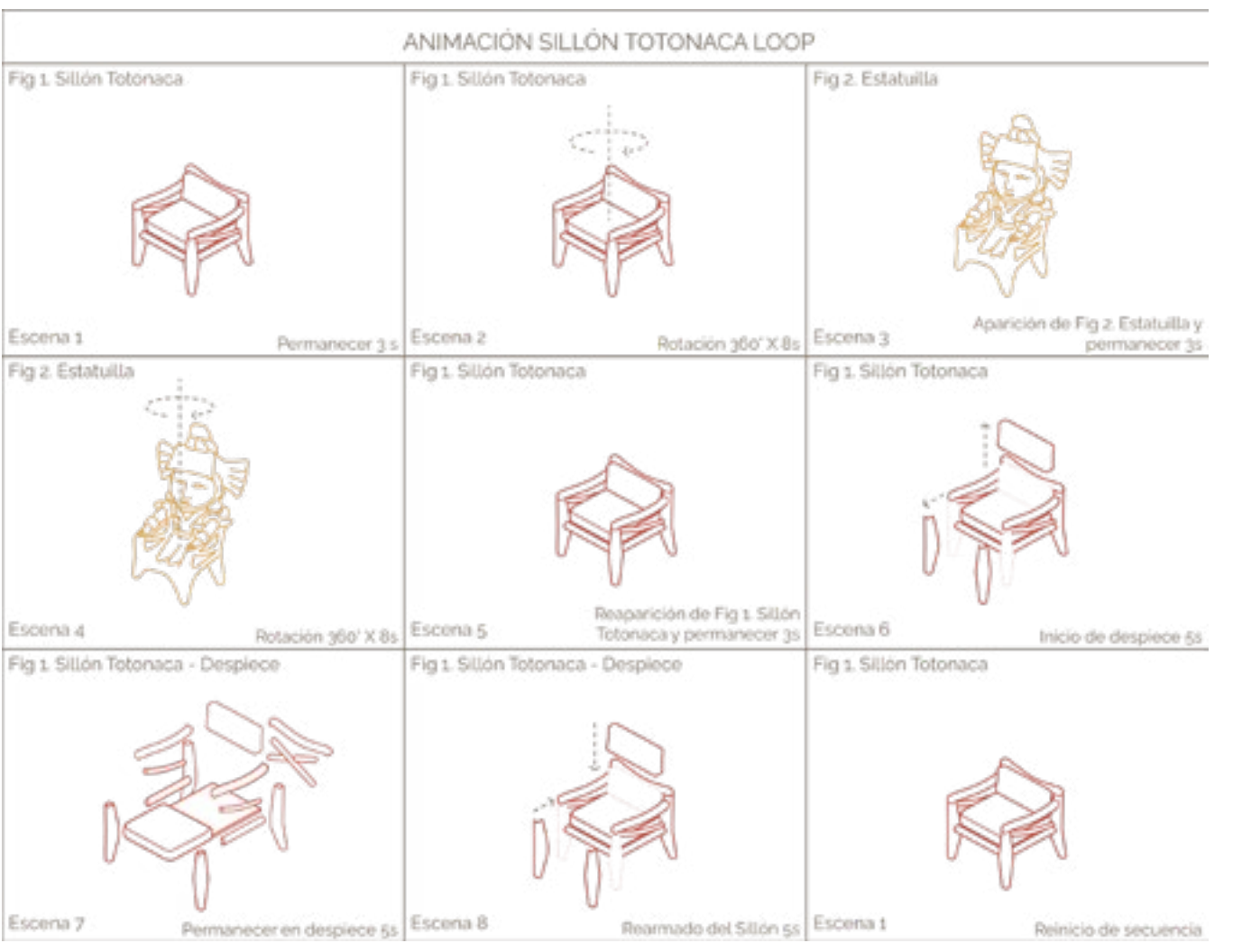

contendría nuestro proyecto de realidad aumentada.

Apliqué una serie de soluciones para corregir los fallos de compilación, primero observé los errores en general para ver si se debían a alguna casilla de configuración que hubiera que marcar o desmarcar; posteriormente busqué en foros de internet el primer error específico arrojado, en el sitio de la Comunidad de Unity 1 , encontré respuestas de usuarios del año 2013 que explicaban que ese error se ocasionaba al conectar ciertos dispositivos bluetooth a la computadora que causaban incompatibilidades entre sus controladores y las herramientas de Unity, sugerían desconectarlos para luego reiniciar la computadora y probar si el error se había solucionado. Al realizar esta secuencia de acciones, el error seguía apareciendo, algunos de los usuarios del foro comentaban que no lograron encontrar solución puesto que las incompatibilidades estaban arraigadas a componentes como el monitor, indispensable para el funcionamiento de sus equipos, por si este fuera mi caso, intenté realizar la compilación en un equipo diferente pero los errores de compilación persistían.

Intenté descartar incompatibilidades entre las versiones de Unity y Vuforia Engine, realicé diversas pruebas con combinaciones de versiones que había utilizado con anterioridad en otros proyectos; también probé con las versiones más nuevas y la versión de Unity más estable recomendada por mi asesor, el DI. Víctor Valencia, sin embargo, en algunas de las pruebas, la nueva versión de

incompatible con Unity puesto que al instalarlo con efectos de animación en secuencia o con en el software, no se añadían sus herramientas botones de interacción, busqué tutoriales para a la interfase. En las combinaciones que sí vislumbrar un camino seguro, sin embargo no mostraban compatibilidad, los errores de lograba controlar mis objetos de la manera en compilación no cesaban.

que aunque logramos instalar en el equipo no plataforma de desarrollo. solucionó el fallo.

Vuforia Engine parecía ser evidentemente de enlazarlas de alguna manera, ya fuera que lo había imaginado.

en el código del programa, sin éxito en la alternativas. compilación.

Junto a Mauricio Chaparro, estudiante En mi cabeza comenzaba a reinar la participante del Taller de Diseño Inmersivo incertidumbre de que aunque lograra realizar del Centro de Investigaciones de Diseño la animación planteada en el storyboard, no Industrial, con el que había hecho equipo tendría caso si no lograba compilar la aplicación anteriormente para un proyecto desarrollado .apk para compartirla con los usuarios del en Unity, intentamos dar solución a los errores Archivo. Decidí intentar hacer maquetas en de compilación probando nuevamente en programas externos que estuvieran orientados otro equipo de cómputo, de manera que a la animación y acerca de los cuales pudiera descartáramos incompatibilidades entre los encontrar información más precisa y actualizada. softwares y el hardware, sin embargo apareció Hecha la animación, podría importarla como un error nuevo relacionado a la instalación de Asset a Unity+Vuforia Engine o en caso de una herramienta externa llamada Android Studio no lograr la compilación, importarla a otra

A pesar de los errores, continúe realizando maquetas de animación con la línea de tiempos de Unity que iba visualizando directamente con la cámara de mi computadora, me dí cuenta que podía realizar por separado las animaciones de ambas figuras, la rotación de la Estatuilla de Remojadas y el despiece del Sillón Totonaca, sin embargo tenía que averiguar la manera

Luego de haber probado con varios equipos seguí tutoriales nuevos, busqué la asesoría de pensé que el error podría estar relacionado con dos expertos en hardware y software, indagué el elevado peso de mis Assets, por lo que reduje — en diferentes foros y sitios de video para resolver la cantidad de triángulos que componían la maya los errores arrojados, encontré una variedad de mis modelos con la herramienta Decimate de posibles soluciones que probé a pesar de Blender, pero los errores de compilación de parecer arbitrarias, por ejemplo conectar seguían. También pensé que por el contrario, no a mi computadora un modelo específico de había alimentado al programa con los valores webcam. Con todo esto, no logré encontrar suficientes para trabajar adecuadamente, así una solución aparente y mi avance del proyecto que decidí adicionarlo con texturas, animaciones se estaba viendo severamente afectado por sencillas y scripts que fueran fáciles de insertar lo que redireccioné mis esfuerzos hacia otras Finalmente, como último esfuerzo en Unity,

## Inicio de la segunda prueba de animación en

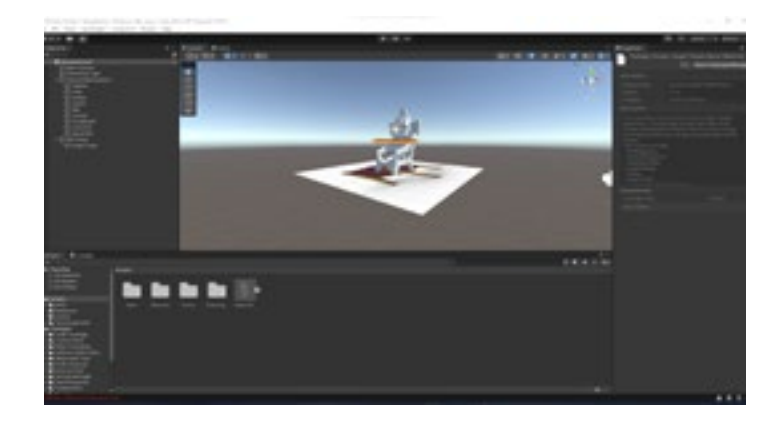

### Unity. Imagen propia. *d.Maqueta de animación en Programas Externos (Blender y Autodesk Maya).*

Como mencioné hace un par de párrafos, intenté realizar maquetas en programas externos que importaría como Assets en Unity, de esta manera manipularía los valores de este software lo menos posible intentando no generar errores de compilación. Si los fallos no se solucionaban, podría importar las animaciones como Assets en una plataforma de desarrollo diferente, con el riesgo de perder valores de interacción con el usuario ya que sin los botones UI de Unity, el usuario sólo podría visualizar la secuencia completa de animación que se repetiría en loop tras invocarla con el Target, es decir, tendería a lo contemplativo.

El primer programa que utilicé fue Blender, si bien ya lo había usado con anterioridad para modelar la Estatuilla de Remojadas, desconocía las herramientas de animación, lograr los movimientos deseados implicaba la consulta de al menos un par de tutoriales distintos. Continuar en este programa supondría una inversión de tiempo considerable para comprender la lógica detrás de dichas

herramientas.

Solicité la asesoría de un Ingeniero en animación con el objetivo de agilizar mi proceso en Blender, no obstante me sugirió trabajar con Autodesk Maya como alternativa. El primer infortunio que noté fue que al importar mis modelos en el nuevo programa, las texturas sufrieron modificaciones, en el sillón se perdió la veta y el entramado de la tapicería, en la figurilla la porosidad de barro, pese a esto, con ayuda del experto, logramos obtener la animación como estaba estipulada en el storyboard.

Teniendo este avance, acudí con el segundo al mando del Taller de Diseño Inmersivo del Centro de Investigaciones de Diseño Industrial, el DI. Tarek Villalobos con el propósito de que, bajo su tutela lograra insertar esta maqueta de animación como Asset a Unity y optimistamente obtener una aplicación formato .apk correctamente compilada para instalarla en dispositivos móviles. Sin embargo, tras contextualizarle mi proyecto y plantearle las problemáticas inconclusas con el software, me asesoró para transicionar mi proyecto a Meta Spark Studio puesto que desde su experiencia, esta plataforma de desarrollo calzaba con las iniciativas de enriquecimiento planteadas y tenía una alta posibilidad de sortear los obstáculos presentados en los diferentes programas que había usado hasta ahora respetando la esencia de

la propuesta .

Prueba de animación en Blender. Imágenes propias.

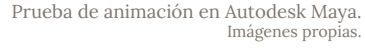

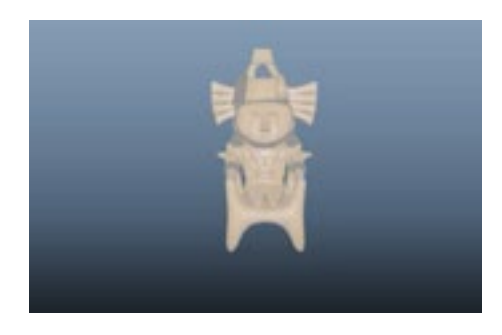

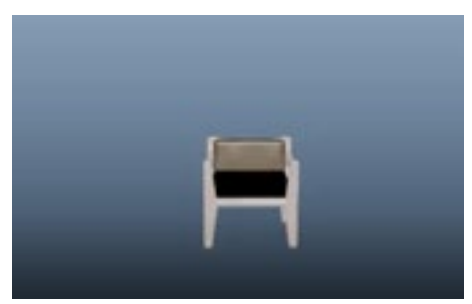

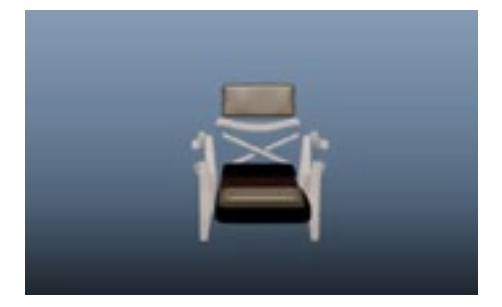

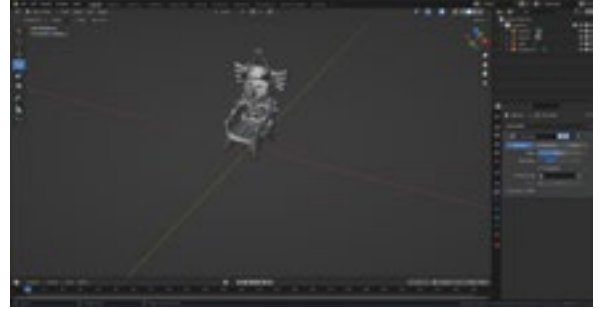

Imágenes propias.

<sup>1</sup> "RI.Hid Failed to Create Device File". s/f. Unity Forum. Consultado el 28 de noviembre de 2023. https://forum.unity.com/threads/ri-hid-failed-to-create-device-file.202934/.

#### *e.Transición a Meta Spark Studio.*

Una de las ventajas de esta plataforma relacionada al propósito de atracción de nuevos públicos, es que cualquier persona con una cuenta de Instagram o Facebook y un smartphone puede acceder al contenido en realidad aumentada cargado en un Efecto de Meta Spark. A diferencia de Unity + Vuforia Engine donde el resultado final es una aplicación (archivo .apk) que hay que compartir con los usuarios para que descarguen e instalen en sus dispositivos, habilitando los permisos de desarrollador en su dispositivo para finalmente conseguir acceder a ella.

El plan inicial para transicionar a esta plataforma era importar las animaciones que ya tenía maquetadas en Autodesk Maya, sin embargo el peso máximo que puede soportar un archivo de Efecto es de 10MB en total, importar una animación sobrepasaría esa cantidad de memoria por lo que descartamos esa idea. Lo que haríamos sería importar los modelos a la interfaz de Spark para trabajar la animación y algunos valores de interactividad partiendo de cero.

Antes de empezar las pruebas era necesario minimizar al máximo posible el peso en MB de los modelos, si bien ya había optimizado la maya con la herramienta Decimate de Blender, utilicé el plug-in Meta Spark toolkit for Blender para disminuir aún más el número de triángulos que componían los modelos sin comprometer la legibilidad ni la independencia de las piezas.

La interfase de Spark tiene un indicador que avisa cuándo se rebasa el límite de los 10MB, tras insertar el Target provisional y los modelos, el total de mi archivo seguía por debajo de esta restricción. Testé el Efecto en mi celular con la aplicación de Meta Spark Player que permite visualizar el proyecto de realidad aumentada prácticamente en tiempo real; los valores se mostraban correctamente en mi pantalla.

A estas alturas del proyecto, ya había progresado en el diseño del soporte tangible, tenía definido que el usuario posicionaría su cámara sobre un escenario para acceder al contenido de realidad aumentada, así que reemplacé el Tracker provisional por una imagen del escenario que incluía el retrato de Clara Porset y un diagrama de las vistas del Sillón Totonaca. Sobre este nuevo Tracker procedí a maquetar la animación.

#### *f.Animación e Interactividad en Meta Spark Studio.*

Mi primera intención para trabajar la animación en esta plataforma era dominar la línea de tiempos como en los softwares con los que había trabajado con anterioridad, no obstante, luego de seguir una serie de tutoriales para conocer la interfase y las herramientas de animación comprendí que podía ligar la animación directamente con la interacción del usuario usando su sistema de Editor de Parches o Patch Editor. Utilicé el parche Animation para cambiar la posición espacial de cada pieza de forma independiente hasta lograr concretar un despiece como el propuesto en el storyboard, que permitiera la visualización de la mayoría de las piezas sin obstrucciones y sin perder el sentido de pertenencia a la posición de origen. Posteriormente añadí un parche de gesto Screen Tap para que el usuario activara la secuencia de animación al tocar la pantalla del dispositivo.

> Testé la animación con el Tracker impreso y vislumbré un par de cosas, que no era necesaria la rotación del mueble como estaba establecido en el storyboard, puesto que podían observarse las diferentes caras explorando el objeto con la cámara del celular en diferentes ángulos. Las texturas tendían a lo metalizado, había que rescatar el entramado de la tela y la veta de la madera modificando las variables de los materiales aplicados.

Interfase de Meta Spark Studio con el Sillón Totonaca y el Tracker Provisional. Imagen propia.

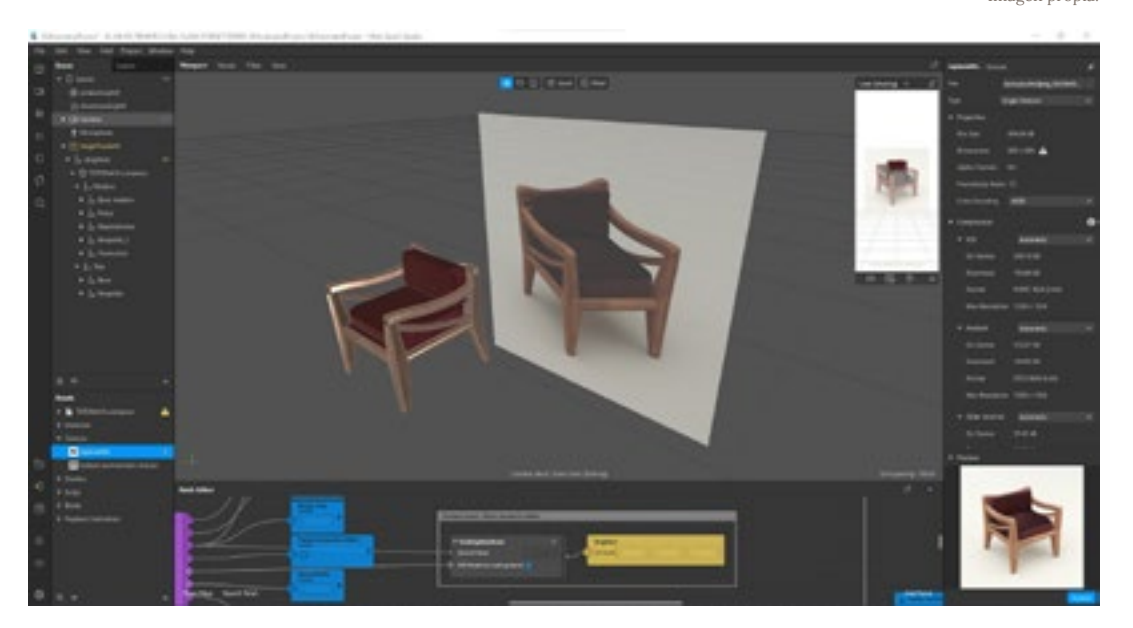

Interfase de Meta Spark Studio durante el desarrollo de la animación con el Patch Editor. Imagen propia.

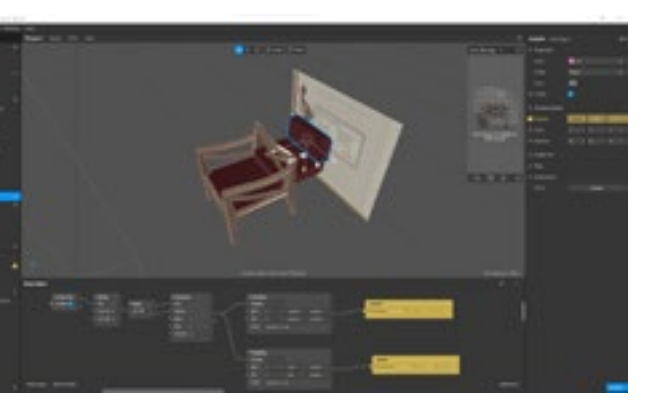

Segunda construcción del despiece visto a través de Meta Spark Player. Imagen propia.

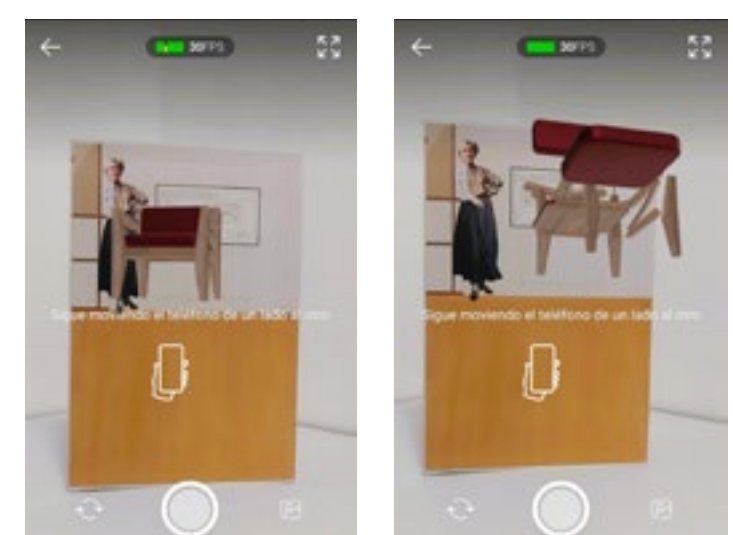

Primera construcción del despiece visto a través de Meta Spark Player. Imágenes propias.

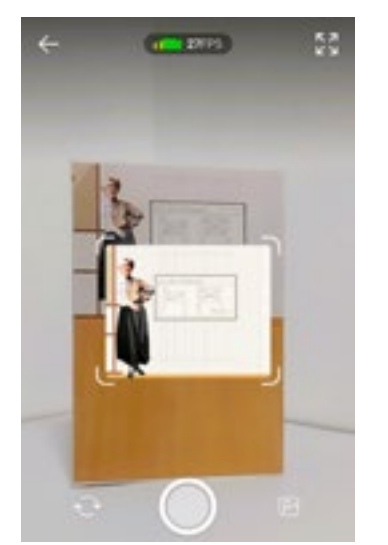

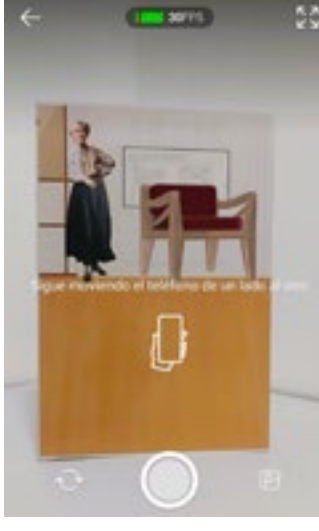

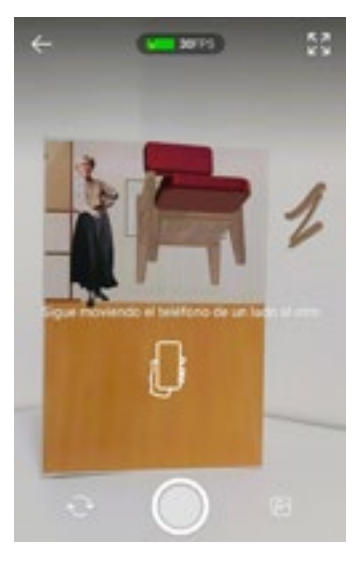

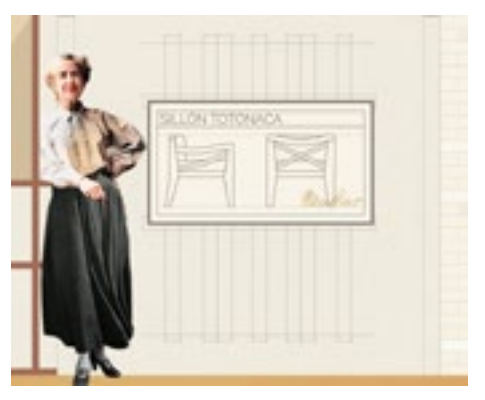

Escenario del soporte tangible, nuevo Tracker. Imagen propia.

## Targets/Trackers, elementos reales y soporte tangible.

## *a.Target temporal con Unity.*

En las ideas iniciales contemplé soportes como folletos, elementos pop-up o tarjetas, que pudieran contener las imágenes Targets o Trackers, cuyo propósito sería detonar el contenido digital de nuestra realidad aumentada al ser escaneados con la cámara de un dispositivo inteligente.

Comencé a desarrollar el contenido digital usando la plataforma de Unity+Vuforia Engine, por lo tanto utilicé los recursos que ofrece para probar la funcionalidad del Target-imagen. De acuerdo al "Manual de buenas prácticas en el diseño de targets de Vuforia" 1 , para aumentar las cualidades de escaneo de las imágenes, éstas deben tener elementos detallados, alto contraste de color, evitar los patrones repetitivos, y formas anguladas.

Tercera construcción del despiece Tercera construcción del despiece visto a través de Meta Spark Player. Imágenes propias.

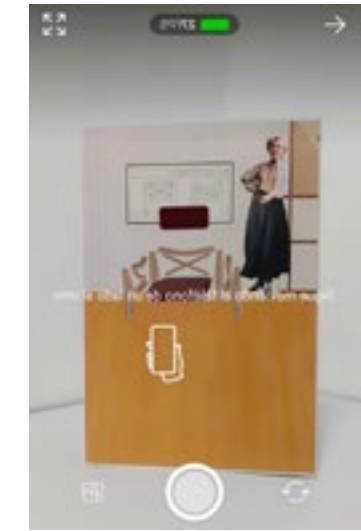

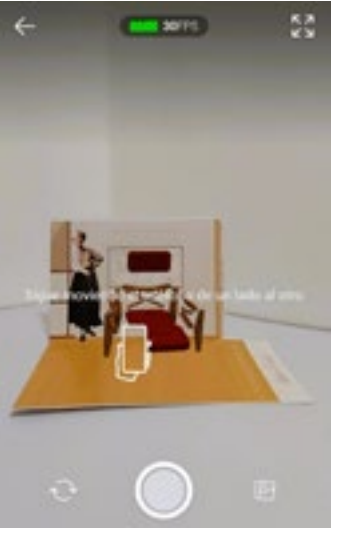

Utilicé una perspectiva del modelado de las sillas como Target temporal para comprobar los puntos de escaneo, el resultado fueron tres estrellas de cinco, es decir que aunque la imagen puede detectarse con relativa facilidad, hay un área de mejora utilizando las recomendaciones del manual. Este target temporal se utilizó para trabajar el apartado 5-c.Animación en Unity.

#### **TargetTemporal1**

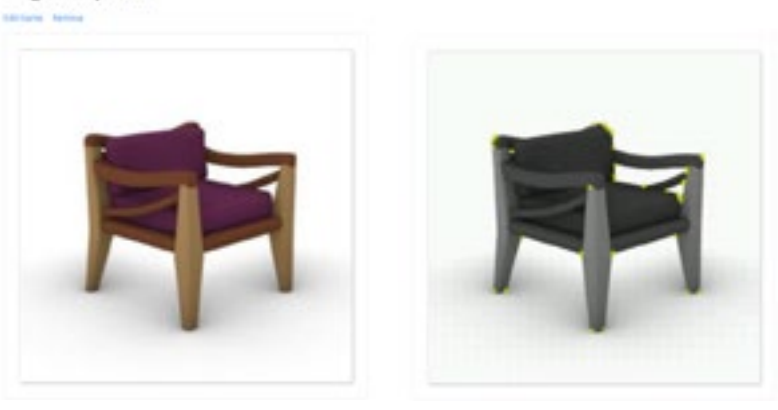

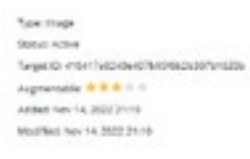

1 "Best Practices for Designing and Developing Image-Based Targets". s/f. Vuforia Engine Developer Portal. Consultado el 5de diciembre de 2022. http://library.vuforia.com/objects/ best-practices-designing-and-developing-image-based-targets

Si bien aún faltaba buscar una manera de integrar la reproducción digital de la Estatuilla de Remojadas, con la animación alojada en el Efecto tenía listo el primer modelo funcional para probar con usuarios.

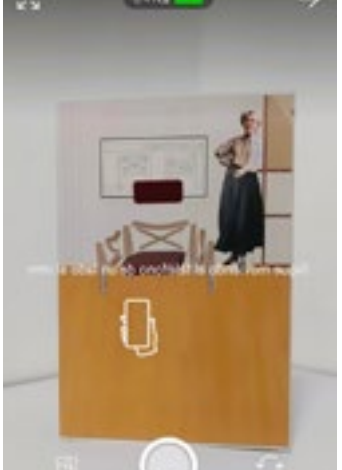

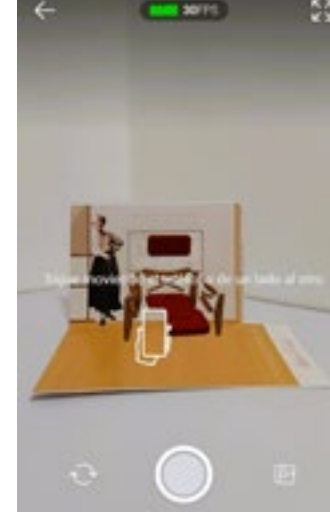

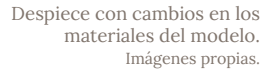

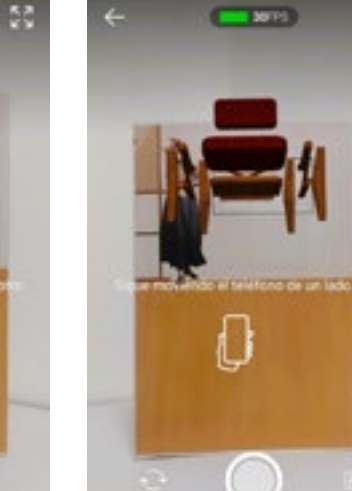

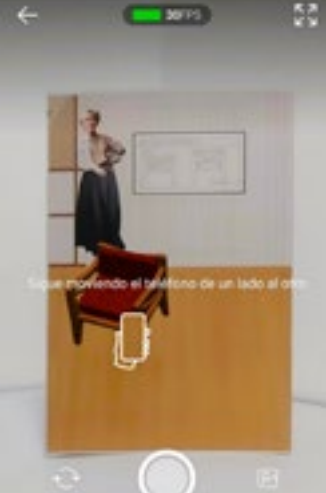

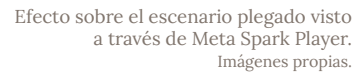

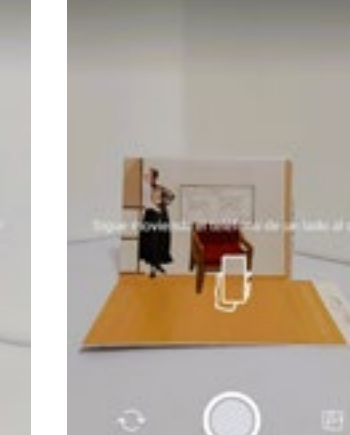

 $= 1071$ 

 $-$  sons.

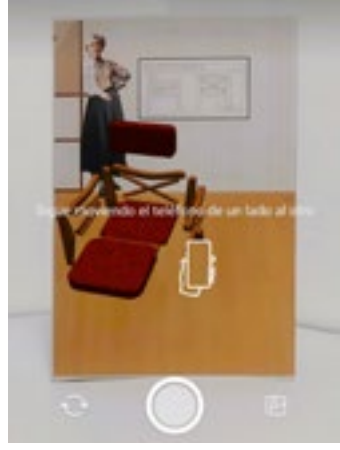

**MARK SOFTS** 

-53

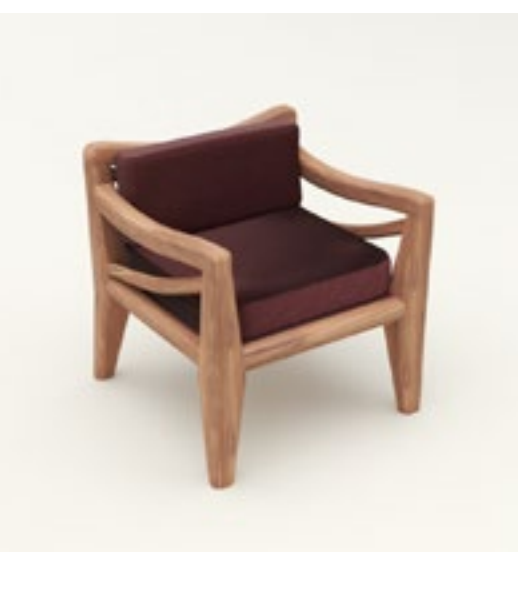

Propuesta de target temporal con mayor detalle en la materialidad de la silla. Imagen propia.

Puntos de control que evalúan la calidad de escaneo del target temporal. "Targets | Engine Developer 14 de noviembre de 2022. https://developer.vuforia.

#### *b.Definiendo el soporte y desarrollando un Sillón Totonaca armable.*

Luego de revisar las primeras ideas en conjunto con el responsable del Archivo Clara Porset, el DI. Jorge A. Vadillo, concluimos que se podía añadir una capa de interacción si en el soporte físico se incluían elementos manipulables como formatos pop-up o similares, dejando de lado la idea de los folletos y las tarjetas como objetos de contemplación.

Inspirada en estrategias como las implementadas por IKEA, donde la participación activa del cliente o usuario en el proceso de montaje genera una apreciación más profunda y personalizada del producto final, propongo la creación de un modelo armable del mueble de material semi rígido. Este enfoque busca vincular la interactividad directamente con el esfuerzo del usuario.

La portabilidad de un soporte compacto y fácil de transportar, abre la posibilidad de considerarlo como un souvenir interactivo del Archivo, el visitante puede llevar consigo no solo el recuerdo físico del mueble, sino también la experiencia de montaje convirtiéndose en un dispositivo generador de memorias y conocimientos por las distintas capas de valor que engloba.

El usuario observará el contenido digital y además podrá tener entre sus dedos un elemento tangible parecido a un rompecabezas con el que podrá interactuar en el mundo real, facilitando así una comprensión más profunda de la morfología del mueble. Siguiendo esta línea, el soporte se convierte en un recurso didáctico valioso, fomentando aprendizajes significativos.

Partiendo de la imagen de referencia que muestra una silla armable obtenida de una única pieza, comencé a experimentar con una serie de modelos rápidos, una estructura que fuera capaz de mantener los elementos que se muestran en las vistas del Sillón Totonaca, en formato pop-up, utilizando sólo un desarrollo para suajado en un folio tamaño media carta.

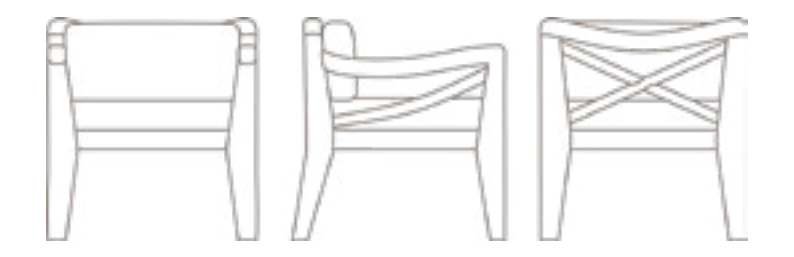

Barcelona Chair

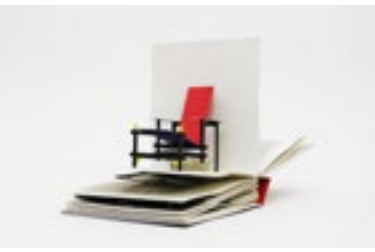

Referencia de silla en formato pop-up. "10 Chairs". s/f.. Bruaá. Consultado el 12 de octubre de 2023. https://www.bruaa.pt/en/ loja/10-chairs/.

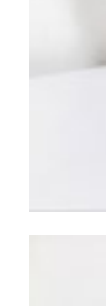

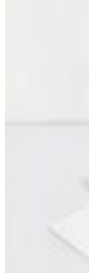

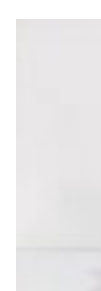

Referencia de silla armable con varias piezas dispuestas en una postal de papel. MoMA. s/f. Barcelona Chair. The Museum of Modern Art.

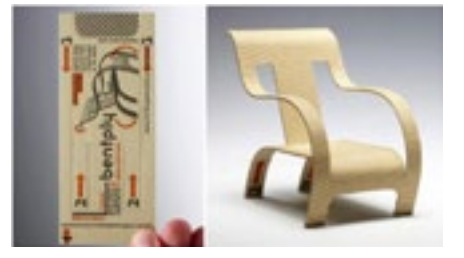

Referencia de silla armable de una pieza obtenida de una tarjeta de papel. "Bentply Chair Business Card". s/f. Consultado el 12 de diciembre de 2022. https:// cleverbusinesscards.com/bentply-chairbusiness-card/.

Modelo 1, Serie A. Partiendo desde la vista frontal del Sillón, sin reposabrazos. Imagen propia.

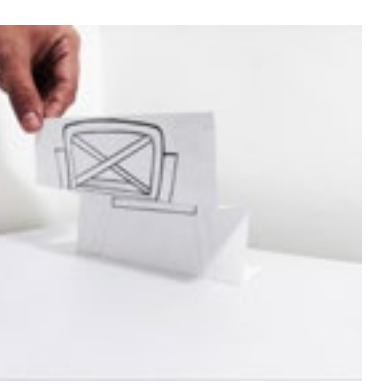

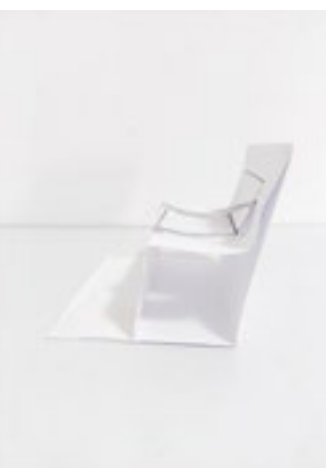

Modelo 2, Serie A. Partiendo desde la vista frontal del Sillón, con reposabrazos.

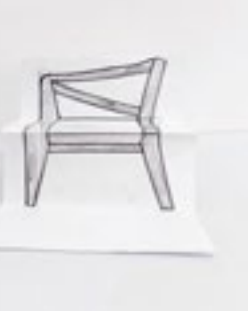

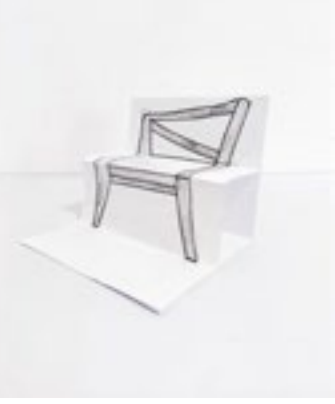

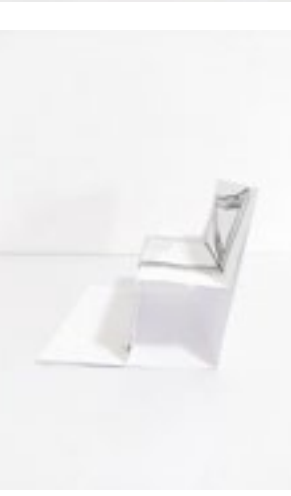

Modelo 3, Serie A. Partiendo desde la vista lateral del Sillón.

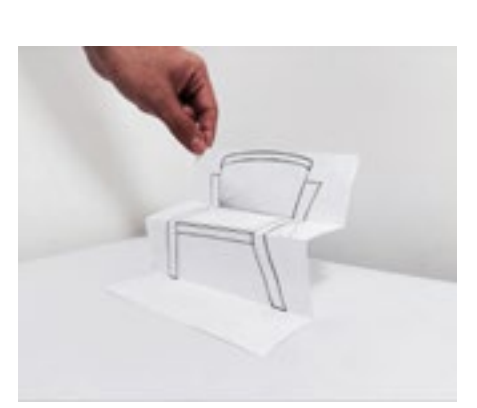

Modelo 1, Serie A. Partiendo desde la vista frontal del Sillón, sin reposabrazos.

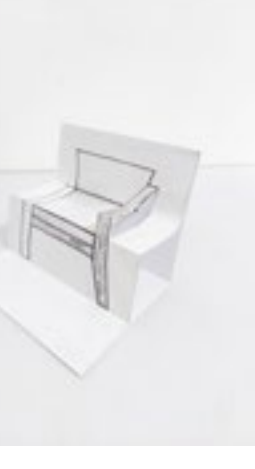

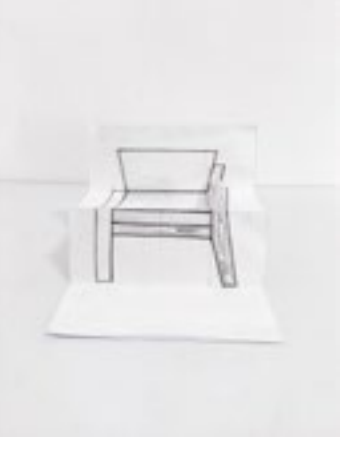

Luego de realizar estos modelos, comprendí que el reto principal del ejercicio era representar el travesaño del reposabrazos por lo que realicé la siguiente serie de acercamientos centrándome en esa pieza. Recorté y pegué análogamente las vistas que obtuve del modelo 3D previamente realizado para generar desarrollos armables tipo caja.

Al unir las caras de la caja, me dí cuenta que algunos detalles de las vistas no coincidían entre sí, por ejemplo, la parte superior del asiento en la vista lateral tendría que coincidir con la arista formado por el respaldo en la vista superior, realicé un nuevo modelo que corrigiera estos desfases. Este armable logró representar la morfología de la silla y los cortes en los travesaños lo hacían ver

más limpio que el anterior.

 Aún así, faltaba buscar la manera de que las aristas permanecieran unidas manteniendo el formato de un único desarrollo, en el siguiente modelo eliminé el espesor del respaldo, empalmando la vista frontal del respaldo con su vista posterior, para solucionar el problema de las aristas. No pude representar el travesaño del antebrazo en el mismo desarrollo, así que decidí comenzar a experimentar con piezas extra, en este caso, representando el travesaño del antebrazo.

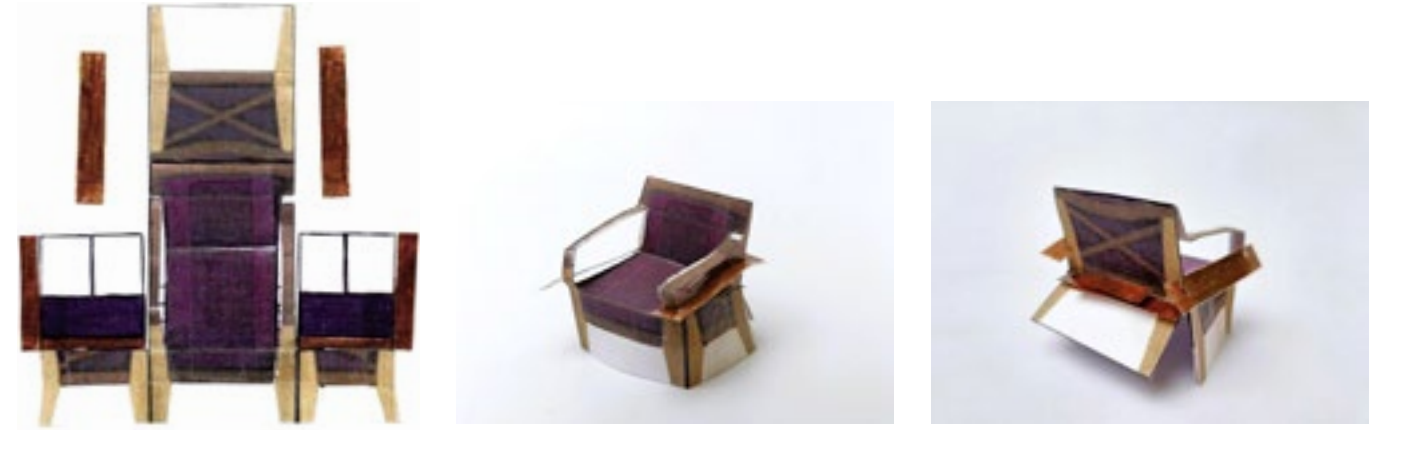

Modelo 1, Serie B. Desarrollo de armable tipo caja partiendo de las vistas del Sillón Totonaca.

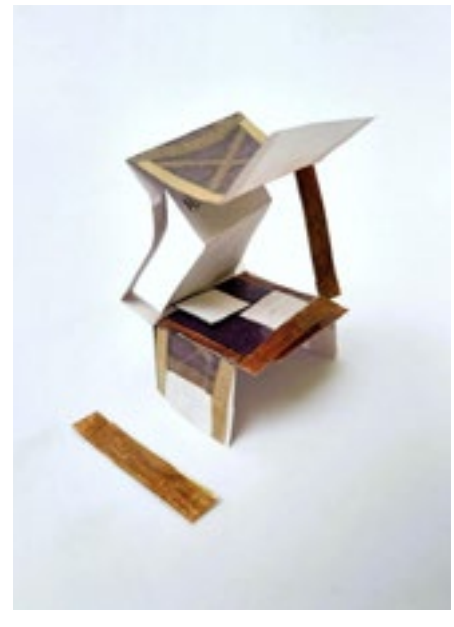

Modelo 2, Serie B. Desarrollo de armable tipo caja sin desfases, con representación de materiales.

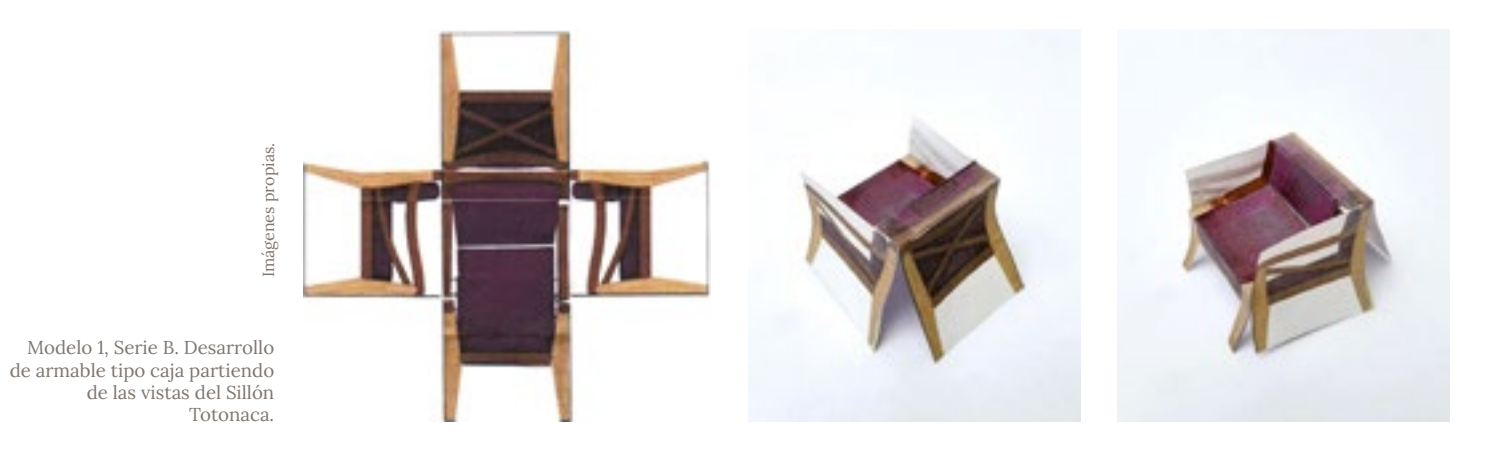

Modelo 1, Serie B. Armable tipo caja con representación de materiales.

Modelo 1, Serie B. Armable tipo caja con representación de materiales.

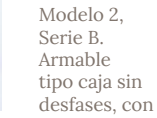

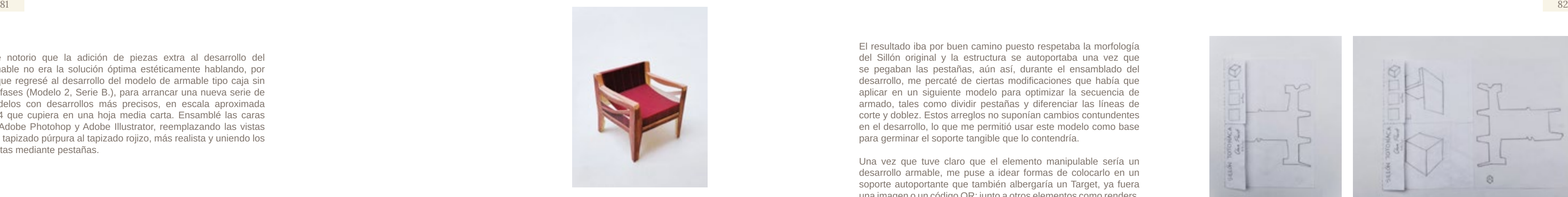

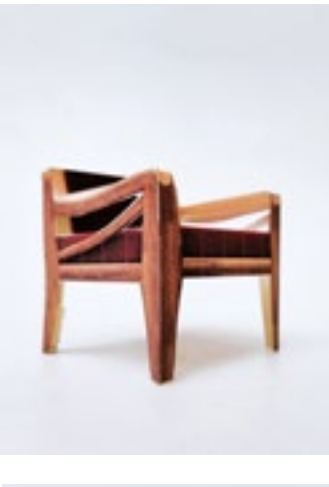

esa cantidad de material rebajaría la estabilidad de la estructura. Consideré otra propuesta que pudiera realizarse en tamaño oficio, colocando el desarrollo armable en una sección desprendible, de tal manera que el recortarlo no afectara la estabilidad del resto de los elementos. La sección restante sería una postal autoportante con un escenario que generara un hábitat para el armable, contextualizándolo dentro de un entorno de exhibición.

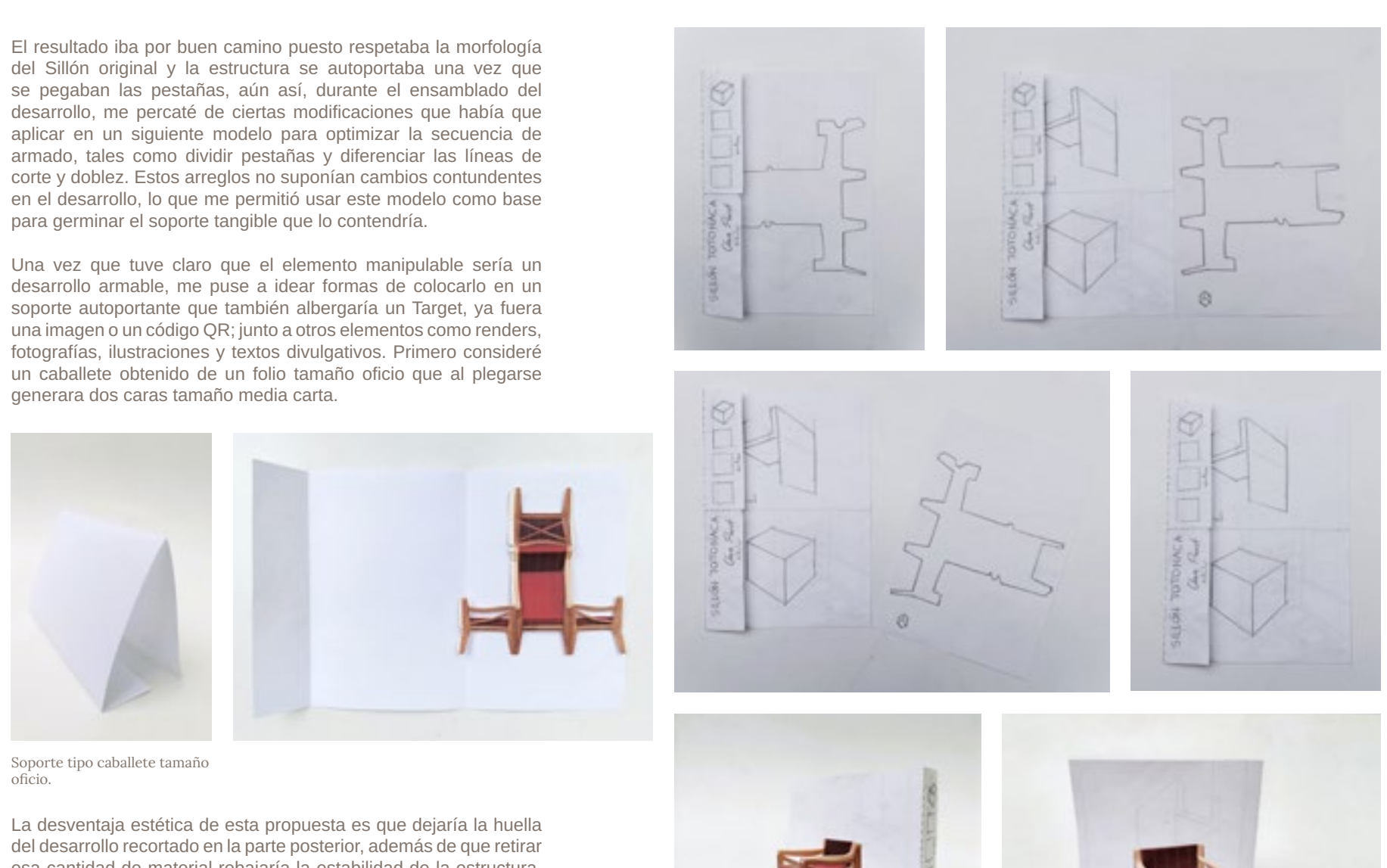

Fue notorio que la adición de piezas extra al desarrollo del armable no era la solución óptima estéticamente hablando, por lo que regresé al desarrollo del modelo de armable tipo caja sin desfases (Modelo 2, Serie B.), para arrancar una nueva serie de modelos con desarrollos más precisos, en escala aproximada 1:14 que cupiera en una hoja media carta. Ensamblé las caras en Adobe Photohop y Adobe Illustrator, reemplazando las vistas con tapizado púrpura al tapizado rojizo, más realista y uniendo los aristas mediante pestañas.

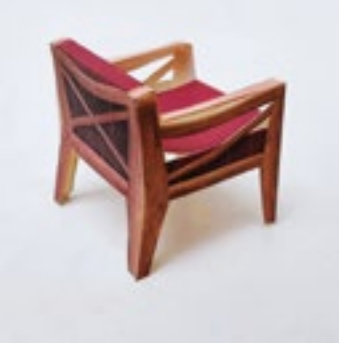

Modelo 1, Serie C. Armable tipo caja con pestañas

Modelo 1, Serie C. Desarrollo de Armable tipo caja con pestañas.

oficio.

Secuencia de armado de target tipo postal con escenario.

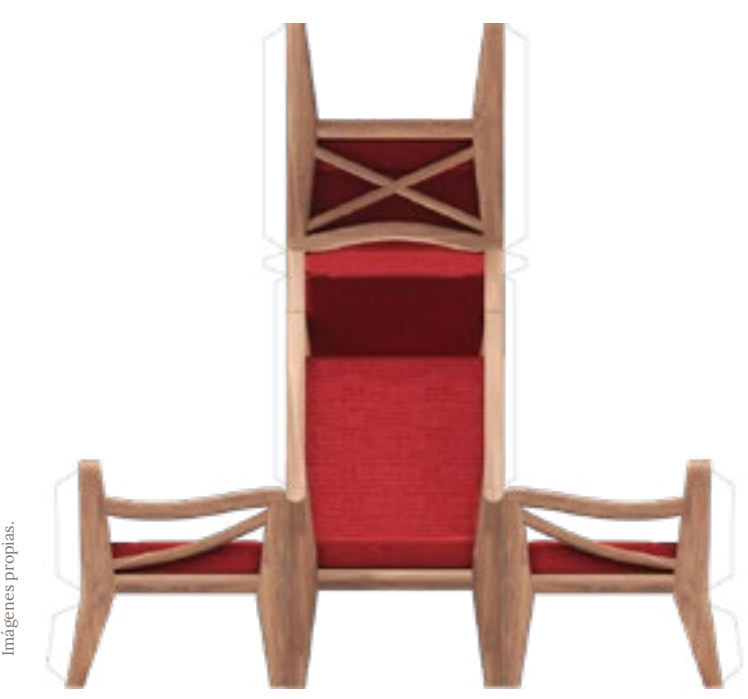

El diseño de este soporte representado en modelo de trabajo, tenía la capacidad de contener varios elementos organizados en secciones, el desarrollo armable, un espacio de exhibición, imágenes alusivas al mueble e información escrita.

> Ya que tenía definida la composición temática del soporte tangible y una secuencia básica del plegado, pude empezar a seleccionar y detallar cada componente de la tarjeta.

Secuencia de armado de target tipo postal con escenario.

Secciones señaladas en el anverso de la tarjeta y escenario armado.

## *c.Proceso de diseño gráfico y primeras pruebas de*

# *impresión.*

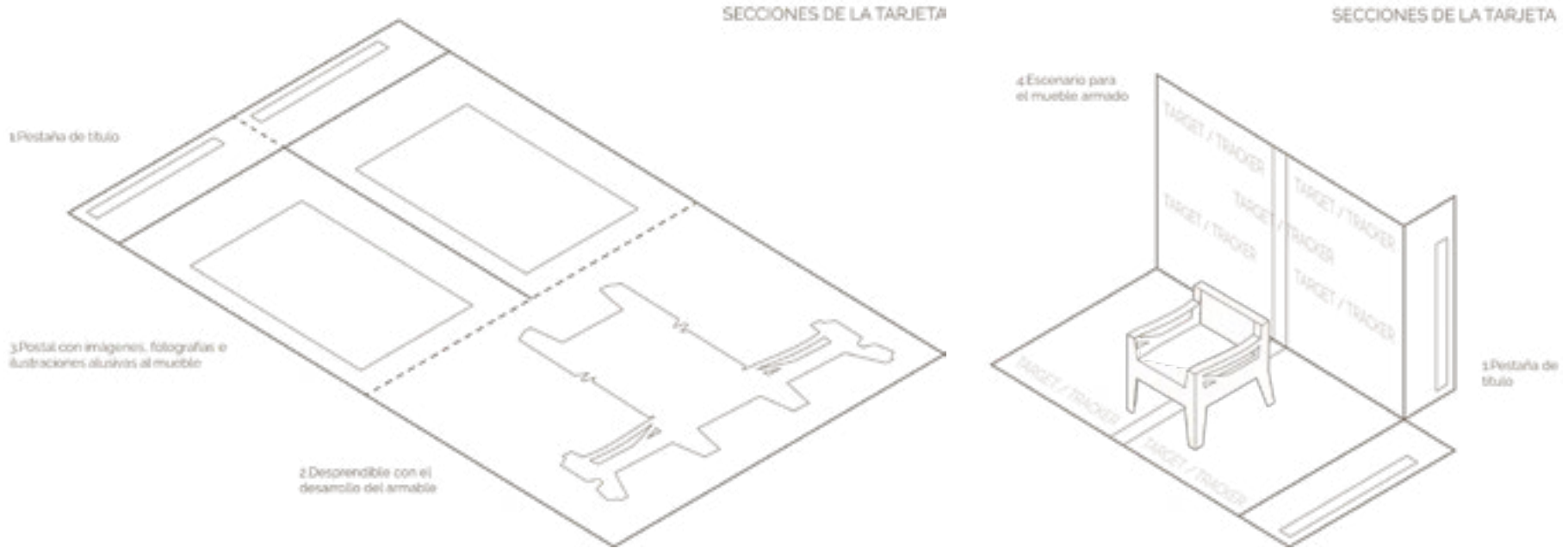

La tarjeta se compone por cuatro secciones que se replicarán en el resto de la colección de mobiliario.

**1.Pestaña de título**; en ambas caras.

**2.Desprendible** con el desarrollo del armable.

- **3.Postal con imágenes**, fotografías e ilustraciones alusivas al mueble.
- **4.Escenario** para el mueble armado; aquí se colocará el Target o Tracker.

Cada sección sirve a propósitos específicos y contienen distintos elementos para poder cumplirlos, desarrollaremos estos elementos y los unificaremos estéticamente a través de un proceso de diseño gráfico.

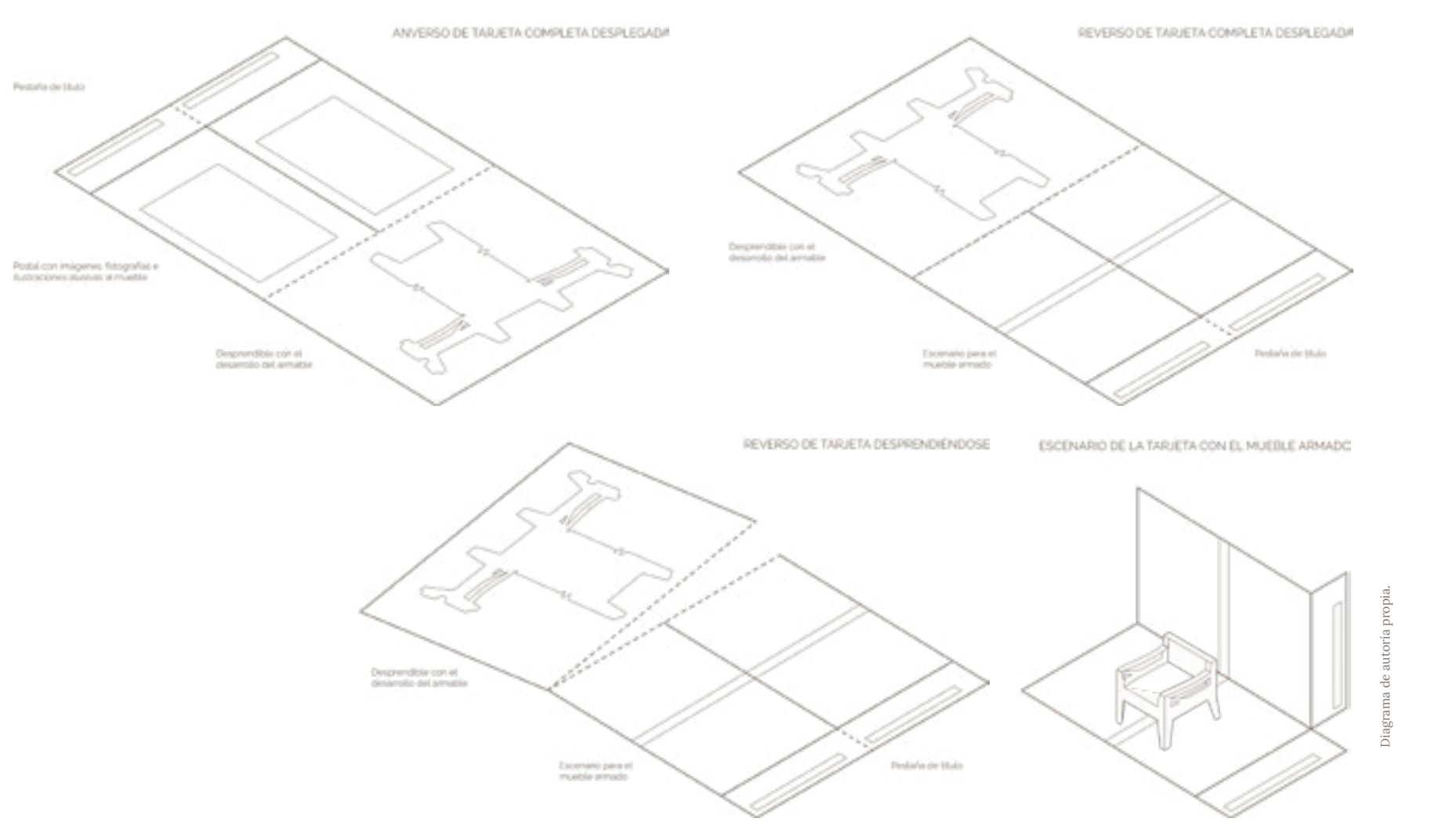

Para comenzar, elegí imágenes obtenidas en viajes de campo y vistas al archivo, de ellas abstraje texturas y realicé ilustraciones de los muebles que conformarían la colección, la silla del concurso del MoMA de 1948, el Butaque y el Sillón Totonaca; posteriormente dispuse todo en un board con opciones tipográficas.

> Colección de imágenes del archivo y visitas de campo para obtener valores compositivos de diseño editorial. Imágenes Archivo Clara Porset, CIDI FA UNAM. Composición en board propia.

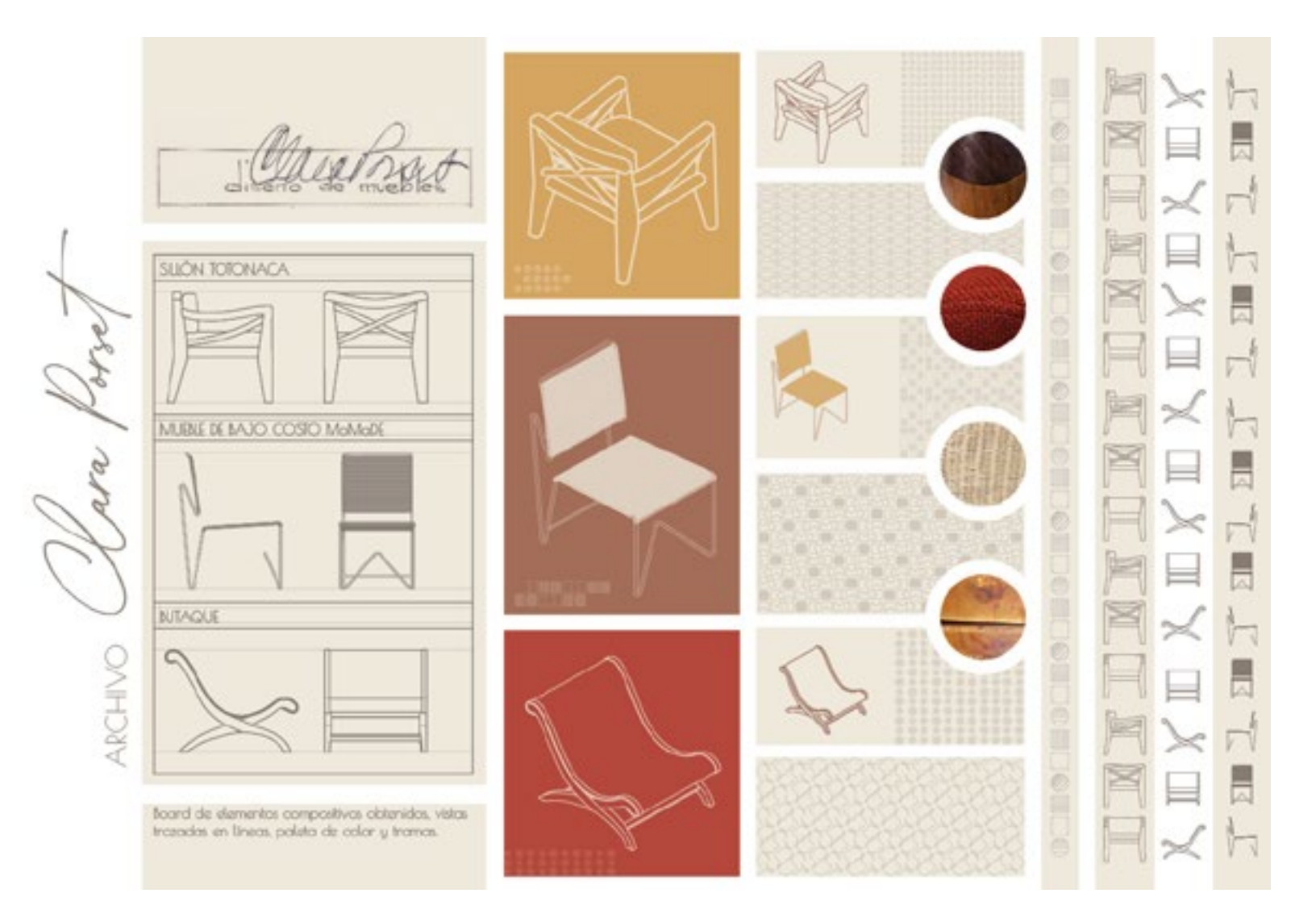

Primer Board de elementos gráficos. Ilustraciones propias e imágnes del Archivo Clara Porset, CIDI FA UNAM.

Seleccioné colores, texturas, y líneas de las imágenes del board para diseñar tramas, paleta de color y otros elementos gráficos que remitieran al Aarchivo y tuvieran la capacida de ser adaptados a distintos tamaños editoriales, puesto que las dimensiones finales de la tarjeta aún no estaban definidas.

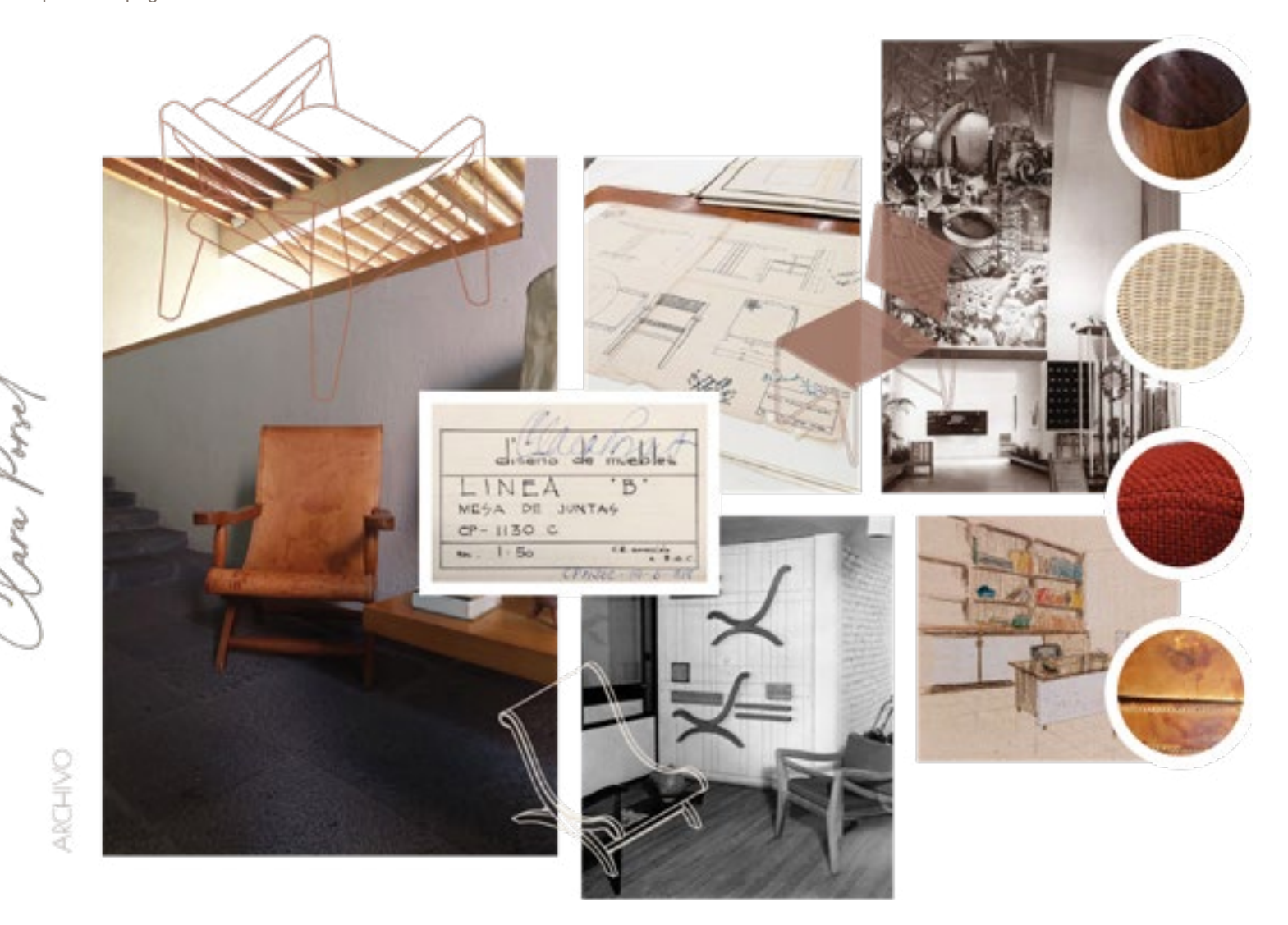

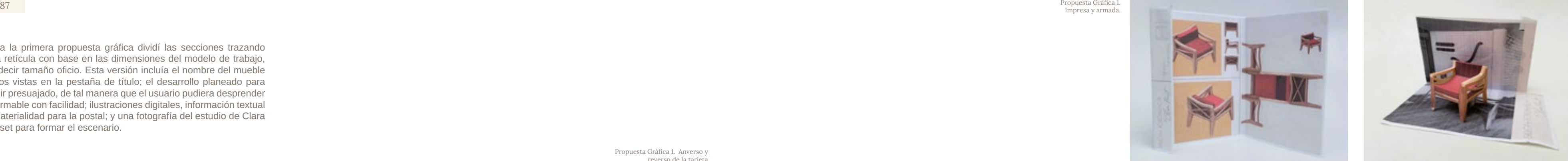

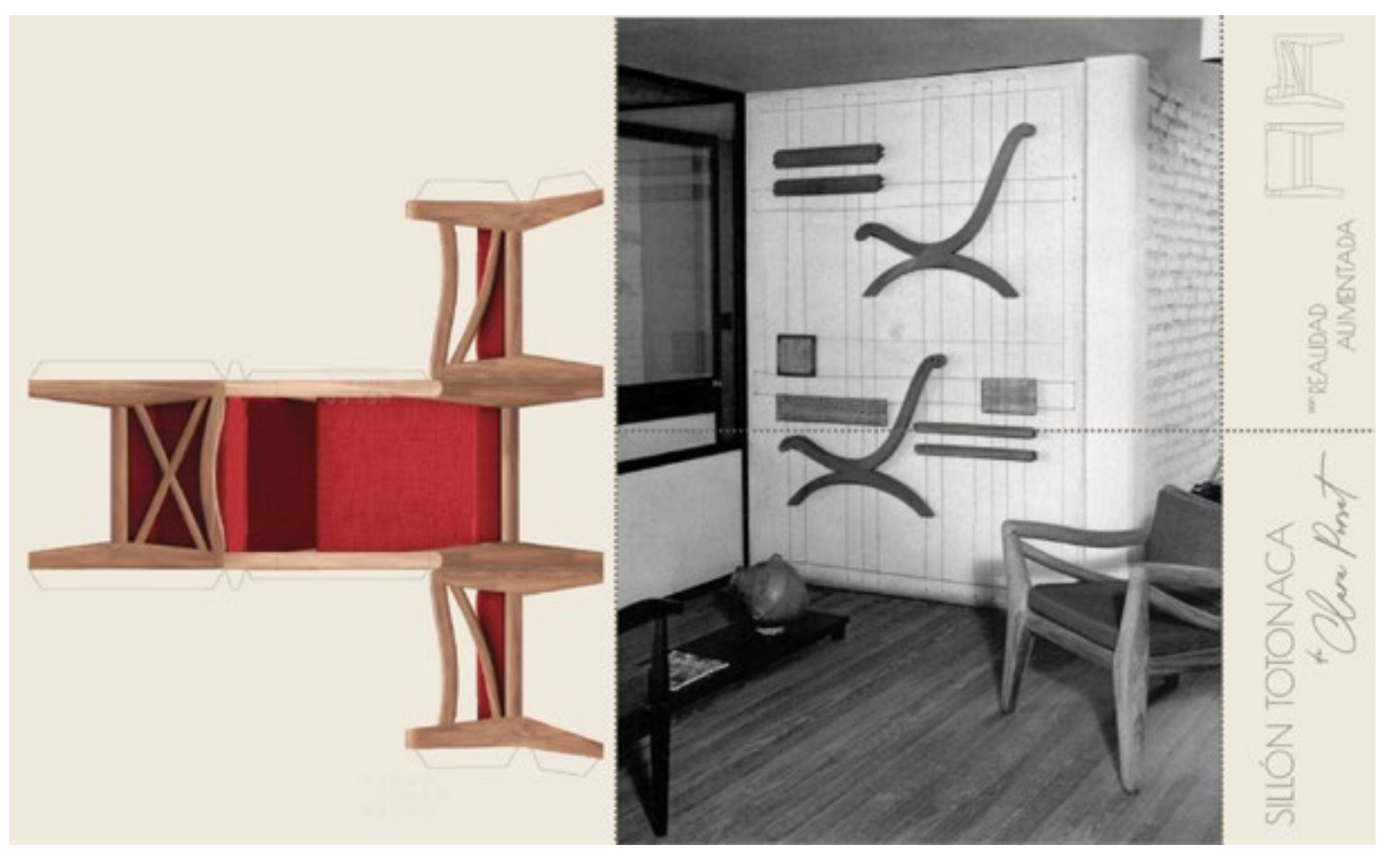

Para la primera propuesta gráfica dividí las secciones trazando una retícula con base en las dimensiones del modelo de trabajo, es decir tamaño oficio. Esta versión incluía el nombre del mueble y dos vistas en la pestaña de título; el desarrollo planeado para venir presuajado, de tal manera que el usuario pudiera desprender el armable con facilidad; ilustraciones digitales, información textual y materialidad para la postal; y una fotografía del estudio de Clara Porset para formar el escenario.

Propuesta Gráfica 1. Impresa y armada.

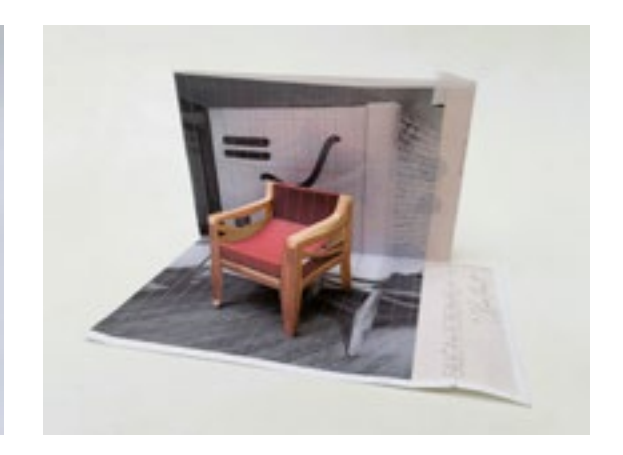

Propuesta Gráfica 1. Anverso y reverso de la tarjeta

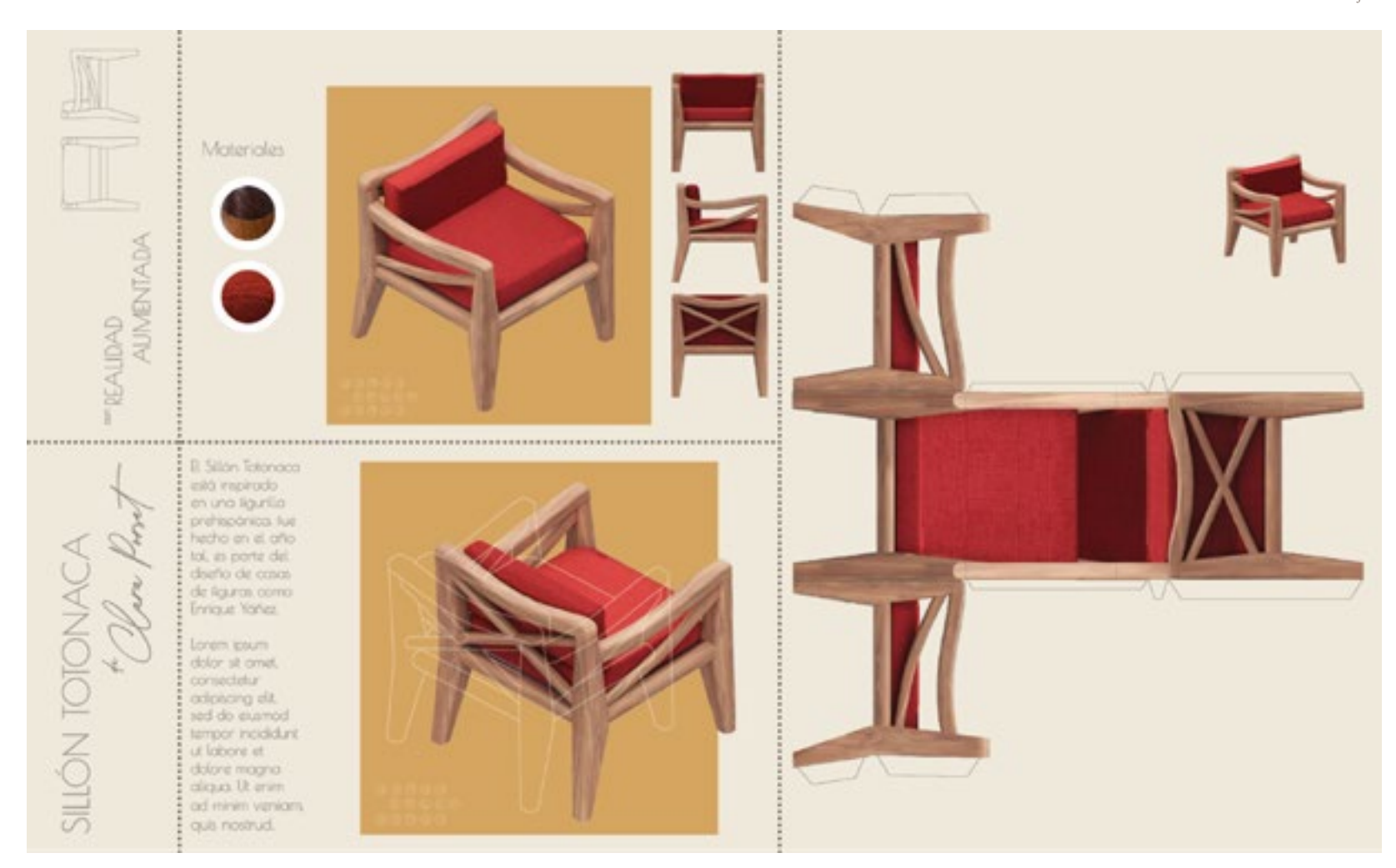

Le presenté la propuesta impresa en papel bond de 75gr/m<sup>2</sup> al responsable del archivo que estuvo de acuerdo en mantener este modelo de soporte, no obstante realizó varias observaciones que me servirían para una siguiente propuesta. Invertir en un suaje para la producción de las tarjetas no era económicamente viable para el Archivo en aquel momento, lo que significaba que el armable no podría presentarse precortado y con los dobleces marcados sino que el usuario tendría que recortarlo y doblarlo por sí mismo, para lo cual era necesario añadir una simbología que indicara estas acciones.

La fotografía del escenario no terminaba de encajar con la perspectiva y escala del armable, así que diseñé una ilustración abstrayendo el entorno arquitectónico de la fotografía, de esta manera podía controlar la proporción, los colores, el tamaño y la orientación para generar una composición que armonizara espacio y mueble. Incluí la imagen de Clara Porset como posible Target puesto que uno de los objetivos de este proyecto era difundir el trabajo de la diseñadora a través del Archivo, era pertinente darle un rostro que ayudara a corporizarla, empatizar con ella y asimilar su obra a través de su imagen.

Ya que no existen muchas fotografías de Clara Porset en cuerpo completo, decidí realizar un fotomontaje de ella que coloreé con ayuda de una inteligencia artificial para hacerla ver como una figura más accesible, amigable y presente.

Añadí también los logos institucionales, la firma de Clara Porset, instrucciones para la descarga de la aplicación en Unity, títulos y textos divulgativos en idiomas inglés y español, sustituí las tipografías previamente utilizadas por las oficiales del Archivo, y moderé los espacios vacíos con elementos gráficos.

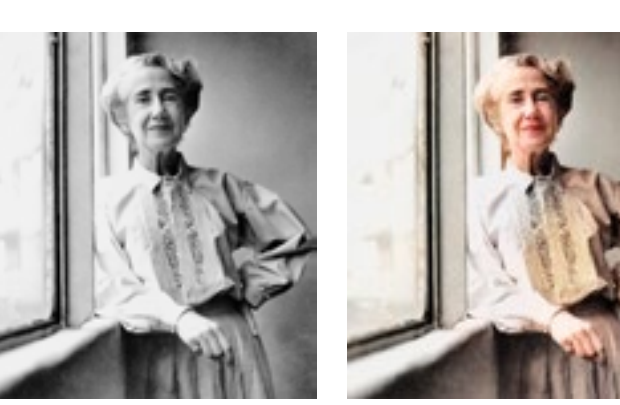

Transición de fotografías de Clara Porset para el escenario.

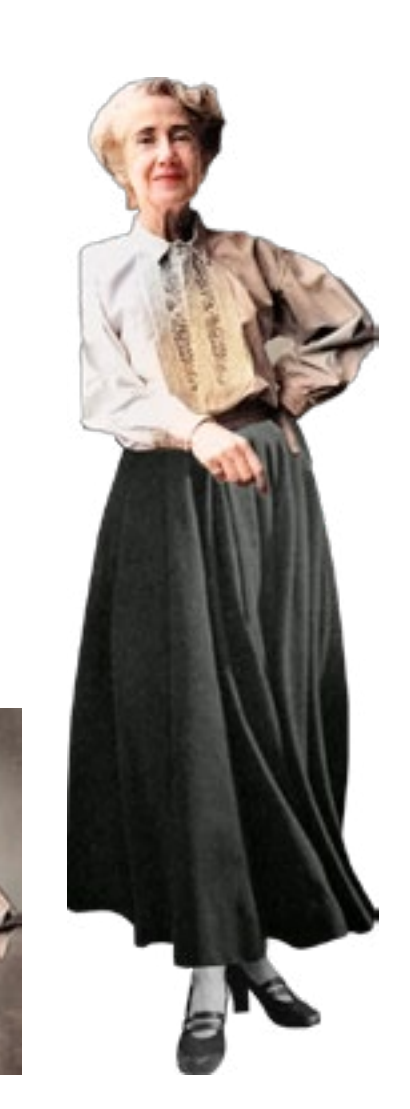

Imagen Archivo Clara Porset, CIDI FA UNAM. Edición propia.

Arimo ABCDEFGHIJKLMNÑOPORSTUVWXYZ abcdefghijklmnñopqrstuvwxyz 0123456789 F#\$%&/()=?i¿\*-+

Glacial Indifference ABCDEFGHIJKLMNÑOPQRSTUVWXYZ abcdefghijklmnñopgrstuvwxyz 0123456789  $1"#S\%8/()=?^*$ -+

Raleway ABCDEFGHIJKLMNNOPORSTUVWXYZ abcdefghijklmnñopgrstuvwxyz 0123456789 !"#\$%&/0=?i¿"-+

Tipografías del Archivo.

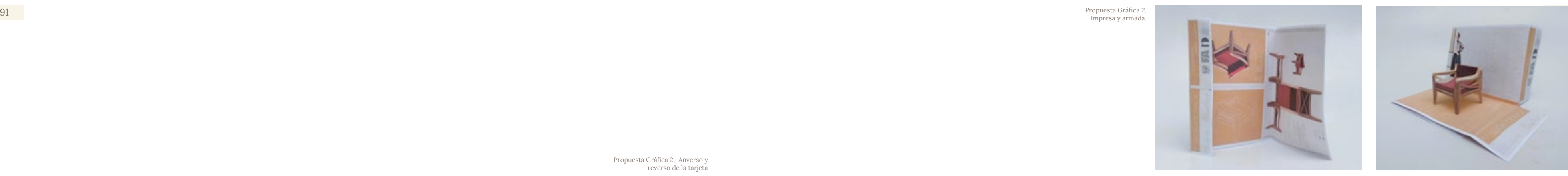

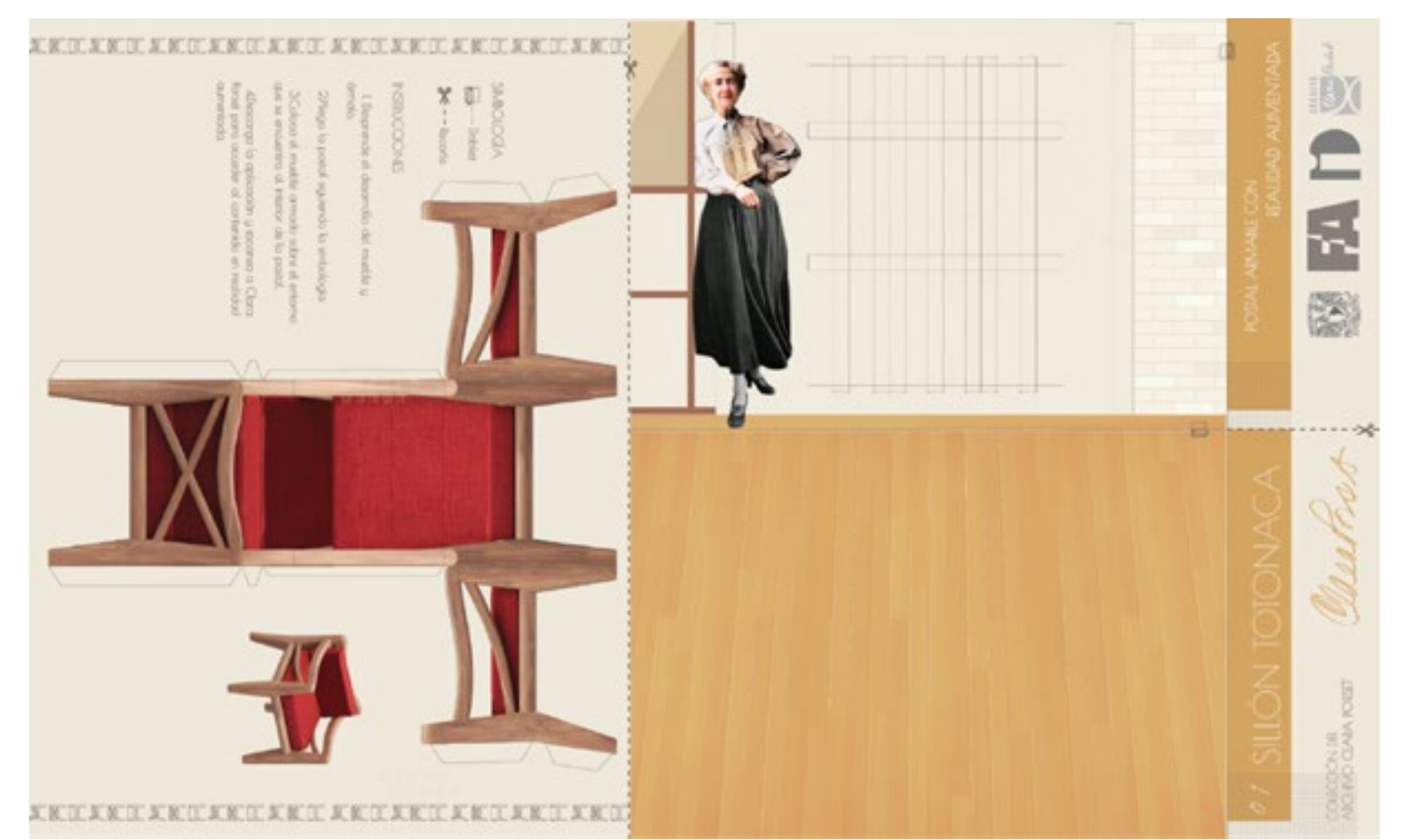

Propuesta Gráfica 2. Anverso y reverso de la tarjeta

Propuesta Gráfica 2.<br>Impresa y armada.

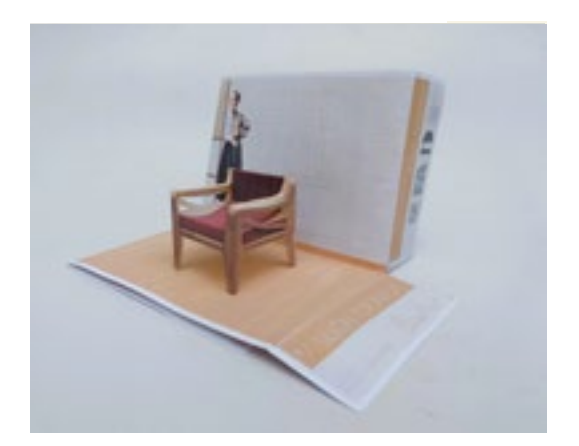

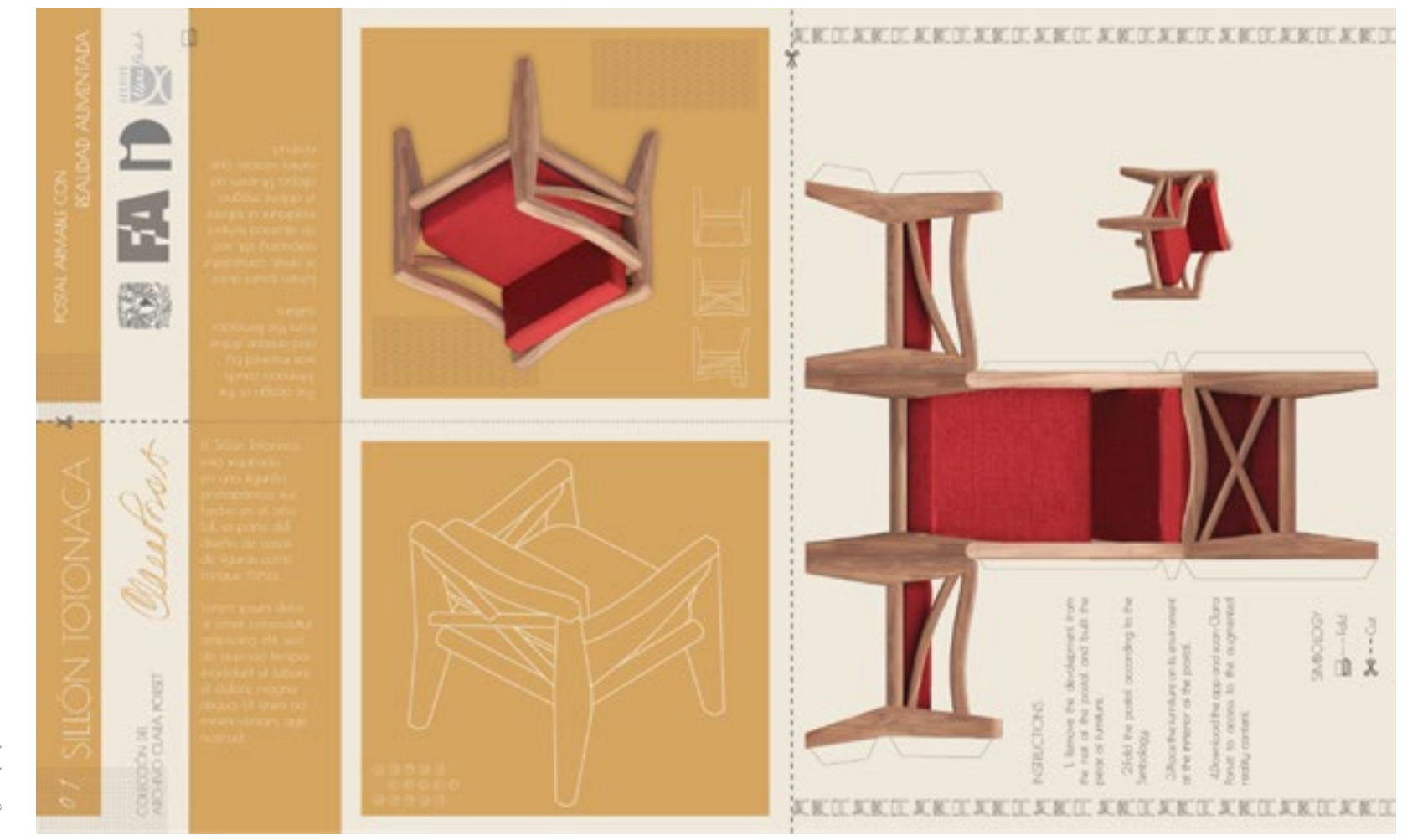

Para la tercera versión, me propuse concretar el texto informativo para sustituir el Lorem ipsum que acompaña a la postal. Era importante que el texto sintetizara la relevancia del mueble de acuerdo a mi investigación, y las decisiones curatoriales, que reforzara la narrativa planteada en la realidad aumentada y que estuviera lo suficientemente acotado para incrustarse en la sección correspondiente sin que las letras perdieran legibilidad.

#### **Texto propuesto completo.**

Este sillón está inspirado en una estatuilla prehispánica de la cultura de Remojadas, también conocida como cultura Totonaca. Clara Porset usó como base la configuración del asiento de la estatuilla para conceptualizar un sillón de madera de sabino tallada con cojines y asiento tapizados.

Clara llamaba a este sillón "El escultórico", su proceso de producción fue similar al de una pieza artística en la que diseñadora y ebanista definían la cantidad de madera devastada en el momento para lograr las curvaturas deseadas.

Este mueble es parte del conjunto de mobiliario diseñado para la casa de su amigo, el arquitecto Enrique Yáñez en el año de 1958. Existen variaciones de una y tres plazas.

El Sillón Totonaca se ha expuesto en varios recintos a nivel nacional, es una pieza que converge la pasión de Clara Porset por las culturas prehispánicas, la admiración que tenía por las técnicas artesanales y el desarrollo de un estilo de diseño del México moderno influenciado por las vanguardias europeas.

#### **Primera acotación.**

Clara Porset se inspiró en una estatuilla prehispánica de la cultura Totonaca para conceptualizar un sillón de madera de sabino tallada con cojines y asiento tapizados como parte del mobiliario diseñado para el arquitecto Enrique Yáñez en 1958.

En el Sillón Totonaca convergen la admiración de la diseñadora por las culturas prehispánicas, por las técnicas artesanales y expone el desarrollo de un estilo de diseño para el México moderno influenciado por las vanguardias europeas.

#### **Segunda acotación.**

En el Sillón Totonaca convergen la admiración de la diseñadora por las culturas prehispánicas y las técnicas artesanales mexicanas, Clara Porset se inspiró en una estatuilla prehispánica de la cultura Totonaca para conceptualizar un sillón de madera tallada con elementos tapizados.

Es exponente de un estilo de diseño propuesto para el México moderno influenciado por las vanguardias europeas. Forma parte del mobiliario diseñado para el arquitecto Enrique Yáñez en 1958.

#### **Texto final.**

En el Sillón Totonaca Forma parte del mobiliario diseñado para el arquitecto Enrique Yáñez en 1958.

En él convergen la admiración de la diseñadora por las culturas prehispánicas y las técnicas artesanales mexicanas, Clara Porset se inspiró en una estatuilla de la cultura Totonaca para conceptualizar un sillón de madera tallada con elementos tapizados.

Es exponente de un estilo de diseño propuesto para el México moderno influenciado por las vanguardias europeas.

## **Traducción del texto final al inglés.**

The designer's admiration for prehispanic cultures and Mexican craft techniques converge in the Totonaca Armchair (1958). Clara Porset was inspired by a statuette of the Totonaca culture to conceptualize a carved wooden armchair with upholstered elements.

It is an exponent of a design style proposed for a modern Mexico influenced by the European avant-garde.

Aunado al texto, en esta propuesta coloqué íconos de recorte y doblez en el contorno del desarrollo, además lo acompañé con diagramas de cómo deberían quedar el mueble y la postal armados, con la intención de guiar al usuario durante la secuencia de armado con una referencia del resultado a obtener. Finalmente, unifiqué el color de los logos, integré fotografía e ilustración digital en la postal y añadí un diagrama tipo plano de las vistas del mueble en el escenario.

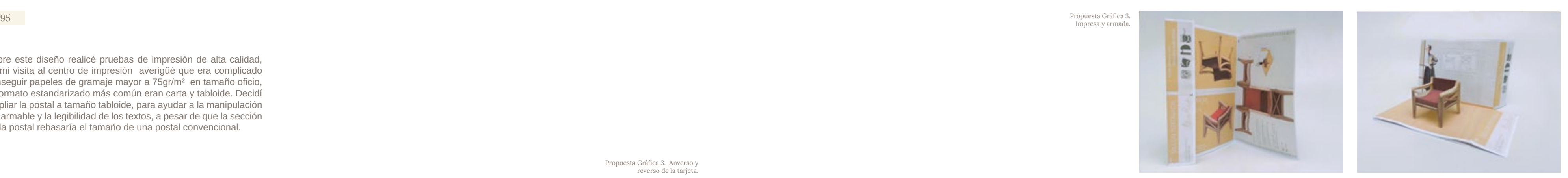

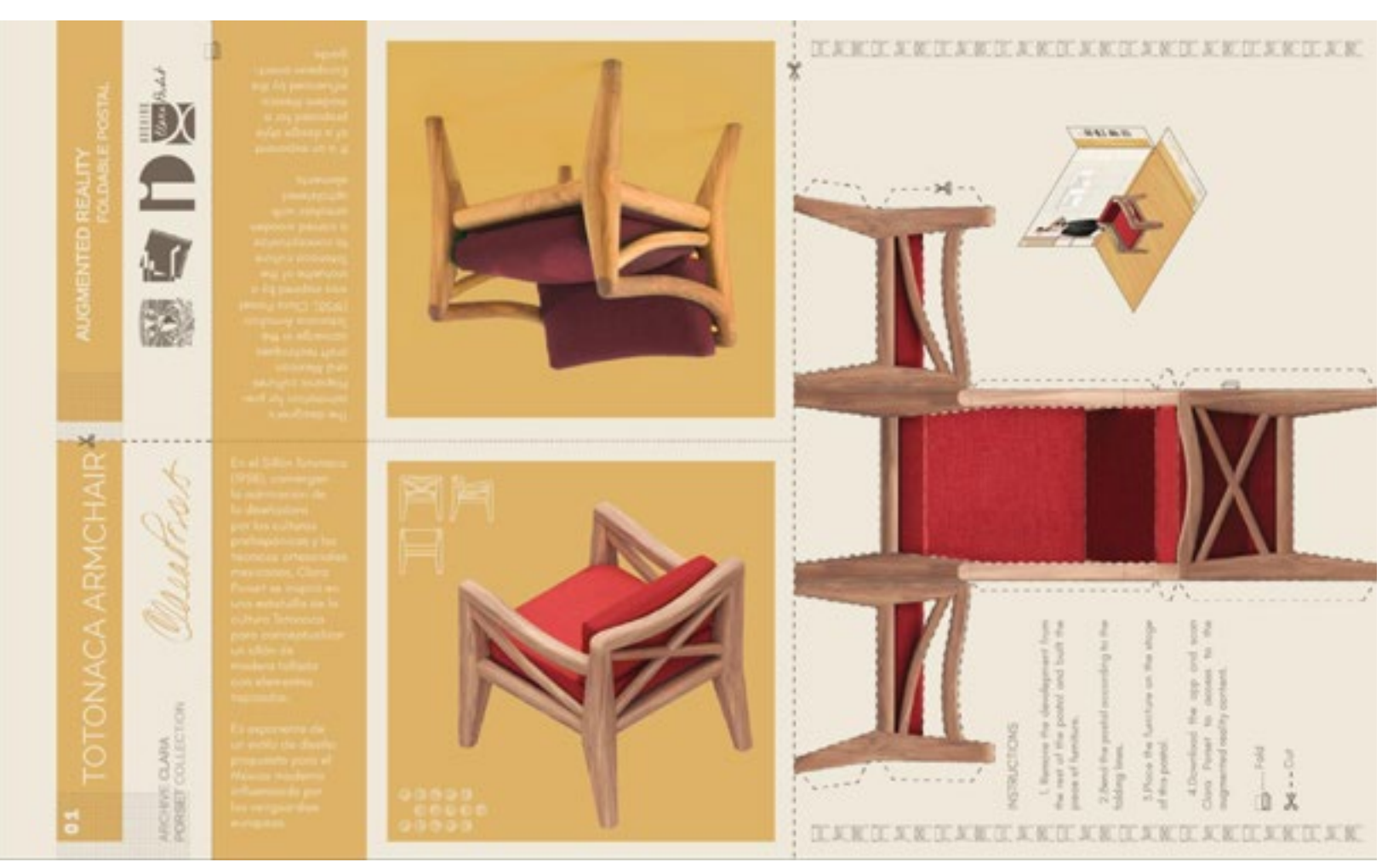

Sobre este diseño realicé pruebas de impresión de alta calidad, en mi visita al centro de impresión averigüé que era complicado conseguir papeles de gramaje mayor a 75gr/m² en tamaño oficio, el formato estandarizado más común eran carta y tabloide. Decidí ampliar la postal a tamaño tabloide, para ayudar a la manipulación del armable y la legibilidad de los textos, a pesar de que la sección de la postal rebasaría el tamaño de una postal convencional.

Propuesta Gráfica 3. Impresa y armada.

Propuesta Gráfica 3. Anverso y reverso de la tarjeta.

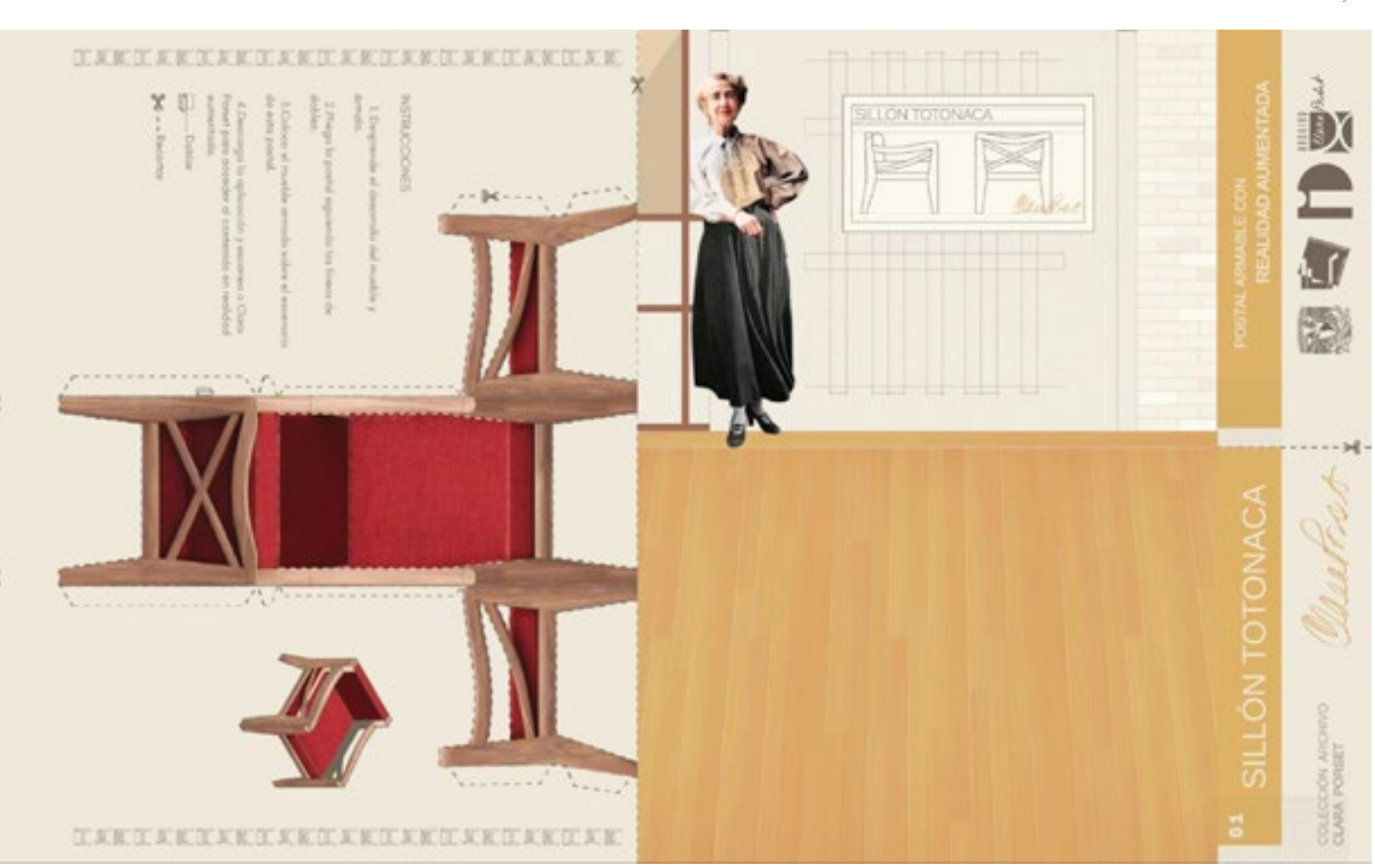

Era importante que los papeles tuvieran el espesor suficiente para estructurar los desarrollos armados y que su acabado no fuera reflejante, para impedir que las luces del entorno rebotaran sobre el papel anulando la lectura del Target por las cámaras de los dispositivos. Luego de ver el muestrario de papeles de la imprenta, escogí tres para realizar las pruebas, kromekote de 12 puntos, opalina de 225gr/m² y papel couche de 225gr/m².

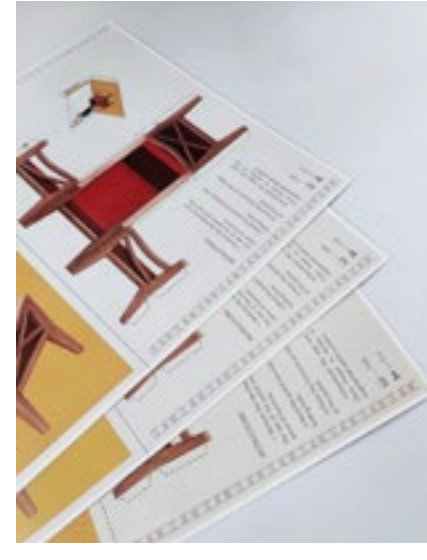

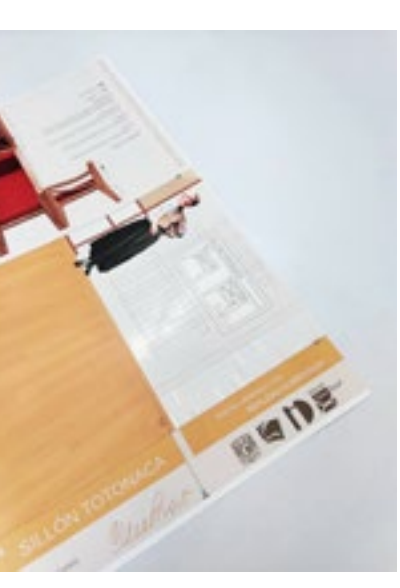

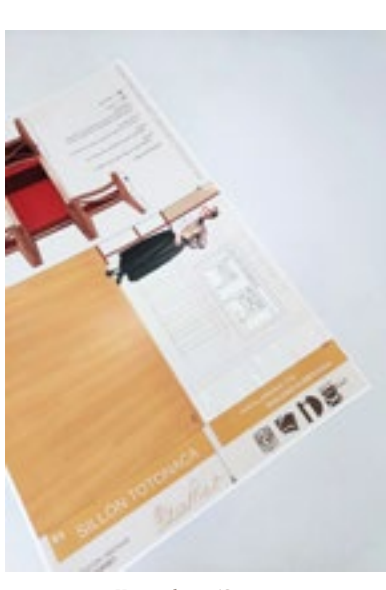

En las imágenes es notorio el reflejo de la luz sobre la zona del Target - escenario, en el papel Couché de 225gr/m², por lo que quedó descartado. Para decantarme entre los dos papeles restantes, realicé el armado del desarrollo para comprobar el estado de los acabados luego de realizar los dobleces. Las aristas de la cartulina opalina fueron las que mostraron menos desperfectos en comparación con el papel kromecote, por lo tanto, utilizaría esta opción para imprimir las siguientes propuestas.

Con la tercera propuesta gráfica en mano, pude consultar mi diseño con la MDM. Karina Cocho, consideré sus comentarios para afianzar una cuarta propuesta. Realicé una sesión de fotos del mueble para incluirlas en la postal, engrosé la letra para aumentar la legibilidad, modifiqué algunos interlineados, suprimí elementos decorativos para simplificar el diseño, generar contraste en las fotografías y ocultar posibles desfases en la impresión o el doblado, además en este punto, ya había iniciado el proceso de transición de Unity + Vuforia Egine hacia Meta Spark Studio, así que sustituí la instrucción sobre la descarga de una aplicación por una sobre la búsqueda del filtro de realidad aumentada en Instagram.

Comparación entre pruebas de impresión. Couché 225gr/m<sup>2</sup>. Couché 225gr/m<sup>2</sup>. Kromekote 12 puntos. Opalina 225gr/m<sup>2</sup>.

Kromekote 12 puntos.

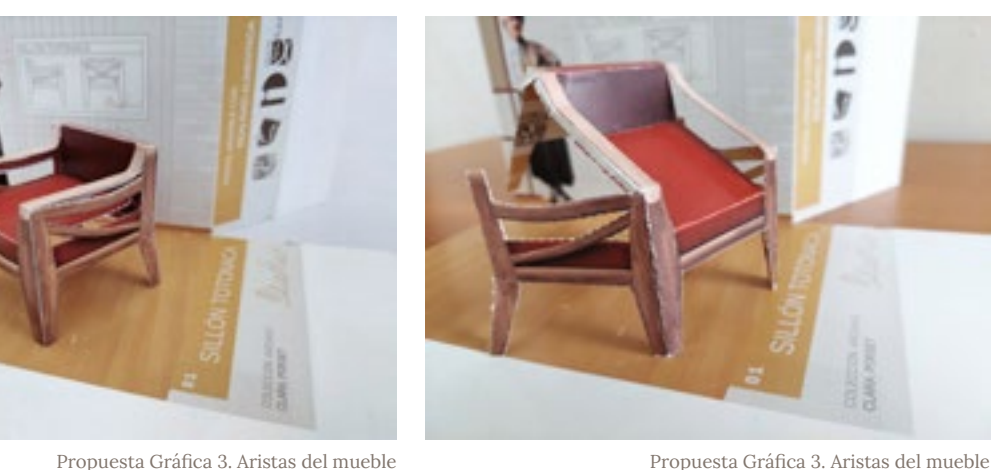

Propuesta Gráfica 3. Aristas del mueble lastimados en papel kromekote.

lastimados en papel kromekote.

## *d.Tracker con Meta Spark Studio.*

El soporte tangible albergaba una sección con un escenario para colocar el mueble armado, estaba definido que el usuario posicionaría su cámara en esa sección para acceder al contenido de realidad aumentada. En este punto del proyecto, estaba en proceso la transición de Unity a Meta Spark Studio por lo que debía hacer una serie de pruebas en esta plataforma para decidir qué elemento gráfico sería adecuado para convertirse en Tracker, testé tres imágenes obtenidas de la Propuesta Gráfica 4, el escenario completo, el retrato de Clara Porset y el diagrama de las vistas del Sillón Totonaca, la que obtuvo el mejor desempeño fue la imagen del escenario completo, no obstante tenía áreas de oportunidad para mejorar el comportamiento de los modelos. Ya que tenía elegido el nuevo Tracker, obtuve el primer modelo funcional que testaría posteriormente con usuarios.

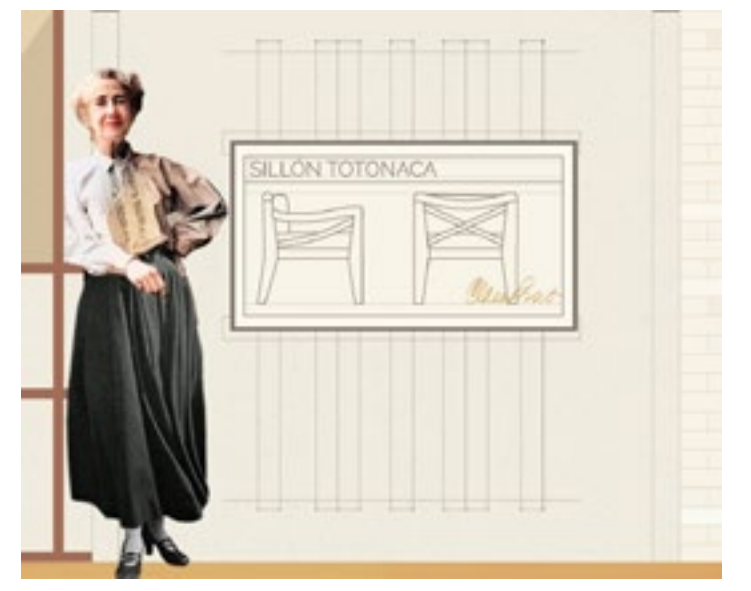

Escenario del soporte tangible, nuevo Tracker.

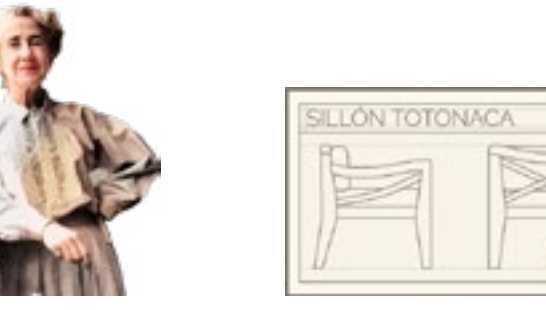

Retrato de Clara Porset y diagrama del Sillón Totonaca que testé como posibles Trackers.

Imágenes propias.

Ilustración propia con imagen del Archivo Clara Porset, CIDI FA UNAM.

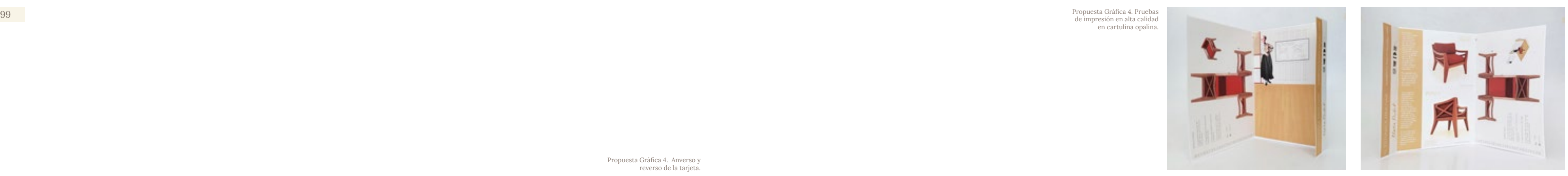

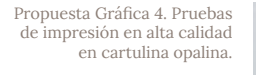

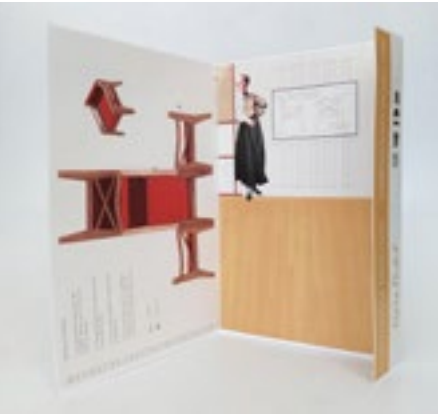

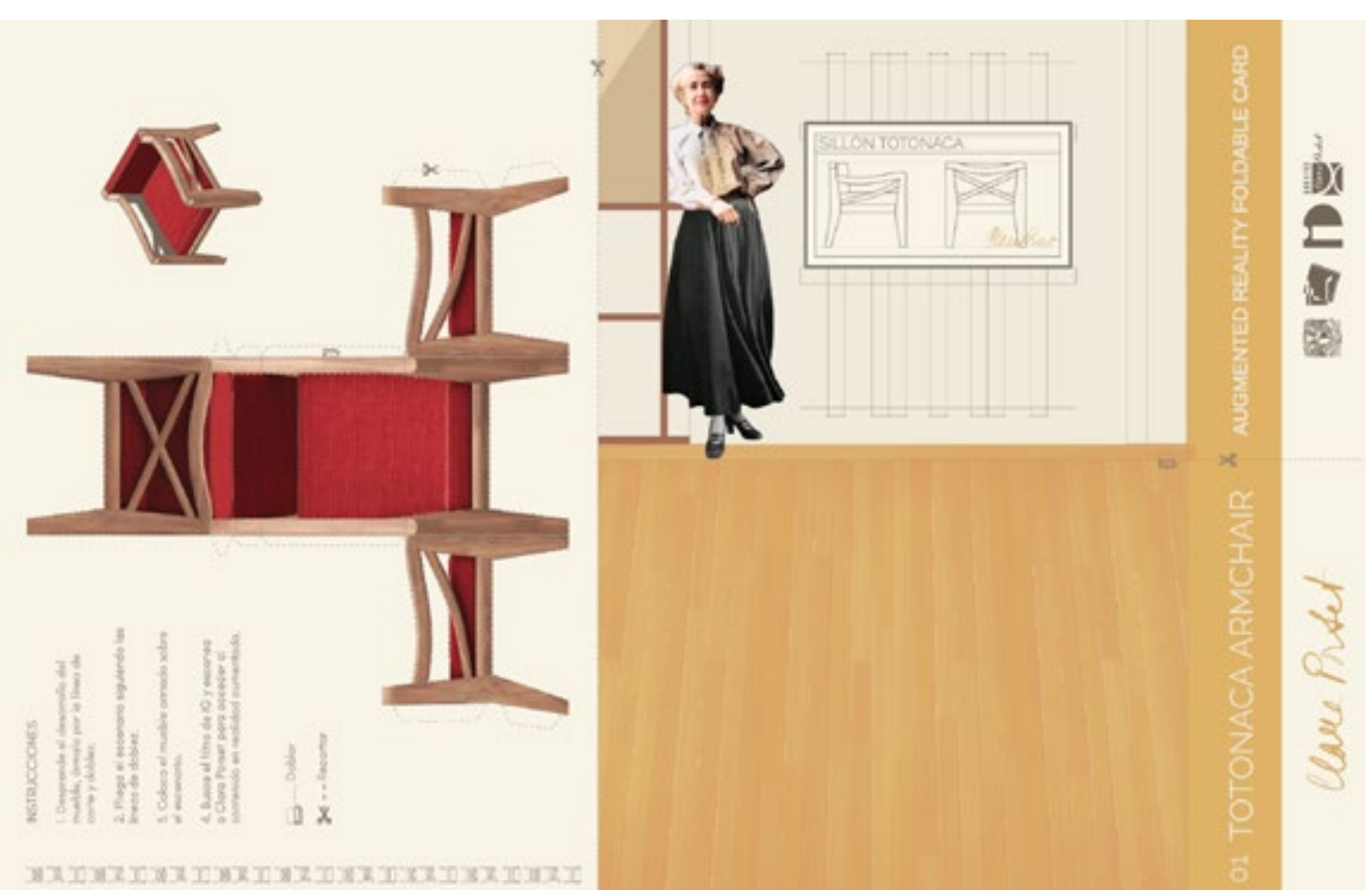

Propuesta Gráfica 4. Anverso y reverso de la tarjeta.

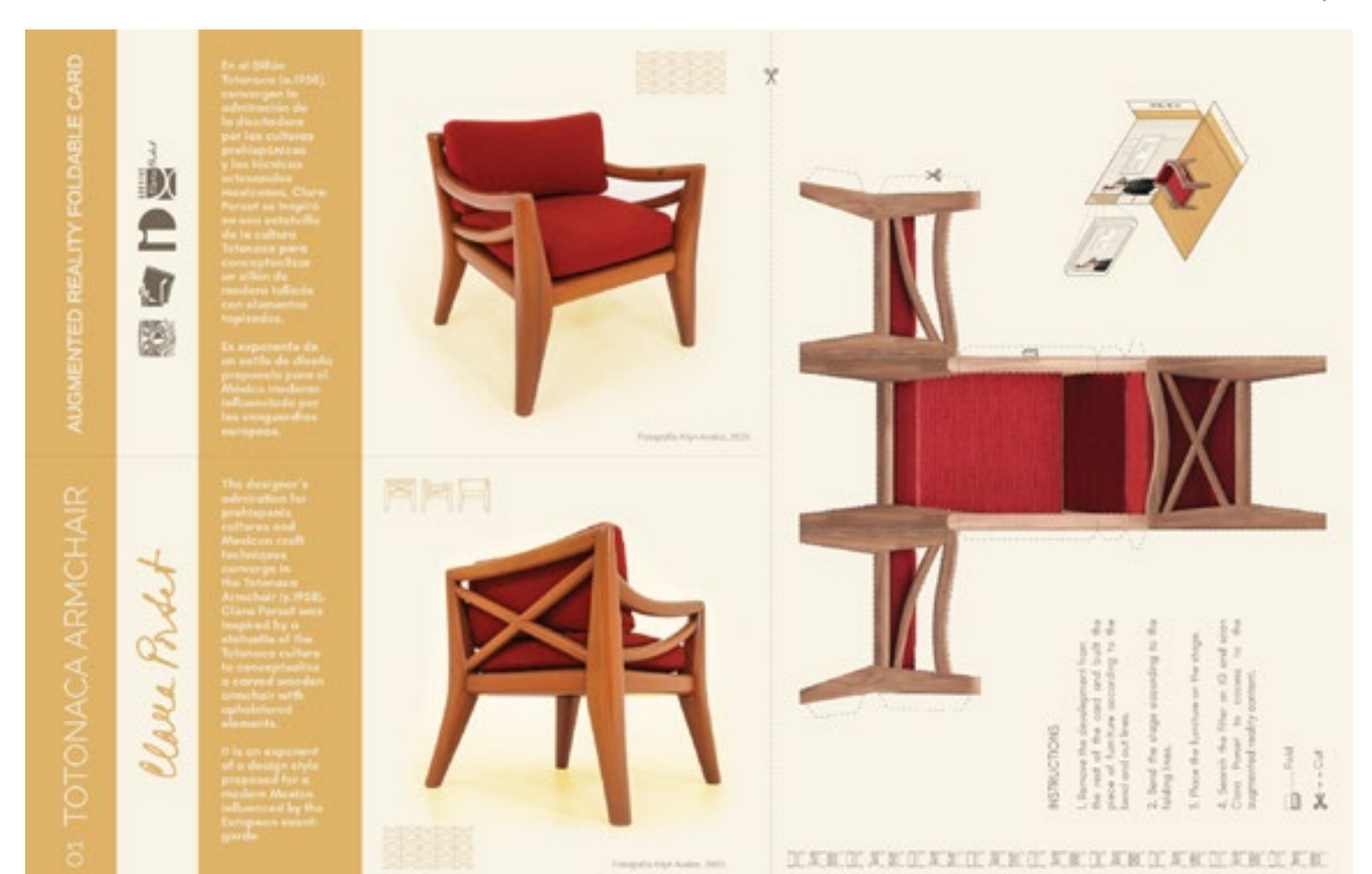

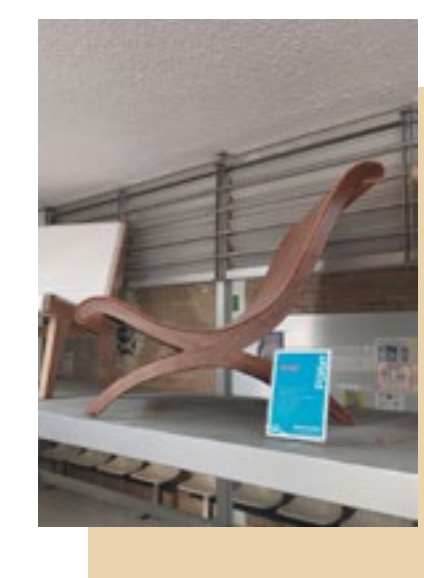

Desarrollo del Butaque

de los valores ergonómicos, estéticos y materiales de tipo despiece. de asiento. Para el contenido en realidad aumentada que exponga la evolución en su morfología.

La Propuesta El origen del butaque data de varios siglos atrás, Clara cual efectué el levantamiento y análisis correspondiente Porset dedicó gran parte de su trayectoria a la exploración del existente en el archivo para obtener medidas y

> quise acompañar el despiece del mueble con un elemento Luego de desarrollar el Sillón Totonaca, comprobé el Le planteé al responsable del Archivo la idea de agregar aumentada; por otro lado, luego de varias composiciones butaque de Clara Porset junto a su posible génesis, sin en una propuesta gráfica. Utilizaré tanto el Efecto como el embargo decidimos incluir en su lugar, un plano dónde soporte tangible y la propuesta gráfica asociada a manera funcionamiento de Meta Spark Studio para desarrollar la animación y la interactividad en un Efecto de realidad llegué a un soporte tangible autoportante capaz de albergar elementos útiles para contextualizar el mueble, unificados

una silla de caderas, en imagen o en volumetría como elemento sorpresa para que el usuario visualizara el la diseñadora había diagramado las vistas generales de de plantilla para desarrollar el Butaque. dos butaques, denotando su interés en estos objetos. Era del plano y una reproducción digital del mueble, para la nuestra realidad aumentada.

necesario obtener dos elementos virtuales, un escaneo En el siguiente diagrama se enlistan los componentes de

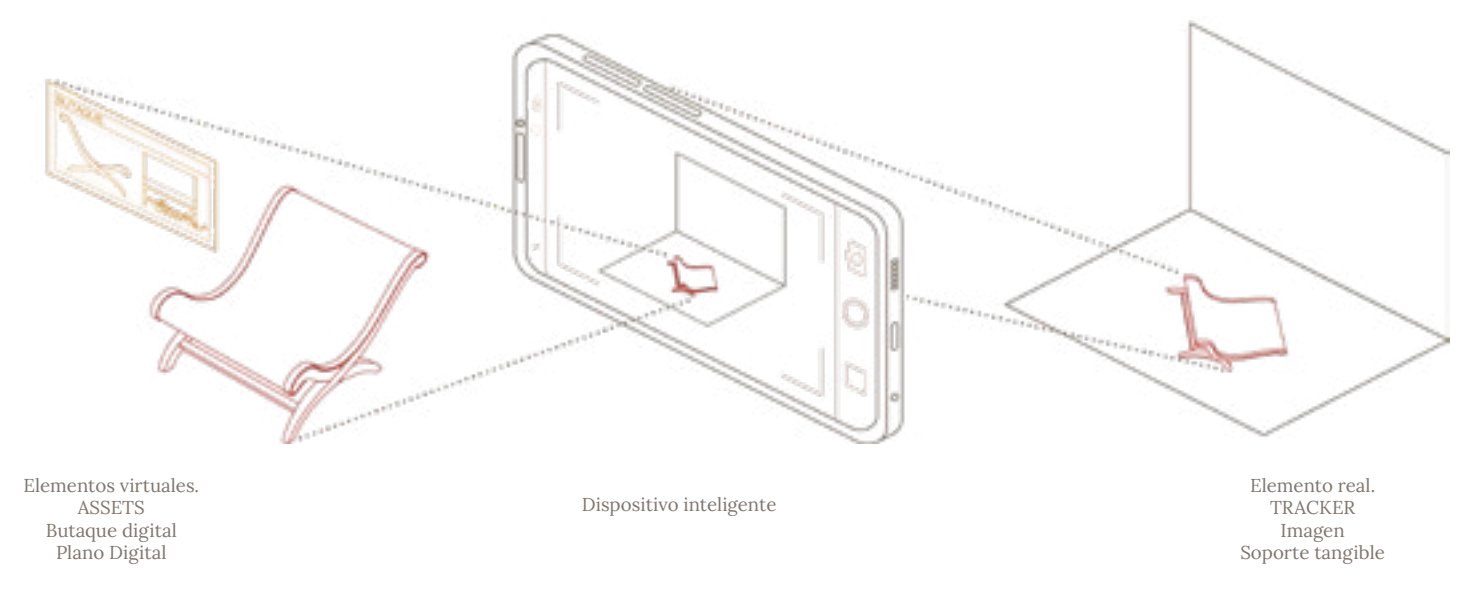

Componentes del Butaque como parte de la Colección de Mobiliario en realidad aumentada para el Archivo Clara Porset.

Perspectivas y detalles de las uniones entre piezas.

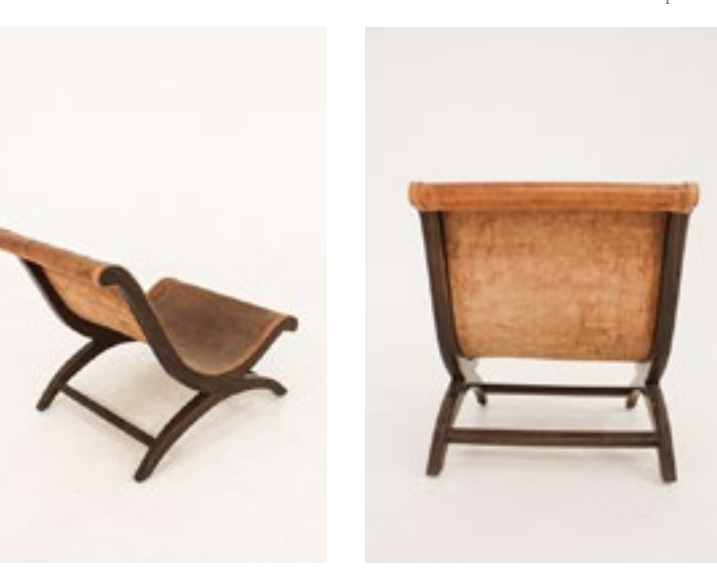

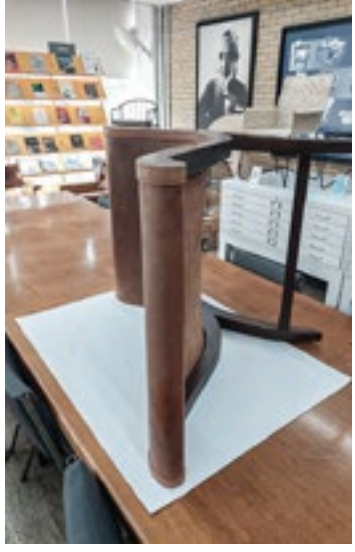

Calca de lateral para digitalización.

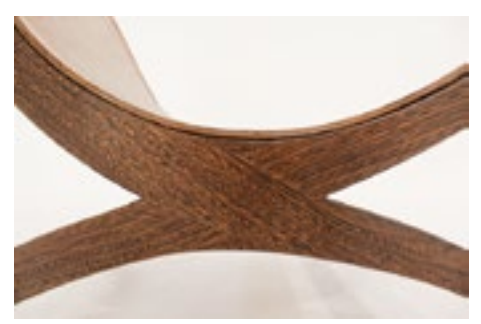

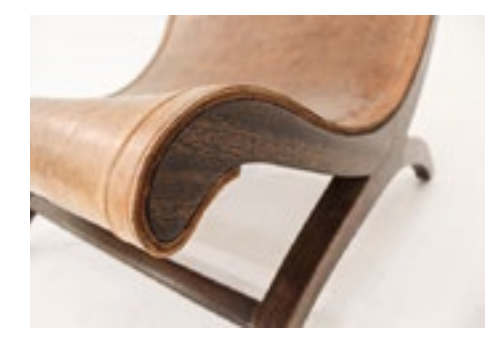

## Assets, elementos virtuales.

*a.Butaque Digital.*

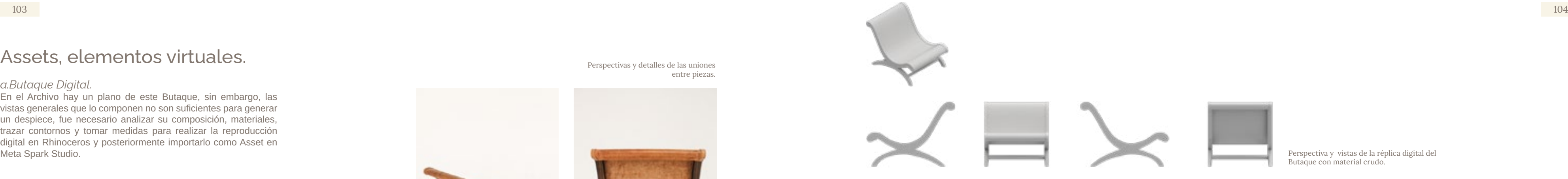

En el Archivo hay un plano de este Butaque, sin embargo, las vistas generales que lo componen no son suficientes para generar un despiece, fue necesario analizar su composición, materiales, trazar contornos y tomar medidas para realizar la reproducción digital en Rhinoceros y posteriormente importarlo como Asset en

> Perspectiva, vistas y despiece de la réplica digital del Butaque con materiales.

#### *b.Plano digital del Butaque.*

El responsable del Archivo, fue el encargado de escanear el plano para convertirlo en Asset.

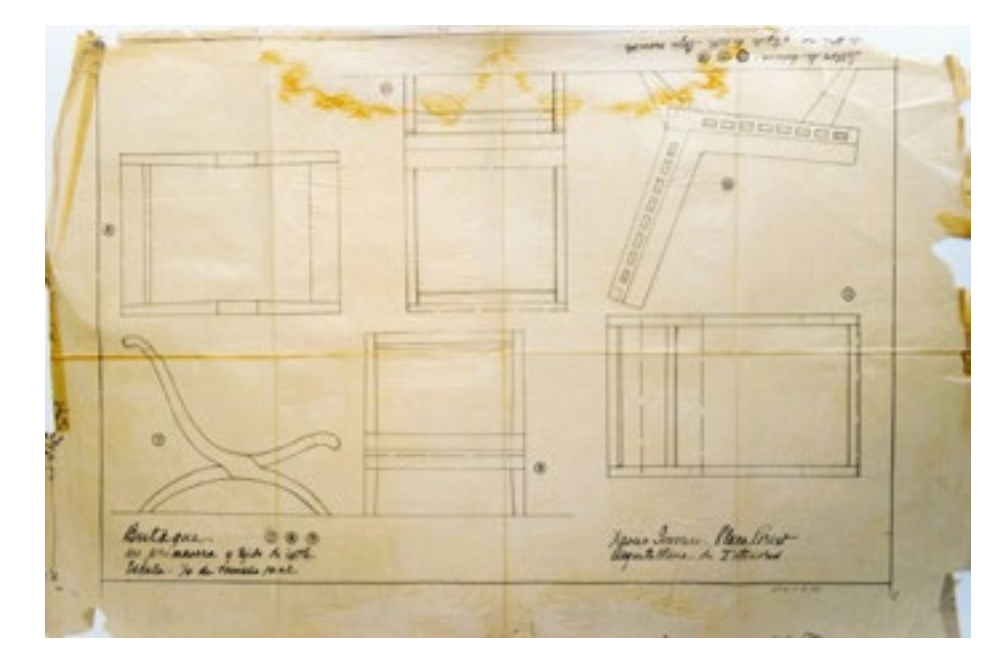

## *c.Animación e interactividad en Meta Spark Studio.*

Utilizando como referencia el Efecto del Sillón Totonaca, coloqué sobre el Tracker del escenario, la réplica digital del Butaque sobre la cual ejecuté un parche Animation para cambiar la posición espacial de las piezas hasta obtener un despiece. Posteriormente conecté la animación a un parche de gesto Screen Tap para que el usuario activara la secuencia de animación al tocar la pantalla del dispositivo. Si bien aún faltaba buscar una manera de integrar el plano, con la animación alojada en el efecto tenía listo un modelo funcional para probar con usuarios.

Plano digitalizado del Butaque. Archivo Clara Porset, CIDI FA UNAM.

Tracker, Butaque digital y despiece del Efecto visto a través de Meta Spark Player

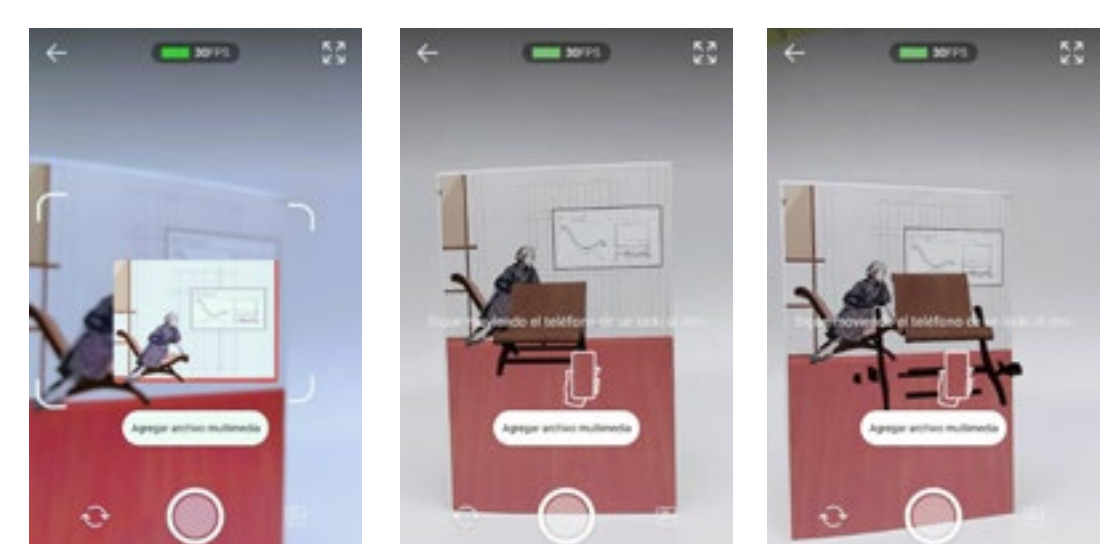

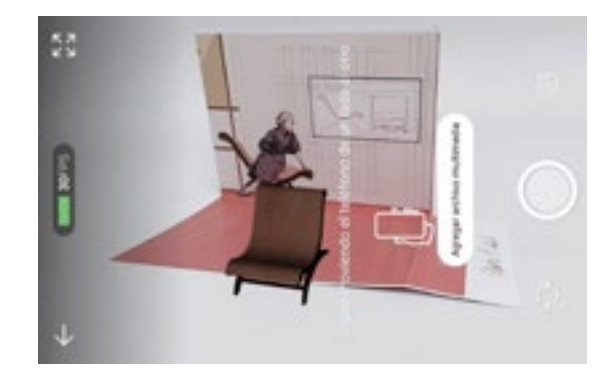

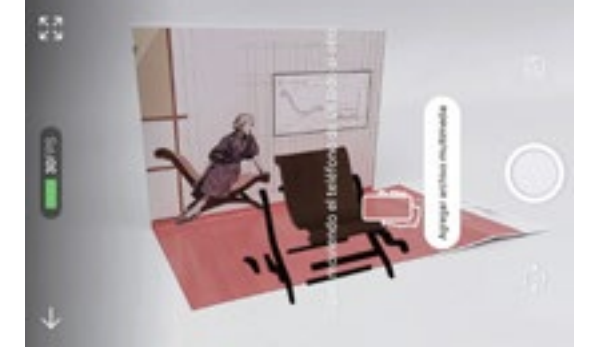

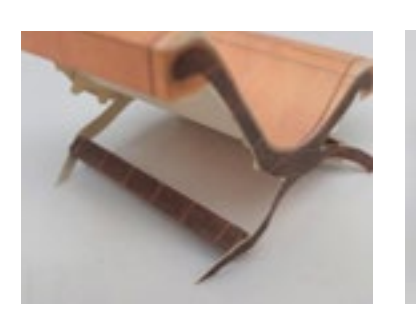

## Tracker, elementos reales y soporte tangible.

#### *a.Desarrollando un Butaque armable.*

Con las vistas del Butaque Digital, realicé el siguiente acercamiento en una escala aproximada a 1:14. Para obtener el largo de la baqueta, calculé la curva del arco que la sostiene con las herramientas de medición de Rhinoceros, sin embargo dejé el desarrollo sobrado para corroborar las medidas.

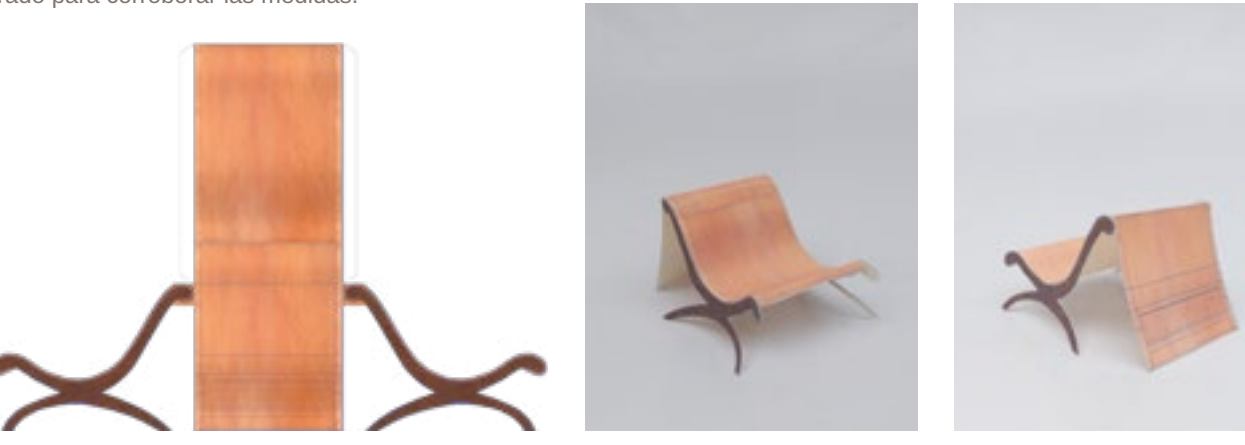

Me dí cuenta de que la estructura de las patas era muy débil, por lo que en el segundo desarrollo incluí piezas independientes al desarrollo principal para representar los travesaños de las patas.

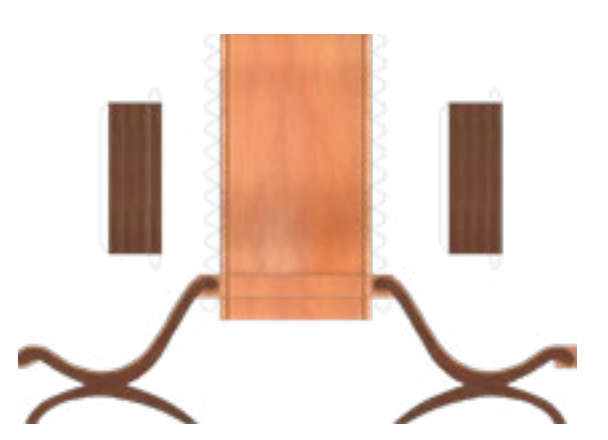

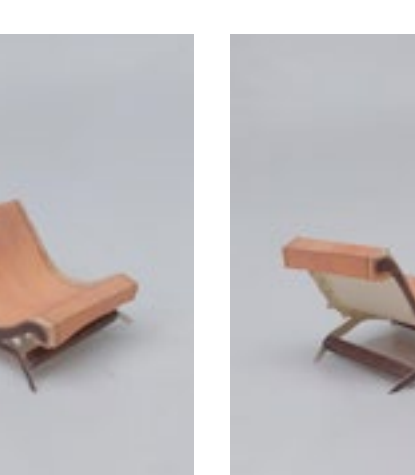

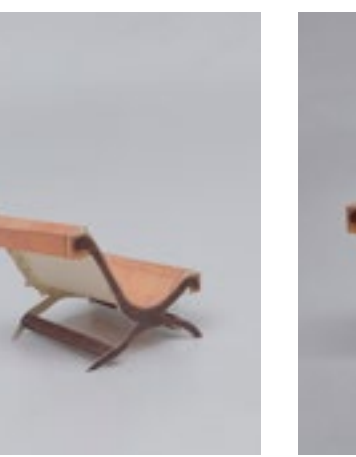

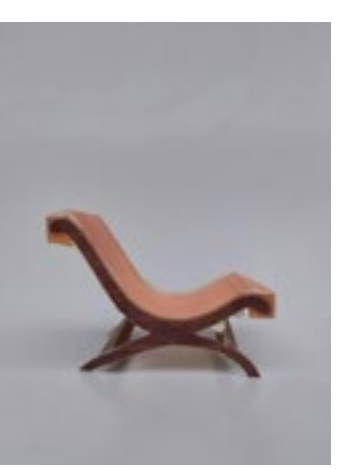

Desarrollo 1. Butaque.

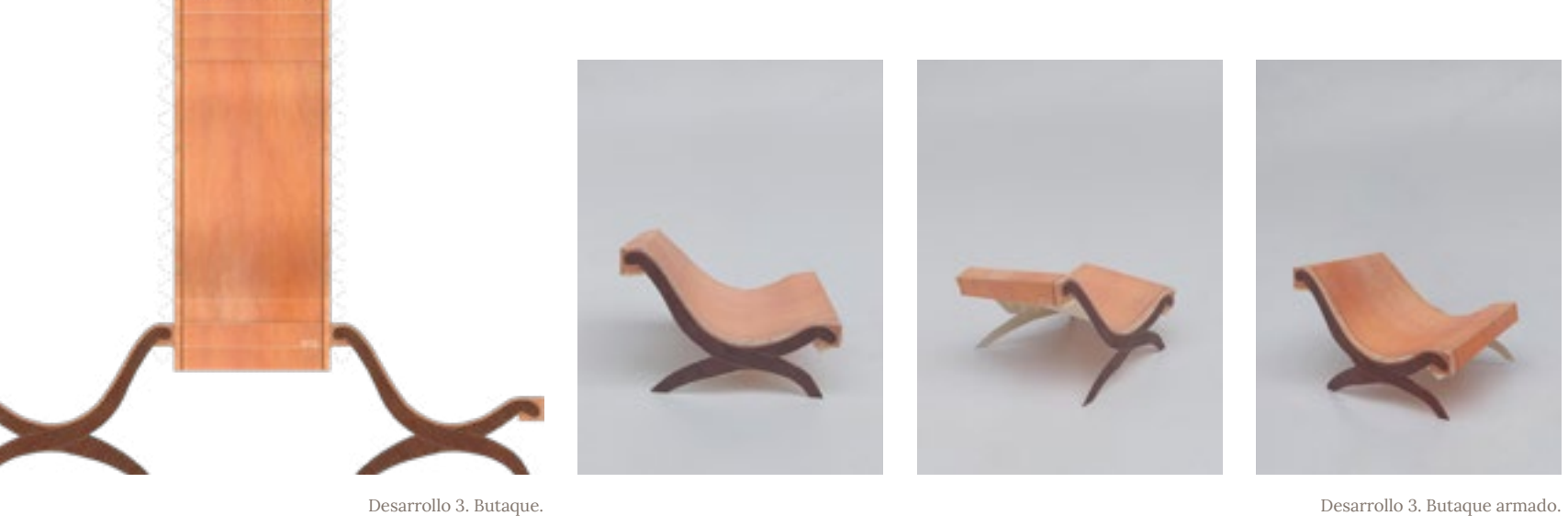

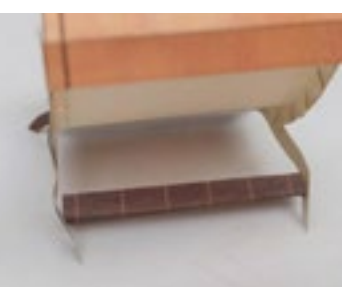

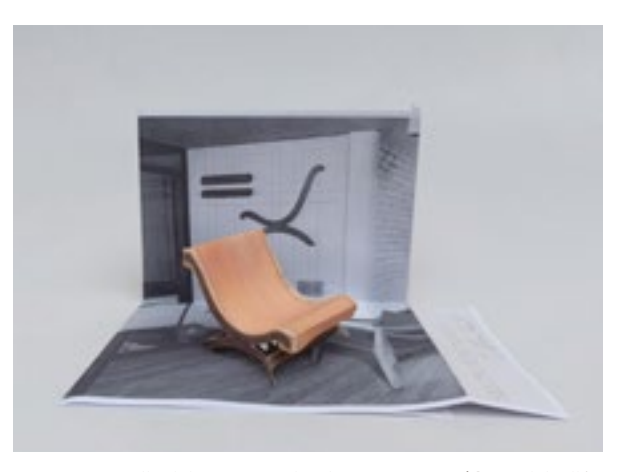

Desarrollo 2. Butaque. Desarrollo 2. Butaque e Desarrollo 2. Butaque e Desarrollo 2. Butaque e Desarrollo del Butaque sobre la Propuesta Gráfica 3 del Sillón

Desarrollo 2. Butaque.

Si bien los travesaños mantuvieron unidas las patas, su manipulación es complicada debido a su pequeño tamaño y el pegarlos a la estructura provoca daños al papel notorios en el resultado armado. En el desarrollo siguiente eliminé los travesaños y ensanché las patas para mejorar la estructura general.

#### *b.Proceso de Diseño gráfico.*

Una vez que tuve la propuesta de diseño gráfico diseño del Sillón Totonaca tomé la retícula y composición de las secciones como una plantilla donde vertí los valores del Butaque para lograr diferenciar cada tarjeta de la colección. Para empezar realicé un nuevo fotomontaje de Clara Porset para vestir el escenario.

Transición de fotografías de Clara Porset para el escenario.

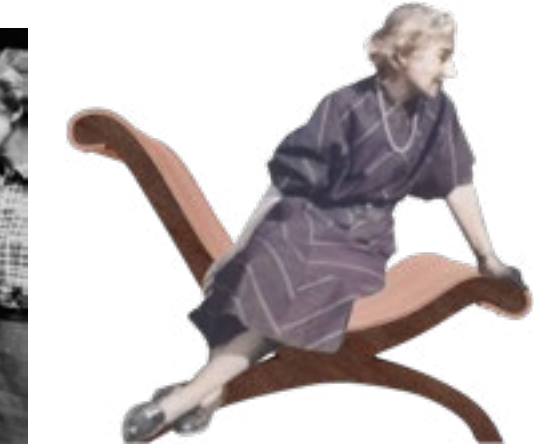

Escenario del soporte tangible, nuevo Tracker.

Para generar el texto que acompañaría la sección de la postal, redacté un texto largo que recabara la relevancia de la Silla de acuerdo a mi investigación, que luego acoté para que cupiera en su espacio correspondiente.

#### **Texto propuesto completo.**

El butaque surge de la combinación de valores de representación prehispánicos y renacentistas, Clara Porset dedicó años de su trabajo a la evolución de este típico asiento mexicano a través de distintas maderas, ensambles, trazos y dimensiones ergonómicamente coherentes con la antropometría mexicana y el espacio para el que fueron designados.

Sus butaques están presentes en proyectos como la casa Prieto López, proyectada por Luis Barragán en 1950.

**Primera acotación.** El butaque surge de la combinación de saberes prehispánicos y renacentistas, Clara Porset dedicó años de trabajo a la evolución de este típico asiento mexicano a través de distintas maderas, ensambles, trazos y dimensiones ergonómicamente coherentes con la antropometría mexicana y el espacio para el que fueron designados.

Sus butaques están presentes en proyectos tales como la casa Prieto López, proyectada por Luis Barragán en 1950.

**Texto final.**

El butaque surge de la combinación de saberes prehispánicos y renacentistas, Clara Porset dedicó años de trabajo a experimentar con este típico asiento mexicano, mediante maderas, ensambles, trazos y dimensiones ergonómicamente coherentes con la antropometría mexicana y el espacio para el que fueron designados.

Sus butaques están presentes en proyectos de arquitectos de renombre como Luis Barragán.

#### **Traducción del texto final al inglés.**

The butaque arises from the combination of pre-Hispanic and Renaissance knowledge. Clara Porset spent years of work experimenting with this typical Mexican seat, through wood, assemblies, traces and dimensions that are ergonomically consistent with Mexican anthropometry and the space for which they were designed.

Its butaques are present in projects by renowned architects such as Luis Barragán.

Con el montaje y el texto definido, adapté los colores del mood board en una paleta para una nueva tarjeta.

## *c.Tracker con Meta Spark Studio.*

El Tracker a escanear sería el escenario completo, compuesto por el fotomontaje de Clara con el Butaque y el diagrama del mueble.

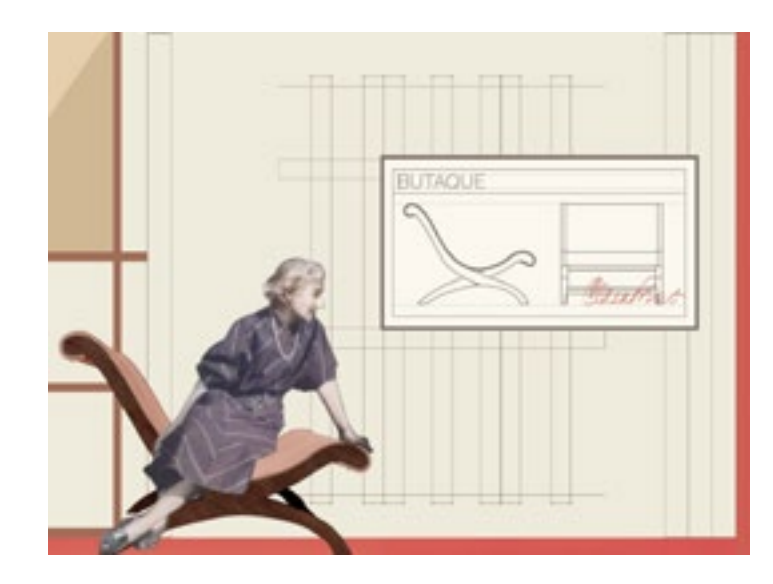

Imagen Archivo Clara Porset, CIDI FA UNAM. Edición propia.

Propuesta final frontal y posterior del tarjetón.

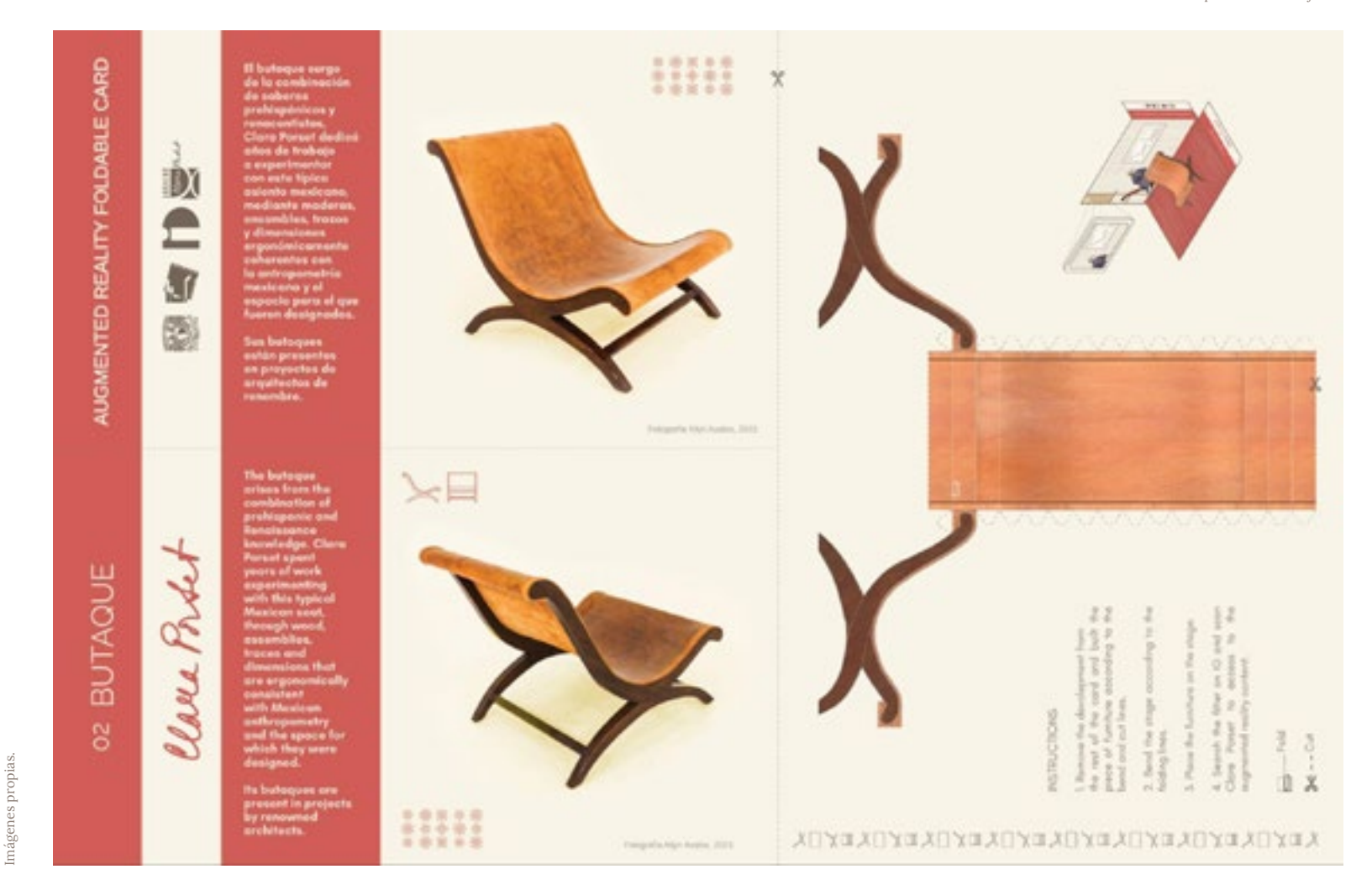

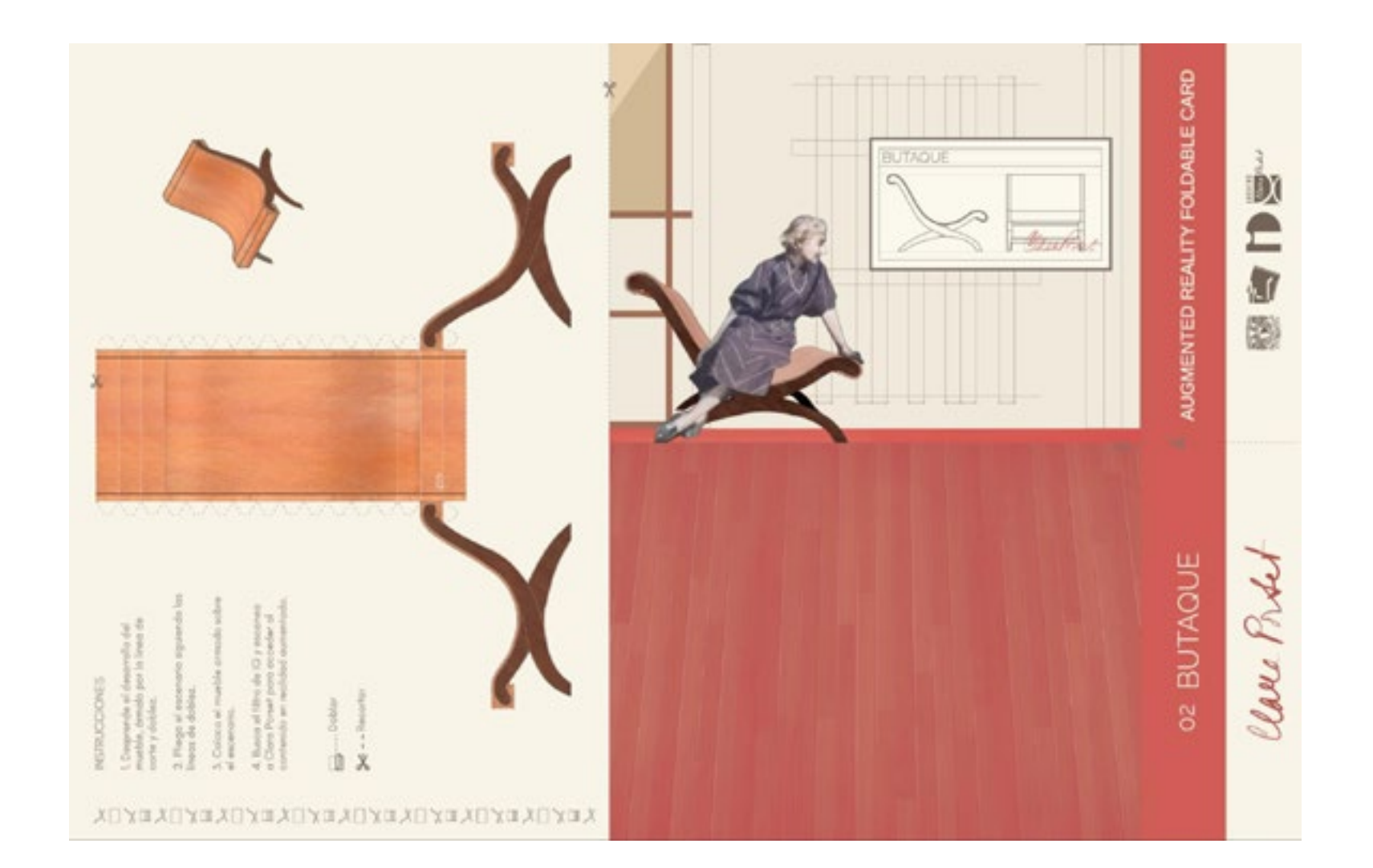

Desarrollo de la Silla MoMA

La Propuesta De esta pieza sí existen planos puesto que forman parte de los entregables para el MoMA que me dimensión. Fue necesario realizar una reproducción despiece.

parece interesante exponer junto a la pieza en tercera existente en el archivo y un análisis para obtener el digital de la silla, además de apoyarme en los planos, realizaré un levantamiento de una reproducción

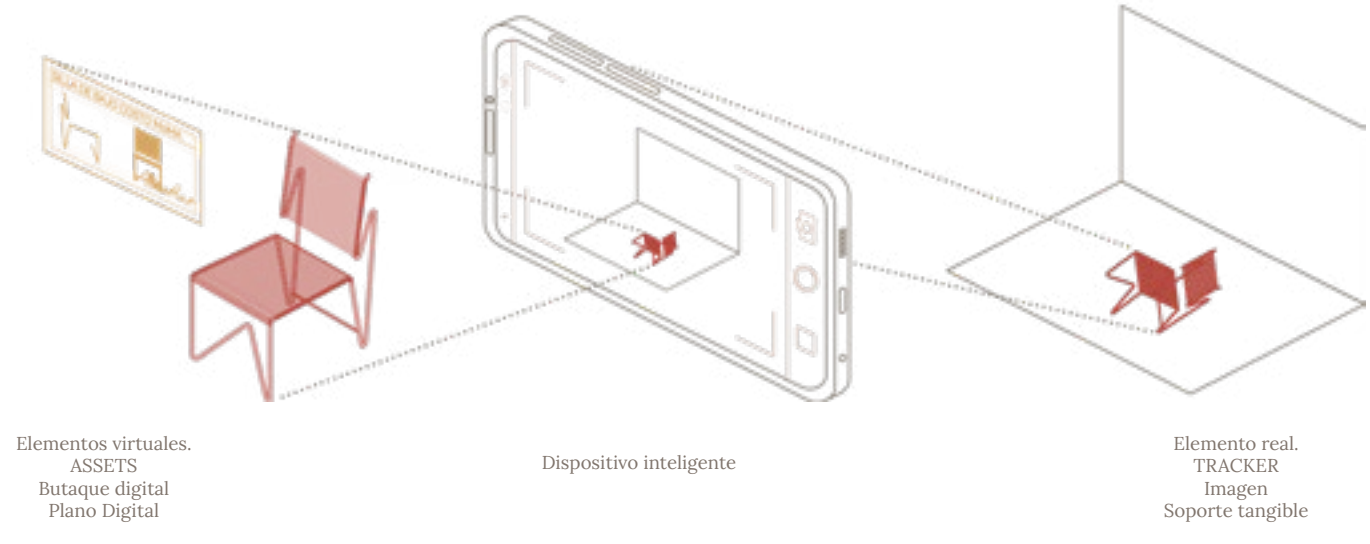

Componentes del Butaque como parte de la Colección de Mobiliario en realidad aumentada para el Archivo Clara Porset.

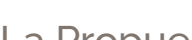

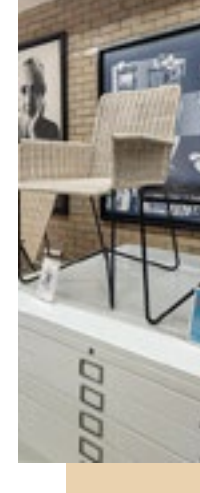

115 116

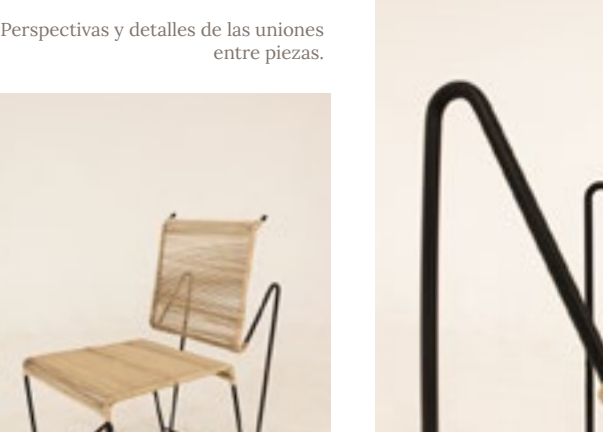

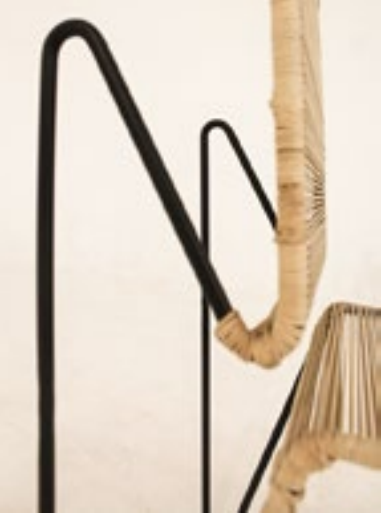

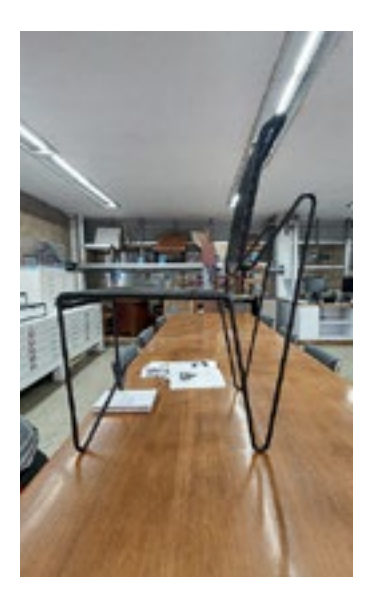

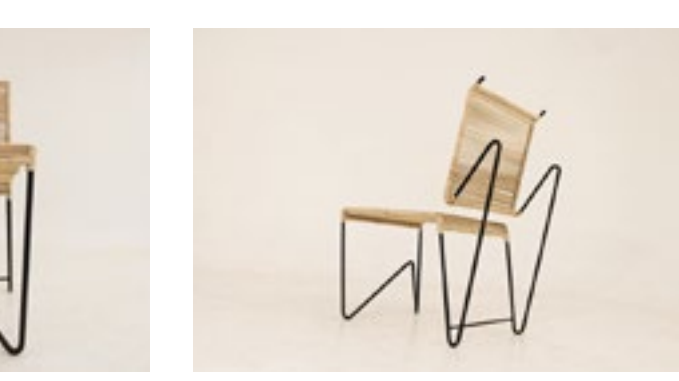

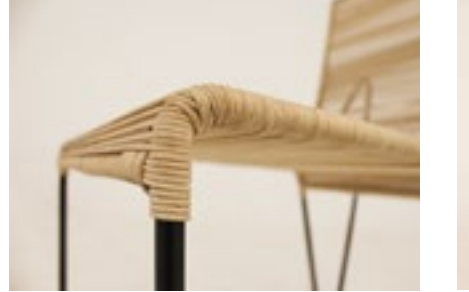

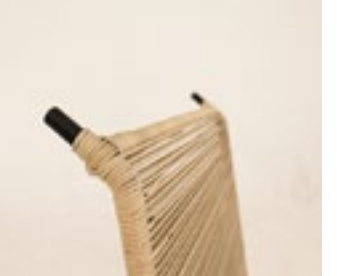

## Assets, elementos virtuales.

## *a.Silla de bajo costo, MoMA 1948 Digital..*

En el Achivo existen dos reproducciones de esta silla, la diferencia más notoria entre ellas es el color de los cordones, la de color blanco es la más parecida a la original representada en los planos del MoMA, con la punta de los tubulares sobresaliendo del respaldo; en la de color negro, el tubular no sobresale, sino que se arquea para formar un respaldo más alto e incluye un par de travesaños que añaden estabilidad a la estructura de la silla. Además de tener como referencia los planos del MoMA para realizar la reproducción digital, tomé medidas de la silla negra puesto que su material y estructura la hacen más resistente que la silla blanca para ser manipulada sin dañarla.

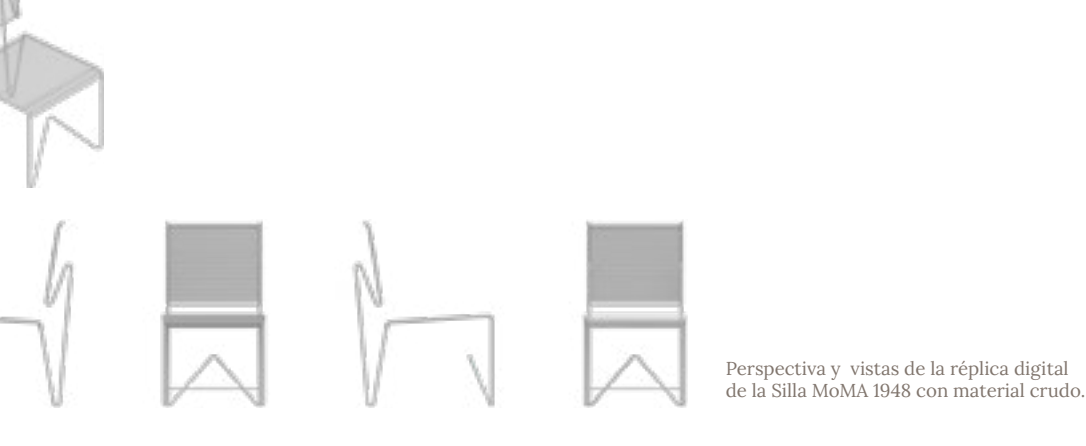

Perspectiva, vistas y despiece de la réplica digital de la Silla MoMA 1948 con materiales.

## *b.Plano digital de la Silla MoMA 1948.*

En el Archivo Clara Porset, existe una copia de los planos entregados al MoMA, el responsable del Archivo, fue el encargado de proporcionar la copia para convertirla en Asset.

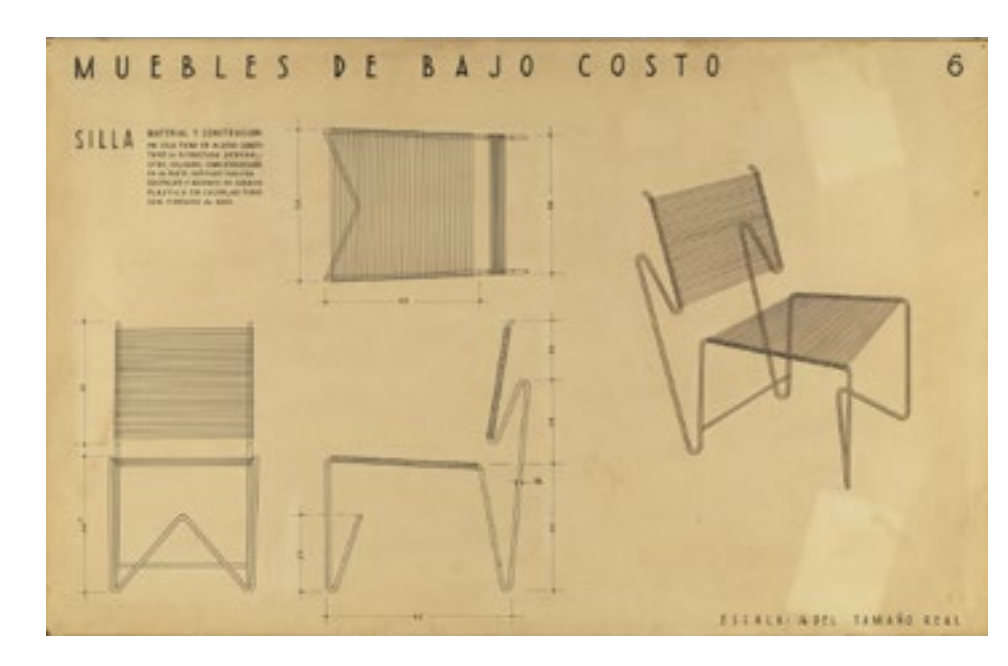

### *c.Animación e interactividad en Meta Spark Studio.*

Siguiendo los Efectos de las otras tarjetas de la colección, para la Silla del MoMA, coloqué el modelo sobre el Tracker del escenario, y ejecuté un parche Animation para cambiar la posición espacial de las piezas hasta obtener un despiece. Posteriormente conecté la animación a un parche de gesto Screen Tap para que el usuario activara la secuencia de animación al tocar la pantalla del dispositivo. Si bien aún faltaba buscar una manera de integrar el plano, con la animación alojada en el efecto tendía listo el primer modelo funcional para probar con usuarios.

Planos entregados al MoMA. "Clara Porset, Xavier Guerrero. Entry Panel for MoMA International Competition for Low-Cost Furniture Design. c.1950 | MoMA". s/f. The Museum of Modern Art. Consultado el 24 de mayo de 2023. https://www. moma.org/collection/works/126277.

Tracker, Silla MoMA 1948 digital y

despiece del Efecto visto a través de Meta Spark Player

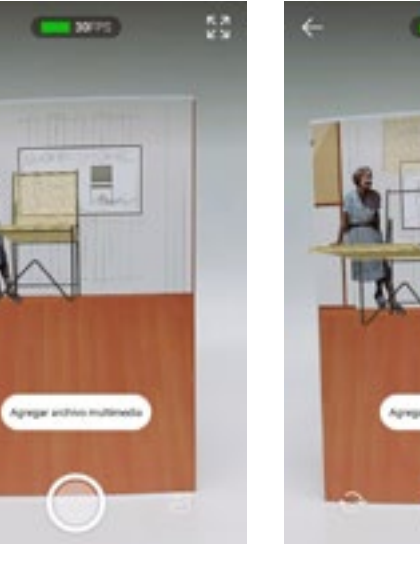

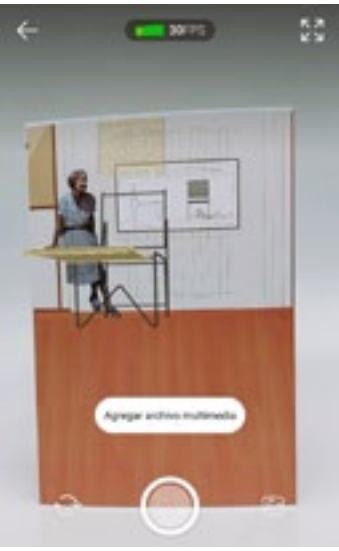

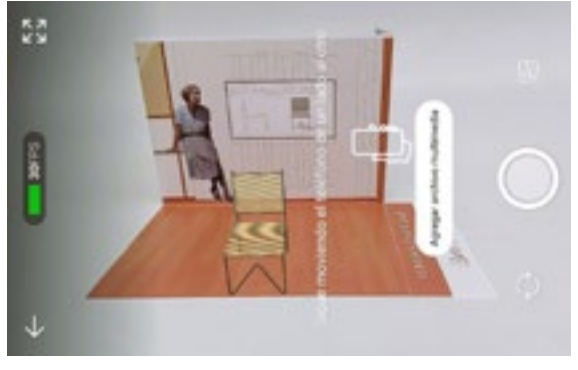

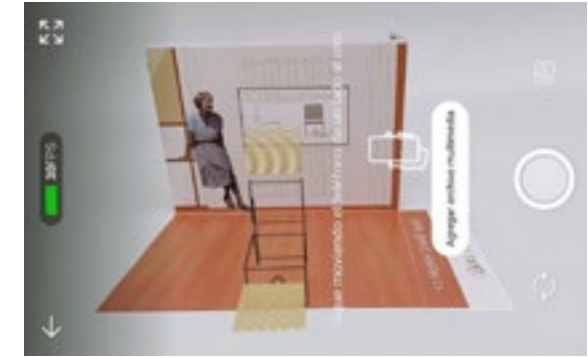

119 120

## Tracker, elementos reales y soporte tangible.

*a.Desarrollando una Silla MoMA armable.*

Con las vistas del modelo previamente realizado realicé los siguientes acercamientos en un programa de edición de imágenes.

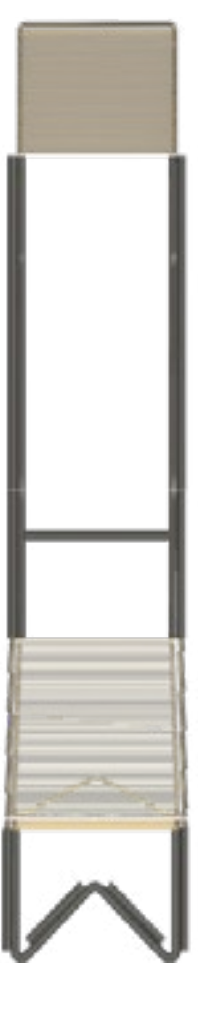

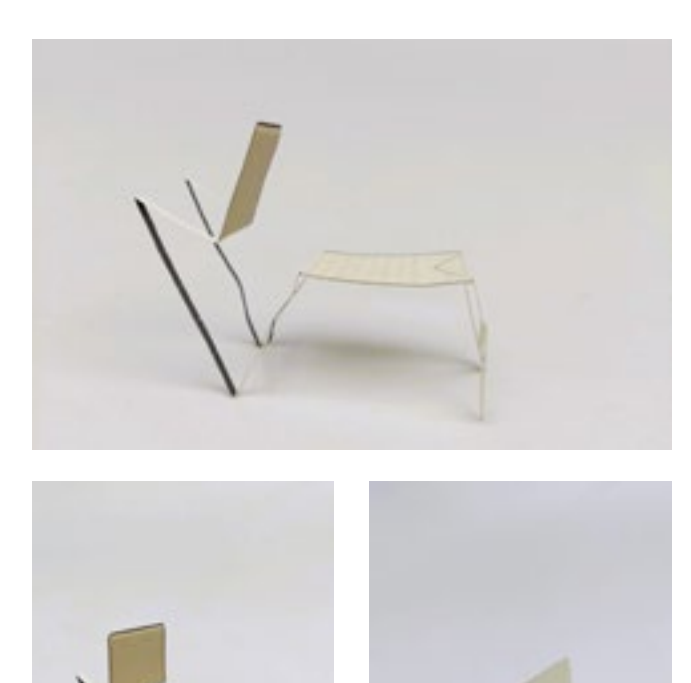

Con el modelo me dí cuenta de que el principal problema a resolver en este desarrollo estaba en brindar el soporte necesario para que el respaldo y las patas de tubular mantuvieran el doblez estable sin vencerse. Como se aprecia en las imágenes de la página anterior, toda la estructura se inclina hacia la parte posterior del mueble. Para abordar este reto, en el siguiente modelo amplié la superficie de contacto con el suelo, ensanché la estructura de tubular y la doblé sobre sí misma en 180° para generar un doble espesor con

el papel.

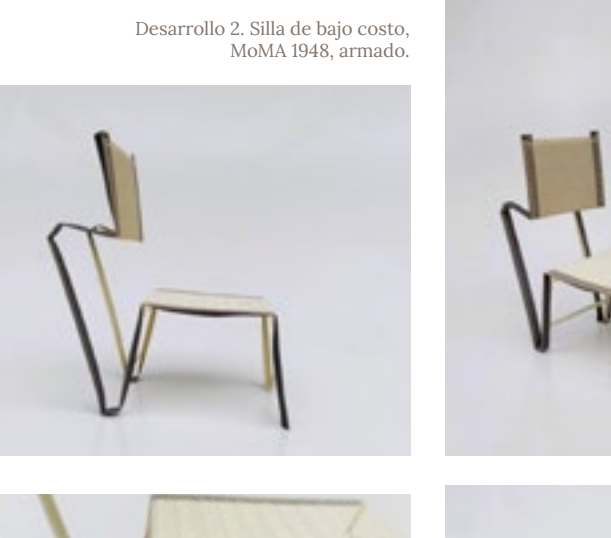

Desarrollo 2. Silla de bajo costo, MoMA 1948, detalle de la superficie de contacto.

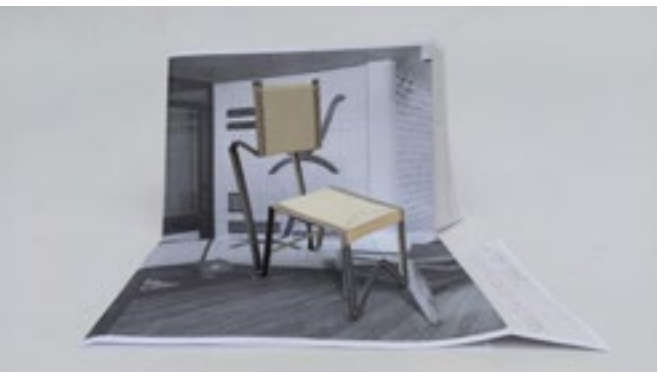

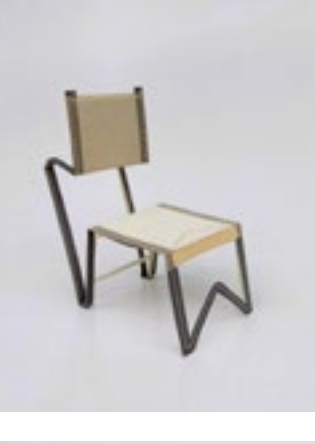

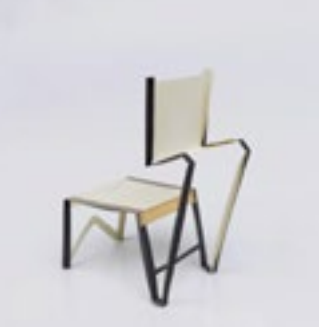

Desarrollo 2. Silla de bajo costo, MoMA 1948, armado sobre una propuesta de escenario.

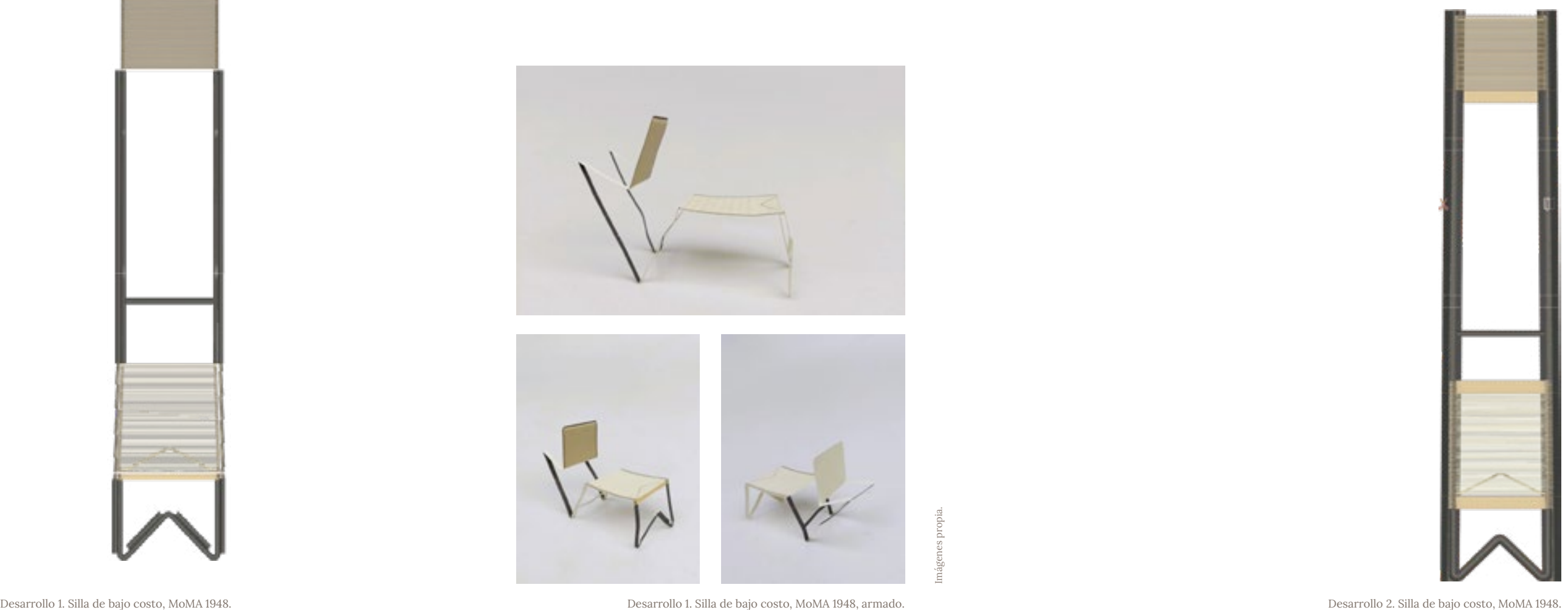

#### *b.Proceso de Diseño gráfico.*

Tomando como guía el diseño del Sillón Totonaca, modifiqué el texto y los valores gráficos para realizar el tarjetón de esta silla, también realicé un nuevo fotomontaje de Clara Porset para vestir el escenario. Para generar el texto que acompañaría la sección de la postal, redacté un texto largo que recabara la relevancia de la Silla de acuerdo a mi investigación, que luego acoté para que cupiera en su espacio correspondiente.

Para generar el texto que acompañaría la sección de la postal, redacté un texto  $122$ largo que recabara la relevancia de la Silla de acuerdo a mi investigación, que luego acoté para que cupiera en su espacio correspondiente.

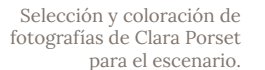

Escenario del soporte tangible, nuevo Tracker.

#### **Texto propuesto completo.**

En 1948 participa de nueva cuenta en una competición del Moma, el Prize Design for Modern Furniture, esta vez siendo su nombre el que queda en el registro como la única mujer concursante con un conjunto de muebles, en el plano de una de las sillas se lee la siguiente descripción de materiales y construcción:

"Un solo tubo de acero constituye la estructura general; otro, soldado, como travesaño en la parte inferior trasera. Respaldo y asiento de cordón plástico en color. Los tubos van pintados al duco."

Aunque no ganó, logra aparecer en el catálogo lo que otorga visibilidad mundial a su trabajo, le abre las puertas a nuevos viajes y le facilita oportunidades de distribuir mobiliario en Estados Unidos. De acuerdo a una entrevista realizada a Óscar Salinas, este es probablemente el galardón que le dió más impulso a su carrera como diseñadora.

**Primera acotación.** En 1948 fue la única mujer participante en el concurso MoMA Prize Design for Modern Furniture, presentó un conjunto de muebles fabricados con tubular de acero y cordón plástico, entre ellos esta silla que equilibra funcionalidad y belleza.

Aunque no ganó, su trabajo fue reconocido y visibilizado a nivel mundial, fue el preámbulo del conjunto de muebles que presentó después en su exposición "El Arte en la vida diaria", la primera del país dedicada al diseño industrial.

El conjunto figuró en el catálogo del concurso, gracias a esto su trabajo pudo ser reconocido y visibilizado a nivel mundial.

**Texto final.**

En 1948 fue la única mujer participante del concurso MoMA Prize Design for Modern Furniture, presentó un conjunto de muebles del cual esta silla formaba parte.

Fabricados con tubular de acero y cordón plástico equilibraban belleza y funcionalidad.

El conjunto figuró en el catálogo del concurso, gracias a esto su trabajo pudo ser reconocido y visibilizado a nivel mundial.

#### **Traducción del texto final al inglés.**

In 1948 she was the only woman to participate in the MoMA Prize Design for Modern Furniture competition, she presented a set of furniture of which this chair was a part.

Made with tubular steel and plastic cord, they balanced beauty and functionality.

The set was featured in the contest catalogue, thanks to this their work could be recognized and made visible worldwide.

Con el montaje y el texto definido, adapté los colores del moodboard en una paleta para una nueva tarjeta.

#### *c.Tracker con Meta Spark Studio.*

El Tracker es el escenario compuesto por el entorno, el fotomontaje de Clara y el diagrama del mueble.

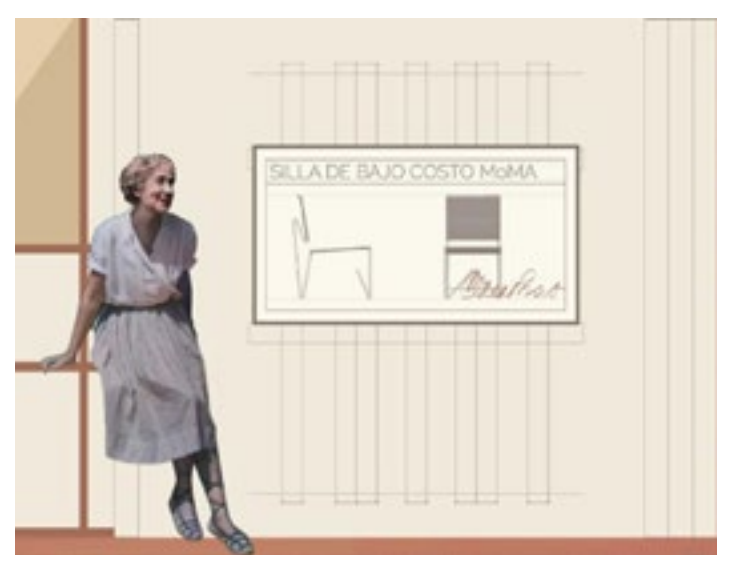

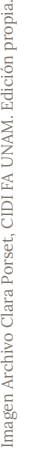

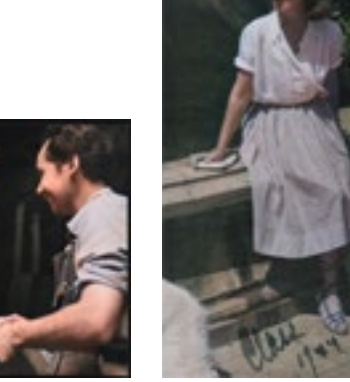

Propuesta final frontal y posterior del tarjetón.

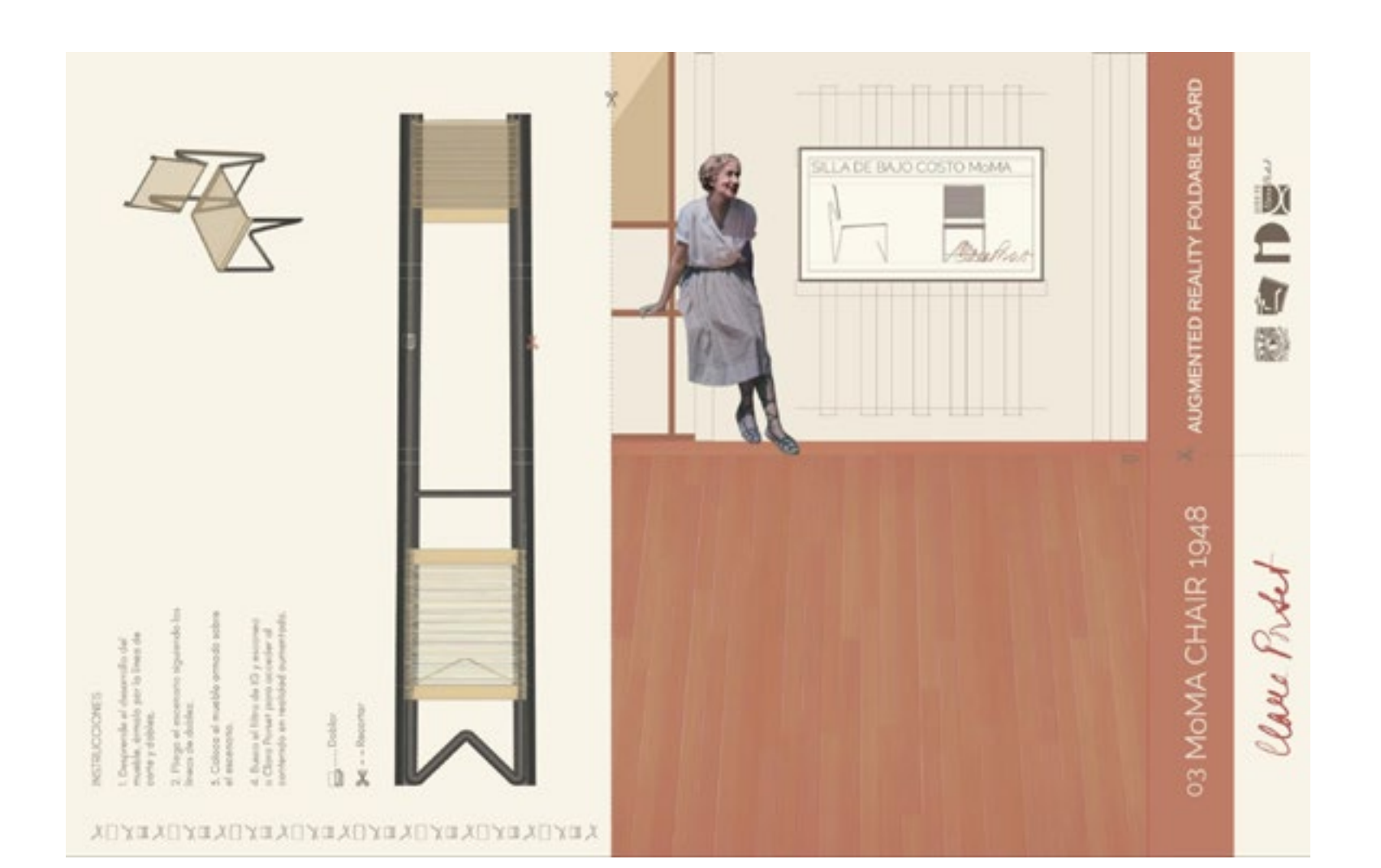

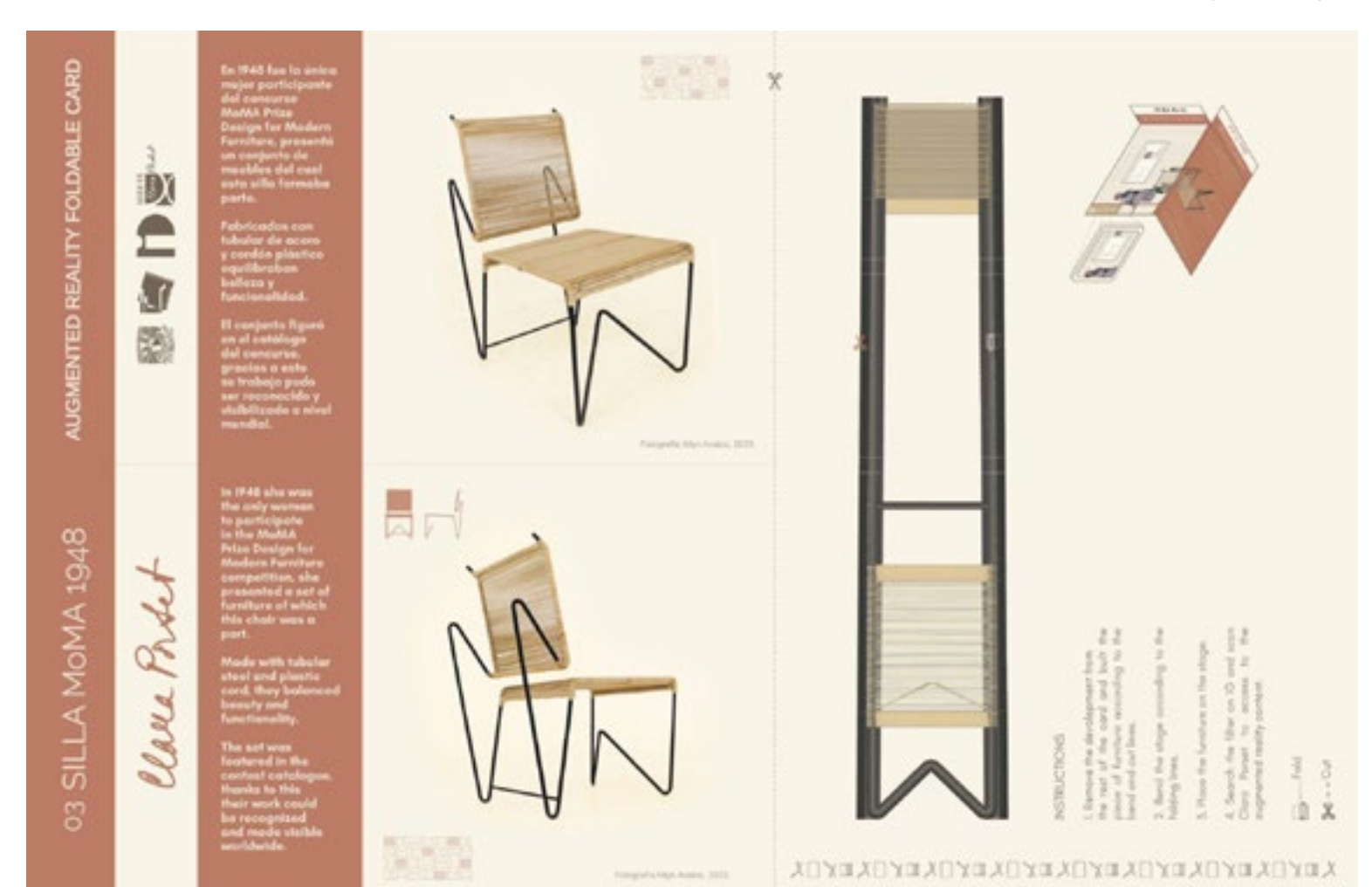

# PROBANDO LA FUNCIONALIDAD

Probando

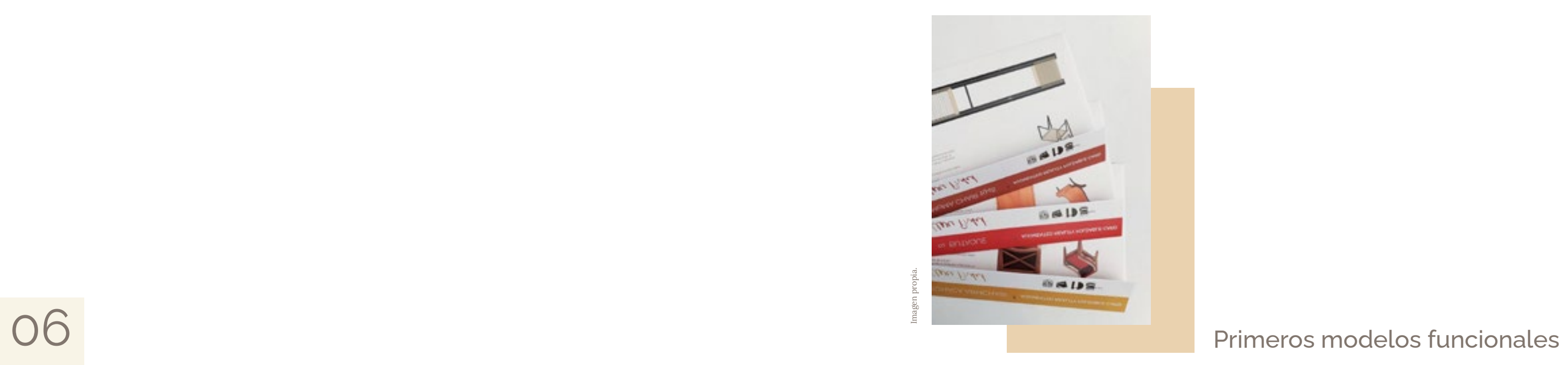

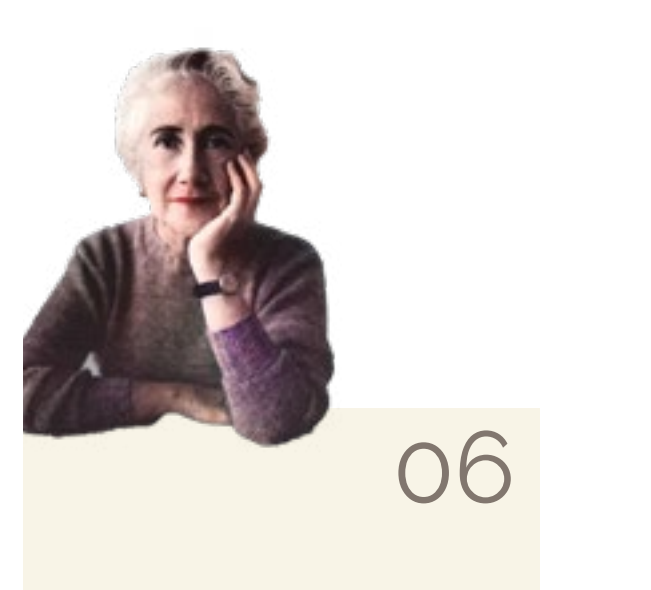

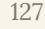

## 01 Sillón Totonaca.

*Soporte tangible. Tarjeta armable.*

*Dispositivo inteligente. Contenido digital en realidad aumentada.*

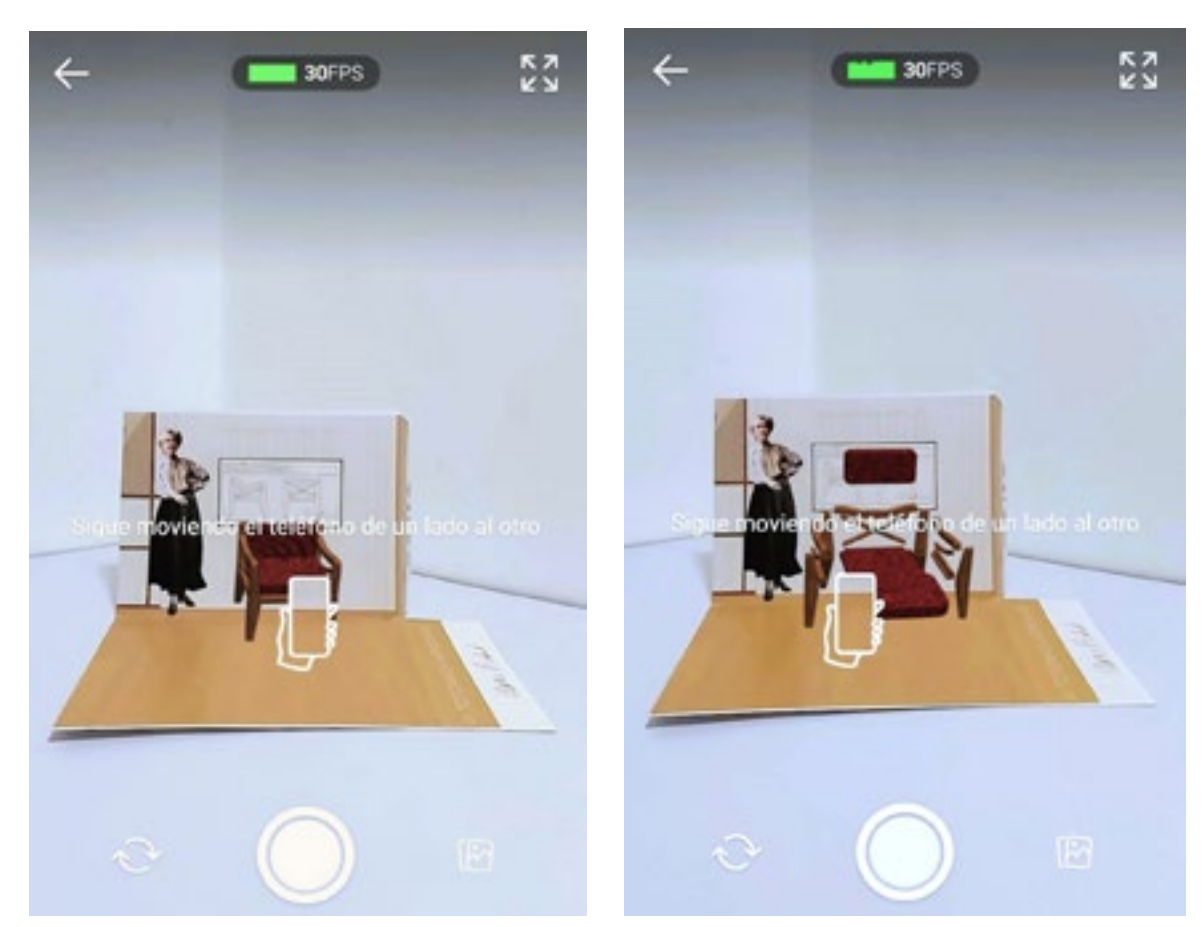

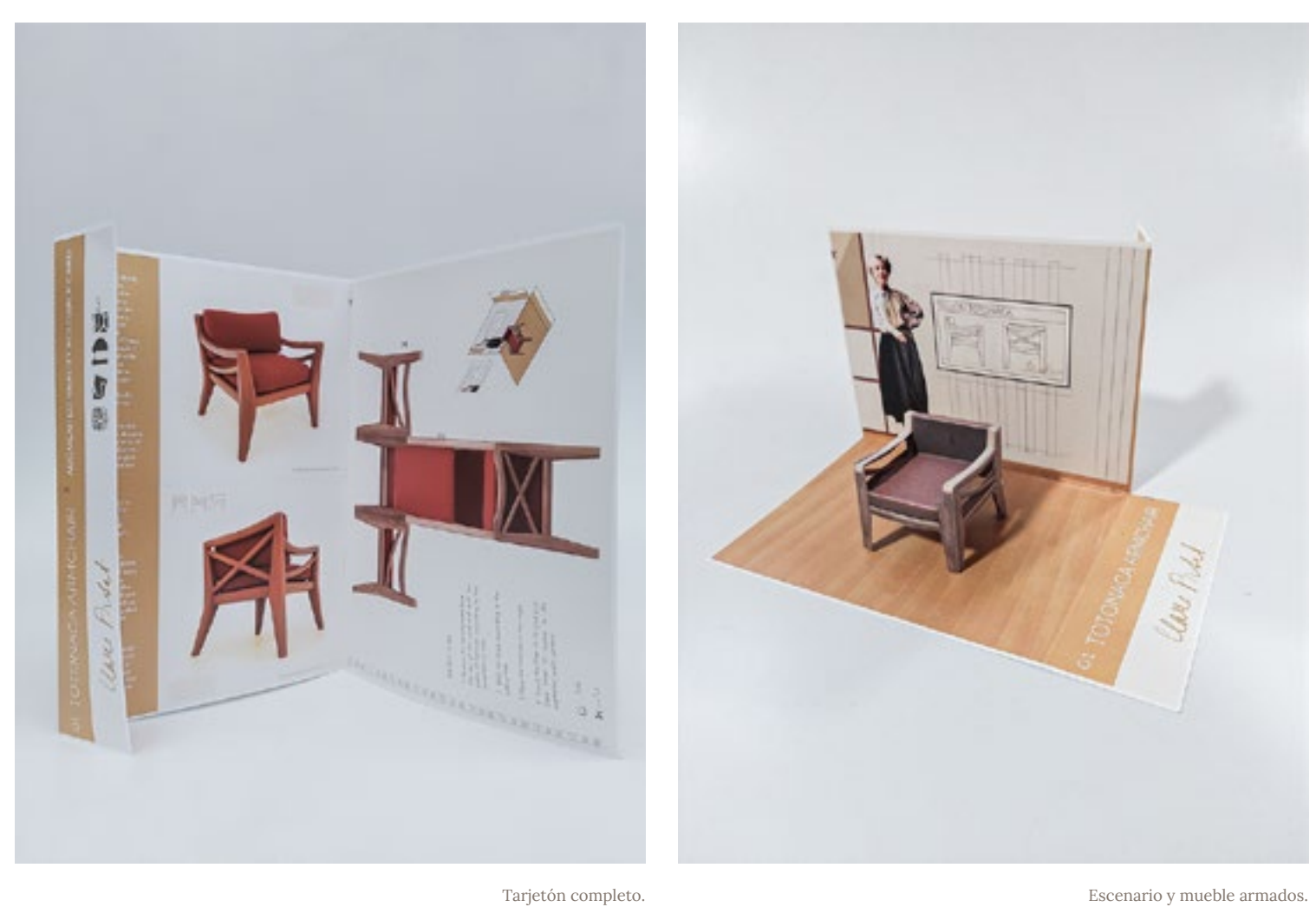

Efecto sobre el escenario plegado visto a través de Meta Spark Player

Smartphone para escanear el escenario.

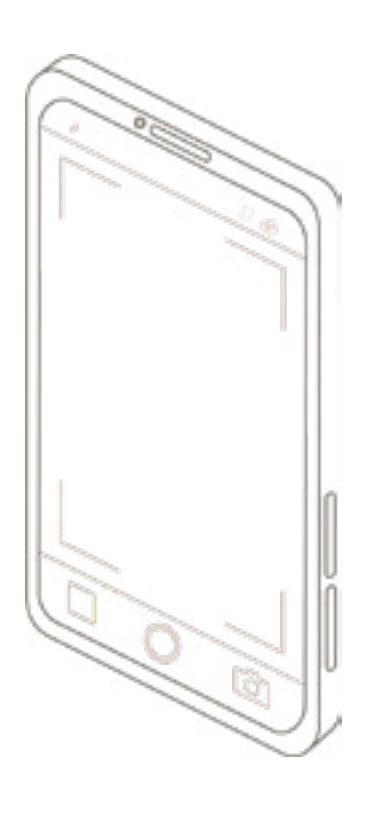

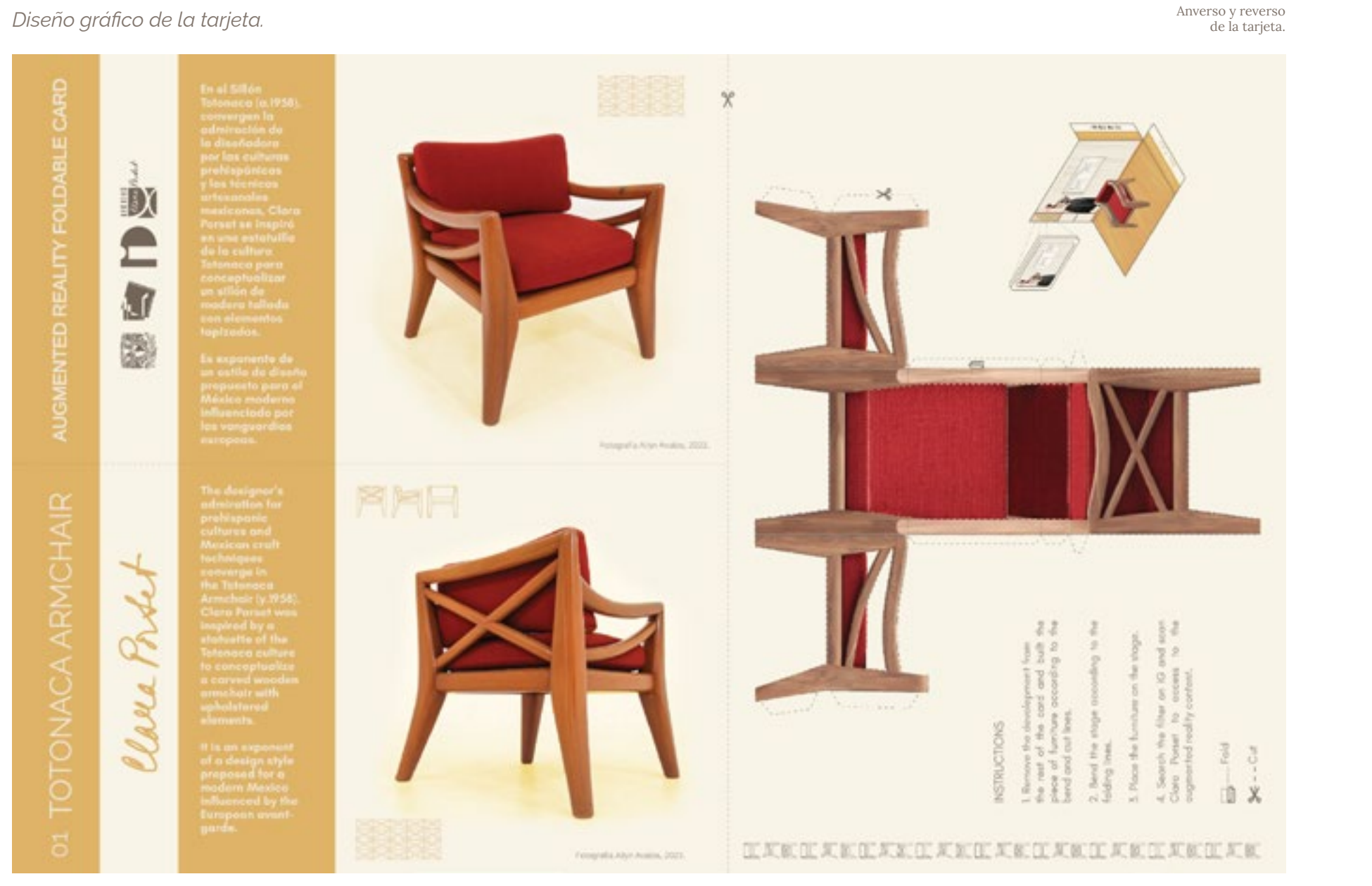

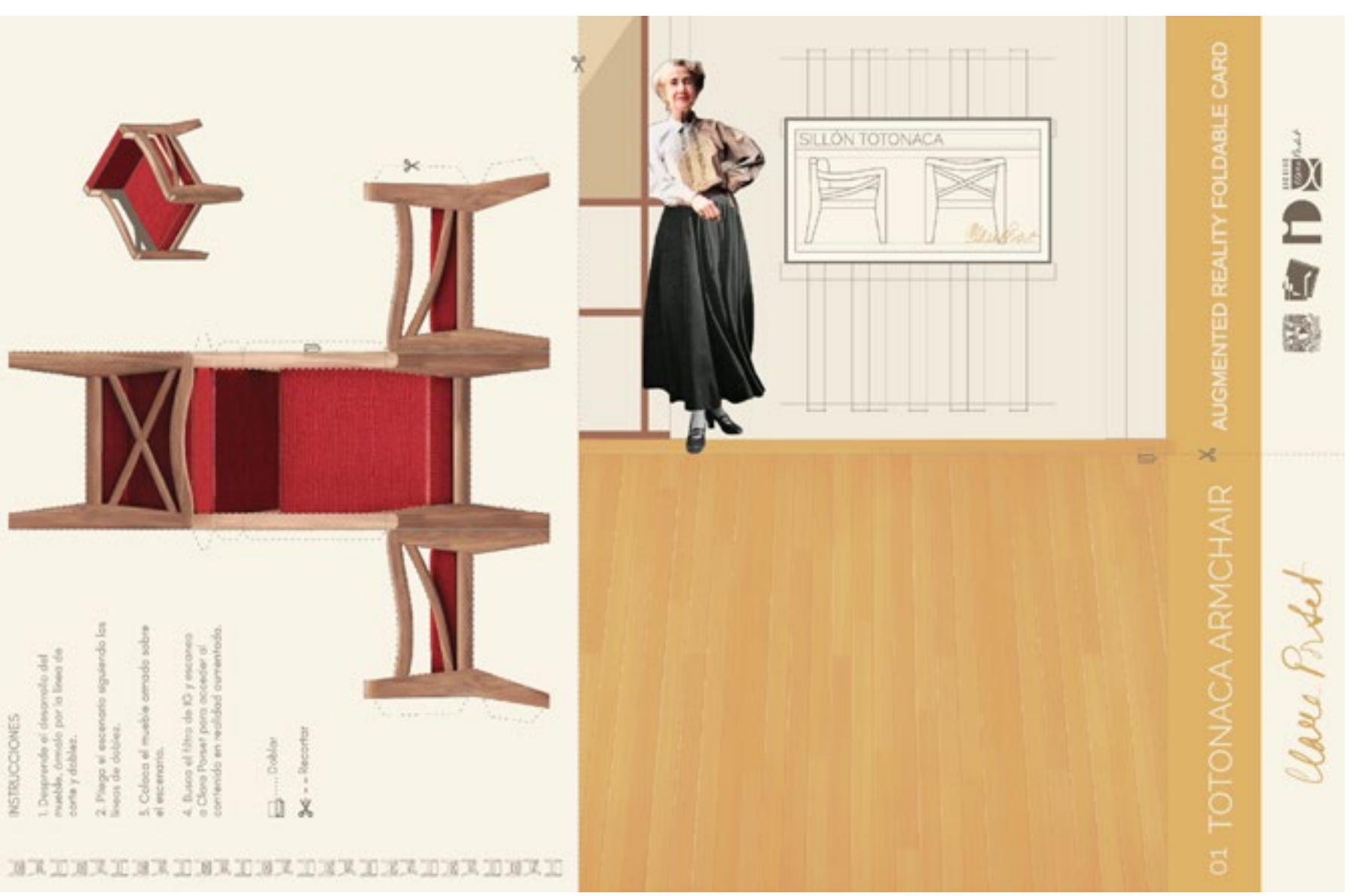

*Soporte tangible. Tarjeta armable. Dispositivo inteligente. Contenido digital en realidad aumentada.*

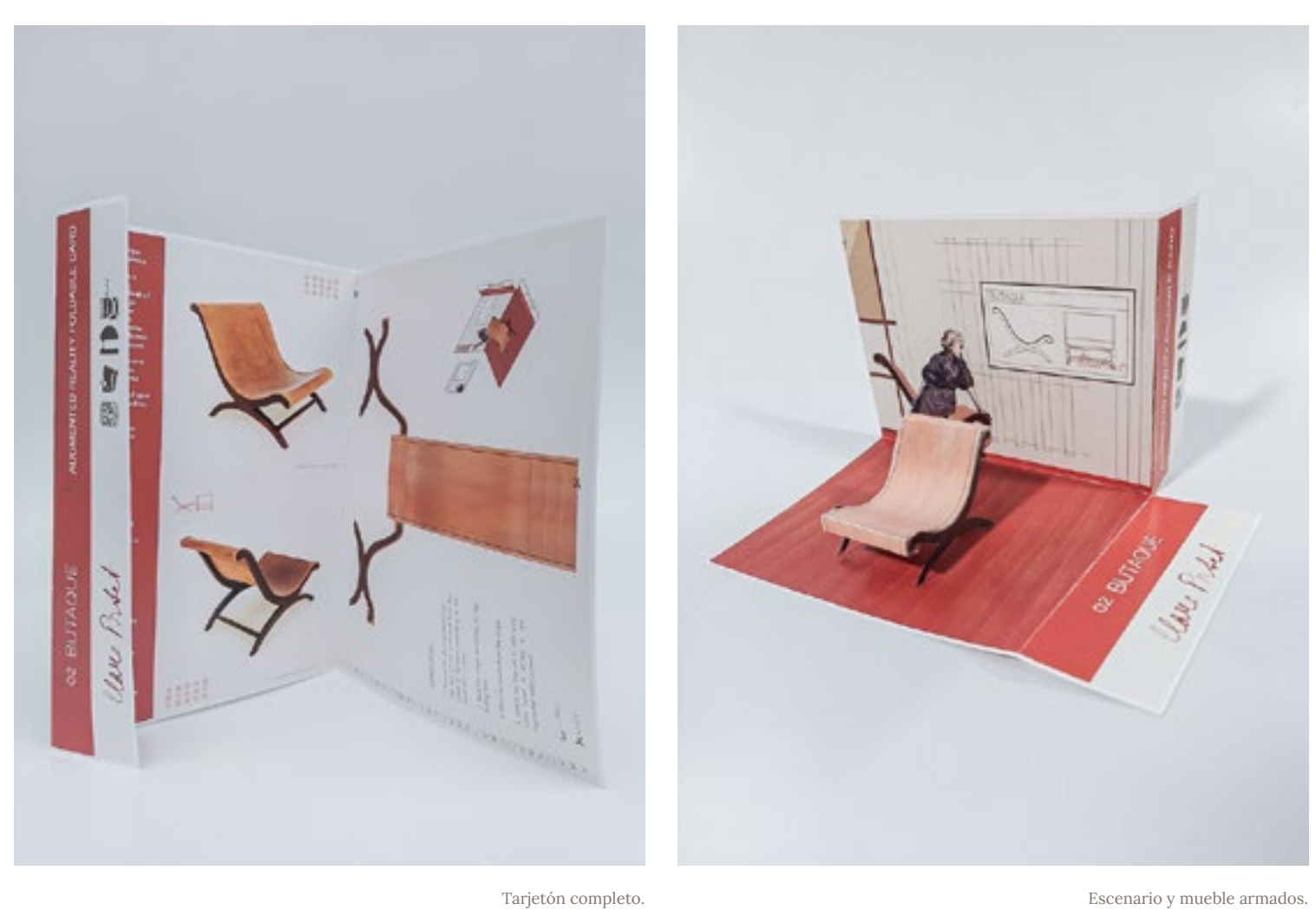

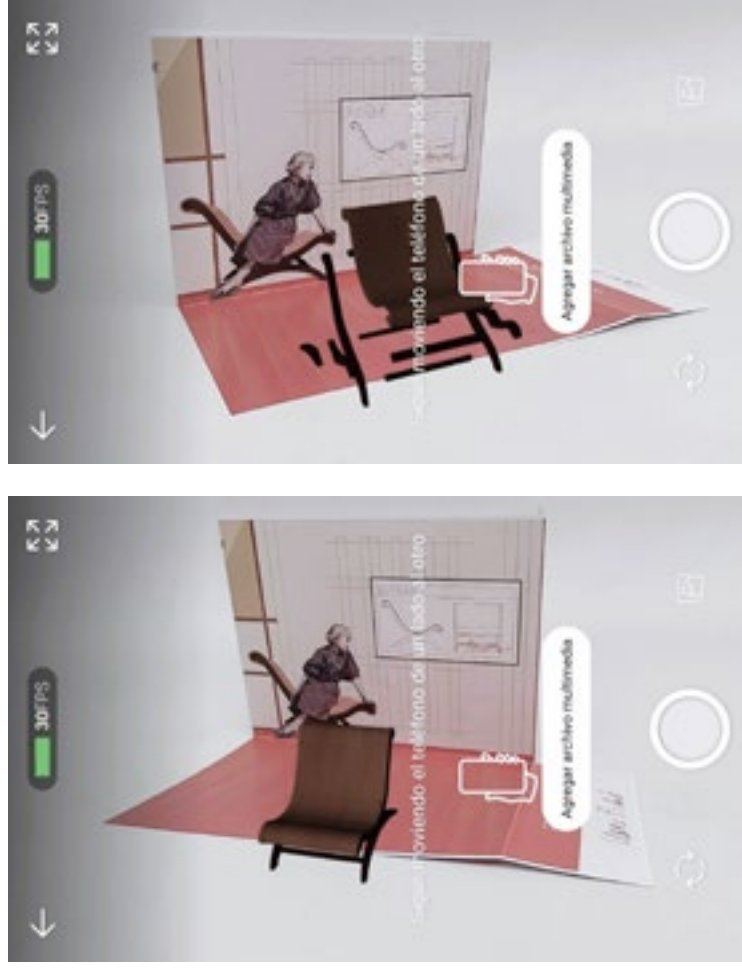

Efecto sobre el escenario plegado visto a través de Meta Spark Player

Smartphone para escanear el escenario.

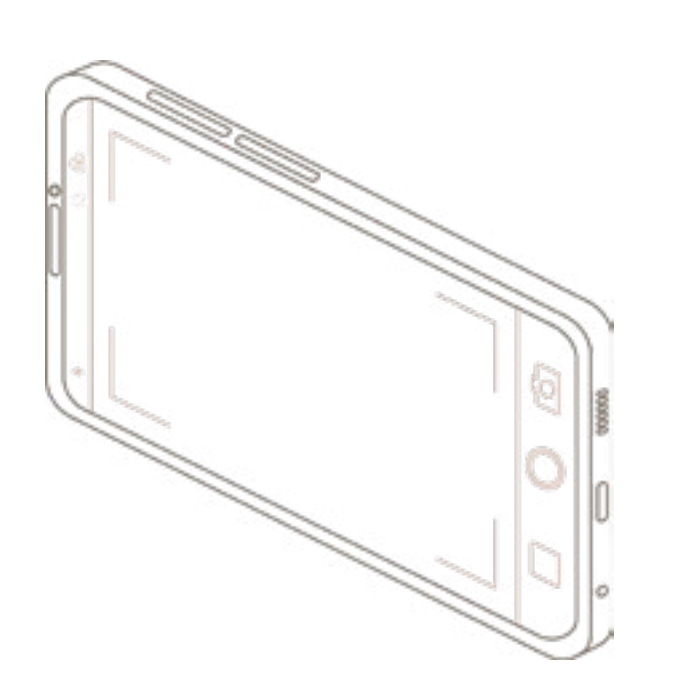

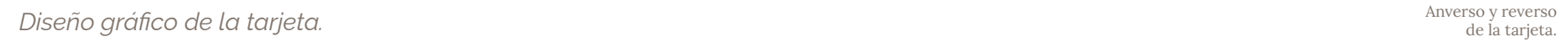

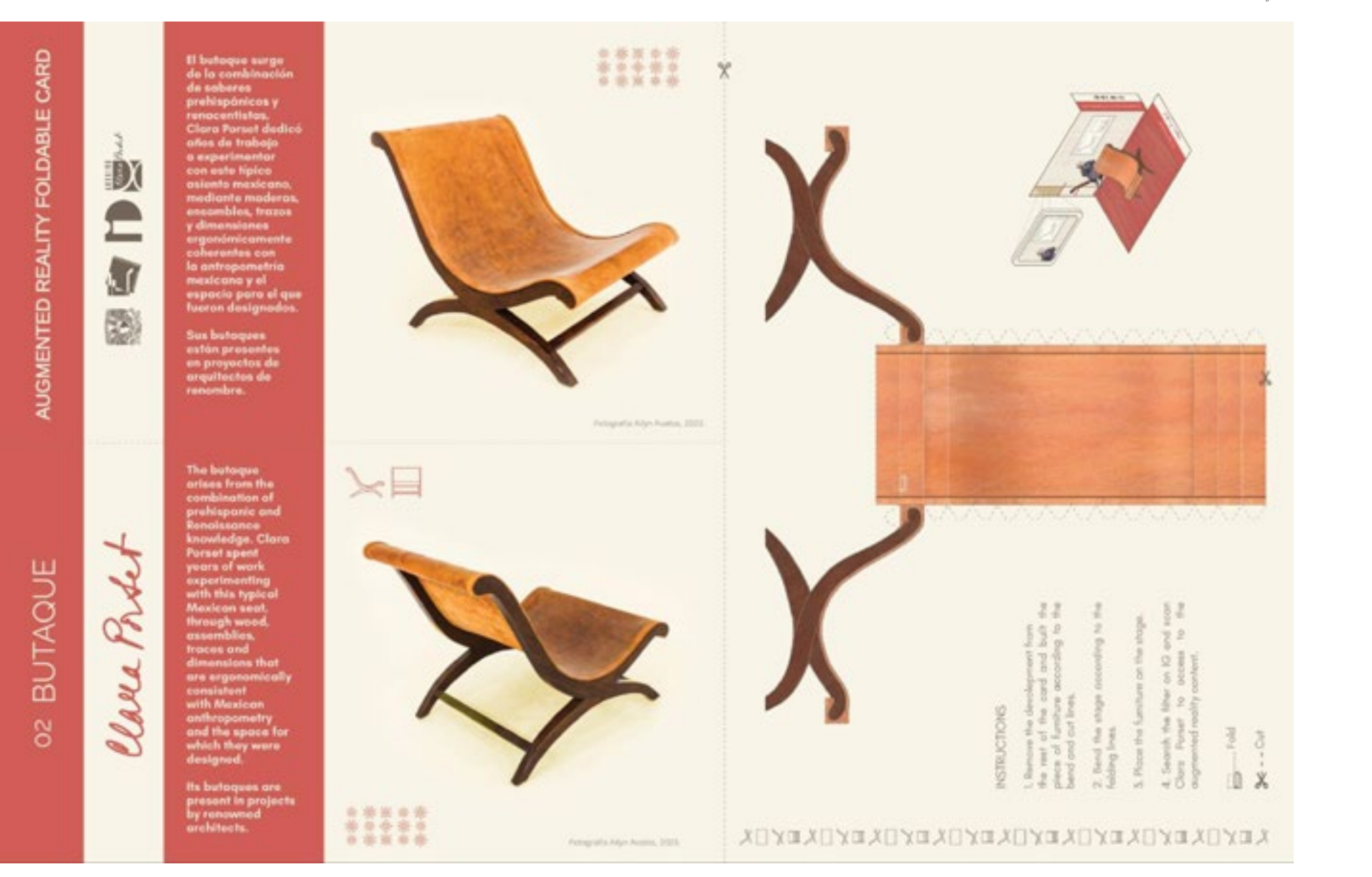

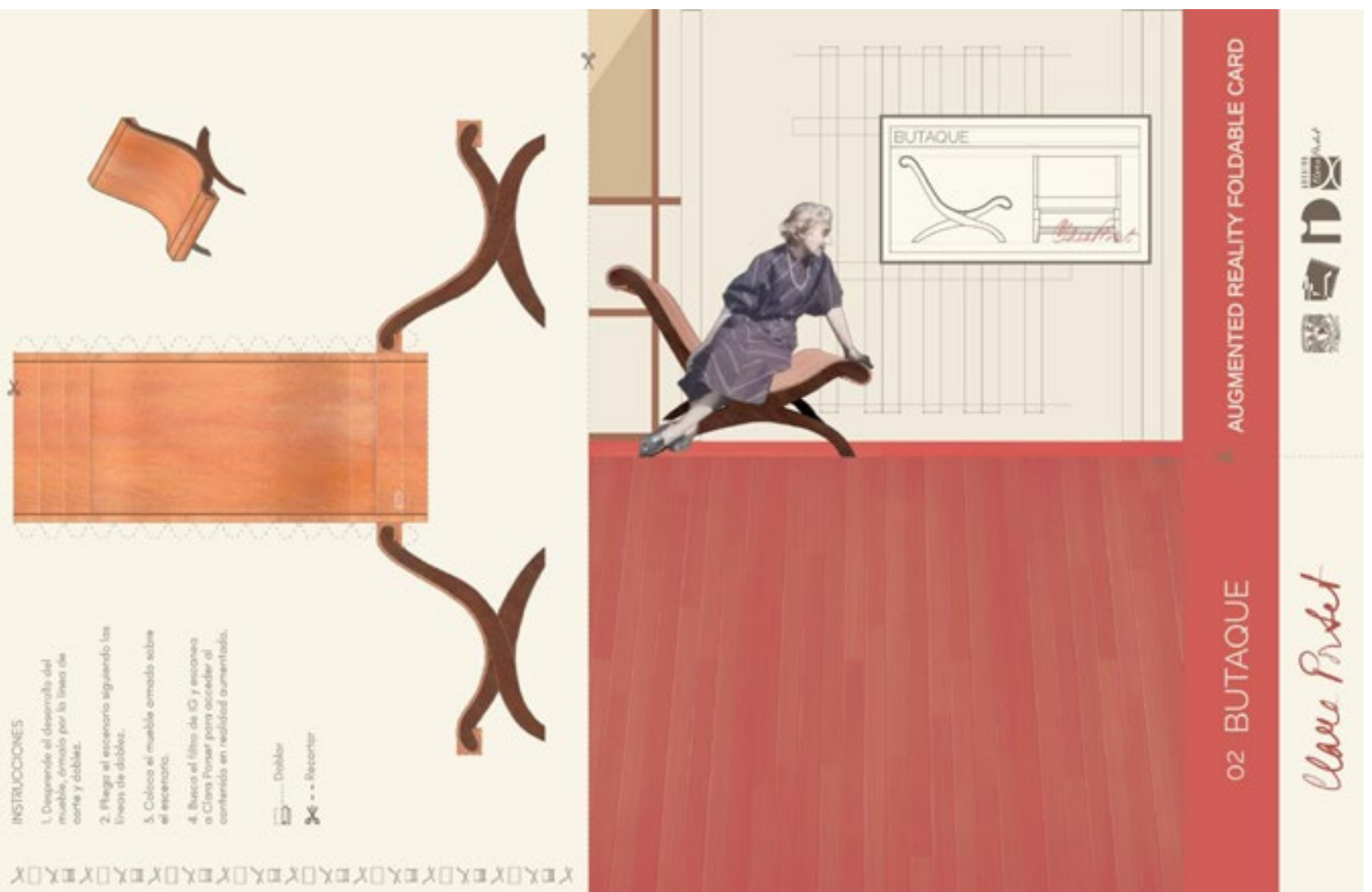

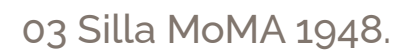

*Soporte tangible. Tarjeta armable.*

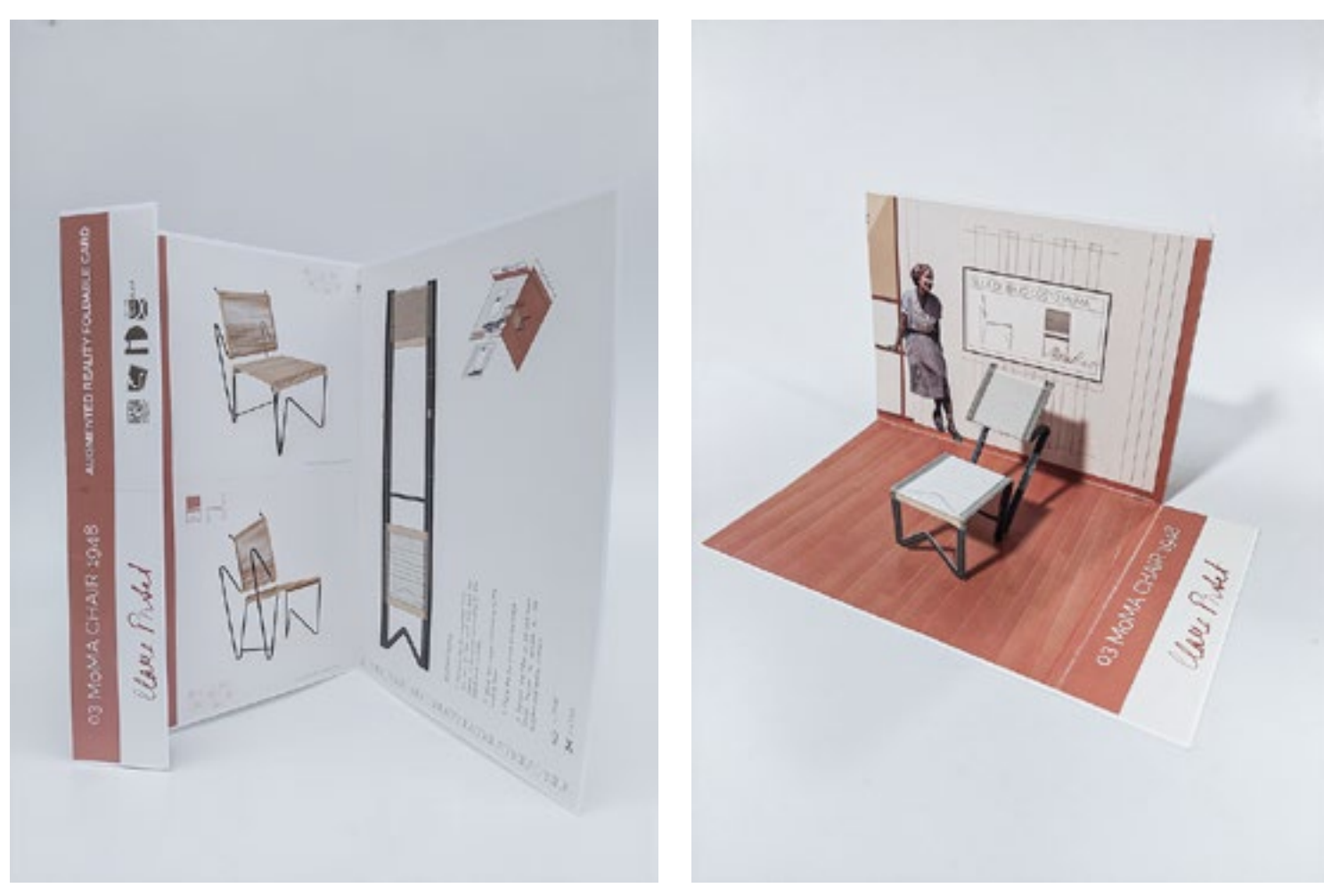

Tarjetón completo. Escenario y mueble armados.

## *Dispositivo inteligente. Contenido digital en realidad aumentada.*

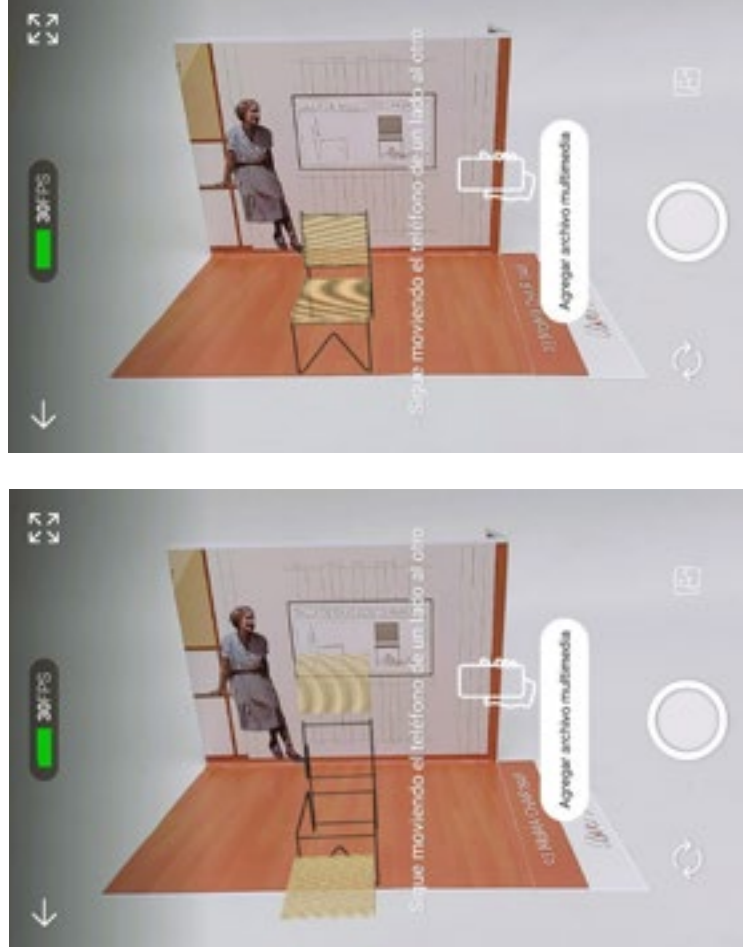

Efecto sobre el escenario plegado visto a través de Meta Spark Player

Smartphone para escanear el escenario.

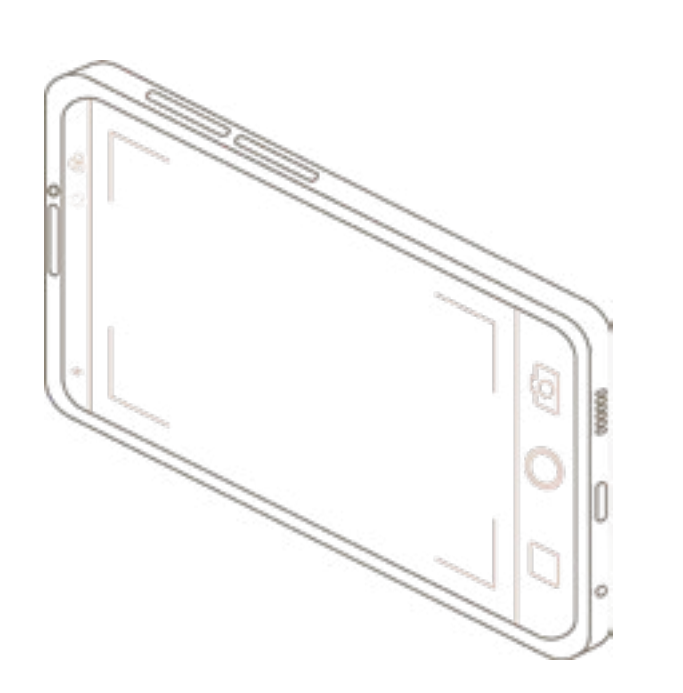

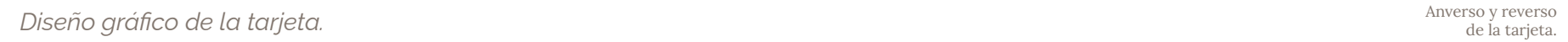

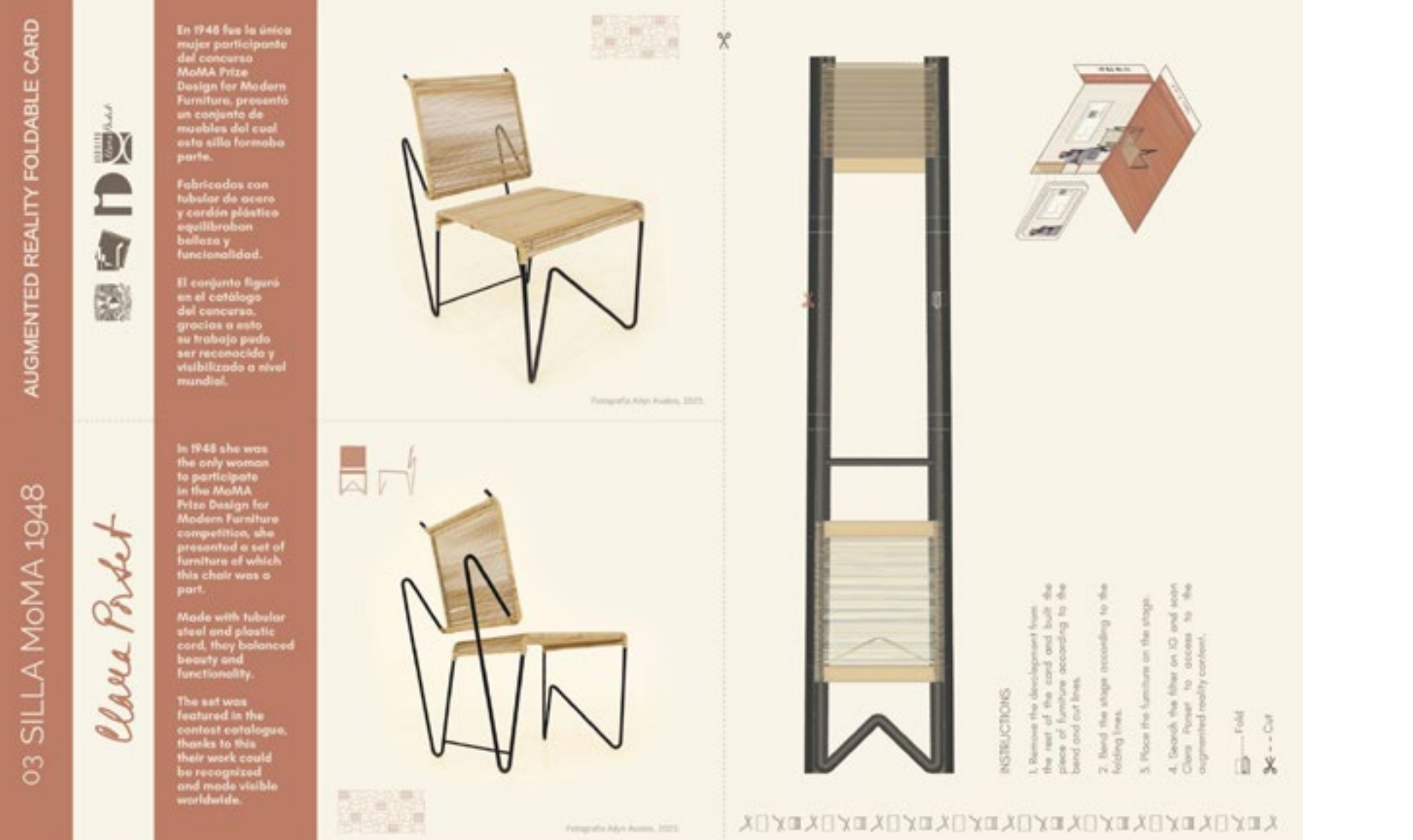

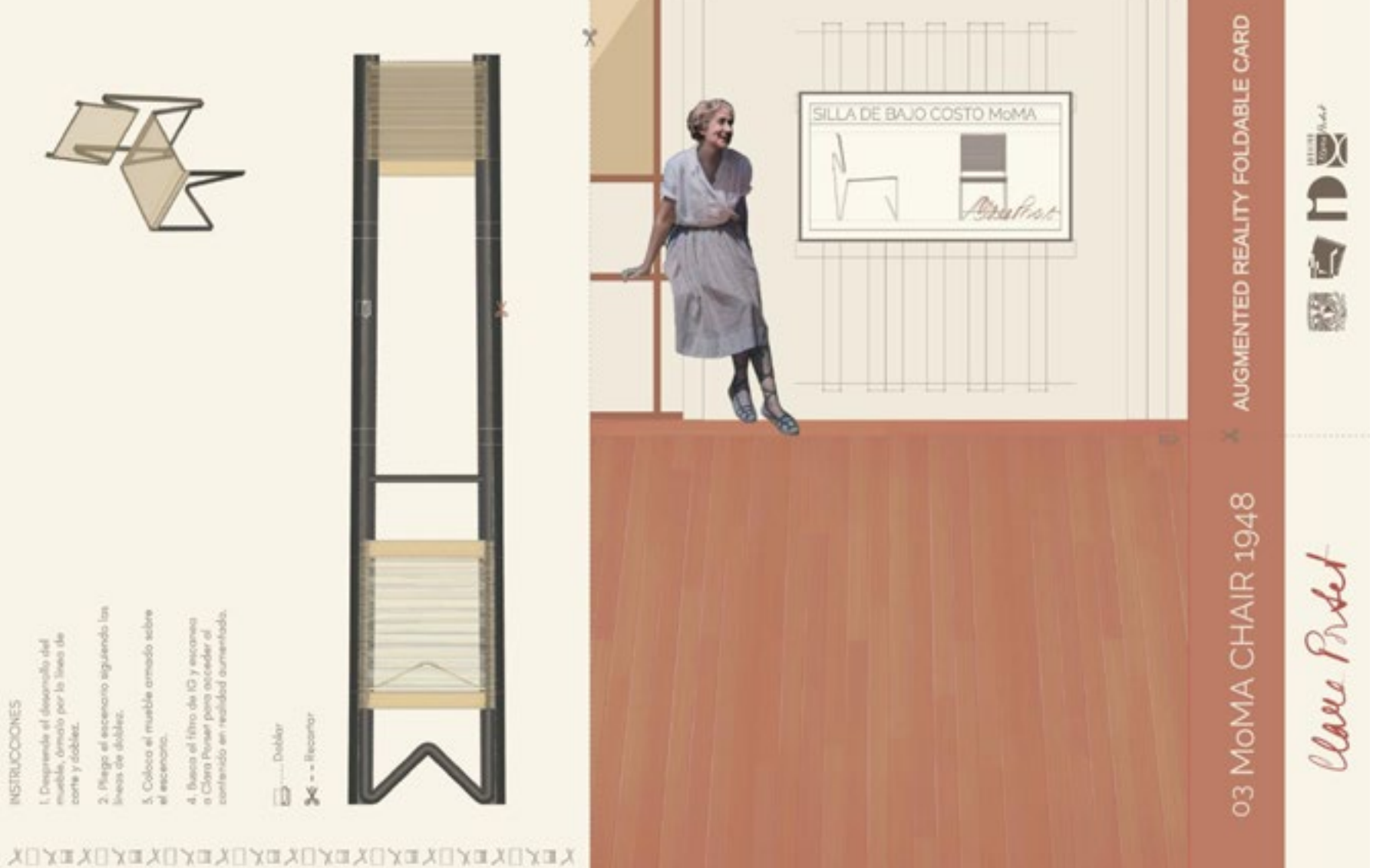

Pruebas de funcionalidad con usuarios.

Probando

Era importante realizar pruebas con usuarios reales para obtener retroalimentación sobre la experiencia de uso y, en consecuencia, reajustar el diseño; de igual manera, la interacción de otras personas con el modelo funcional puede reducir complicaciones relacionadas a los tiempos y costos de producción antes de llegar a la etapa de prototipo.

Orienté estas pruebas a la optimización del desarrollo del armable, debía analizar si el usuario lograba entender de las líneas de corte y doblez, la manipulación y el tamaño de las pestañas, la limpieza del armado, el tiempo que les llevaba hacerlo entre otro, entre otras observaciones.

También quería comprobar el funcionamiento del tarjetón en su totalidad, es decir, que siguieran las instrucciones y los diagramas explicativos para que una vez armado el mueble, plegaran la postal para formar el escenario, que colocaran ahí el mueble y que finalmente apuntaran ahí la cámara de sus dispositivos para acceder a la realidad aumentada.

En la sección de Usuarios del capítulo de Antecedentes, definimos tres tipos de usuarios que visitan el Archivo:

> 1.Estudiantes de Diseño Industrial del CIDI. 2.Investigadores y expertos de la obra de Clara Porset. 3.Visita General.

Uno de los objetivos del proyecto es lograr que el grupo de Estudiantes de Diseño Industrial del CIDI tengan un acercamiento al Archivo semejante en profundidad al de los Investigadores y expertos de la obra de Clara Porset, además de presentar el Archivo a nuevos públicos, acrecentando el grupo de Visita General. Debido a esto, concluimos que era prioritario testar los tarjetones con los usuarios del grupo 1 y 3, puesto que el proyecto está dirigido mayoritariamente a ellos.

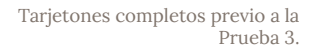

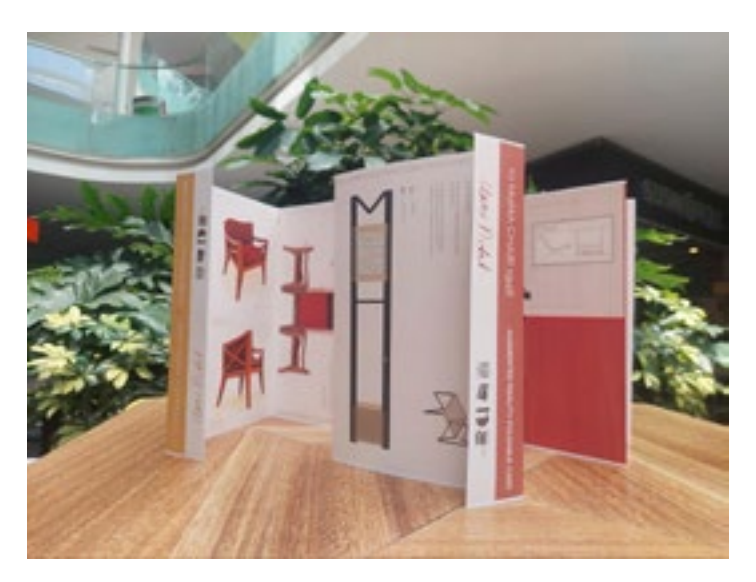

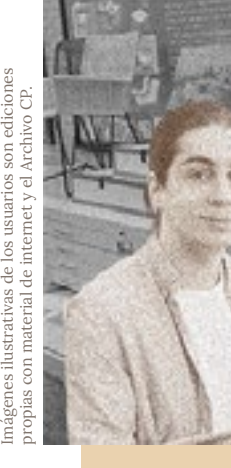
*Duración del* 

*Observacione del diseñador* 

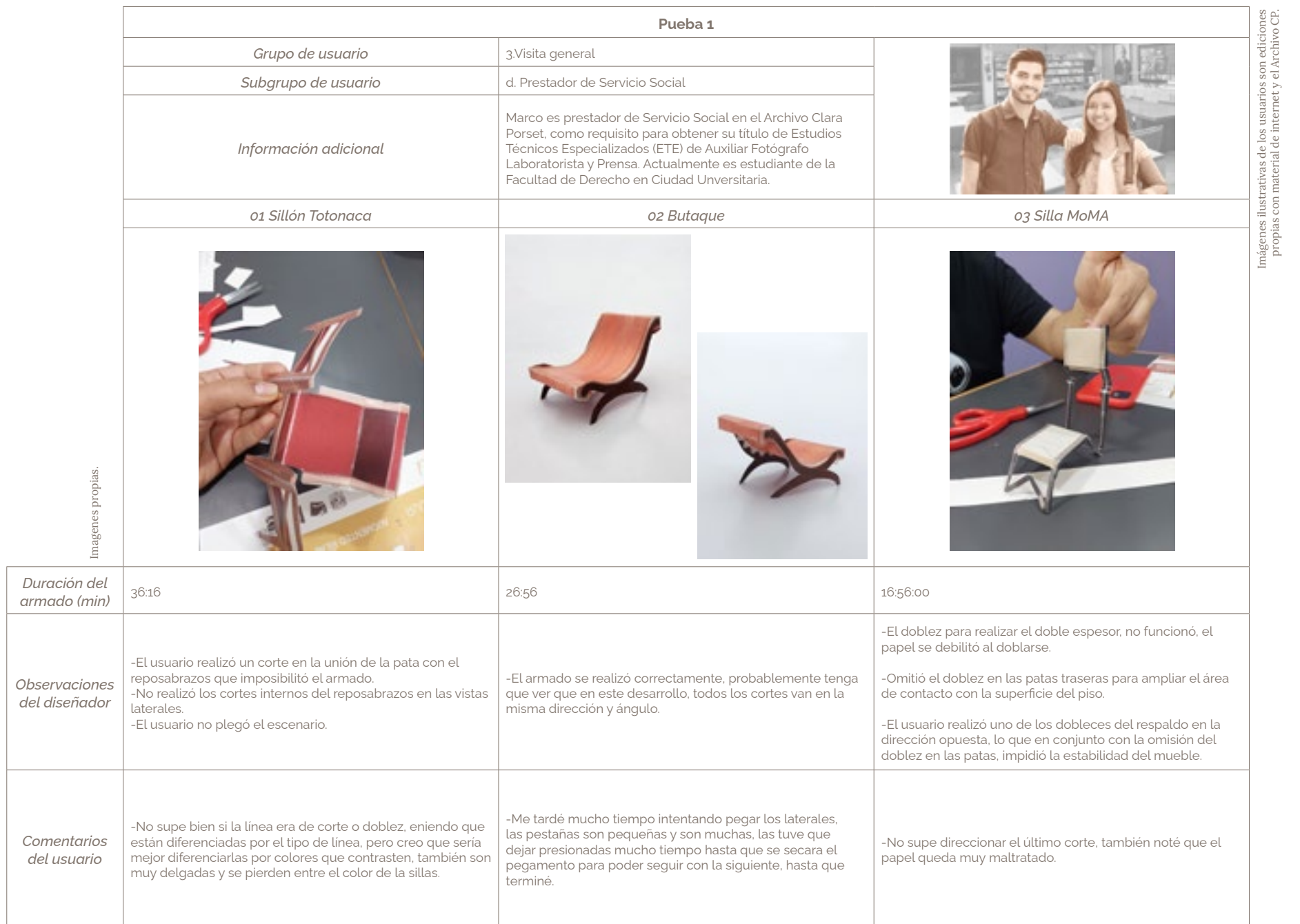

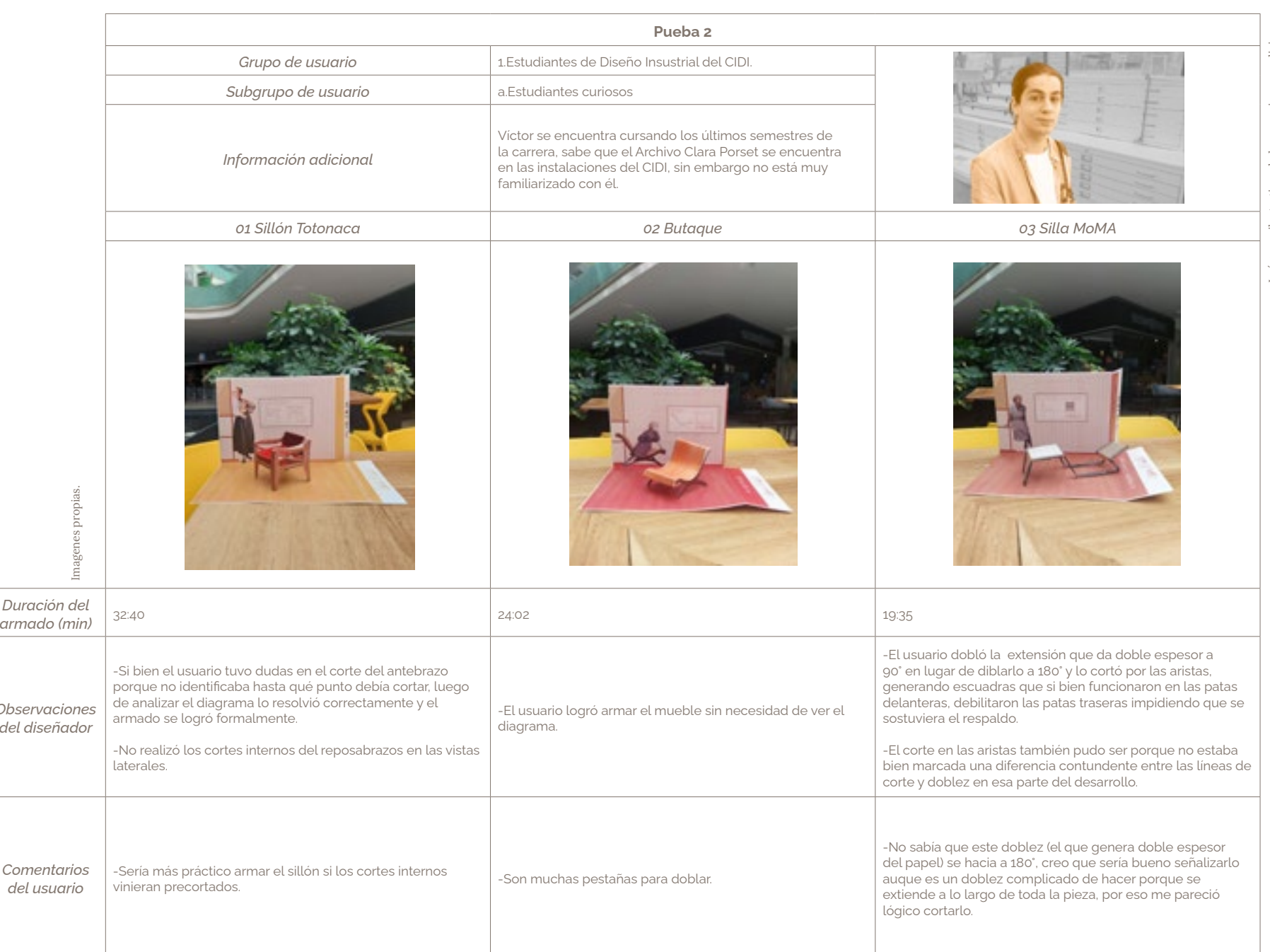

*Comentarios del usuario*

### INFORMACIÓN RECABADA DE LAS PRUEBAS CON USUARIOS

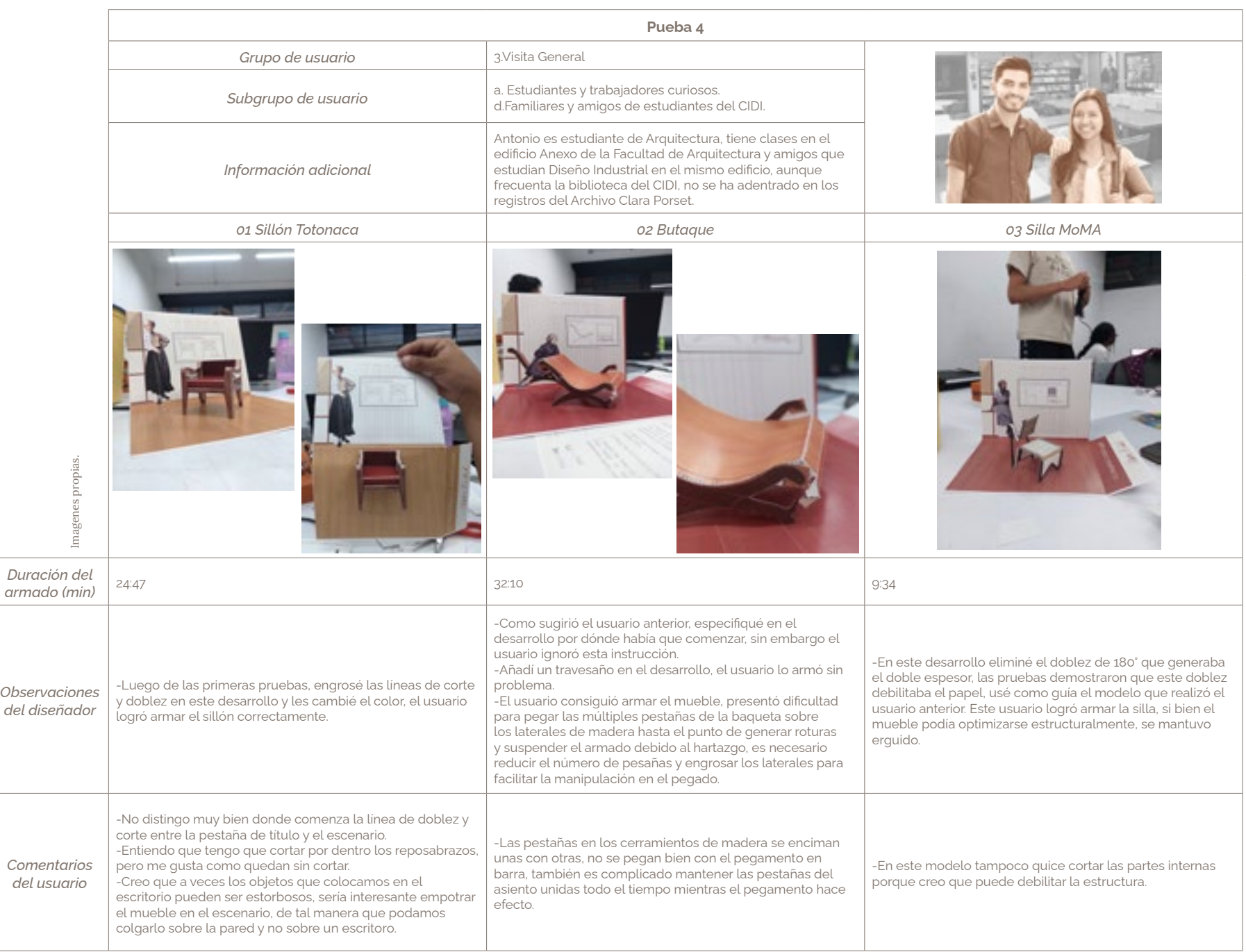

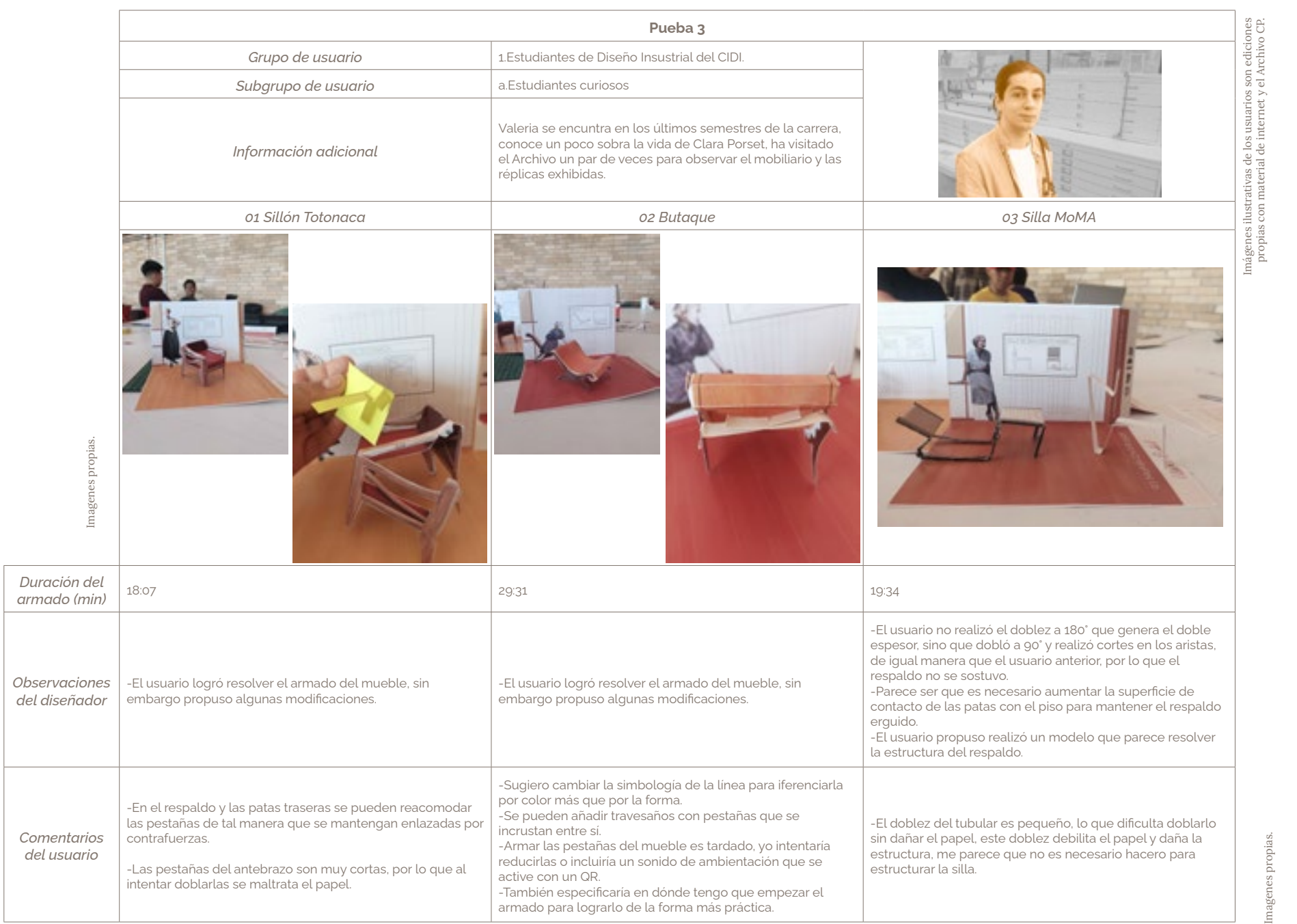

*Comentarios del usuario*

Hallazgos.

Probando

### Hallazgos generales de las tarjetas.

• Para abonar a la comprensión del tarjetón, es necesario que las instrucciones y el diagrama del mueble armado se aprecien en su totalidad desde que se presenta cerrado al usuario.

• El idioma de las secciones debe coincidir, español en un lado del tarjetón e inglés en el otro.

• Hay desfases en las caras anversas y reversas de los tarjetones debido a los márgenes de impresión, esto provoca que algunas caras del desarrollo y las divisiones entre secciones no coincidan, hay que acomodar el archivo calculando estos desfases o buscar otra imprenta que los elimine.

• En la sección de los desarrollos armables, todos los usuarios sugirieron evidenciar de manera más contundente la diferencia entre la línea de corte y doblez mediante colores contrastantes entre sí y que se distinguieran de los materiales de los muebles.

• El desarrollo del Sillón Totonaca y la Silla MoMA, tienen dobleces que se realizan en sentidos opuestos, es pertinente buscar algún código que indique al usuario hacia qué lado debe ir cada doblez.

• La corta longitud de las pestañas ocasiona daños en el papel al momento de realizar los dobleces, además entorpece su manipulación al momento del pegado, es pertinente ampliar las pestañas al máximo posible.

• En general, los usuarios colocaron el mueble sobre el escenario plegado y entendieron que debían buscar un filtro de Instagram, sin embargo había que encontrar una manera práctica de que lograran hallarlo fácilmente, el usuario de la Prueba 3, sugirió el uso de códigos QR.

• Cuando se les presentó el efecto de Instagram listo para usarse, tuvieron problemas para interactuar con el contenido digital puesto que los elementos aparecían y desaparecían de las pantallas de manera intermitente.

### Hallazgos específicos en los desarrollos.

#### 01 Sillón Totonaca.

El corte que da lugar al reposabrazos en la vista superior, fue complicado para los usuario puesto que no no se realiza sobre el contorno del desarrollo y no tiene una silueta cerrada, a diferencia de los cortes de los reposabrazos en las vistas laterales; es pertinente comunicar efectivamente el inicio y el fin de este corte para que el usuario pueda lograr el armado del mueble.

#### 02 Butaque.

La cantidad y el tamaño de las pestañas en este desarrollo representó un dolor de cabeza para los usuarios, es indudable que hay que reducirlas en cantidad y ampliarlas en tamaño, consecuentemente hay que engrosar las vistas laterales en donde se anclan estas pestañas.

#### 03 Silla MoMA.

El reto principal en este armable fue mantener el respaldo erguido; en la Prueba 4, eliminé el doblez a 180° en los tubulares lo que resultó ser una solución funcional, no obstante, había que desarrollar una serie de soluciones como implementar contrafuertes, ensanchar el tubular y ampliar la superficie de contacto con el piso para poder retirar las partes internas sin debilitar la estructura.

Imagen propia.

# ITERACIÓN HACIA EL RESULTADO FINAL

07

# Desarrollos

La información que obtuve gracias a los usuarios testados, me ayudó a identificar problemas en los muebles de papel, para resolverlos, fusioné, reestructuré y eliminé pestañas de manera que el armado se hizo más práctico.

Los desarrollos redujeron su complejidad, por lo que si posteriormente se accede a un presupuesto para suajes, el costo sería significativamente menor en comparación a los desarrollos de los primeros modelos.

Para disminuir el margen del error en la manipulación del usuario, evidencié la diferencia entre las líneas de corte y doblez, y posicioné en anversos y reversos de las tarjetas, íconos de doblez que indican el sentido hacia donde doblar el papel.

Iteración

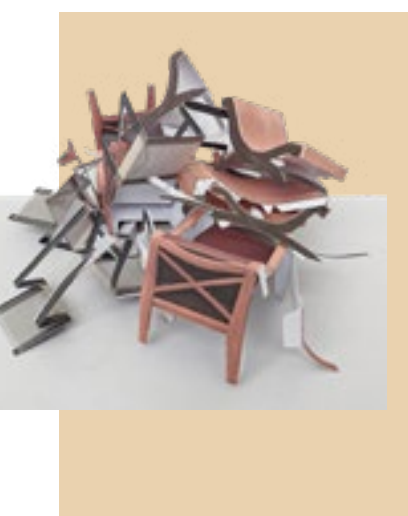

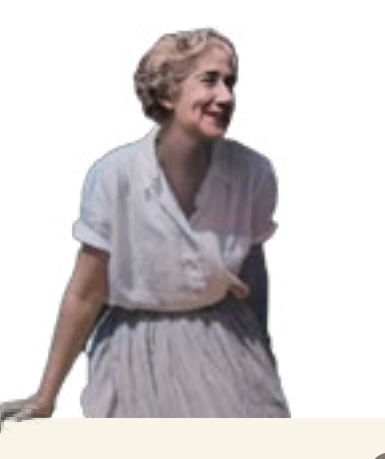

Imagen propia.

01 Totonaca.

En el nuevo desarrollo, cambié la tonalidad de la madera de fría a cálida para que fuera más parecida a la del Sillón Totonaca del Archivo, ensanché las líneas laterales y amplié las pestañas del respaldo.

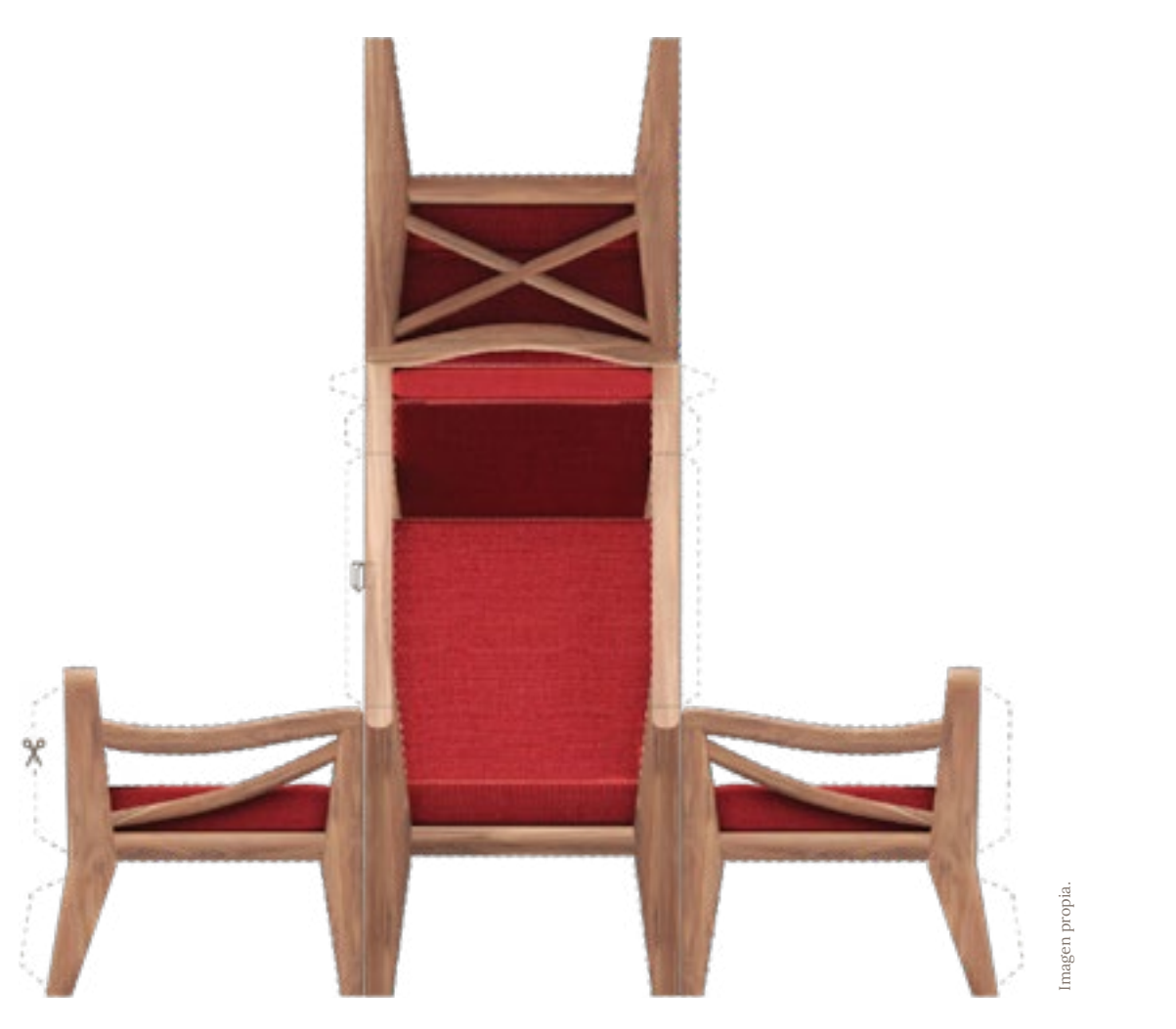

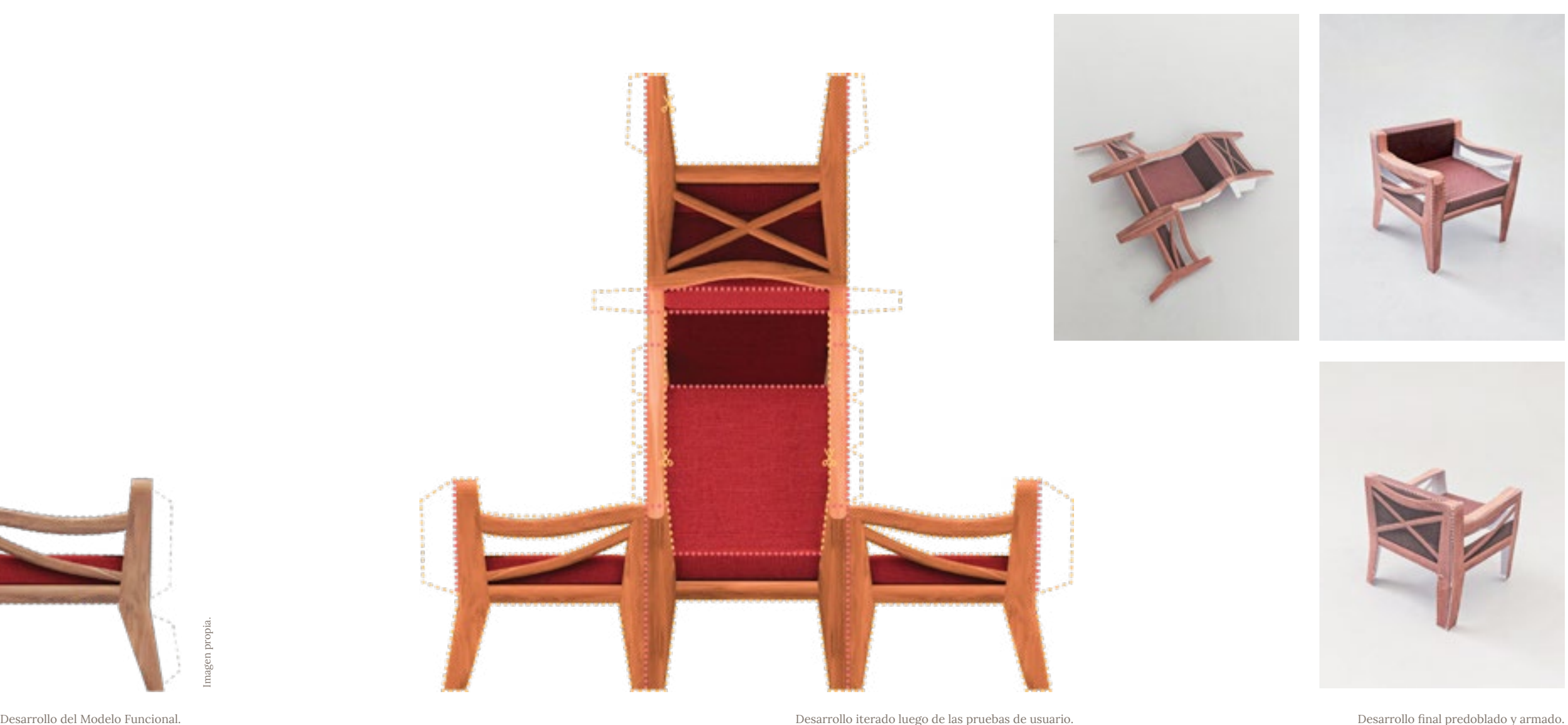

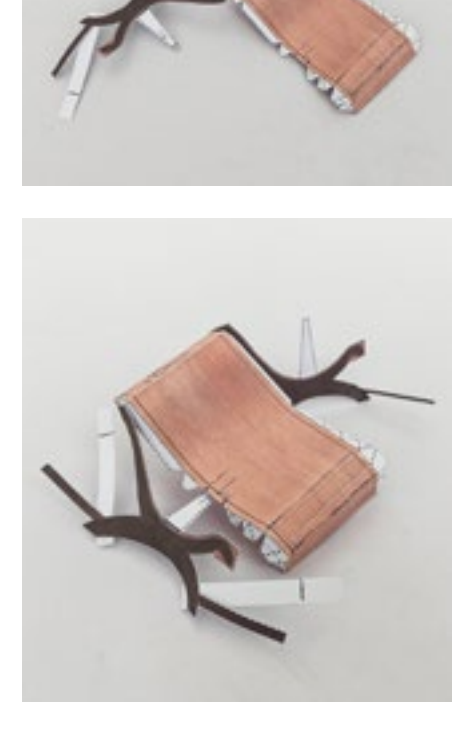

# 01 Butaque.

Antes de editar el desarrollo en la computadora, realicé modificaciones sobre uno impreso para resolver cómo podía reducir la cantidad de pestañas a lo largo de la baqueta y calcular el ángulo en que debía colocar los travesaños con referencia a las patas. La diferencia principal entre el desarrollo previo y el nuevo es que logré minimizar el número de pestañas totales de 30 a 12, ensanché las vistas de la madera e incorporé travesaños en las patas delanteras y traseras.

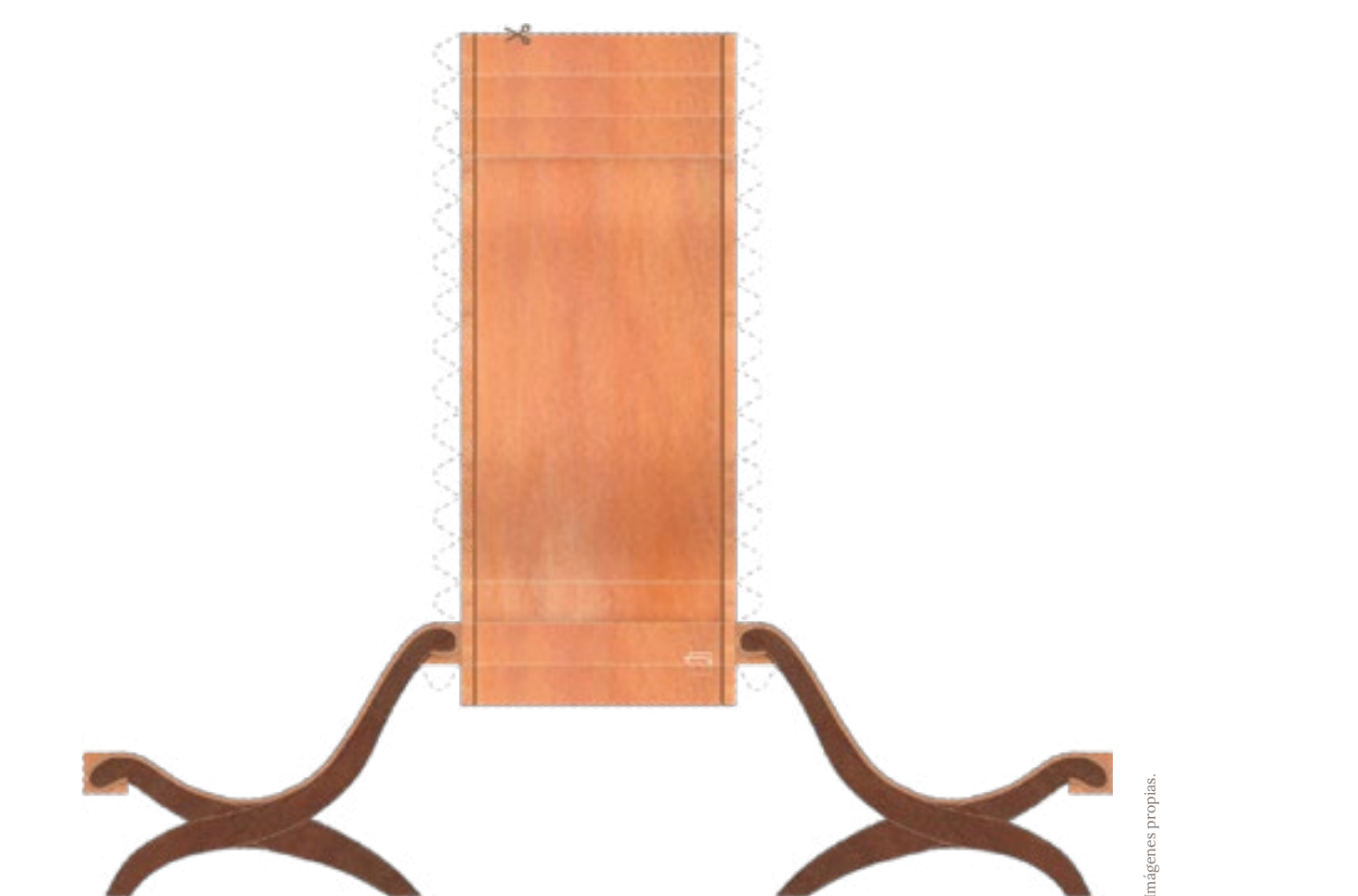

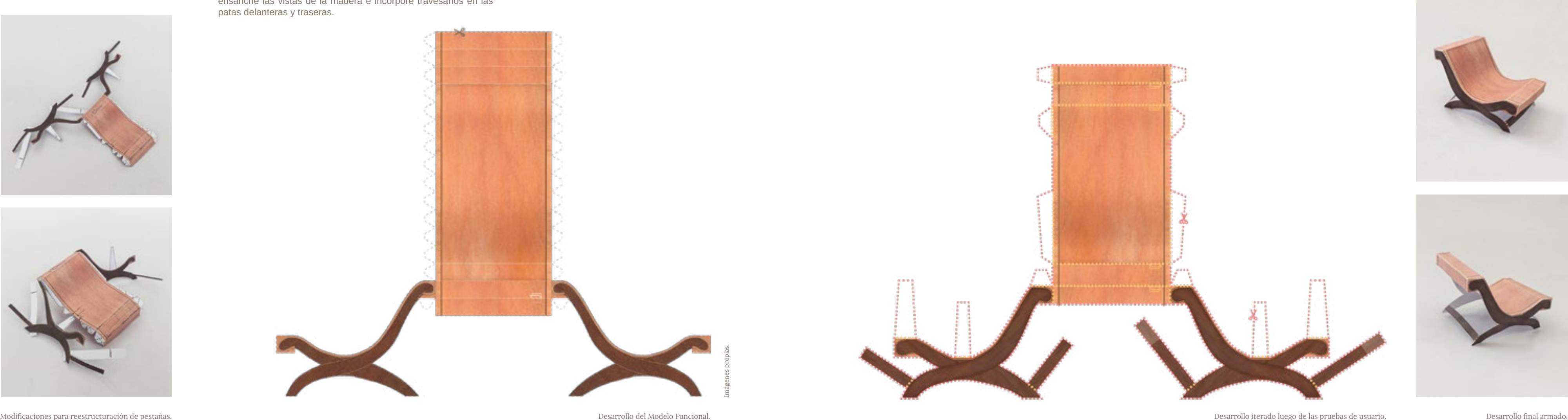

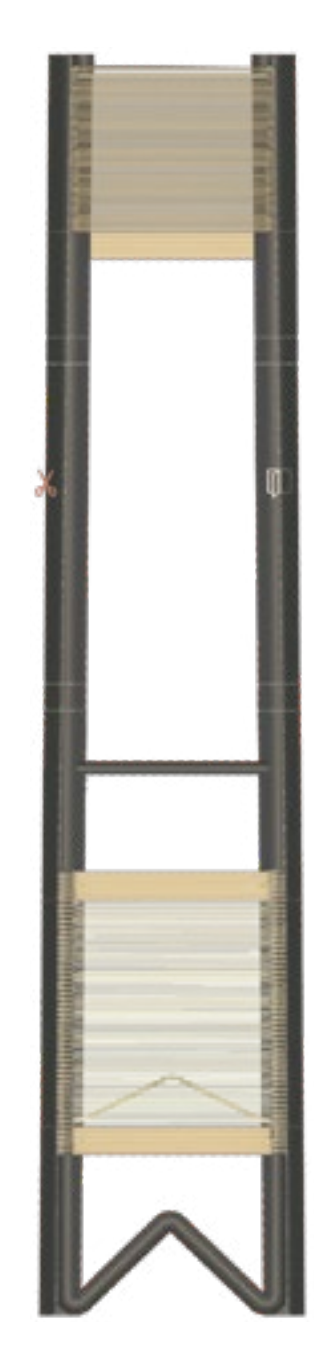

# 01 Silla MoMA 1948.

Para optimizar este desarrollo primero ensanché los tubulares, para que el usuario no tuviera que hacer el doblez a 180° por todo el largo de la pieza, sobre este nuevo desarrollo impreso realicé diversas modificaciones con el objetivo de lograr mantener la estructura de la silla, poniendo especial atención en la estabilidad del respaldo. La opción que brindaba mejor estabilidad fue la Modificación 2.

Desarrollo del Modelo Funcional.

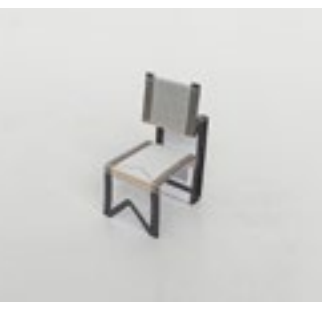

Modificación 1. Sin recorte interno.

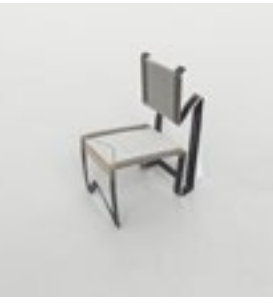

Modificación 2. Contrafuertes traseros internos.

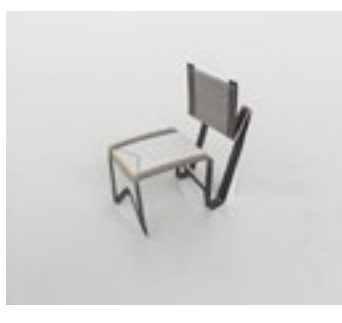

Modificación 3. Contrafuertes traseros externos.

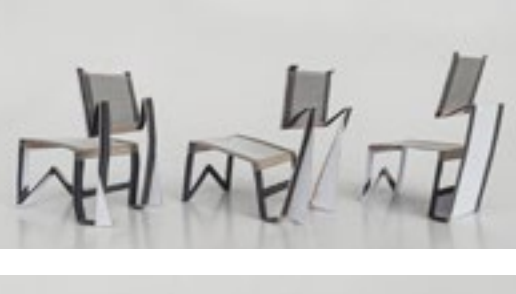

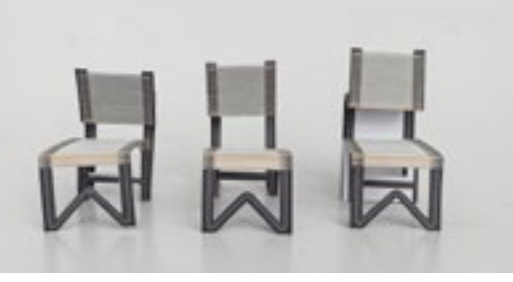

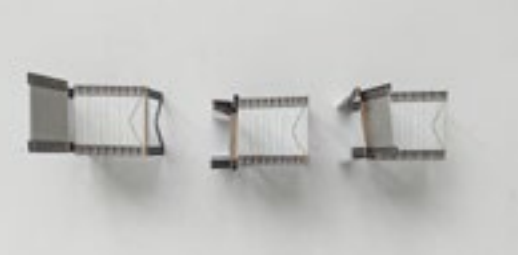

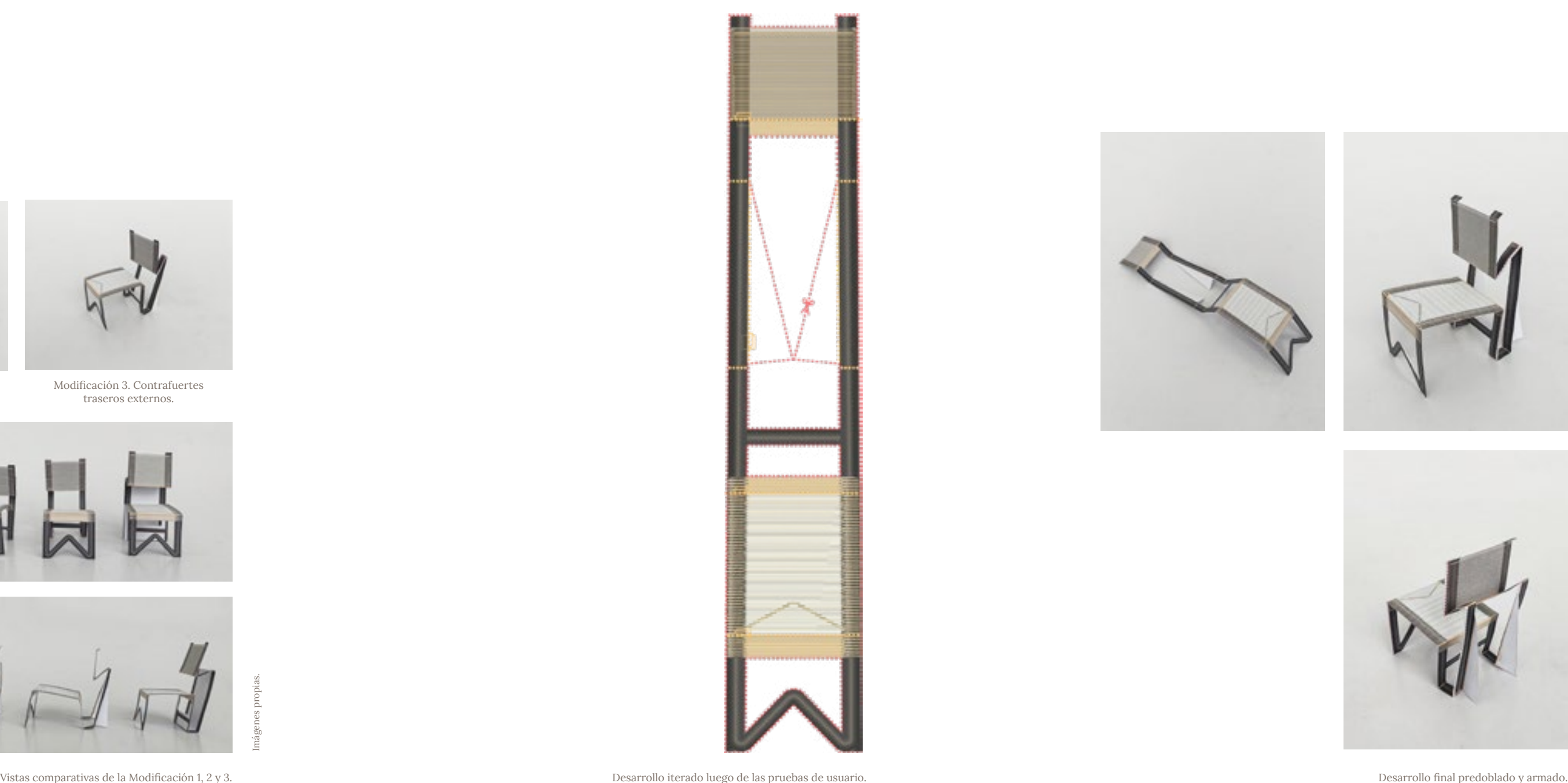

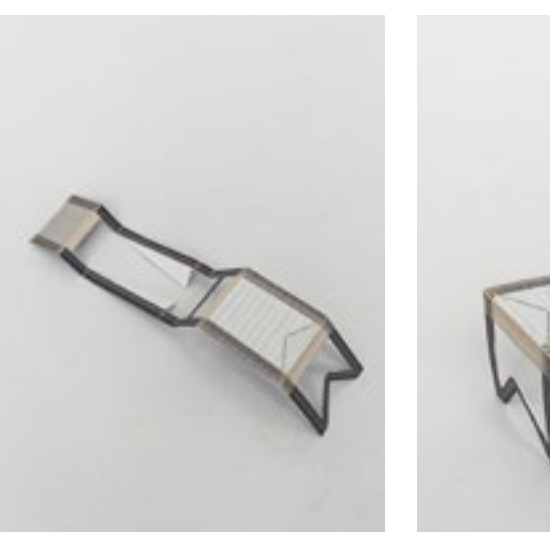

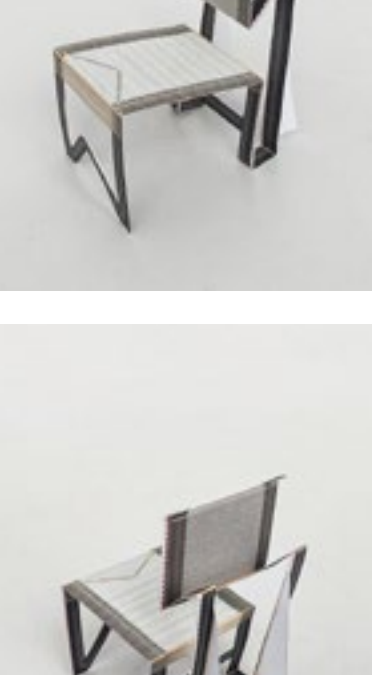

155 156

Interactividad de la RA y estabilidad del Tracker.

Iteración

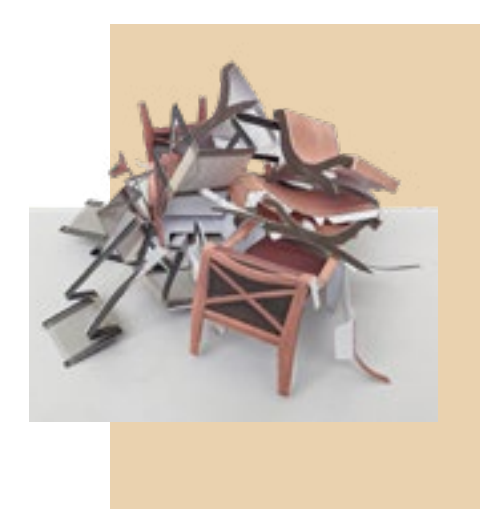

adecuadamente por la cámara, ocasionando que por un instante detectara la imagen e invocara el modelo, posteriormente perdía la señal, haciendo que el modelo desapareciese y al segundo siguiente la volvía a localizar, invocando al modelo en un sitio distinto.

Durante las pruebas el modelo temblaba o desaparecía Siguiendo la guía de Best Practices for Target Tracking in constantemente, perdiendo legibilidad, por lo que Meta Spark Studio<sup>1</sup> , incorporé en mi Tracker fragmentos había que continuar optimizando el Tracker. Añadí un de un patrón asimétrico con detalles afilados y contrastes entramado sobre los fondos de la imagen que no resolvió en sus tonos, que desarrollé con ayuda de la inteligencia los espasmos, pensé que el problema de raíz podría artificial de Canva,<sup>2</sup> respetando la gama de color acordada estar en la composición de mi modelo, para estar segura, en el proceso de diseño gráfico, si bien este patrón me asesoré con el DI. Víctor Valencia. Me confirmó que desentonaba un poco con la estética del escenario, el el problema radicaba en el Tracker, su composición no modelo ganó estabilidad, permitiendo una exploración contenía información suficiente para ser detectado más amigable al usuario, lo cual tenía valor prioritario.

1 "Best Practices for Target Tracking in Meta Spark Studio". s/f. Consultado el 29 de noviembre de 2023. https://spark.meta.com/learn/articles/world-effects/bestpractice-for-target-tracking/.

2 "IA para crear imágenes - Genera imágenes con IA". s/f. Canva. Consultado el 29 de noviembre de 2023. https://www.canva.com/es\_mx/generador-imagenes-ia/.

Patrón diseñado bajo la guía Best Practices for Target Tracking in Meta Spark Studio, con inteligencia artificial.

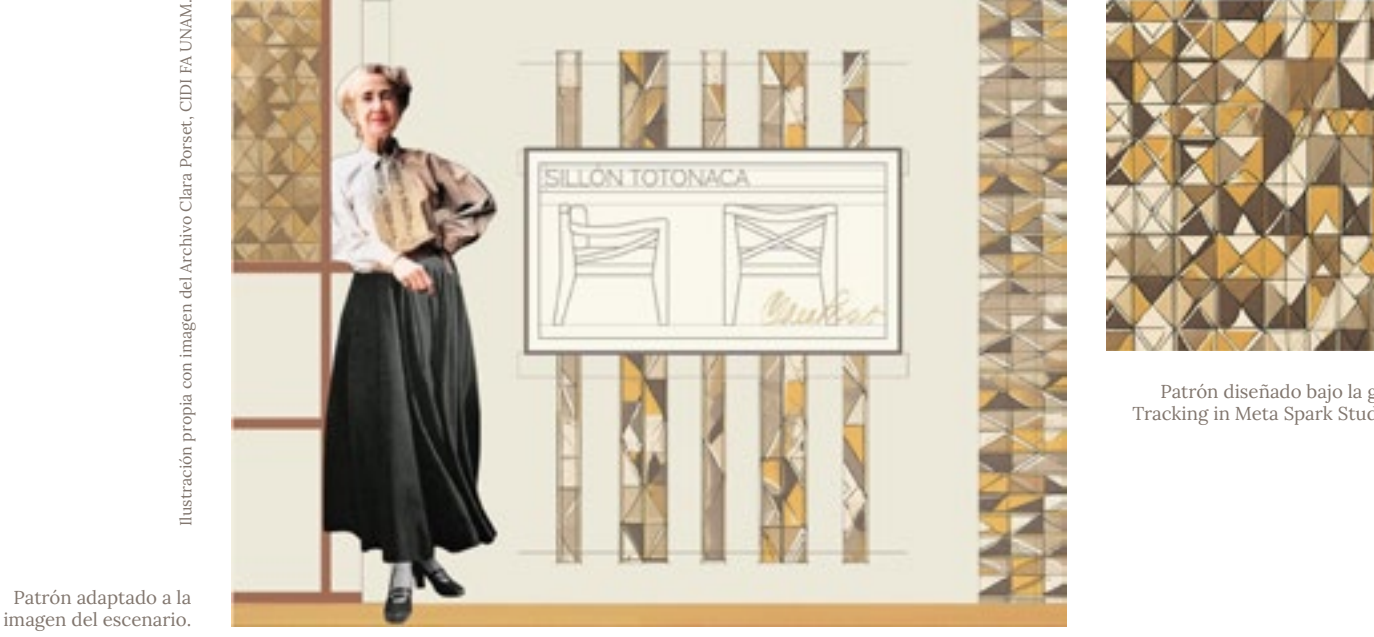

proseguí a integrar en el proyecto la Estatuilla de inserté como una secuencia de animación alternante Remojadas. Con la asesoría del DI. Víctor Valencia, utilicé el parche Screen Tap and Hold para posicionar el modelo como un elemento sorpresa que aparecería sólo cuando el usuario mantuviera presionada la pantalla durante más de medio segundo, de esta manera podrían visualizarse incitando la comparación de ambos objetos.

Resuelto el problema de estabilidad con el Tracker, la relación entre gestos y acciones, que posteriormente entre los idiomas inglés y español.

pinza con los dedos sobre la pantalla de sus dispositivos. Era importante comunicarle al usuario cómo se activaban estos parches, reuní una simbología que esquematizara

simultáneamente en la pantalla, el Sillón y la Estatuilla, interacción del usuario con estas réplicas se regía a través Implementé también el parche Screen Pinch para darle al en una simbología. Todo dispuesto sobre un Tracker usuario la capacidad de escalar los modelos al hacer una estable. El siguiente paso fue replicar el Efecto con los El Efecto final del Sillón Totonaca contenía los elementos digitales planteados en la sección de "Desarrollo del Sillón Totonaca", es decir, la réplica digital del Sillón Totonaca y la réplica Digital de la Estatuilla de Remojadas, la de gestos sencillos, tocar, mantener presionado y hacer pinzas con los dedos sobre la pantalla, esquematizados otros muebles de la colección y publicarlos en Instagram.

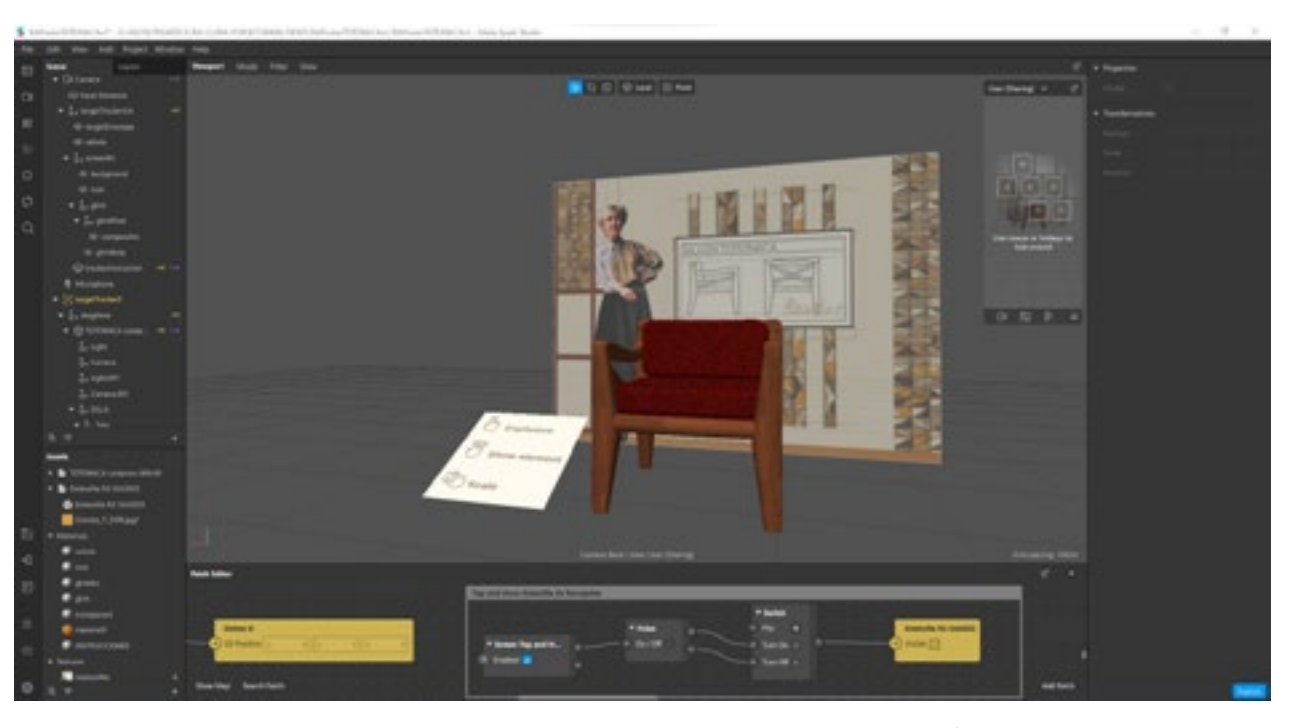

Simbología de gestos y acciones del Efecto.

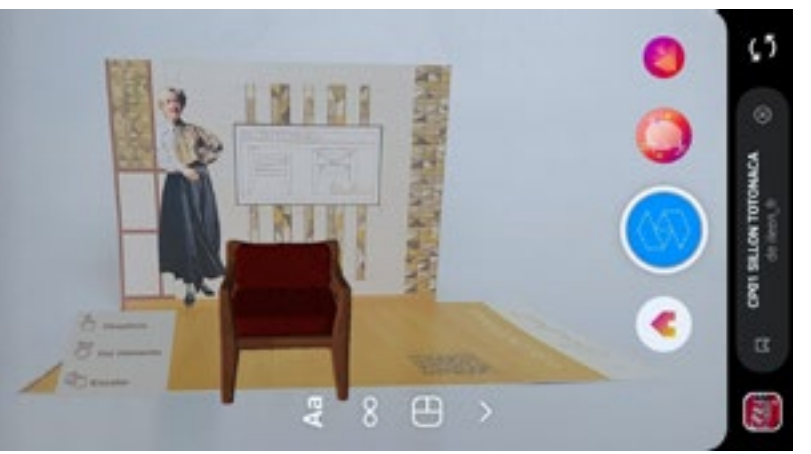

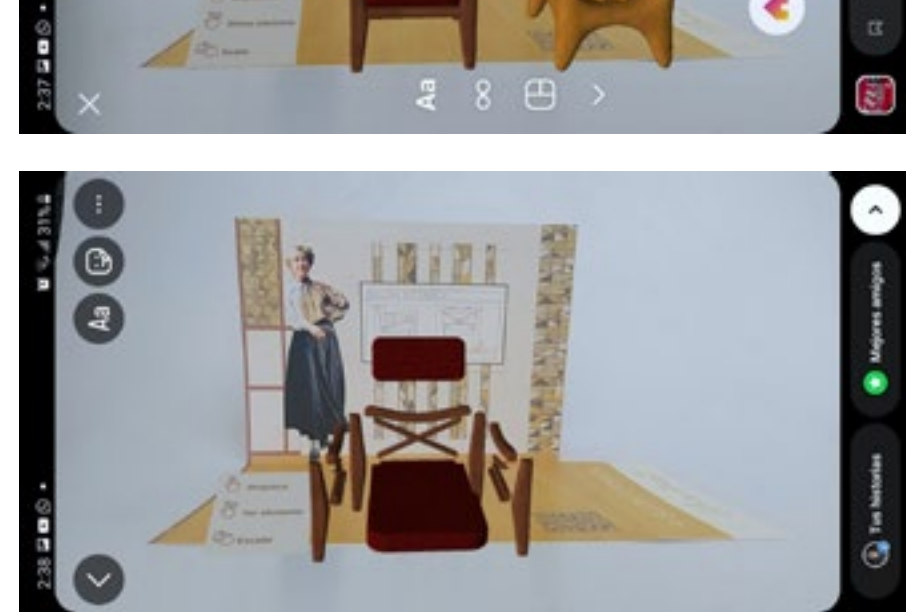

Interfase de Meta Spark Studio durante el desarrollo de la interacción con el Patch Editor.

Efecto sobre el escenario plegado visto a través de Instagram.

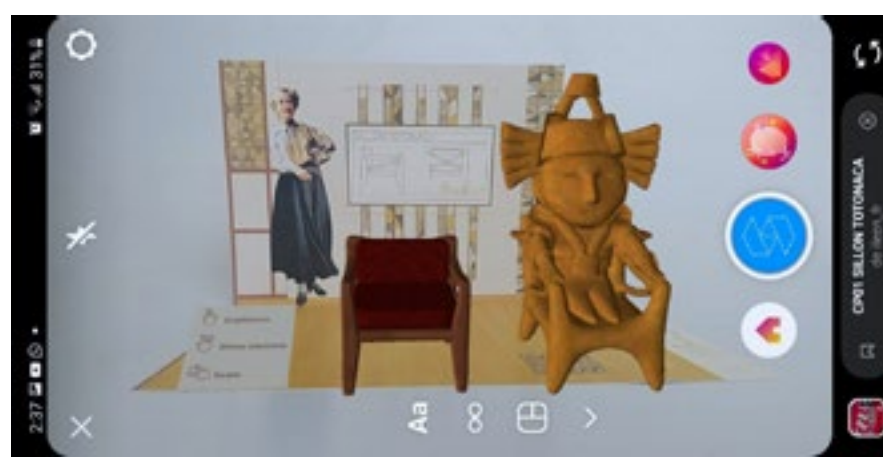

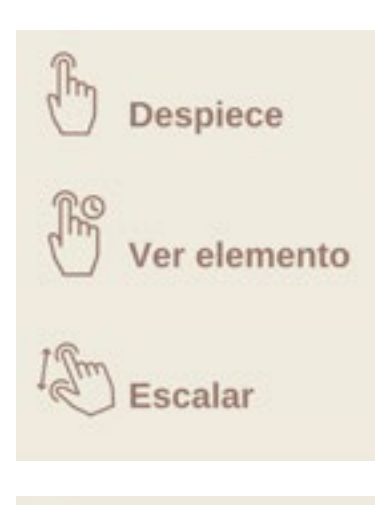

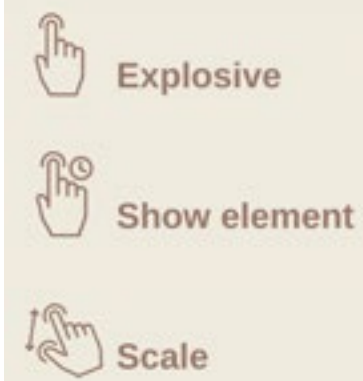

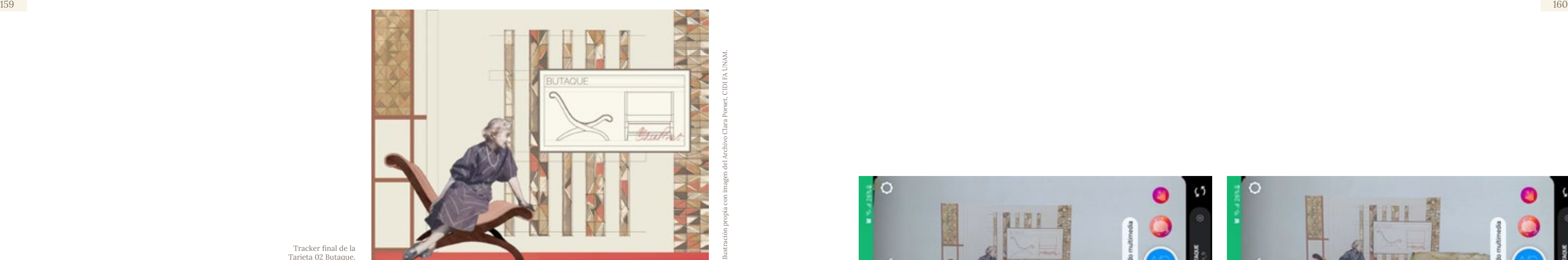

Interfase de Meta Spark Studio durante el desarrollo de la interacción del Butaque.

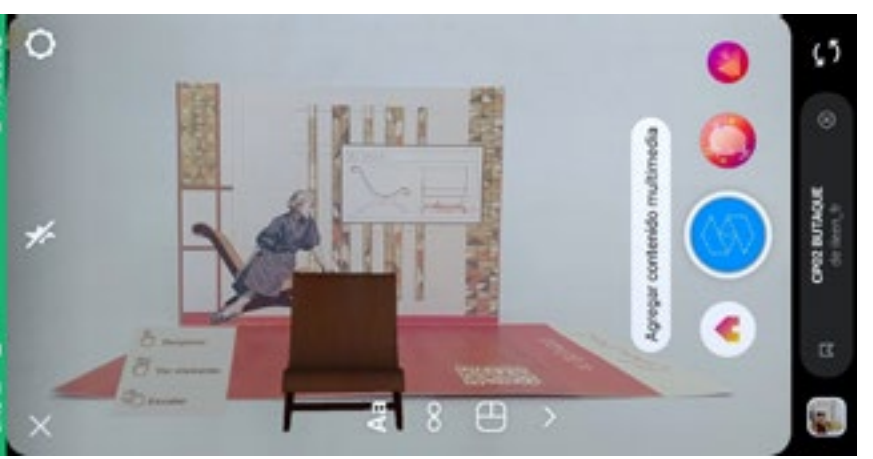

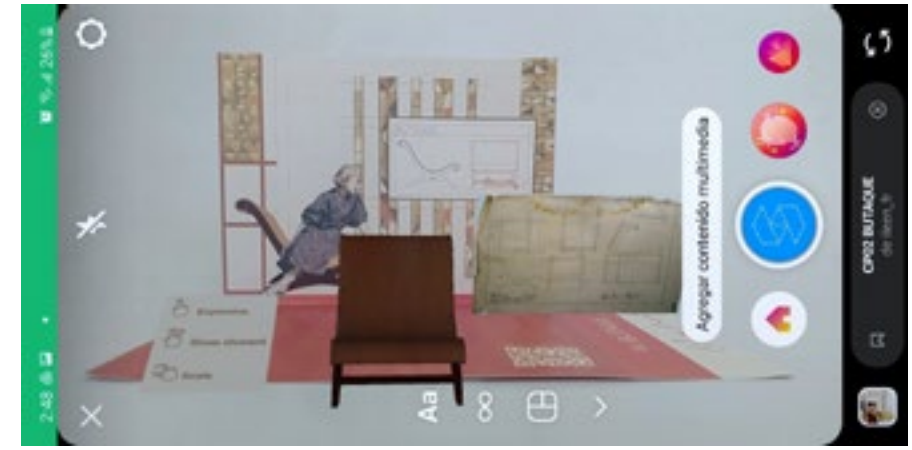

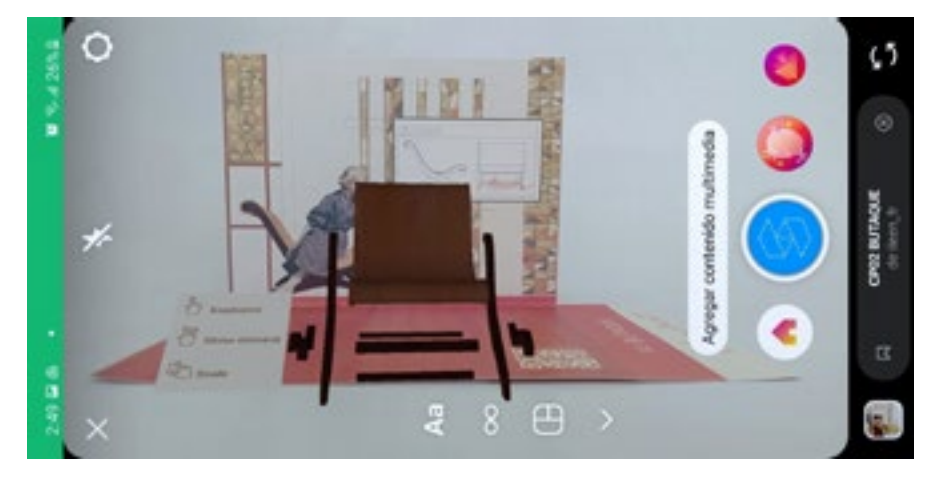

Tracker final de la Tarjeta 02 Butaque.

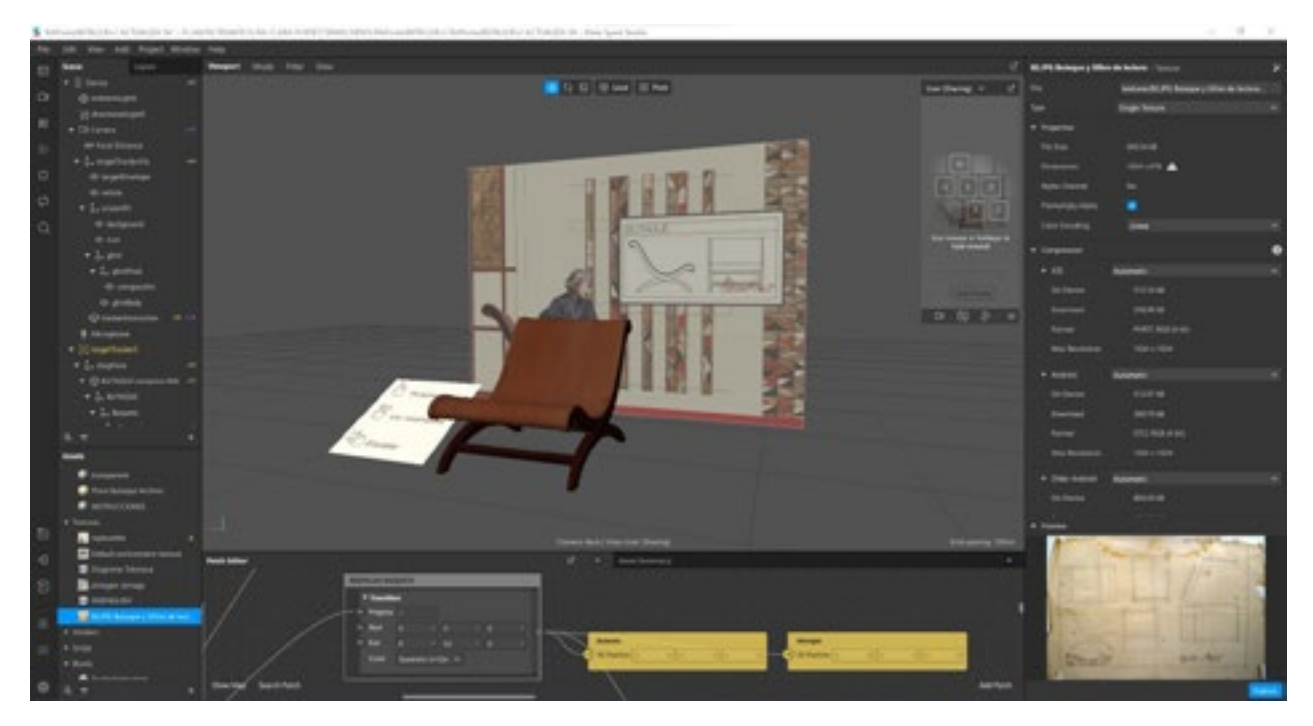

Efecto sobre el escenario plegado visto a través de Instagram.

Imágenes propias.

Ilustración propia con imagen del Archivo Clara Porset, CIDI FA UNAM.

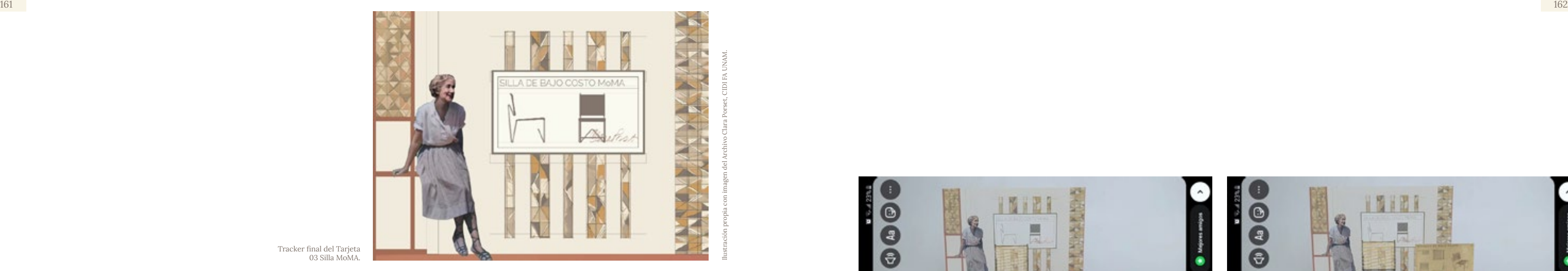

Interfase de Meta Spark Studio durante el desarrollo de la interacción de la Silla MoMA.

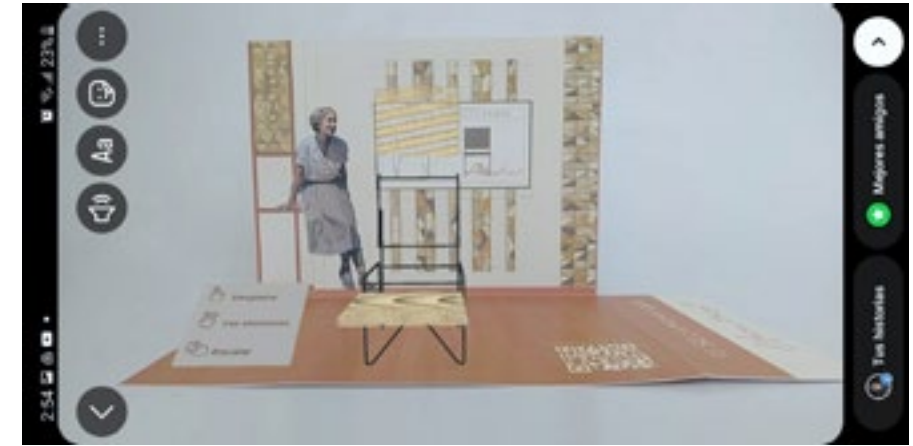

Tracker final del Tarjeta 03 Silla MoMA.

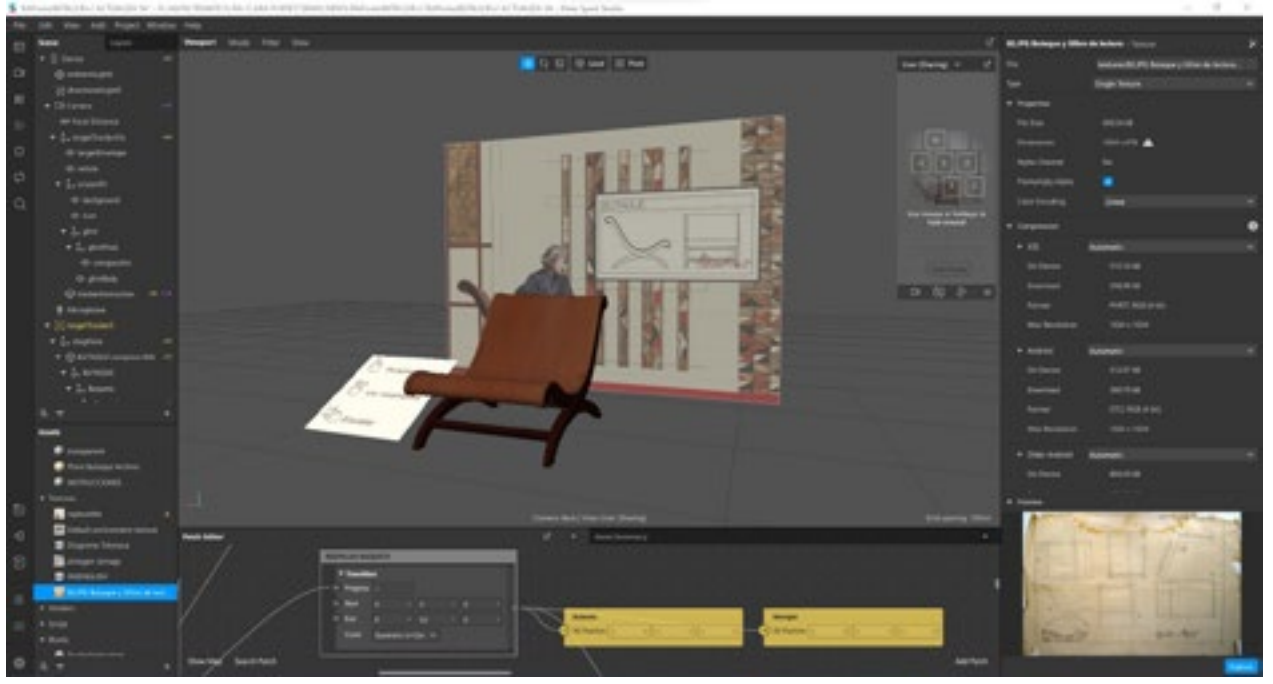

Efecto sobre el escenario plegado visto a través de Instagram.

Imágenes propias.

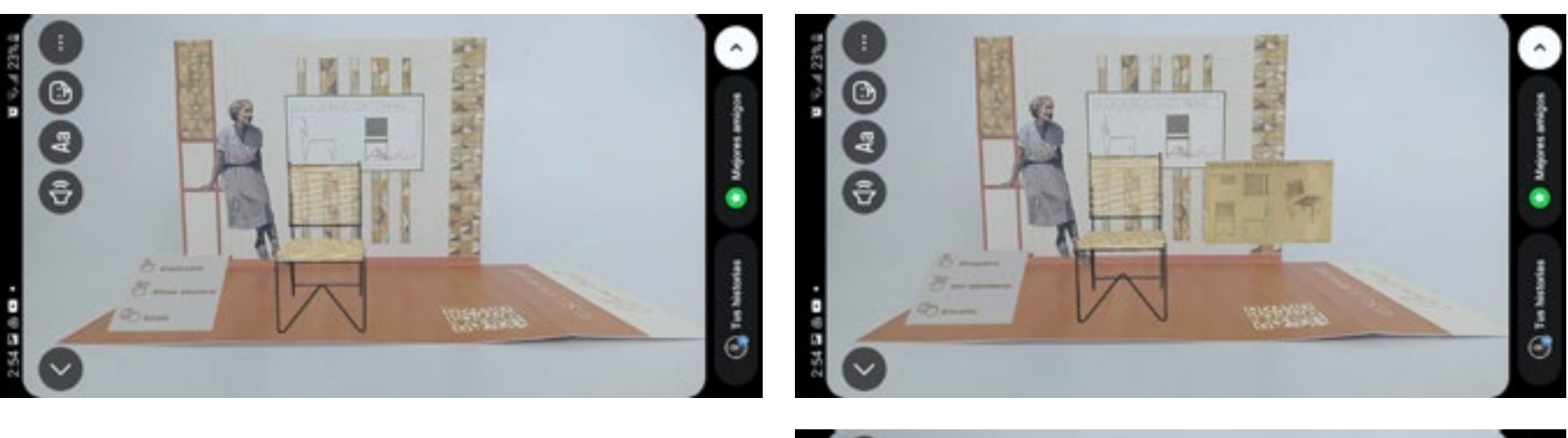

Ilustración propia con imagen del Archivo Clara Porset, CIDI FA UNAM.

# Diseño gráfico de las tarjetas.

Tras recopilar información valiosa de los usuarios y compartirla con el responsable del Archivo, llevé a cabo ajustes en el diseño gráfico de cada sección de las tarjetas, buscando mejorar tanto la estética como la comprensión del producto de acuerdo a las necesidades y preferencias identificadas, asegurando que el resultado final no solo fuera visualmente atractivo, sino también intuitivo para los usuarios.

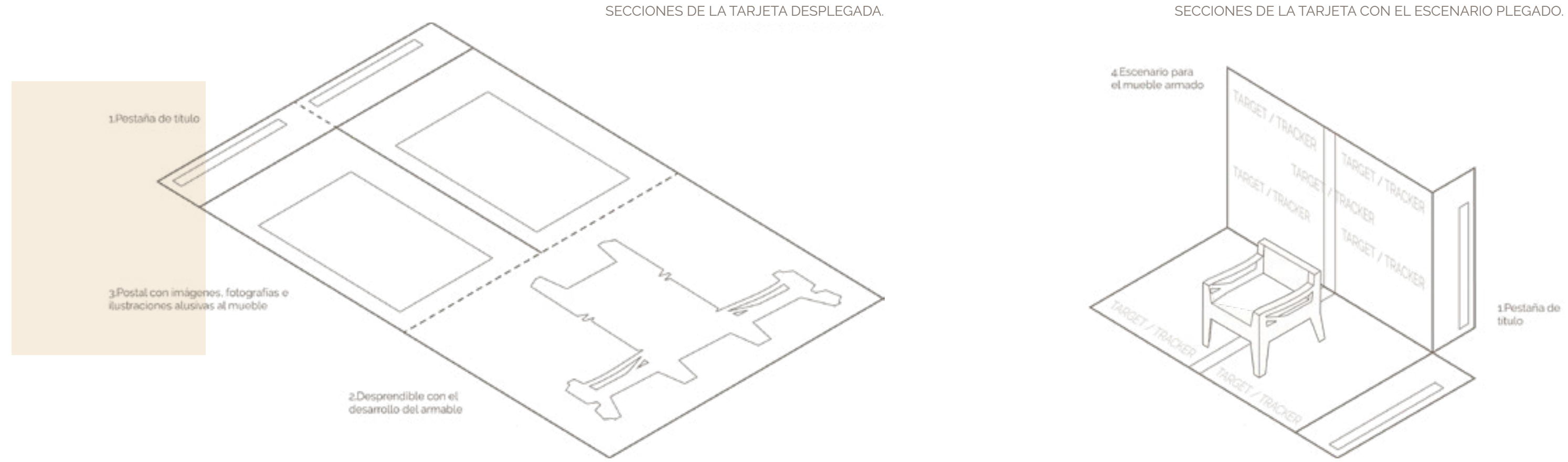

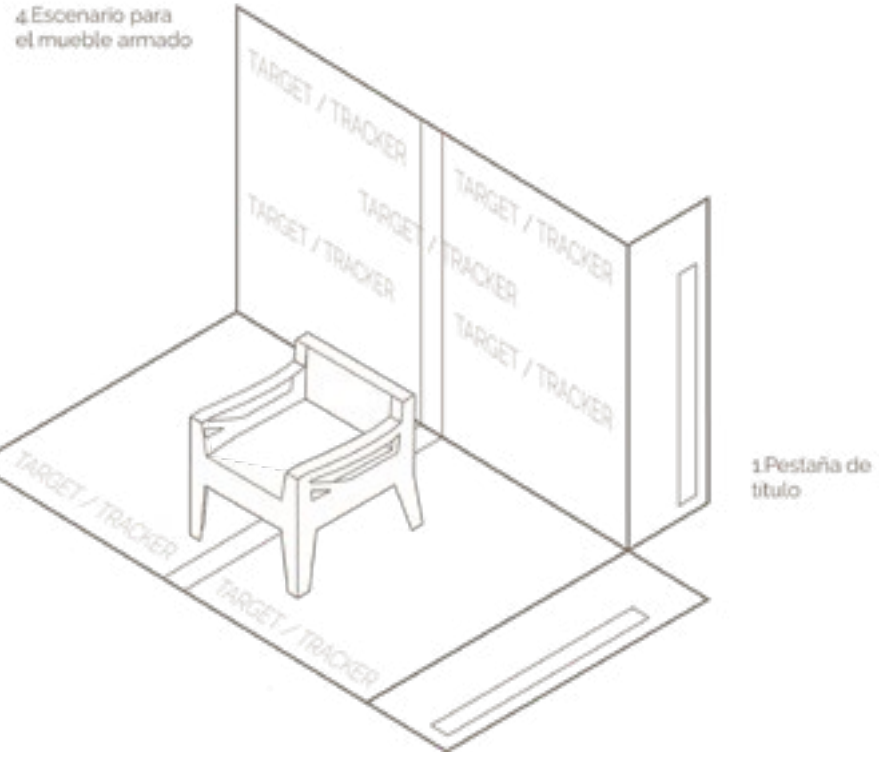

## Pestaña de título.

Unifiqué las fuentes de los títulos a -Raleway- en las tarjetas y sustituí los trazos de la firma de Clara Porset por la tipografía -Glorien Script- que era similar para que fuese más legible.

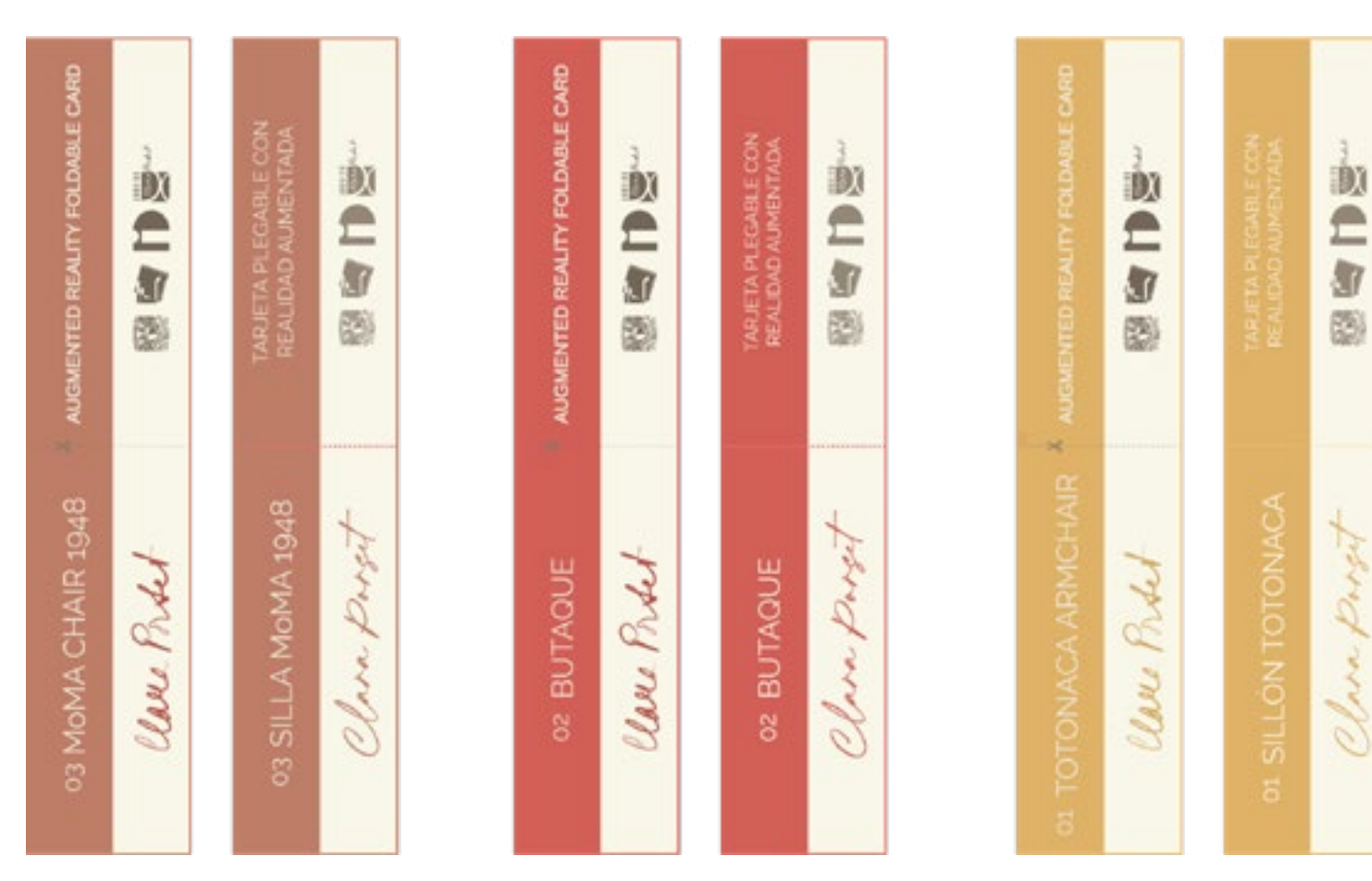

## Desprendible con el desarrollo armado.

Además de actualizar los desarrollos, unifiqué el idioma en anverso y de las tarjetas, centré las instrucciones en el espacio de tal manera que pudieran leerse por completo con la tarjeta cerrado e intercambié el diagrama del armable con el del escenario armado para que el usuario lo previsualizara en congruencia con lo descrito en las instrucciones.

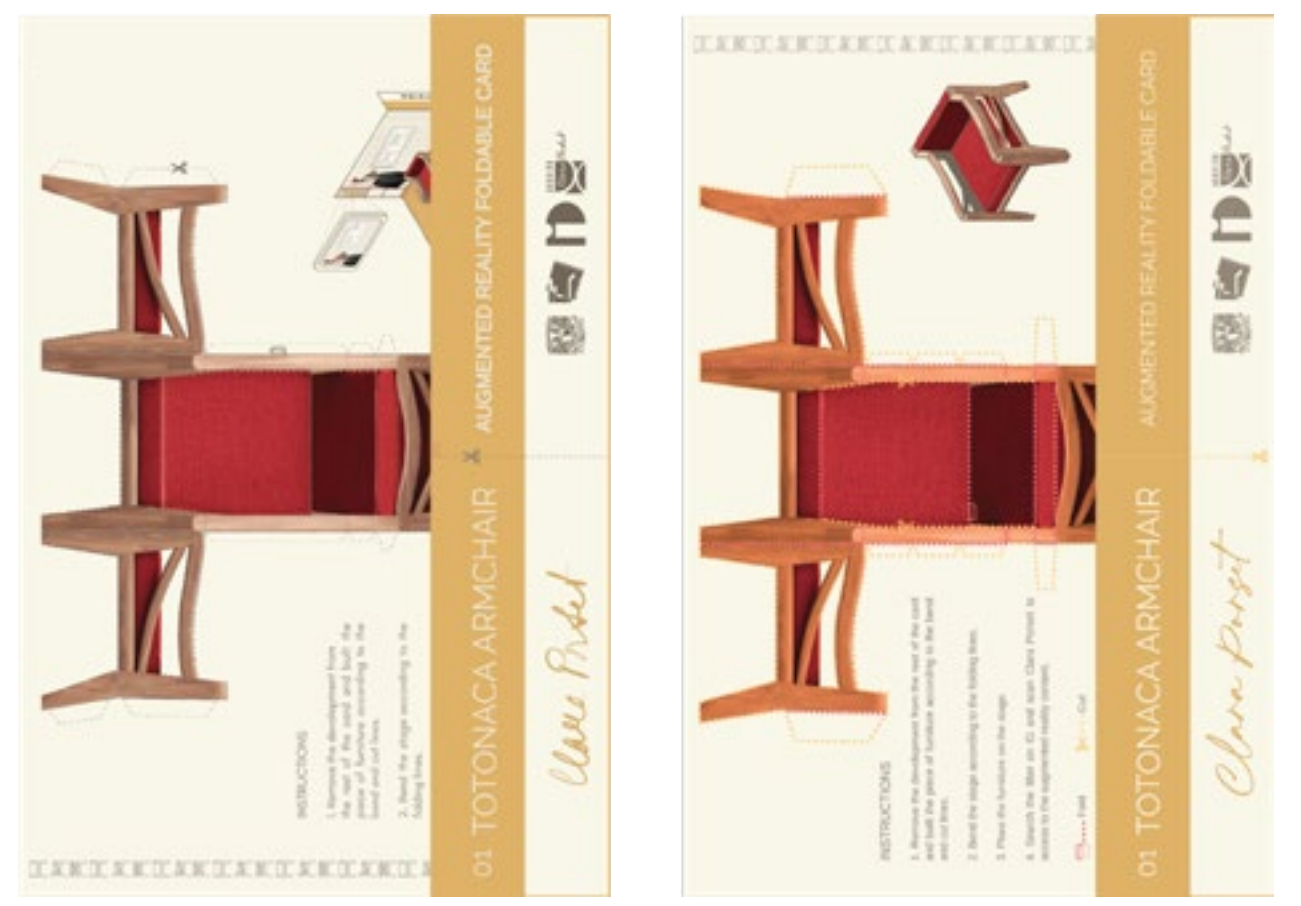

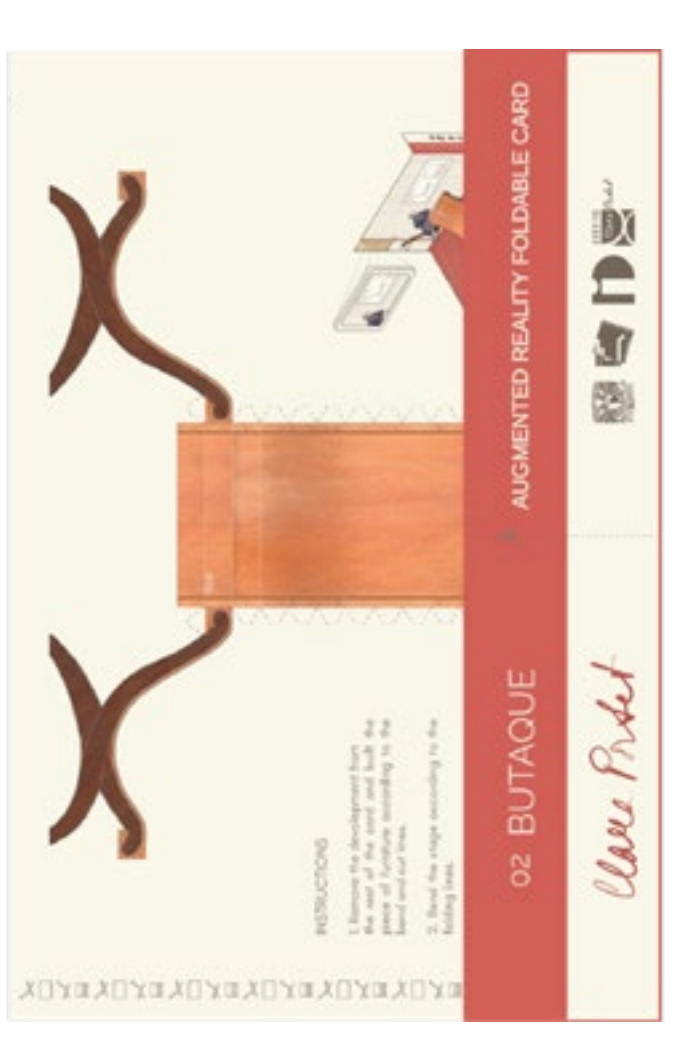

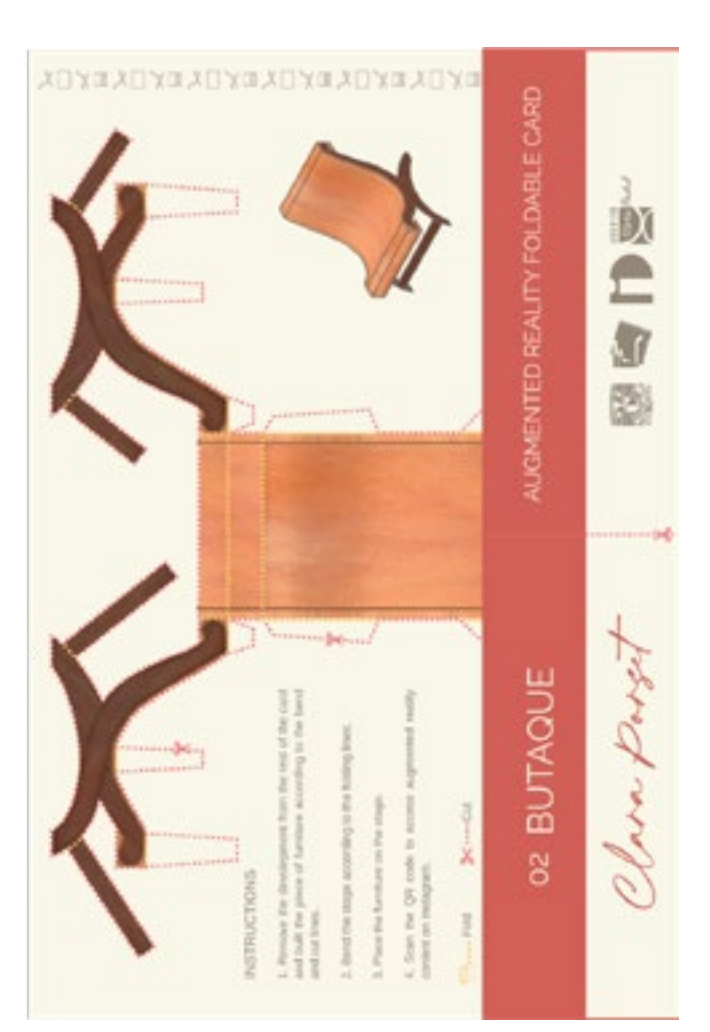

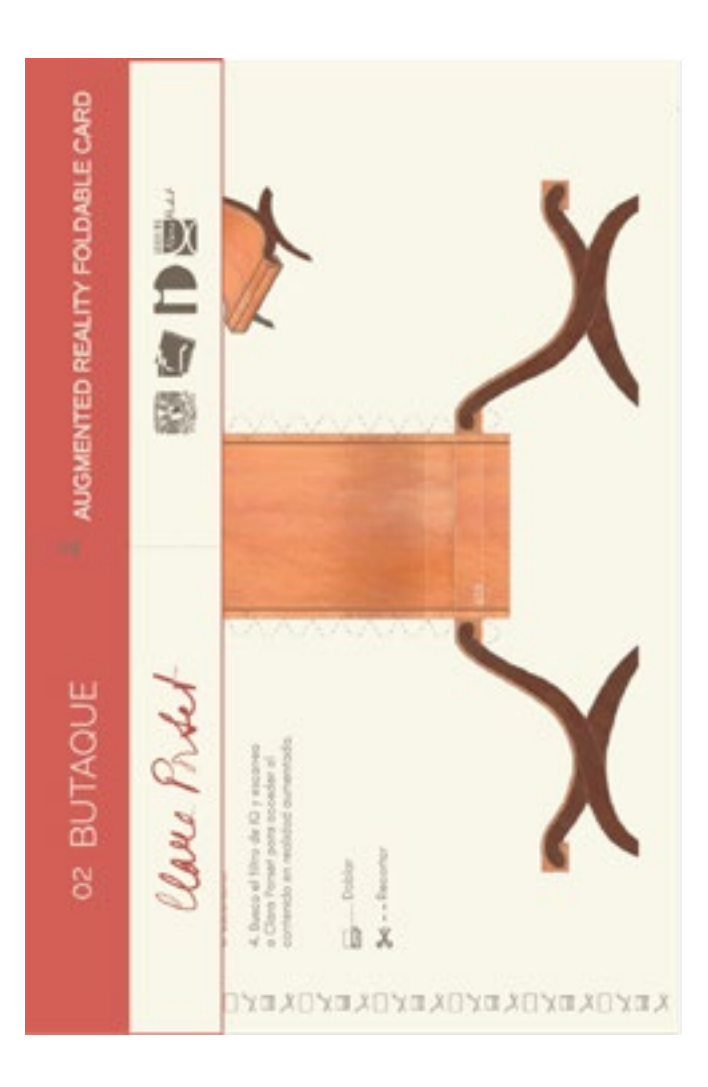

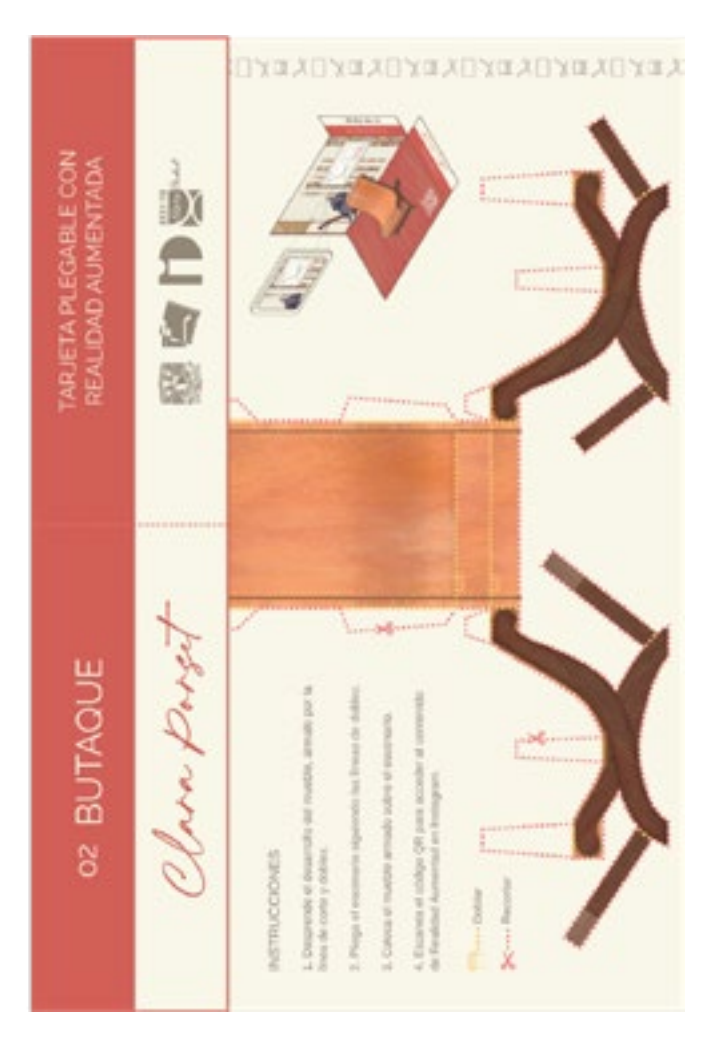

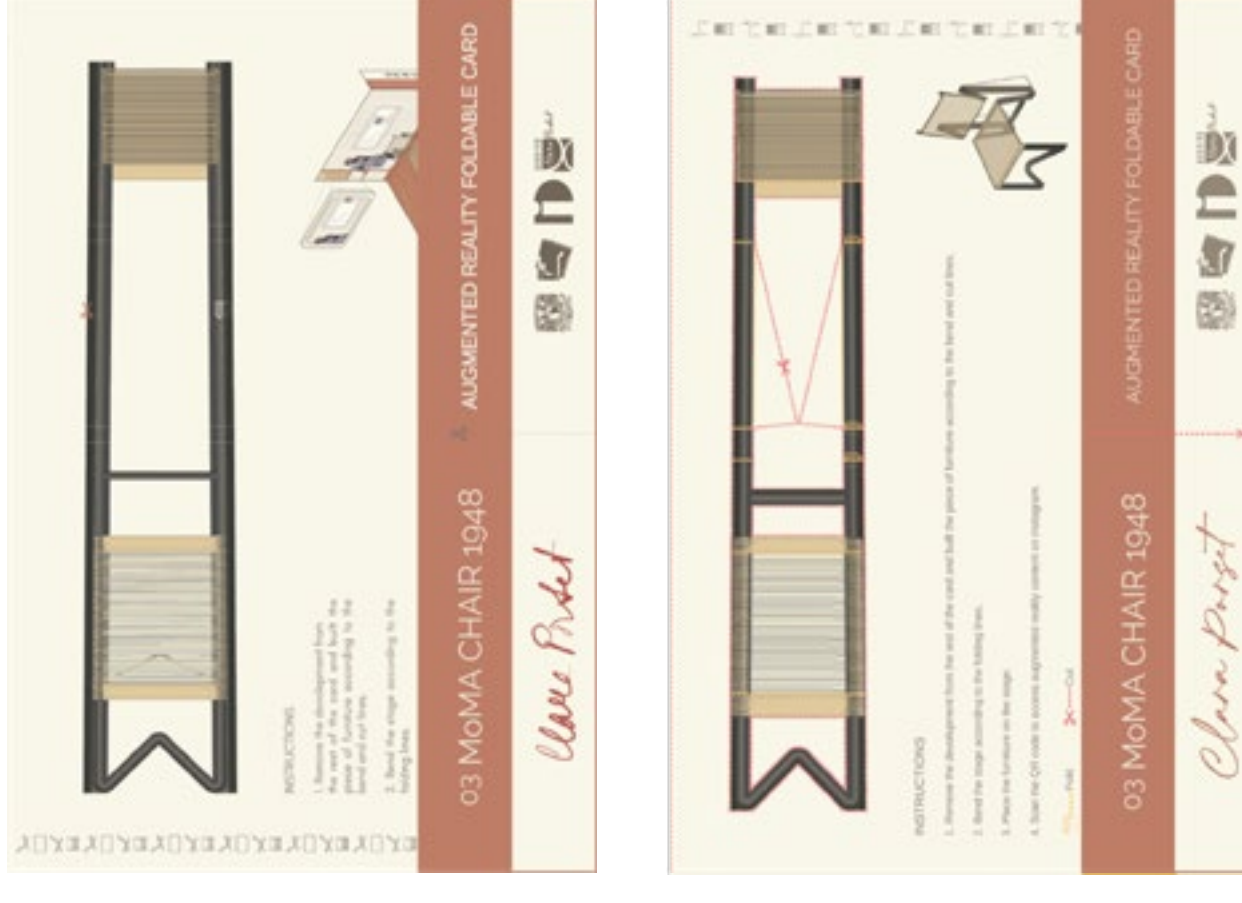

Comparativa antes y después de las pestañas de título. Comparativa antes y después de los patrones.

Postal con fotografías e información relativa al mueble.

Amplié los patrones para que tuvieran más legibilidad y reduje su opacidad para que no compitieran visualmente con las fotografías sino que las acompañaran.

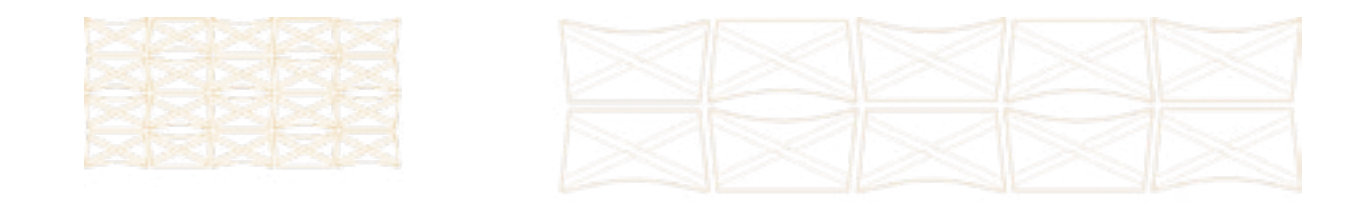

**紫紫紫紫**<br>紫紫紫紫 \* 紫紫紫

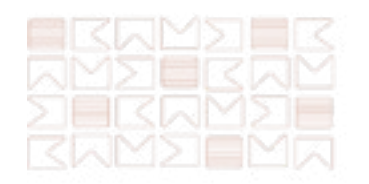

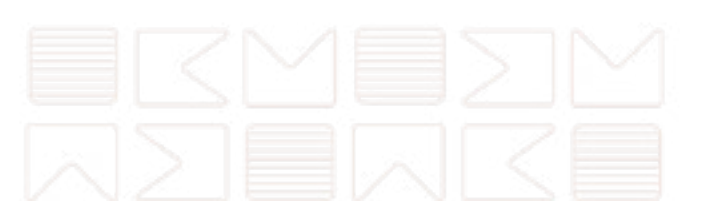

Imágenes propias.

D.

 $-14$ 

Realicé pequeñas correcciones en el texto, sugeridas por el Dr. Óscar Salinas. Por otro lado, la tipografía -Glacial Indifferencecon letras circulares y con grosor en bold desarmonizaban con los ángulos y líneas del resto de los elementos gráficos, la sustituí por la misma fuente -Arimo- con la que escribí las instrucciones. Finalmente retoqué las fotografías para resaltar los brillos y texturas del mueble.

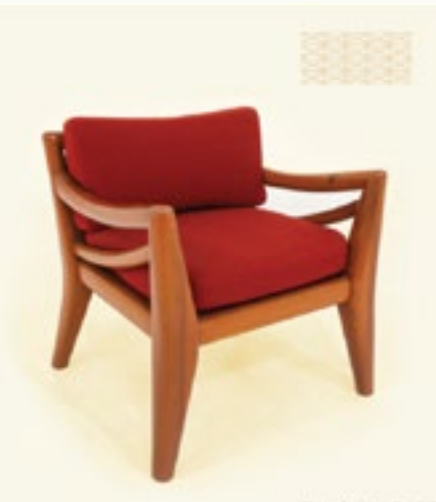

TORquarta Algo, Austral, INST.

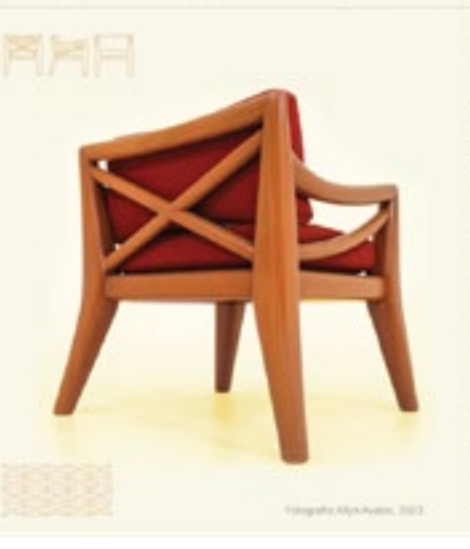

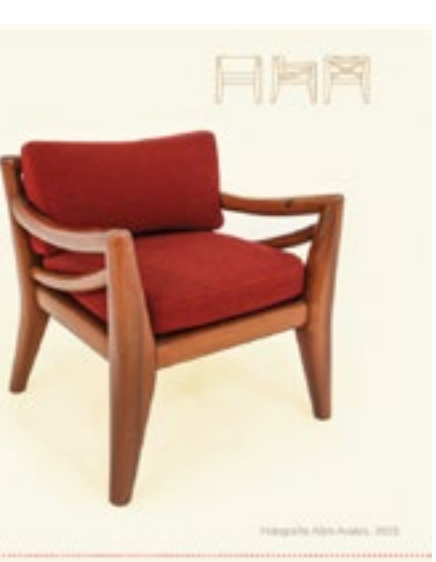

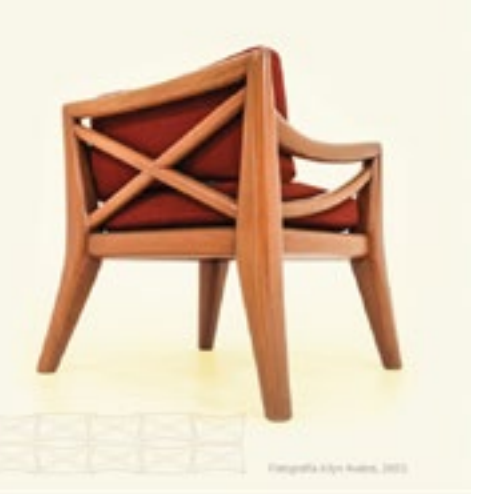

Código QR de Instagram. Código QR de Instagram. Código QR de Canva. Código QR de Canva. Código de QR Tiger. Código de QR Tiger.

## Escenario para el mueble armado.

Habiendo incluido el nuevo escenario como Target, tenía que implementar una forma de redirigir a los usuarios al filtro de Instagram, decidí implementar un código QR, puesto que se han posicionado como un claro llamado a la acción para ser escaneados. Aunque la plataforma de Meta Spark genera sus propios códigos, no se lograban integrar al diseño planteado, exploré generadores en línea que ofrecieran la escala adecuada y variables personalizables. La plataforma QR Tiger ofrece estas prestaciones además genera estadísticas del uso de los códigos y permite modificar los links de acceso.

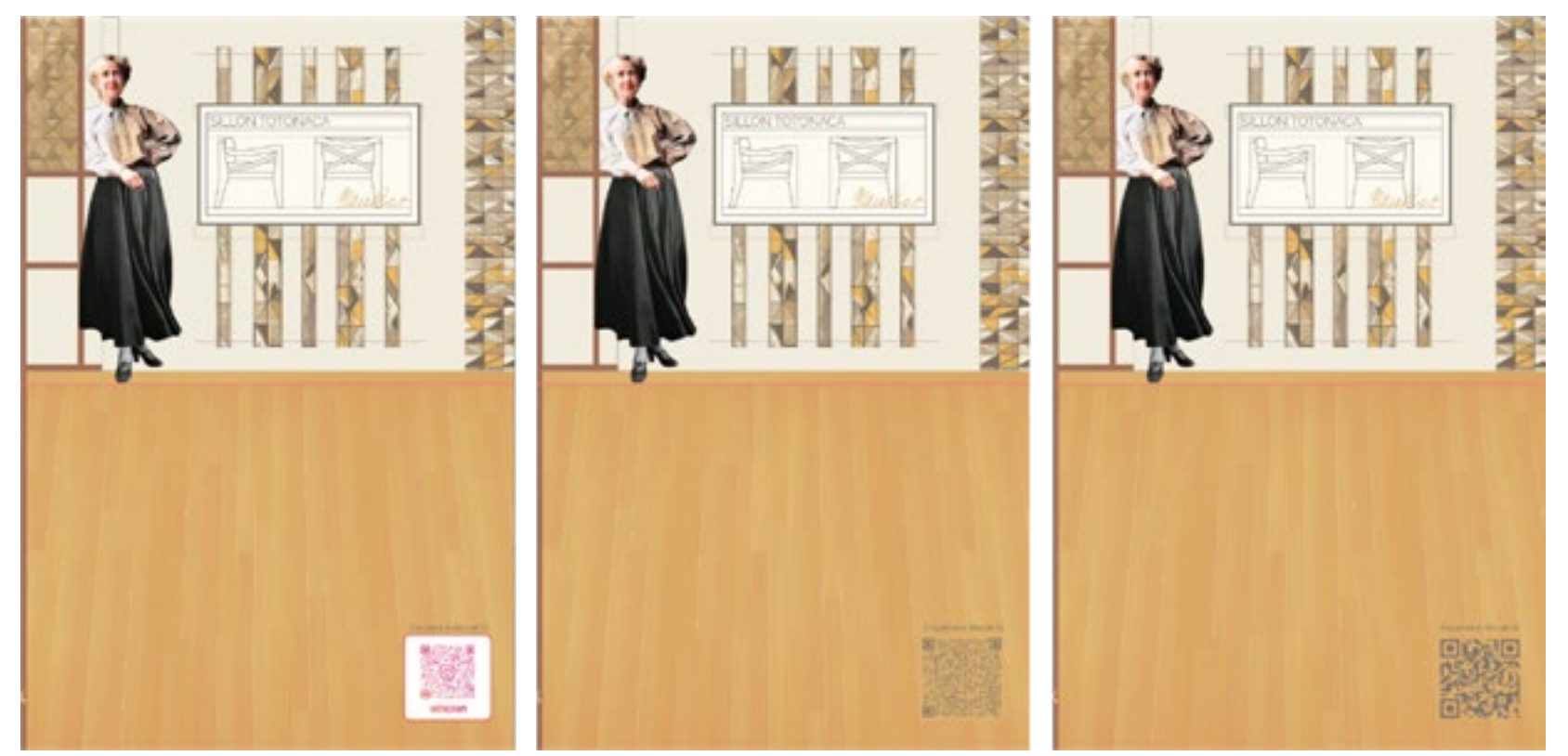

# Pruebas de impresión.

Realizamos una segunda serie de pruebas en diferentes centros de impresión que respetaran el área completa del tabloide, es decir, con rebases más amplios, con el propósito de eliminar los desfases entre el anverso y los reversos de los desarrollos presentes en los primeros modelos funcionales y que los usuarios señalaron como algo negativo.

Nos enfocamos en revisar la calidad de impresión en papel opalina de 225g/cm² puesto que habíamos comprobado su funcionalidad durante el desarrollo de la propuesta, no obstante consideramos otras alternativas sugeridas por nuevos proveedores antes de definir el papel para la propuesta final. Esta decisión influirá decisivamente en la estructuración del presupuesto.

Iteración

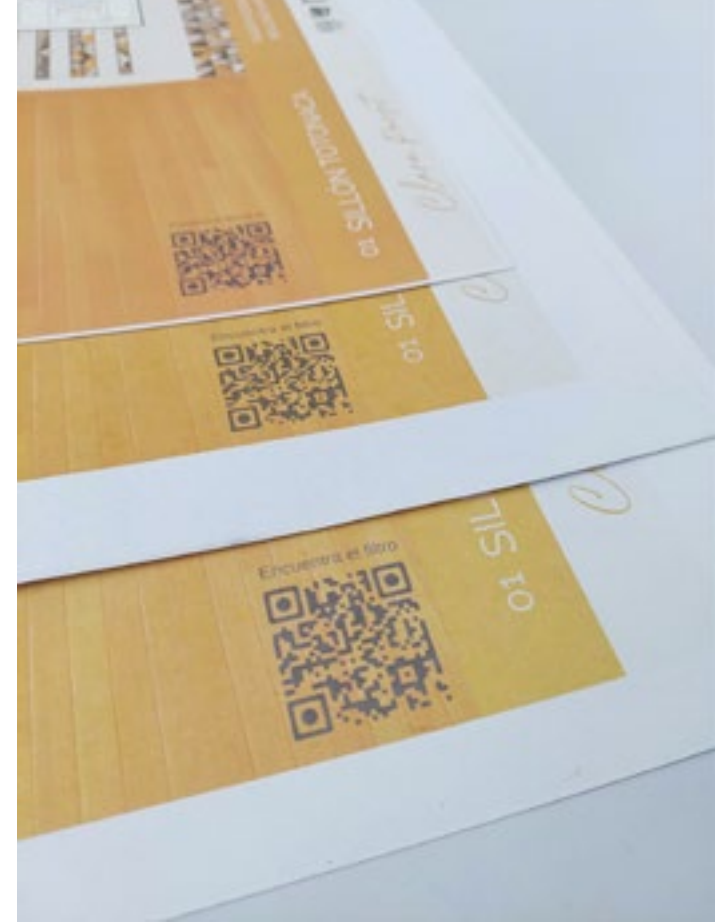

Pruebas de impresión con distintos papeles. Pruebas de impresión en cartulina opalina.

Reiteramos que por el acabado, textura y amplia oferta comercial, el papel adecuado era cartulina opalina de 225g/cm², de entre las impresiones realizadas en este papel, nos decantamos por la de mejor relación calidad-precio, evaluando la similitud de color respecto al archivo original y la cantidad de tinta depositada.

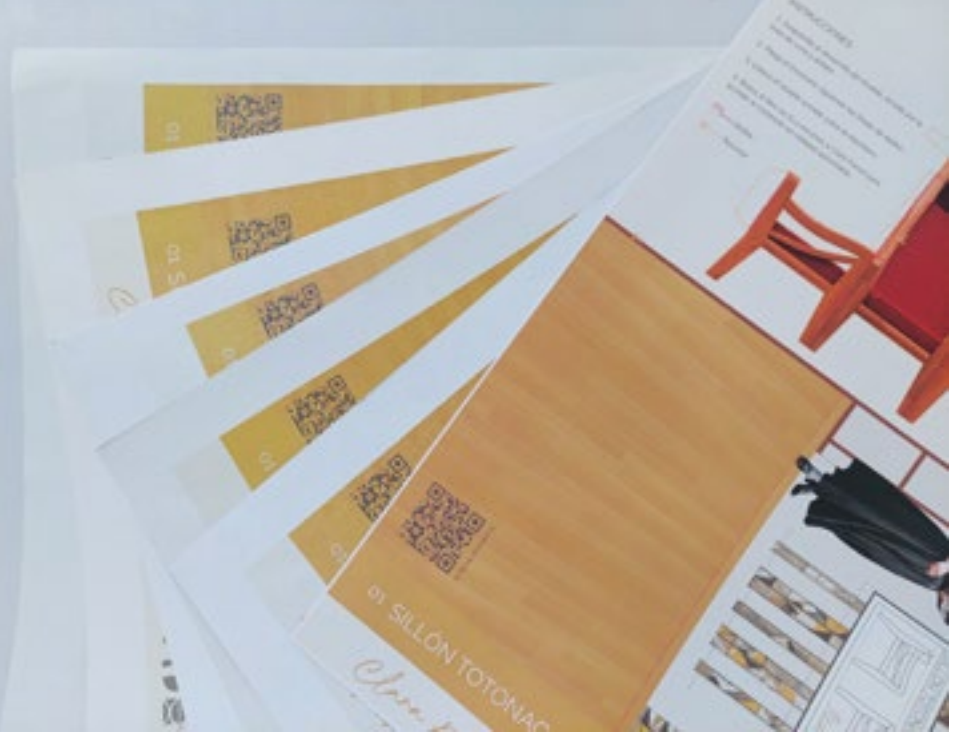

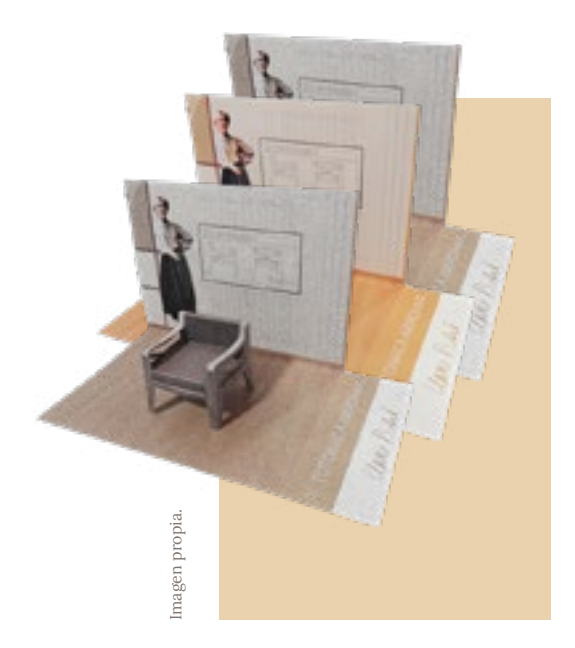

175 176

COLECCIÓN DE MOBILIARIO EN REALIDAD AUMENTADA

08

Colección en RA

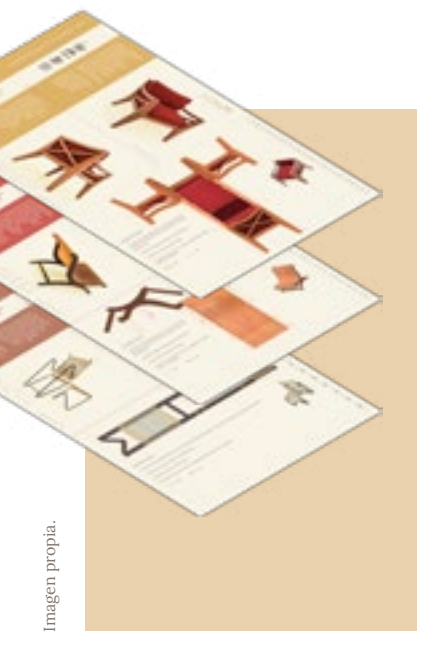

Propuesta final.

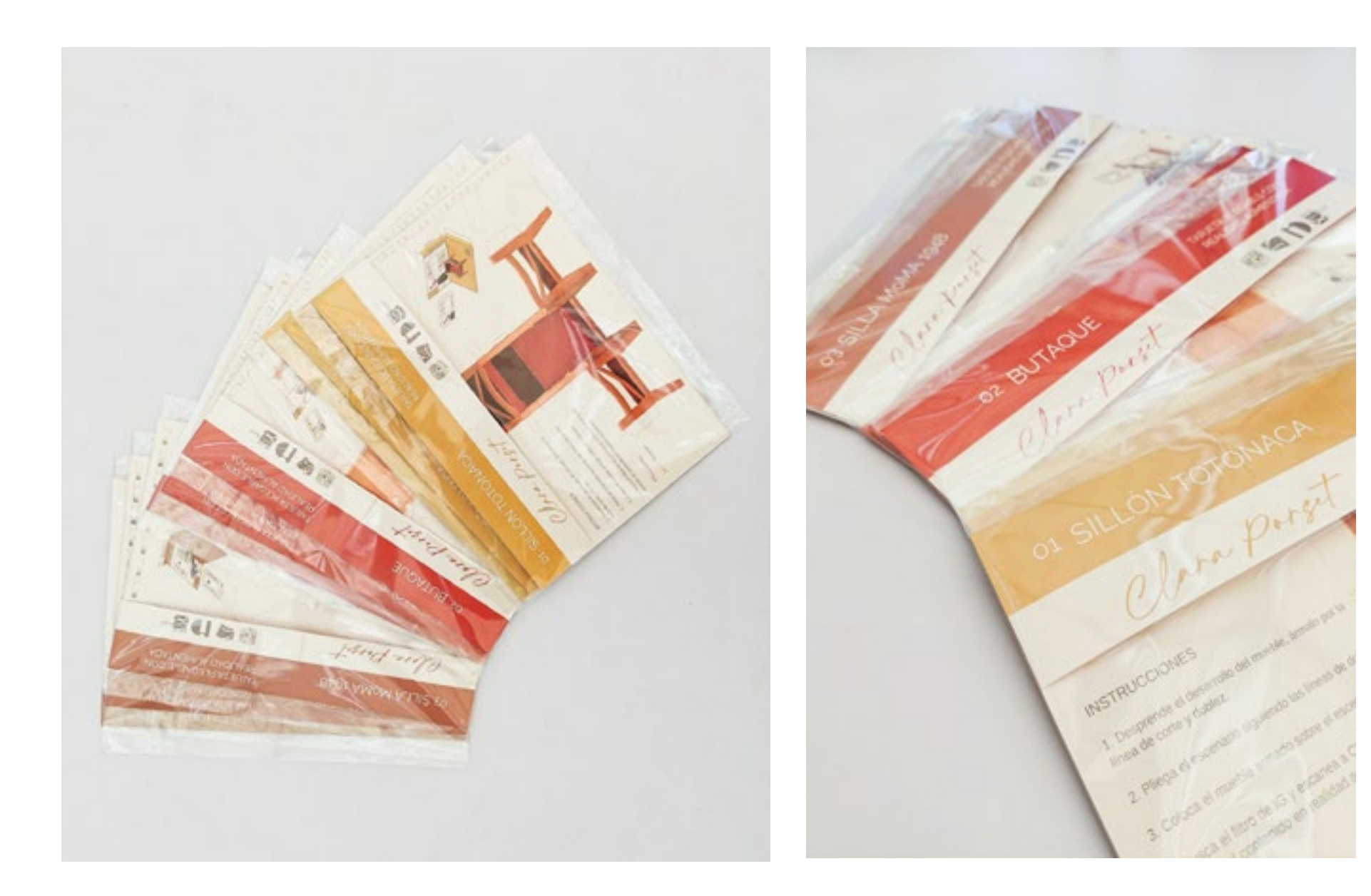

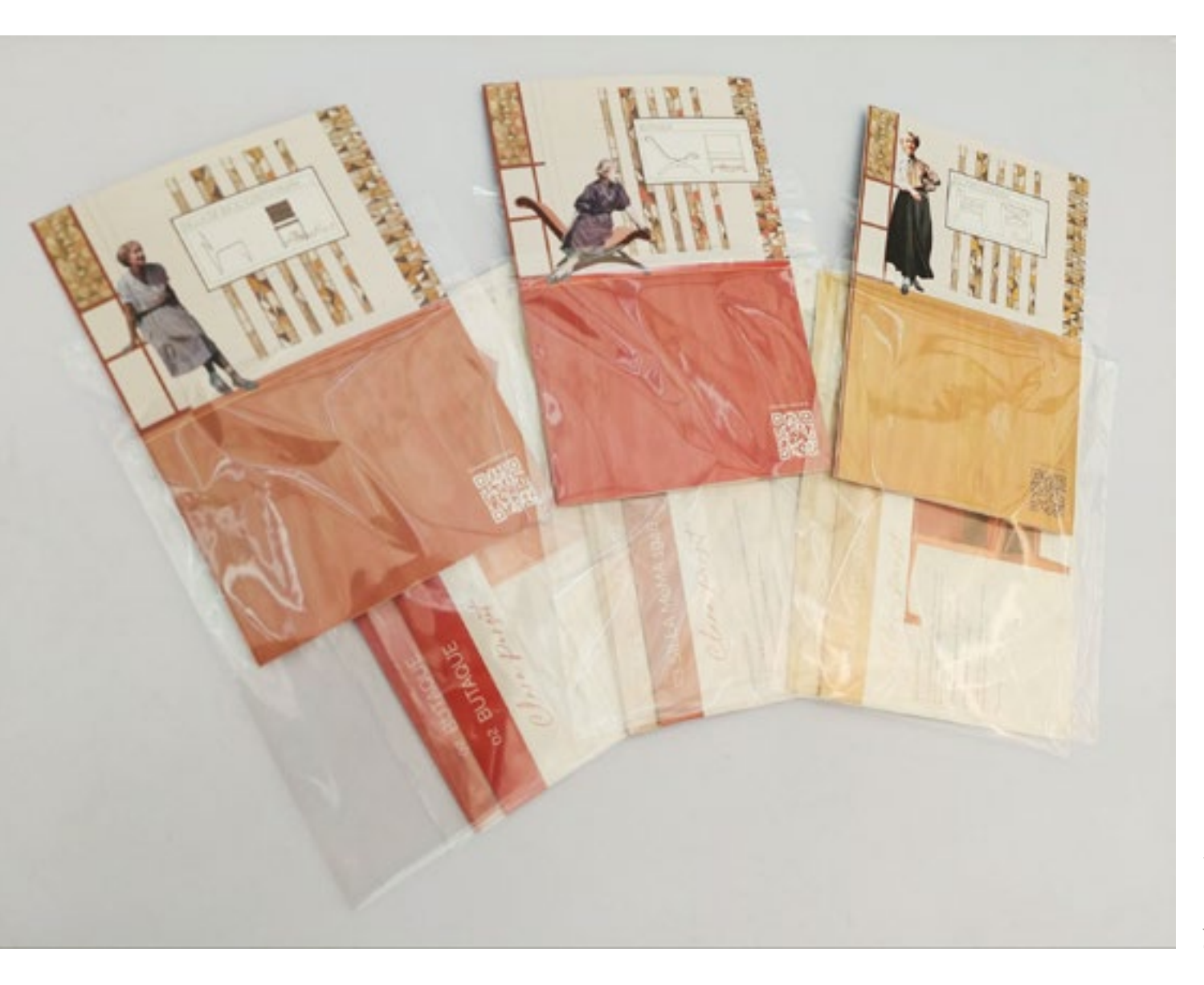

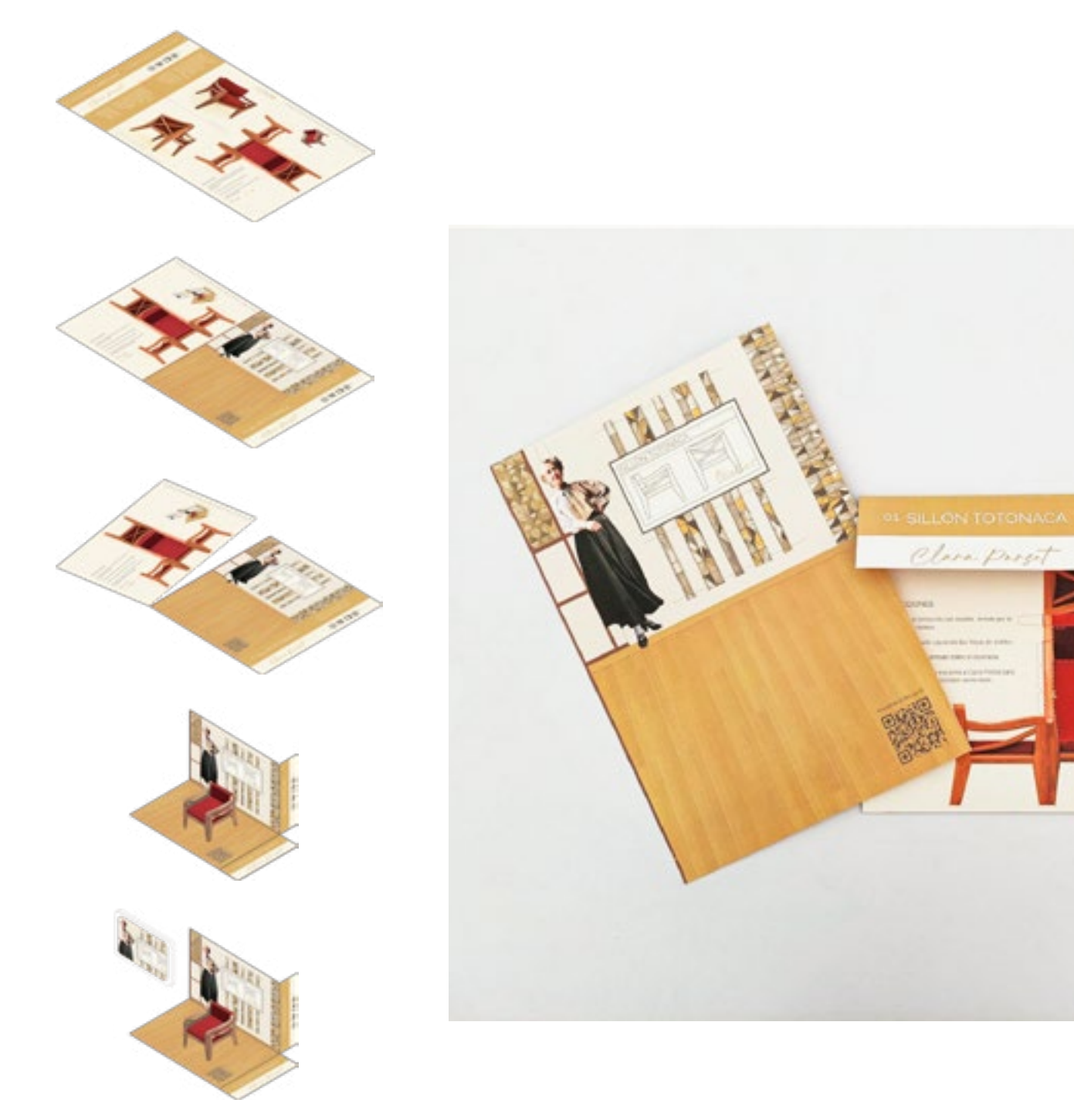

24192

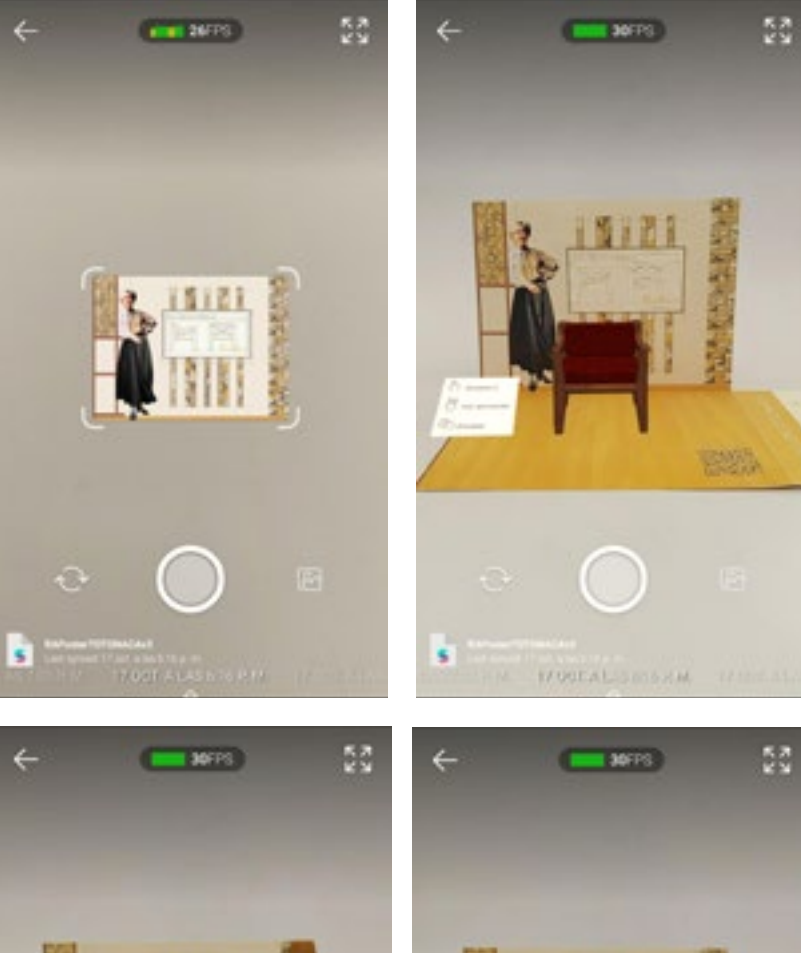

**S** 

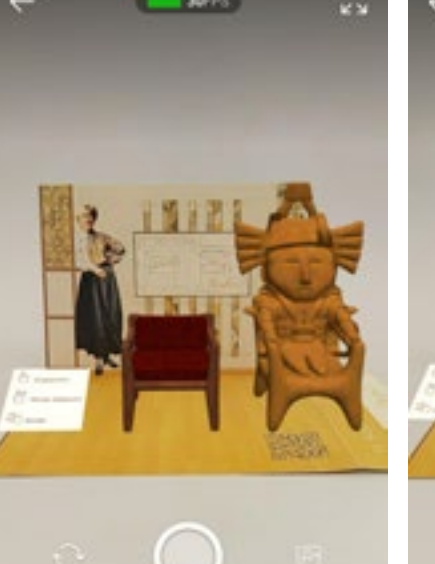

VOSCALESCRIM

151

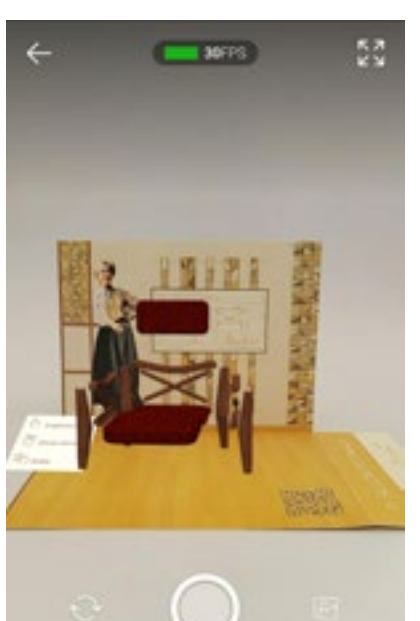

**M. MOSCALISTICSHM.** 

Secuencia esquematizada de la tarjeta.

Secuencia de la realidad aumentada.

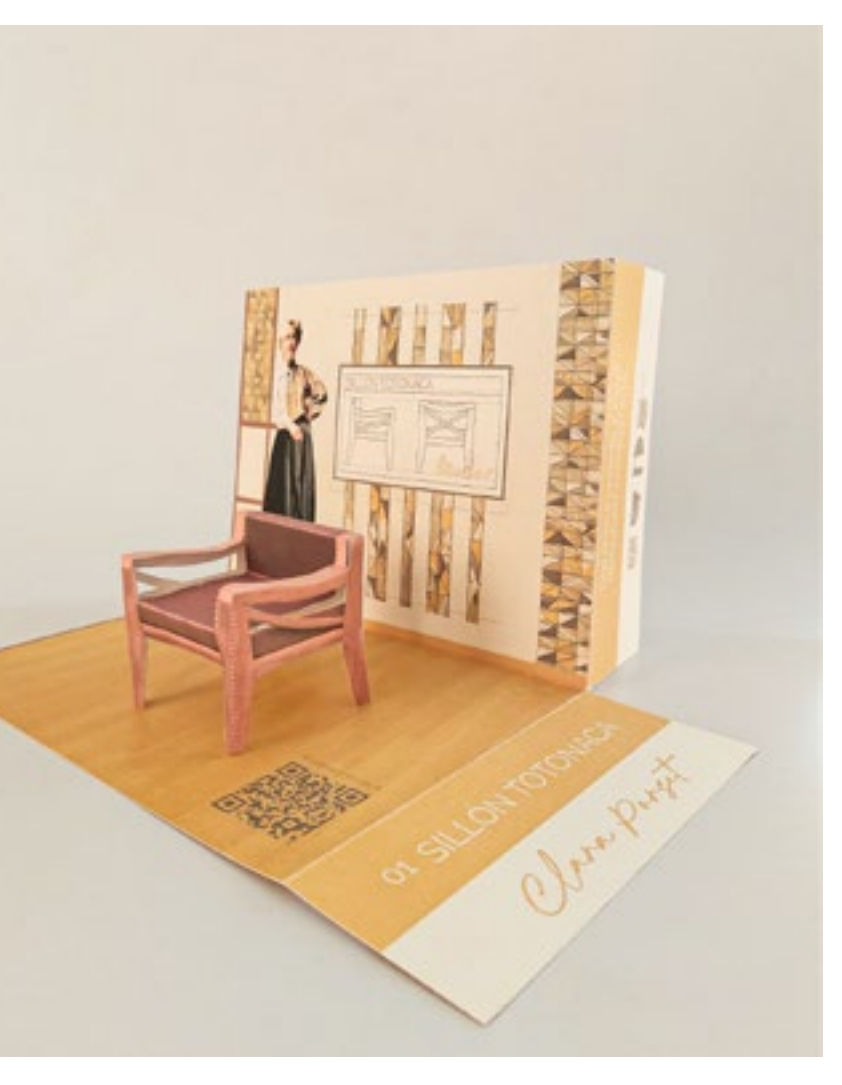

Anverso y reverso de la tarjeta completa y cerrada. Tarjeta plegada con mueble armado sobre el escenario.

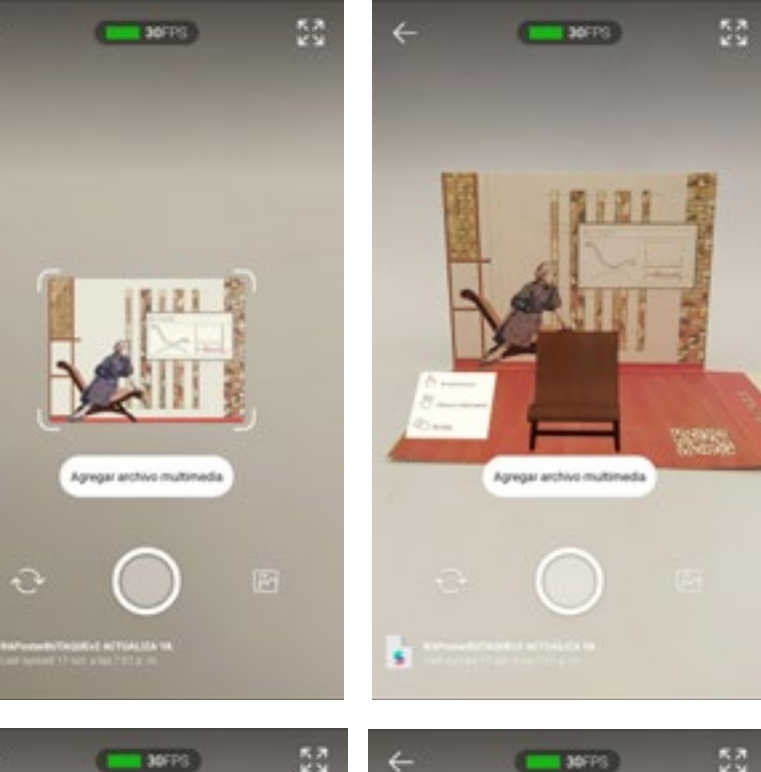

 $\epsilon$ 

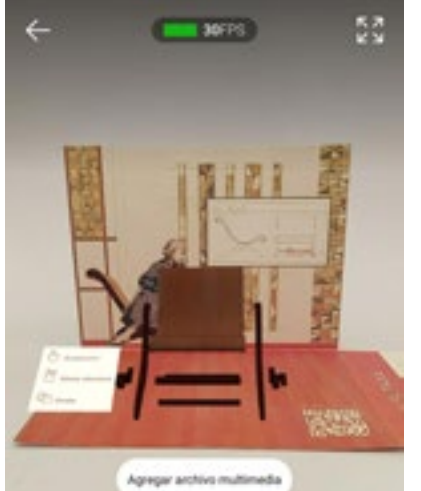

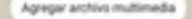

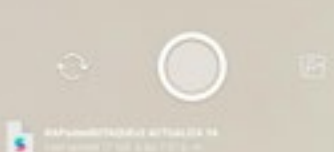

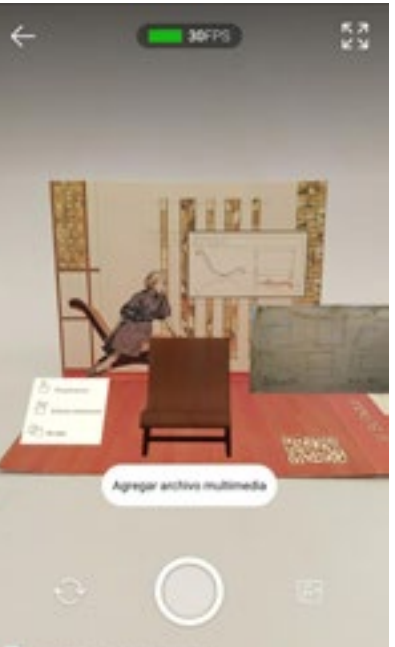

Secuencia esquematizada de la tarjeta.

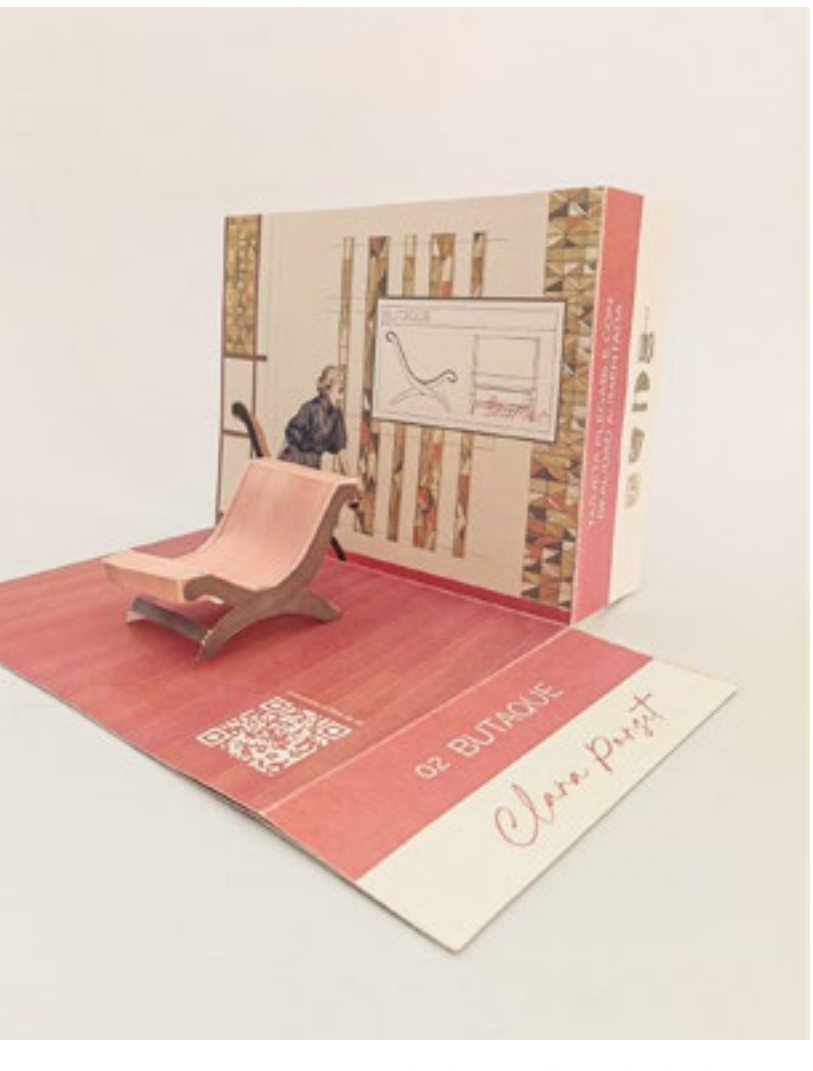

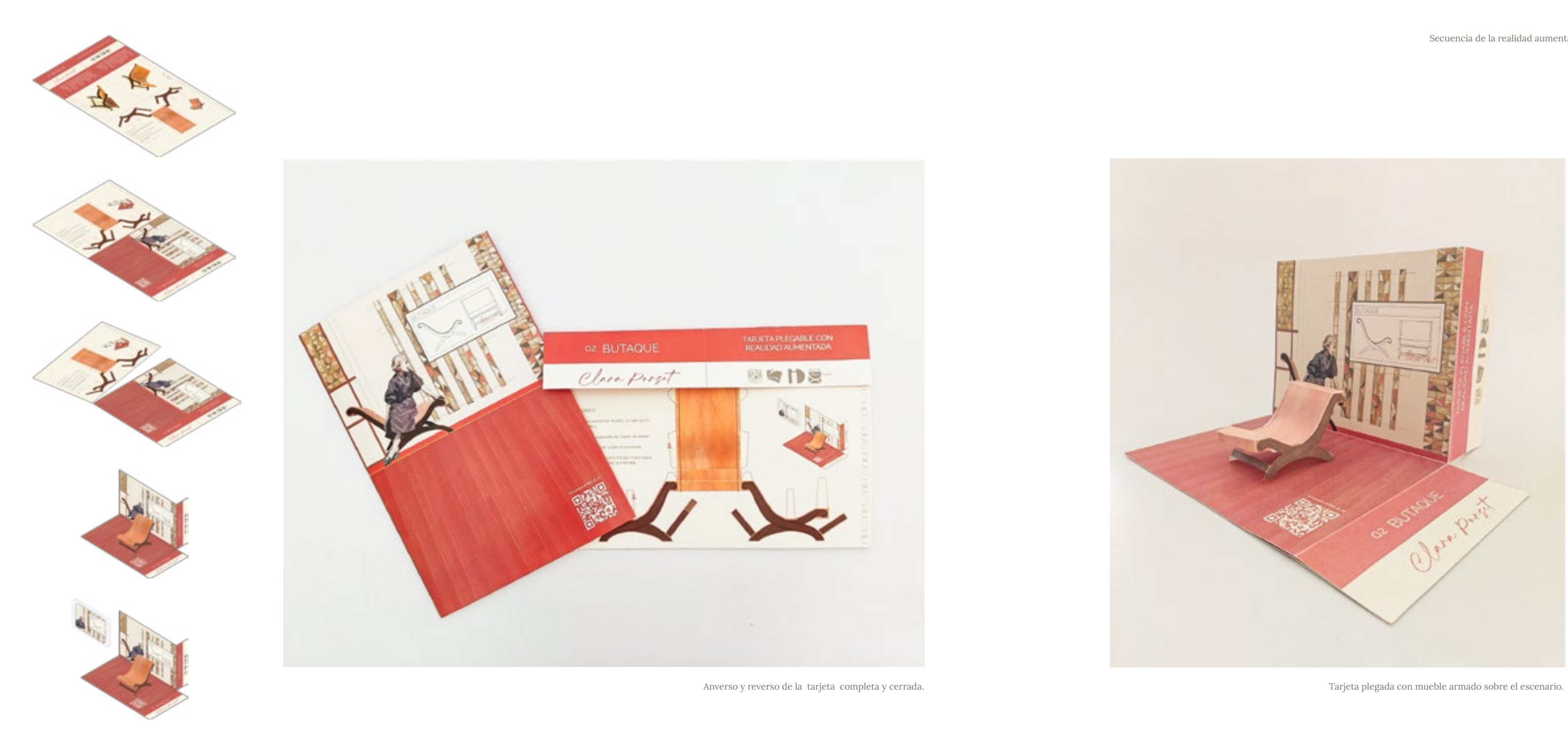

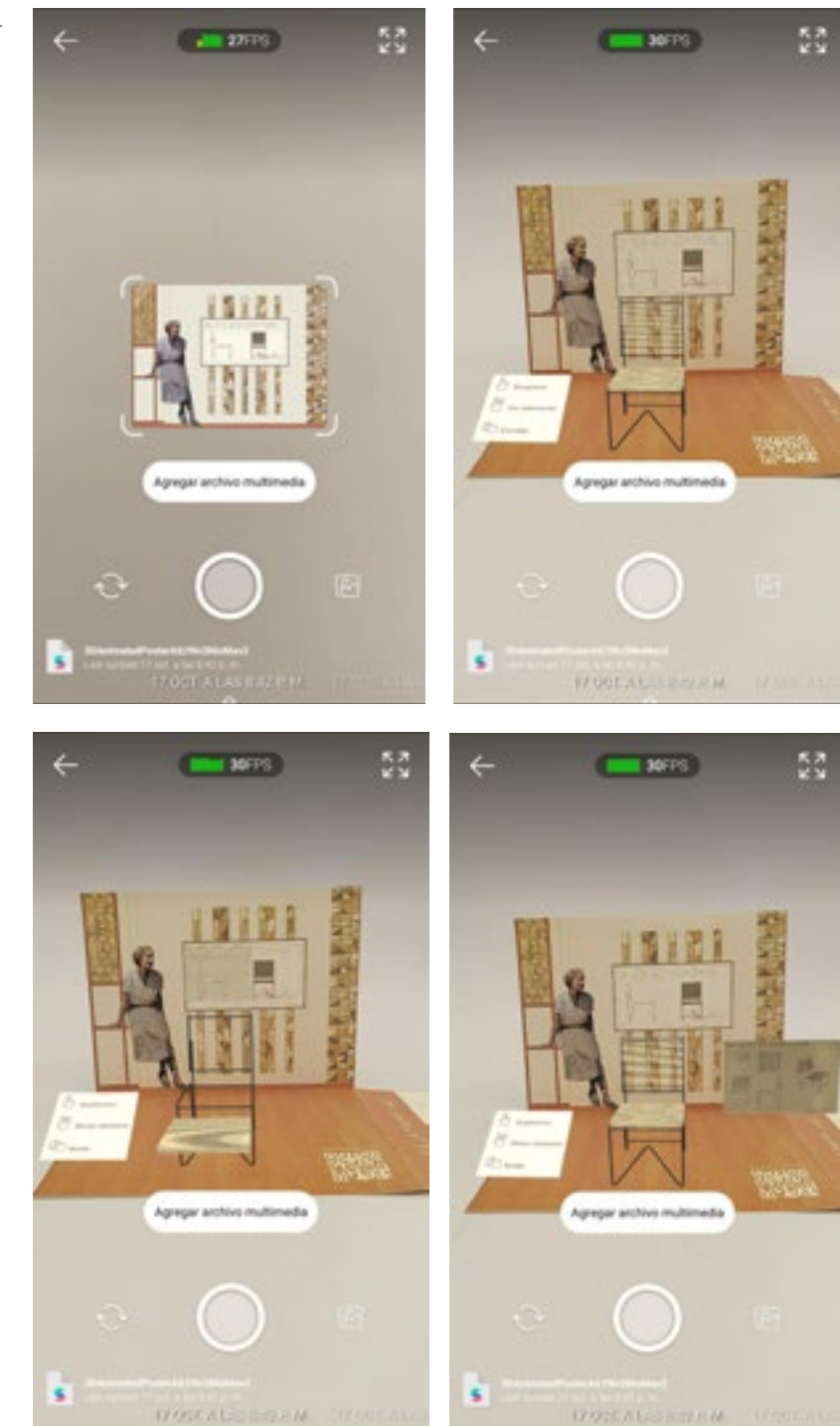

Secuencia esquematizada de la tarjeta.

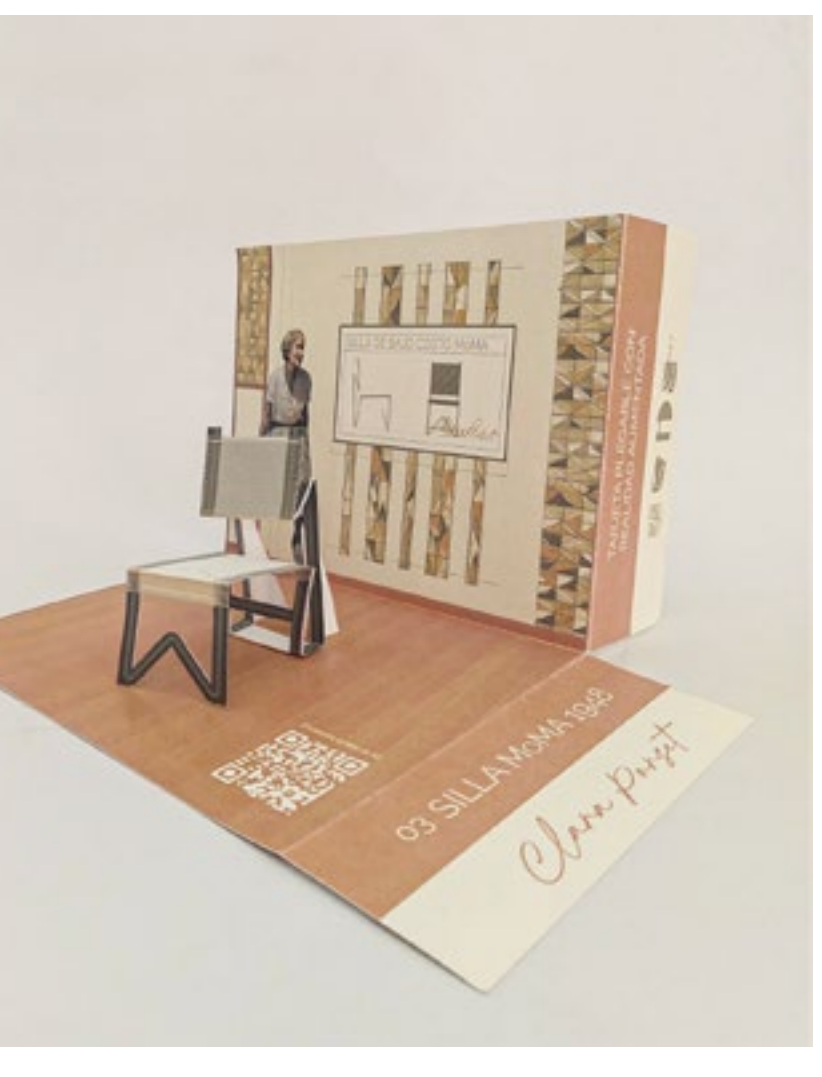

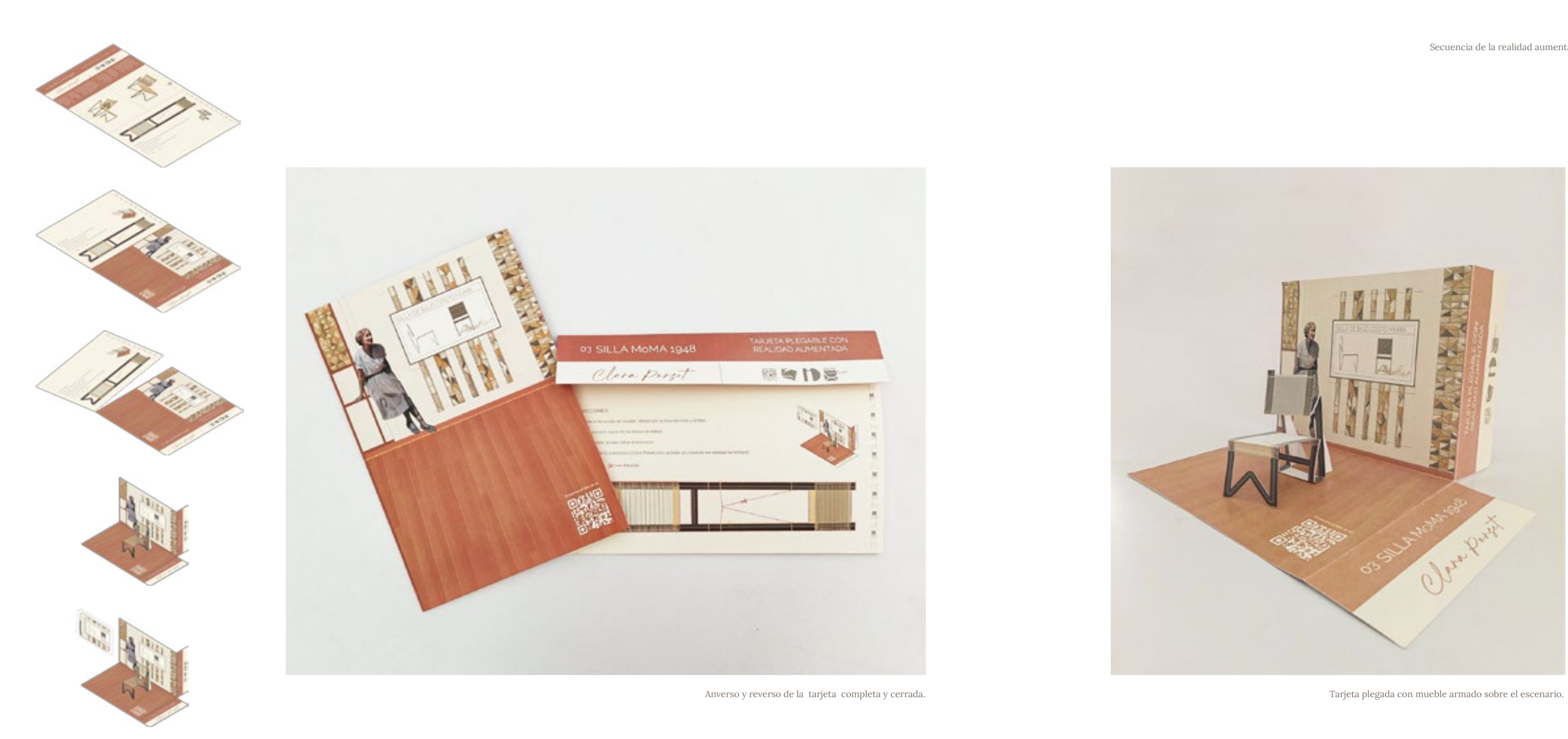

Colección en RA

Secuencia de uso.

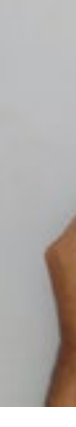

1.Adquirir la tarjeta.

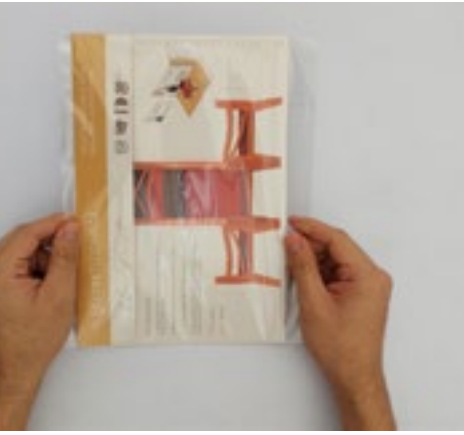

2.Sacarla de la bolsa y abrir la tarjeta para leer el contenido y las instrucciones.

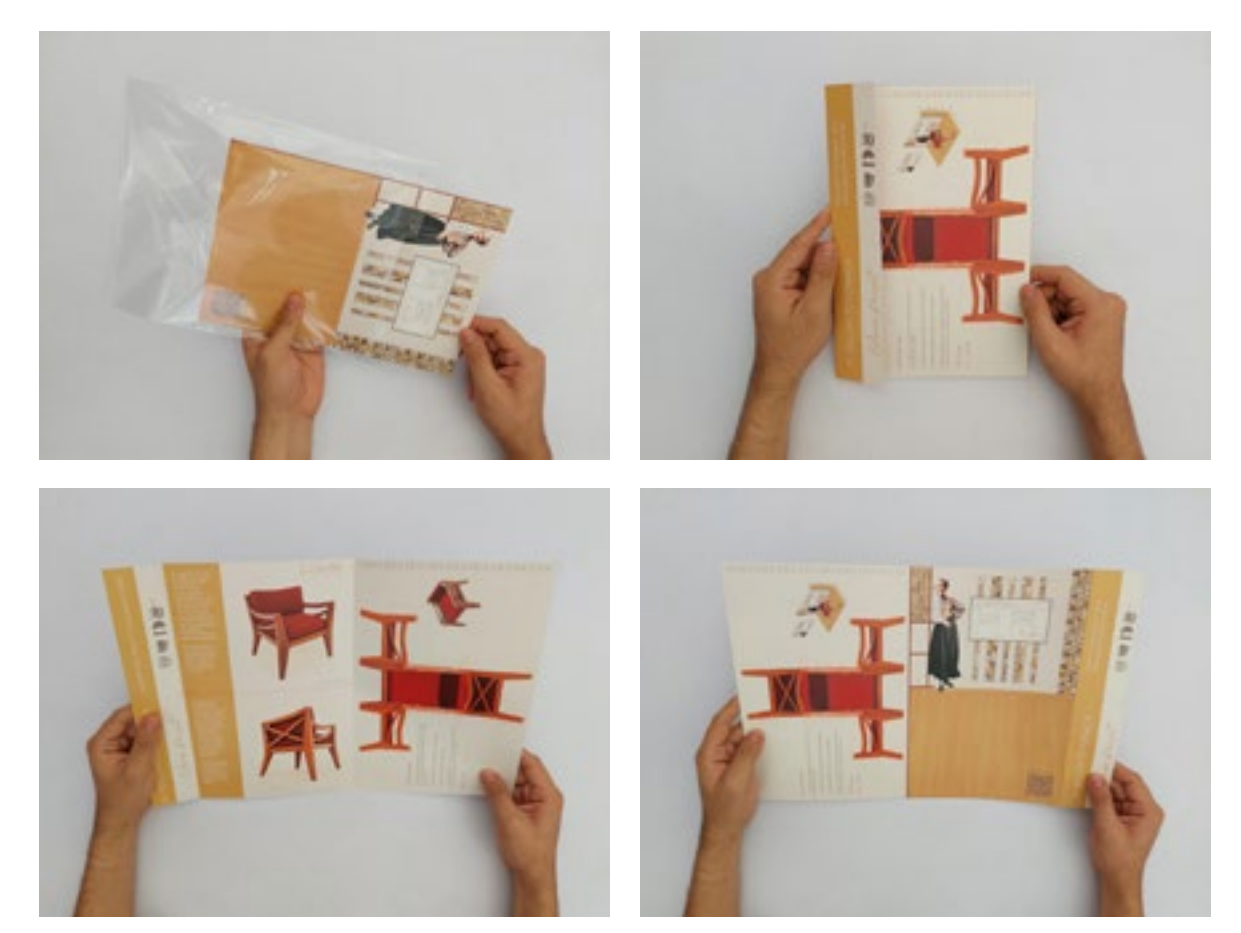

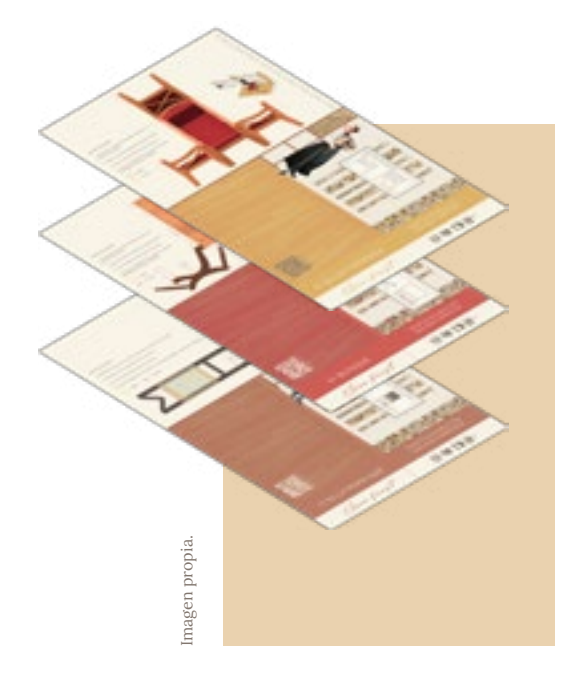

3.Separar la sección del desarrollo del mueble por la línea de corte.

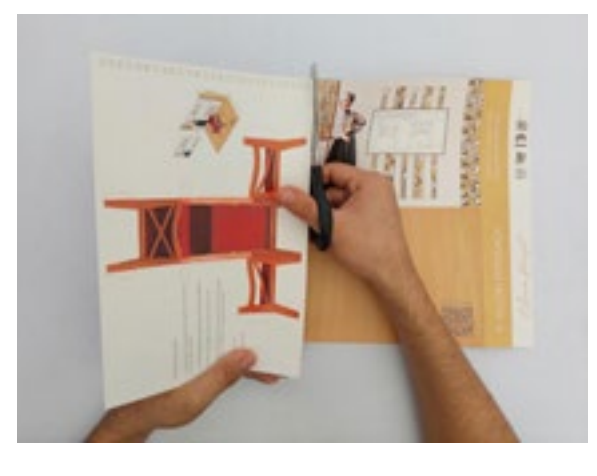

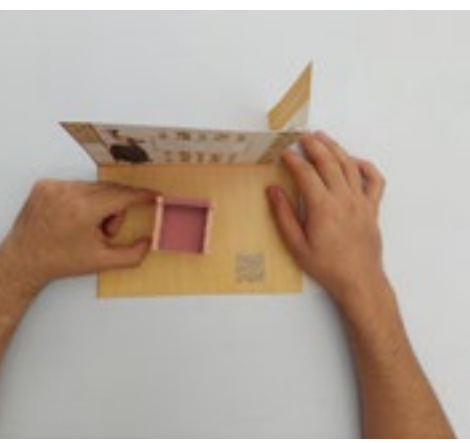

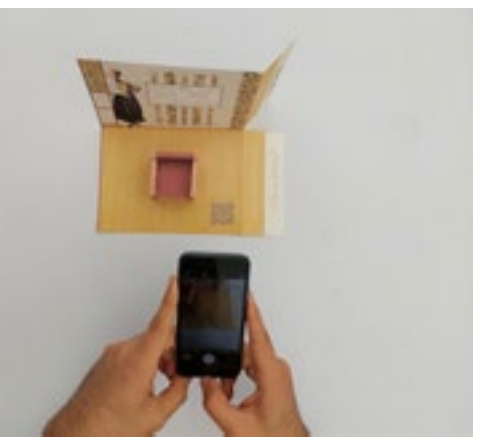

4.Recortar, plegar y pegar el desarrollo con herramientas de oficina, tijeras cutter, pegamento blanco o en barra, para armar el mueble siguiendo las líneas de corte y doblez.

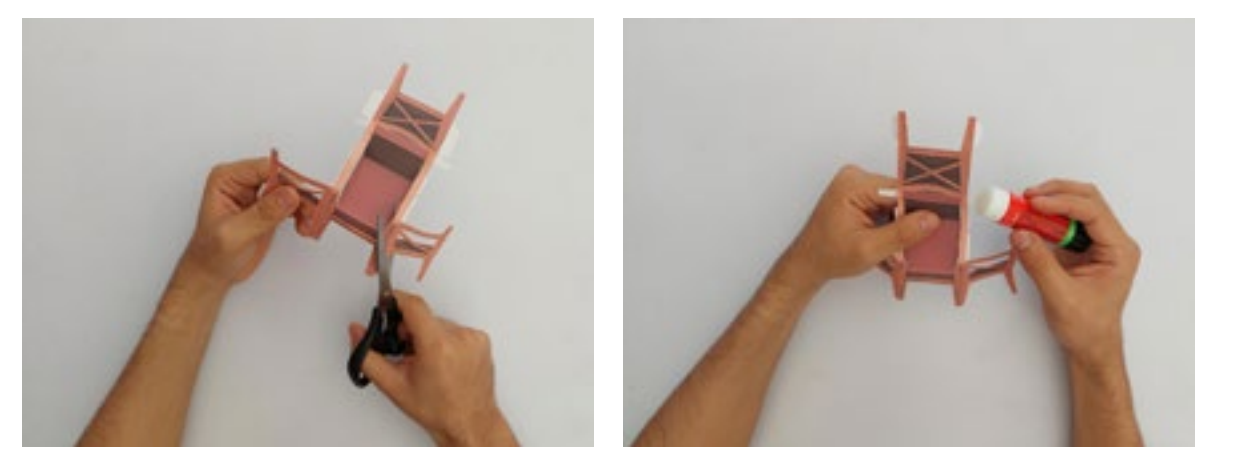

6.Colocar el mueble armado sobre el escenario.

8.Acceder al enlace del QR, que te redirigirá a Instagram a través de QR Tiger.

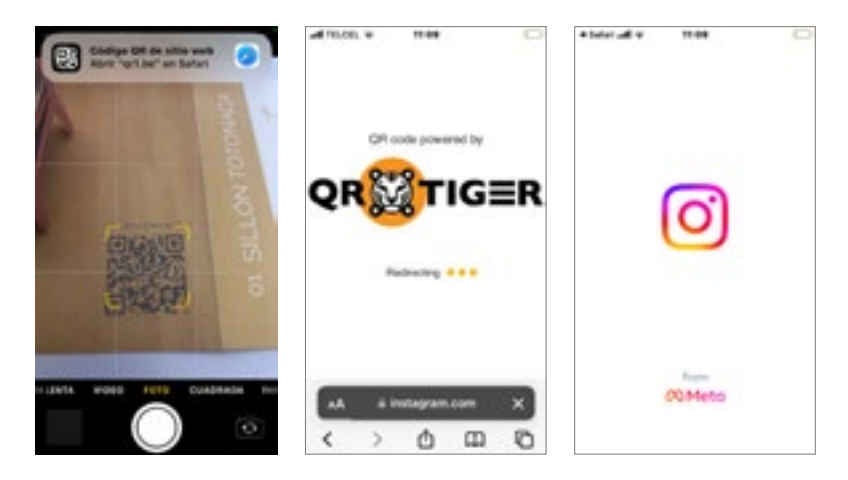

5.Recortar y plegar el escenario siguiendo las líneas de corte y doblez.

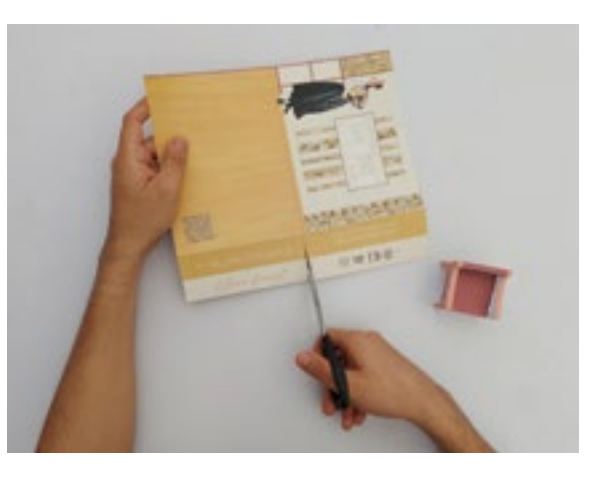

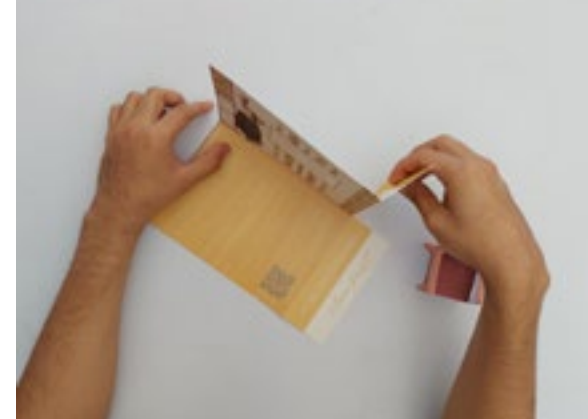

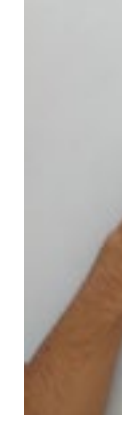

7. Escanear el código QR con la cámara de tu dispositivo móvil.

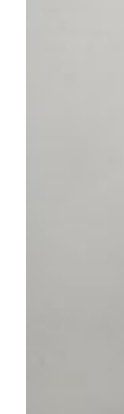

9.Dentro de Instagram, seleccionar la opción de Continuar para acceder al efecto.

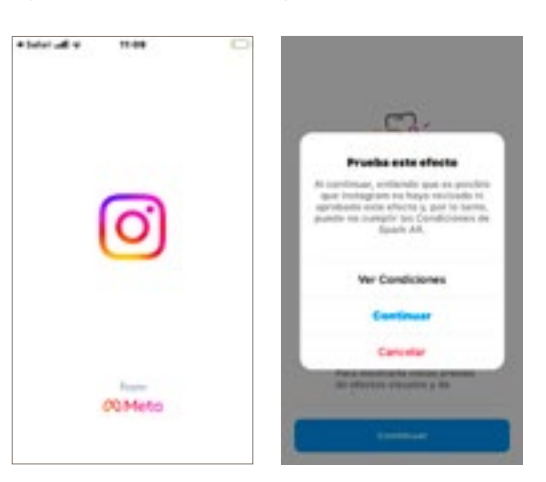

*Interacción con elementos reales. Interacción con elementos reales.*

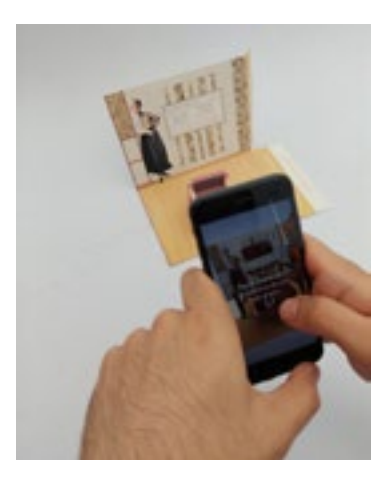

10.Teniendo el filtro activo, escanear la imagen que aparece en pantalla para visualizar el modelo en realidad aumentada. 12. Un toque para iniciar o devolver el despiece.

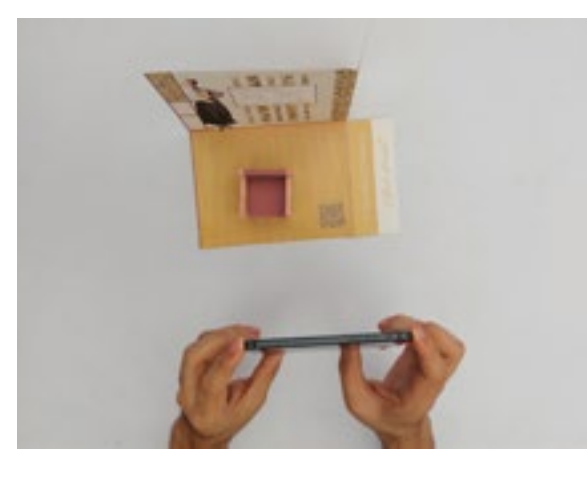

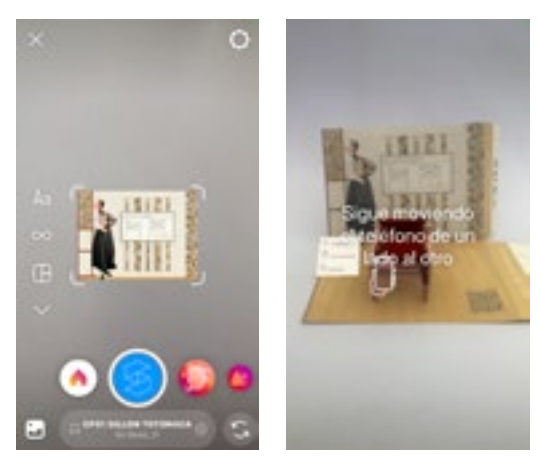

*Interacción con elementos reales. Interacción con elementos reales. Interacción con elementos virtuales. Interacción con* 

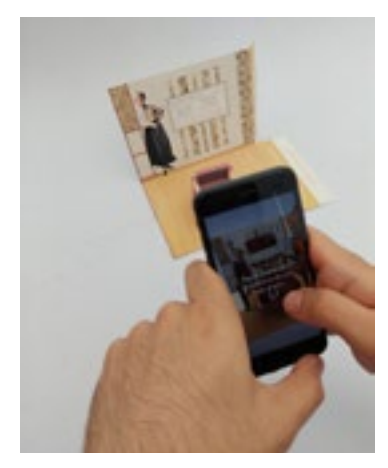

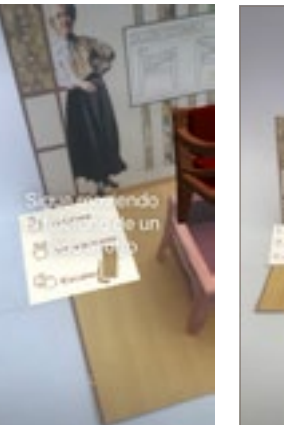

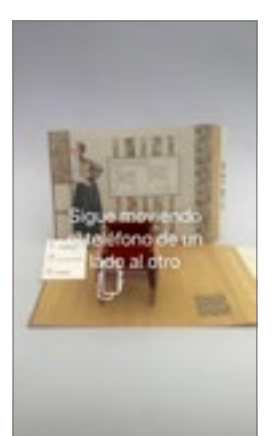

*Interacción con elementos virtuales. Interacción con elementos virtuales.*

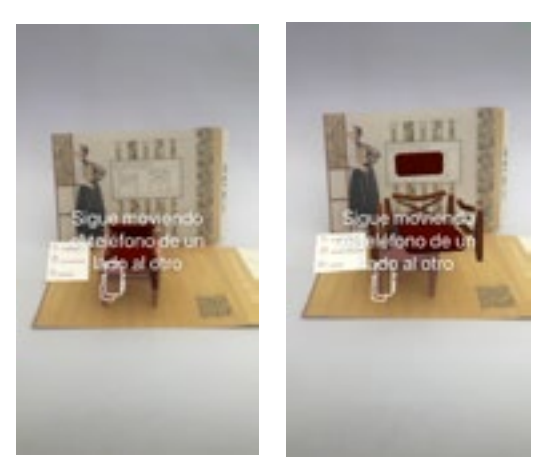

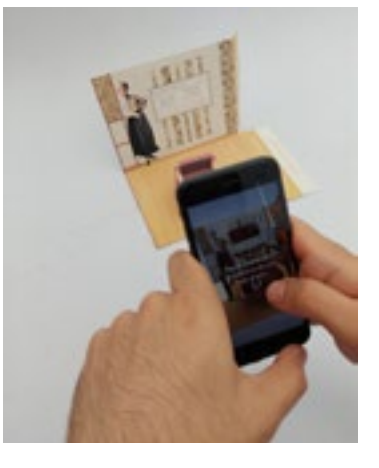

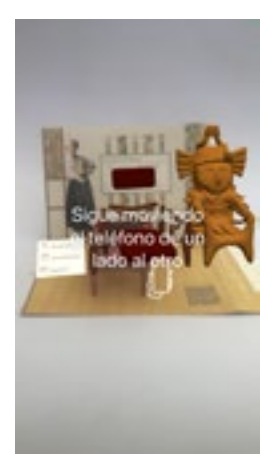

11.Interactuar con el modelo mediante gestos. 13.Un toque largo (mayor a 3 segundos para develar el elemento oculto).

*Interacción con elementos reales. Interacción con elementos virtuales.*

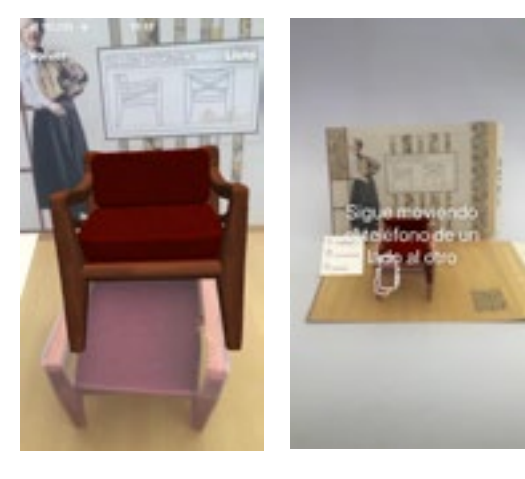

### 14.Pinch para escalar los modelos.

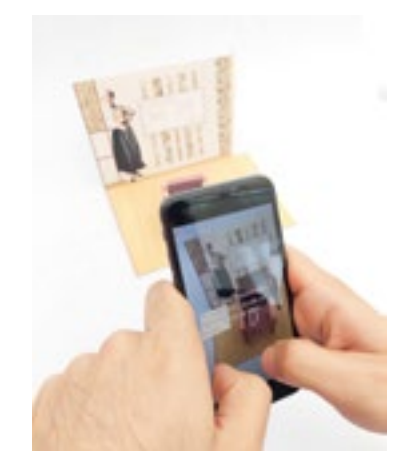

15.Una vez terminada la interacción con el filtro, dejar el escenario sobre una superficie como elemento contemplativo.

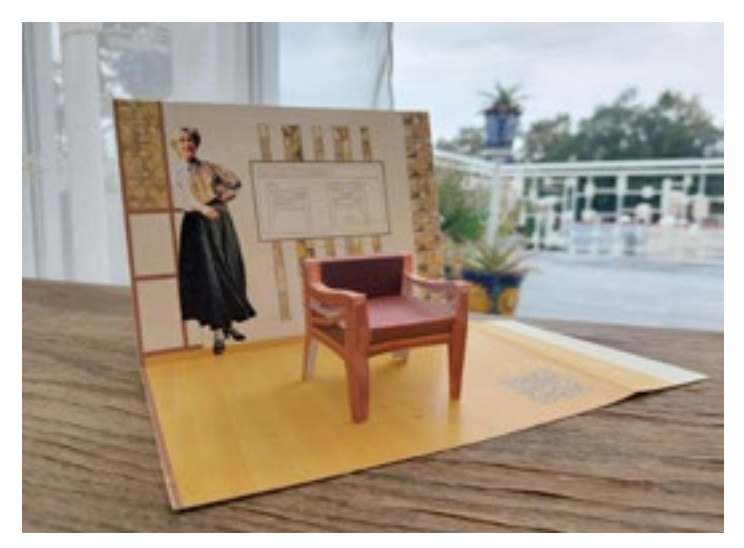

Colección en RA

Presupuestos.

192<br>191

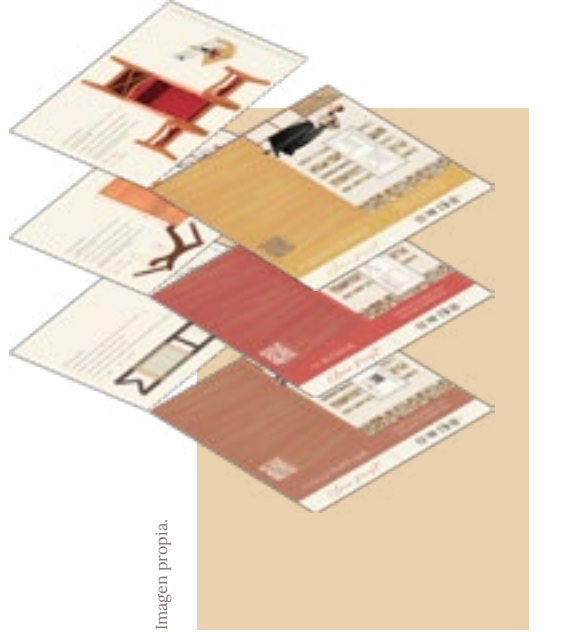

Coticé en diferentes imprentas de la Ciudad de México para verificar la relación calidad-precio de sus servicios.

Si bien los desarrollos estaban optimizados para armarse fácilmente con herramientas de corte y pegado de oficina, no estaba descartada la opción de entregar las tarjetas predoblados y precortados con suajes si llegara algún inversionista. Cada tarjeta requería de dos suajes para cada una, el primero para cortar los rebases y predoblar las diferentes secciones del tabloide; el segundo para precortar y predoblar el desarrollo del mueble.

Para obtener el presupuesto de un primer tiraje de 100 tarjetas de cada mueble, suajadas y predobladas en su totalidad, combiné aritméticamente las cotizaciones de Impresiones CreaPrint y Suajados Leaobardo García.

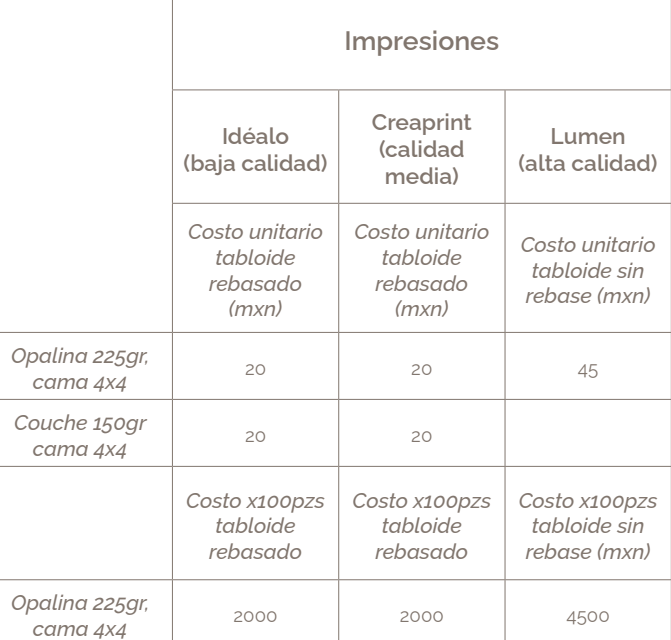

*Totonaca+Tarjeta (2 suajes, 2 suajados* 

*Impresión Tarjeta* 

*suajados y 2 máquinados)* <sup>700</sup> *Impresión* 

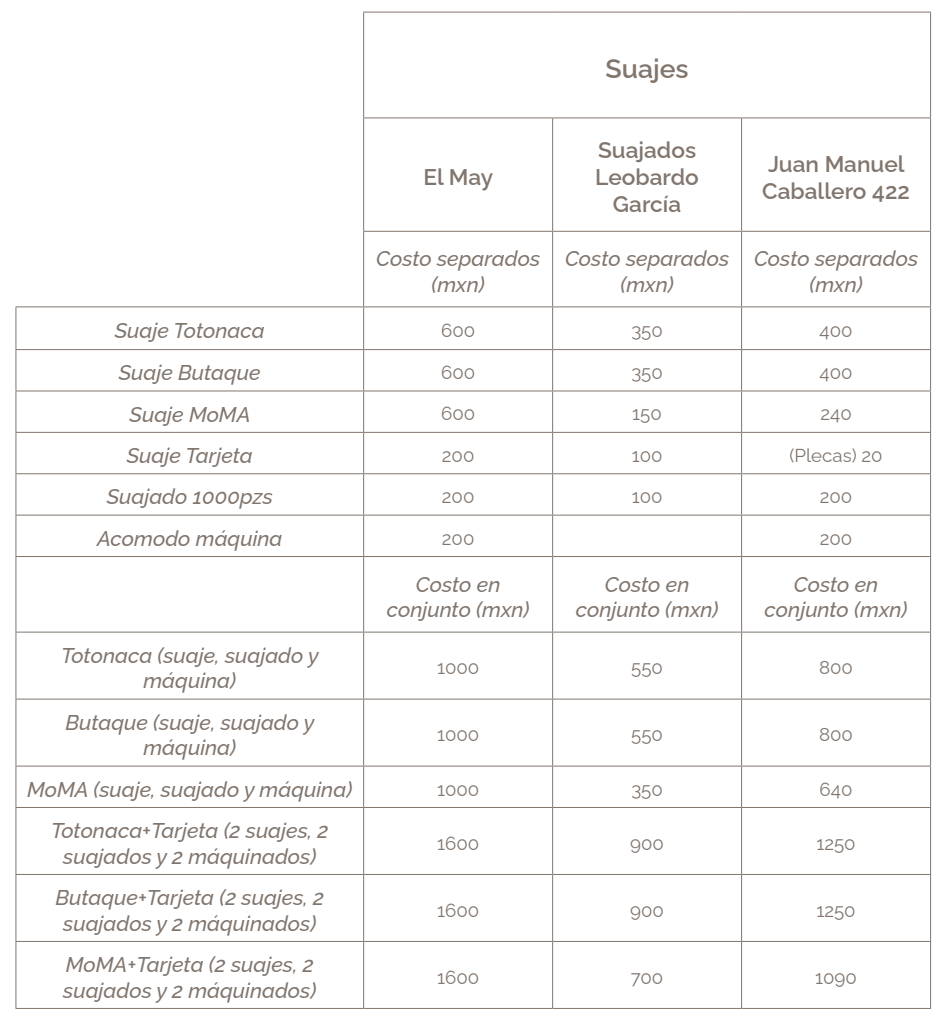

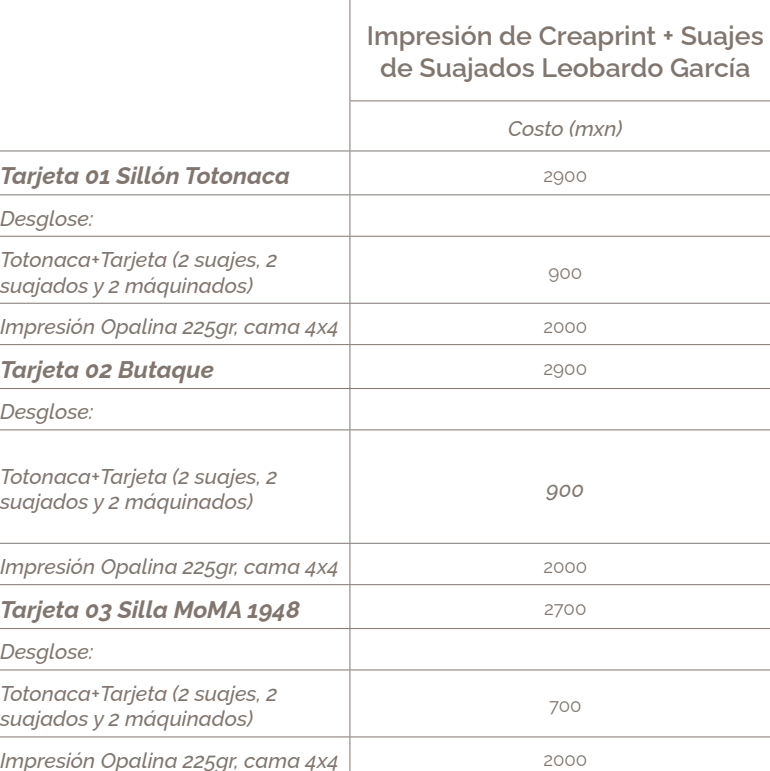

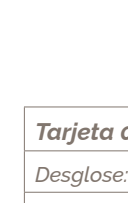

*Desglose:*

*Totonaca+Tarjeta (2 suajes, 2 suajados y 2 máquinados) <sup>900</sup>*

*Impresión* 

*Tarjeta 03 Silla MoMA 1948* 2700

*Desglose:*

*Totonaca+Tarjeta (2 suajes, 2* 

#### PRESUPUESTOS DE IMPRESIONES Y SUAJES A OCTUBRE 2023

Colección en RA

# Develación al público en la Mega Entrega 2024-1, CIDI UNAM.

Durante el semestre 2024-1, el Archivo comenzó la mudanza de la Biblioteca Clara Porset hacia un espacio propio junto a la Coordinación del CIDI, presenté públicamente por primera vez los avances de la Colección de Mobiliario en Realidad Aumentada durante la Mega Entrega 2024 en este nuevo entorno que también acogería a los tarjetones.

Si bien no fue una experiencia tan controlada como las pruebas con usuarios, de entre los asistentes pude distinguir a diferentes grupos a los que estaba enfocado el proyecto, estudiantes del CIDI con familiares y amigos, investigadores, historiadores, diseñadores profesionales, visita general, e incluso gente de difusión por redes sociales y posibles inversionistas, noté de su parte un buen recibimiento e interés hacia la experiencia.

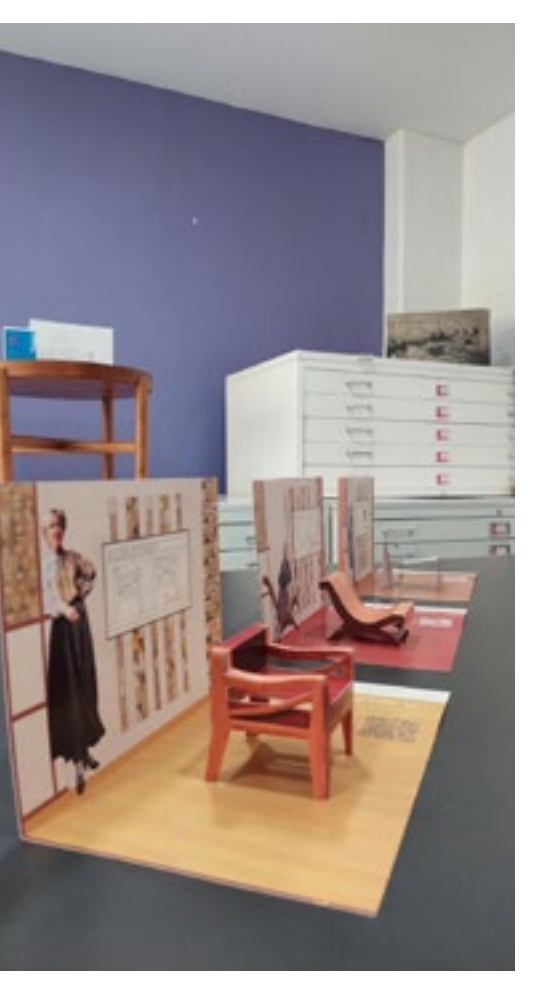

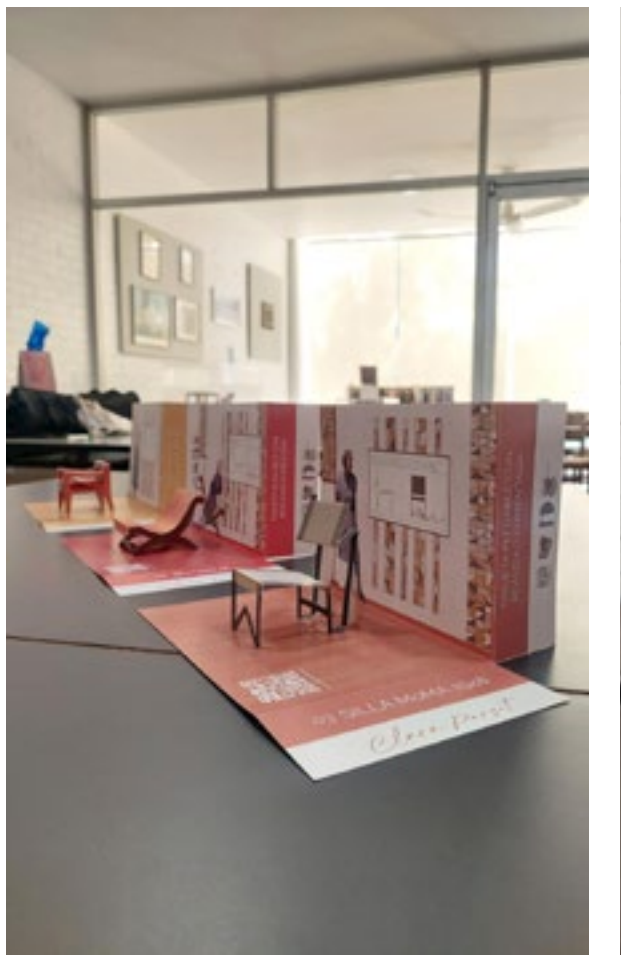

Tarjetas colocadas en el Archivo Clara Porset para la Mega Entrega 2024-1.

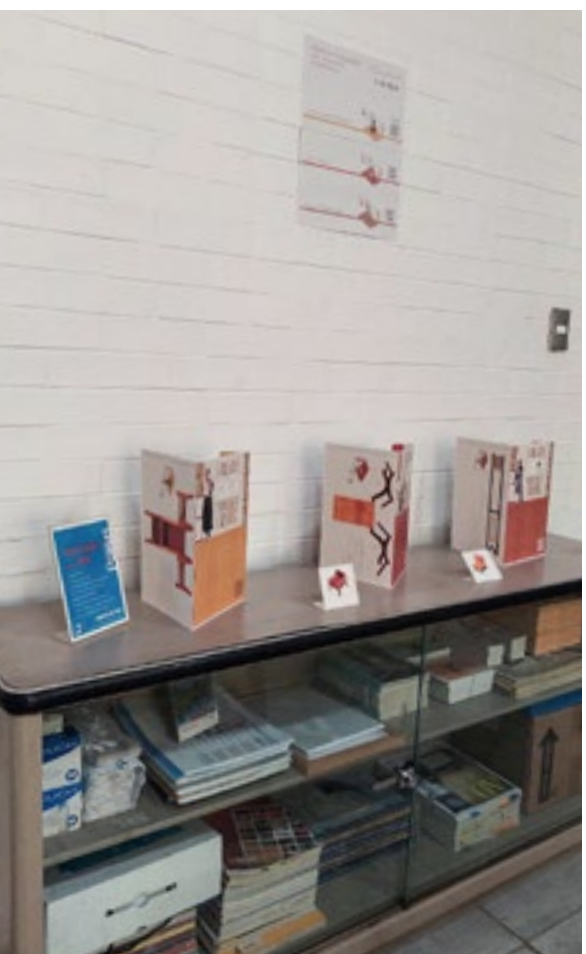

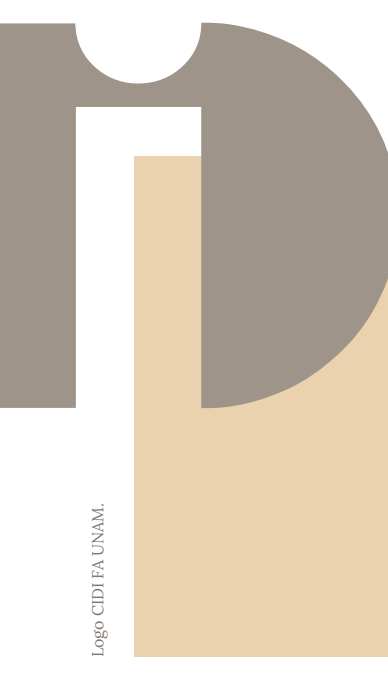

Efecto de la tarjeta 01 Sillón Totonaca armado con el mueble original del Archivo.

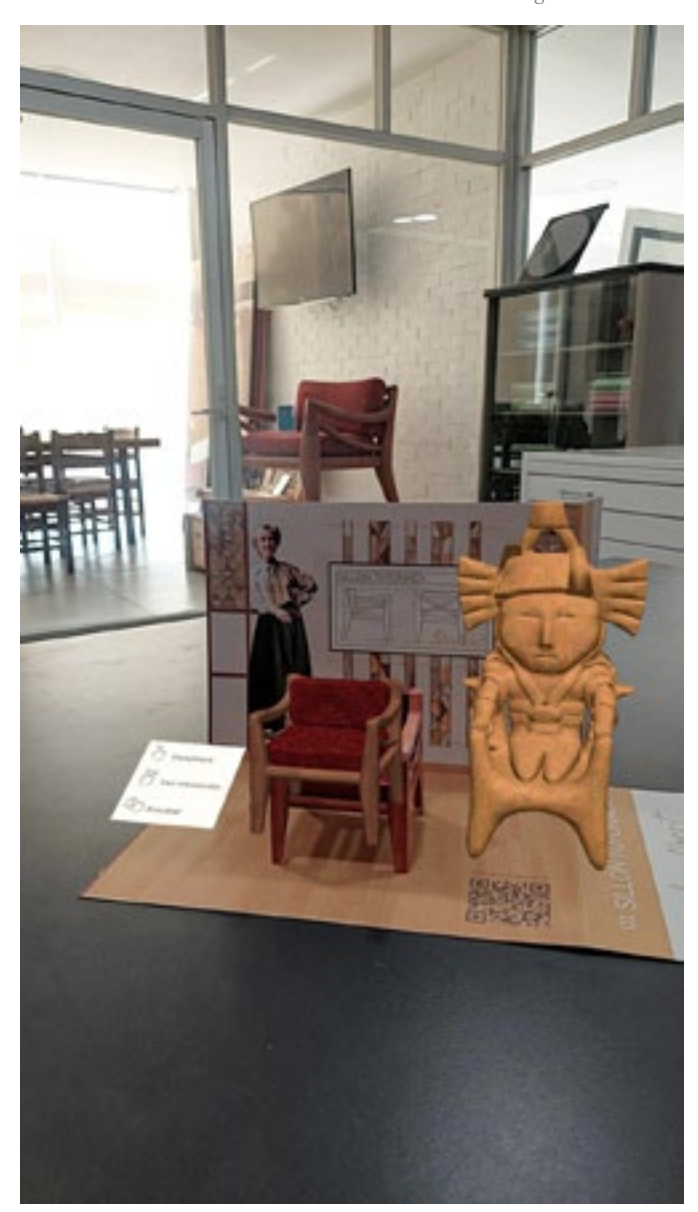

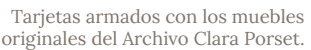

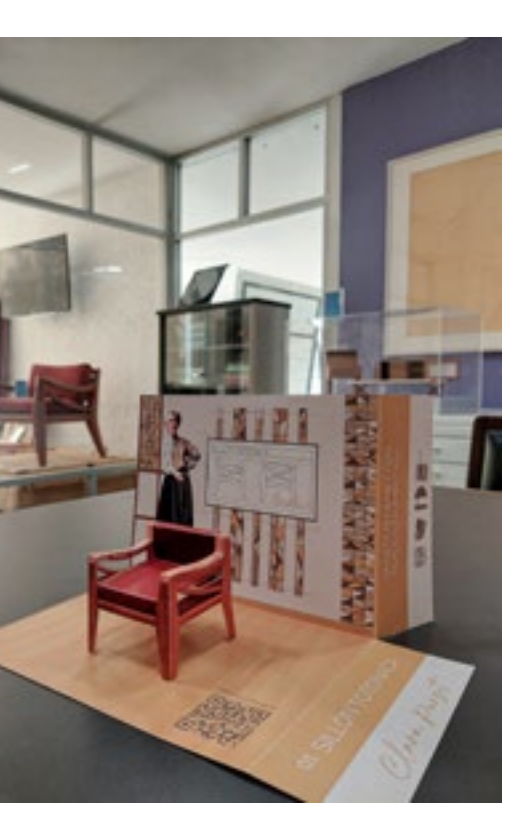

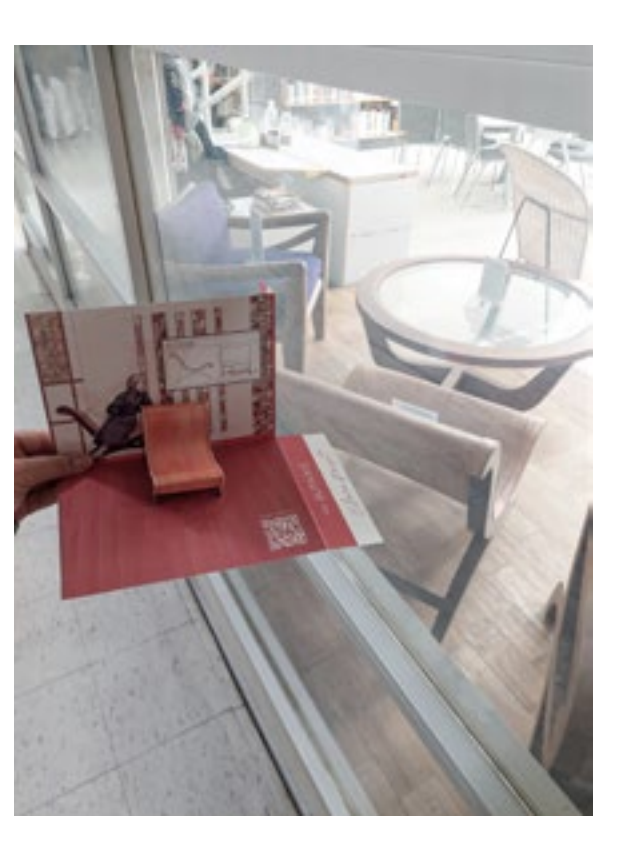

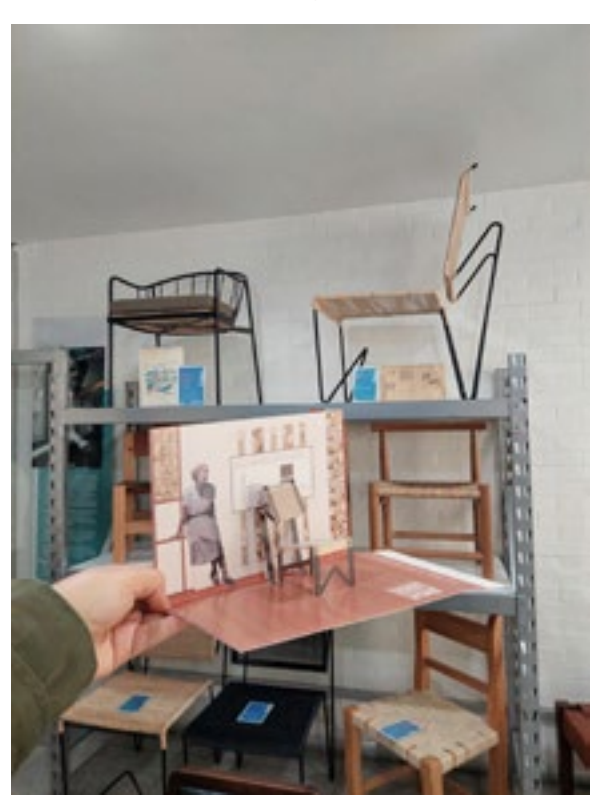

Colección en RA

Exhibición y posibles puntos de venta.

Colección de tarjetas exhibidas en el Archivo Clara Porset.

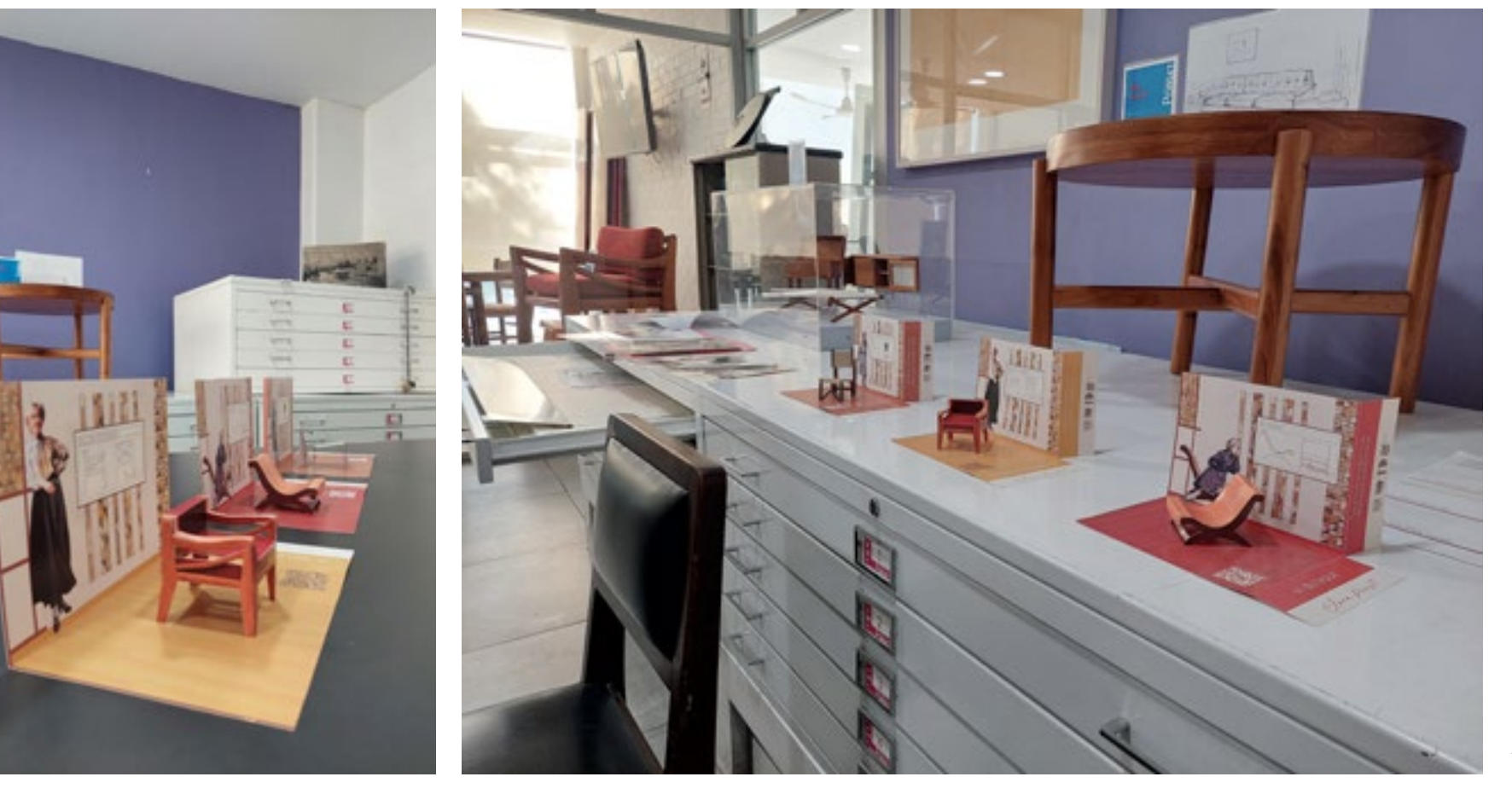

La colección de tarjetas se alojará en el Archivo Clara Porset como un espacio de exhibición fijo donde los visitantes podrán interactuar con las tarjetas y encontrar información sobre dónde adquirirlas.

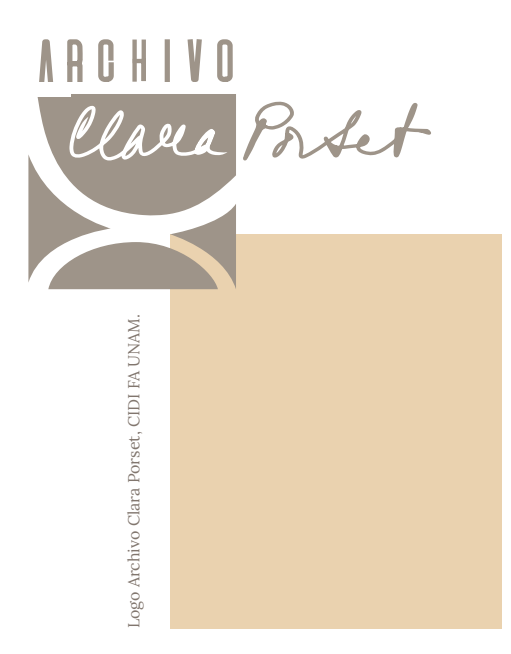

Fotomontajes de las tarjetas exhibidas en la tienda del MUCA.

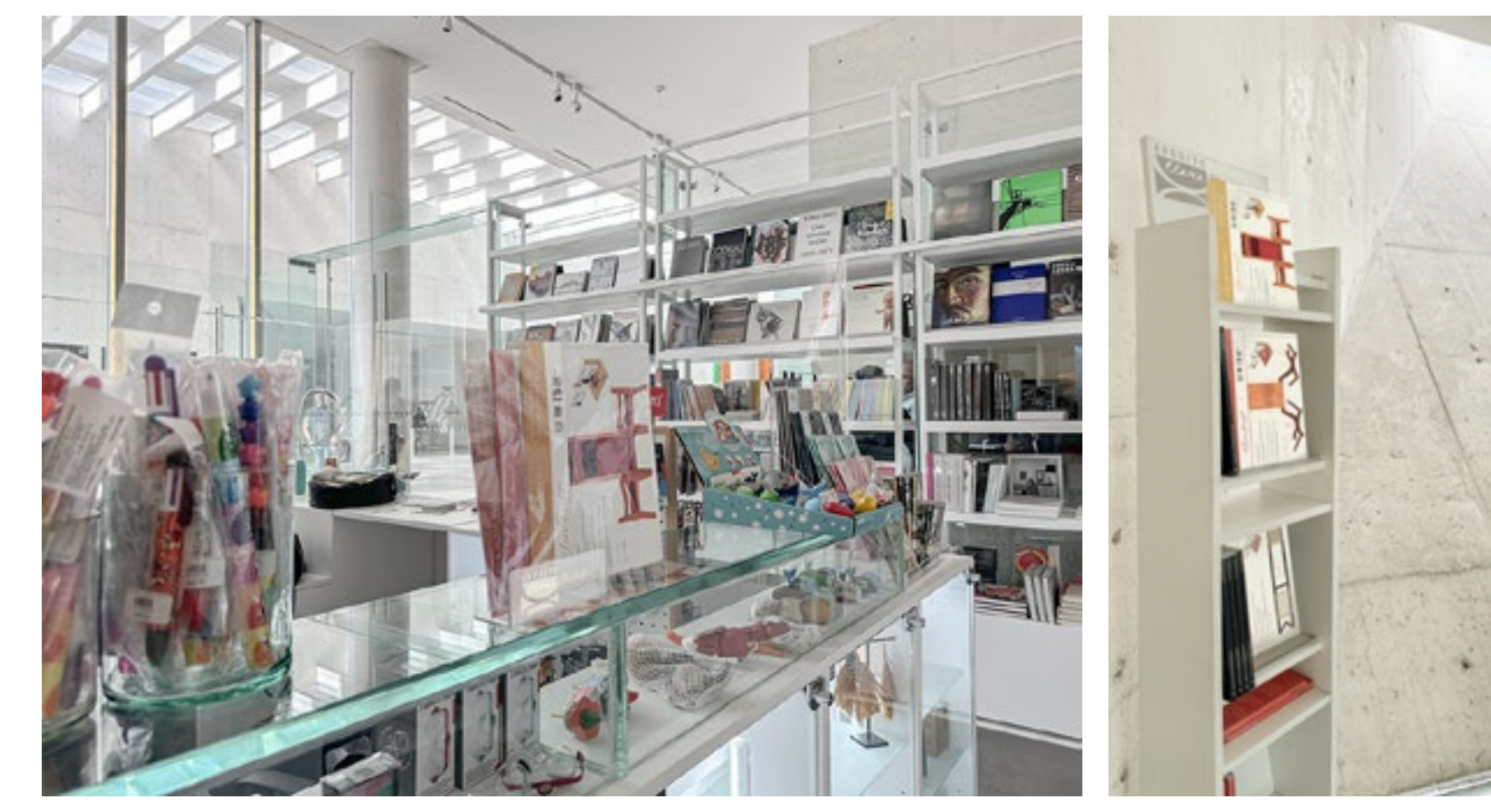

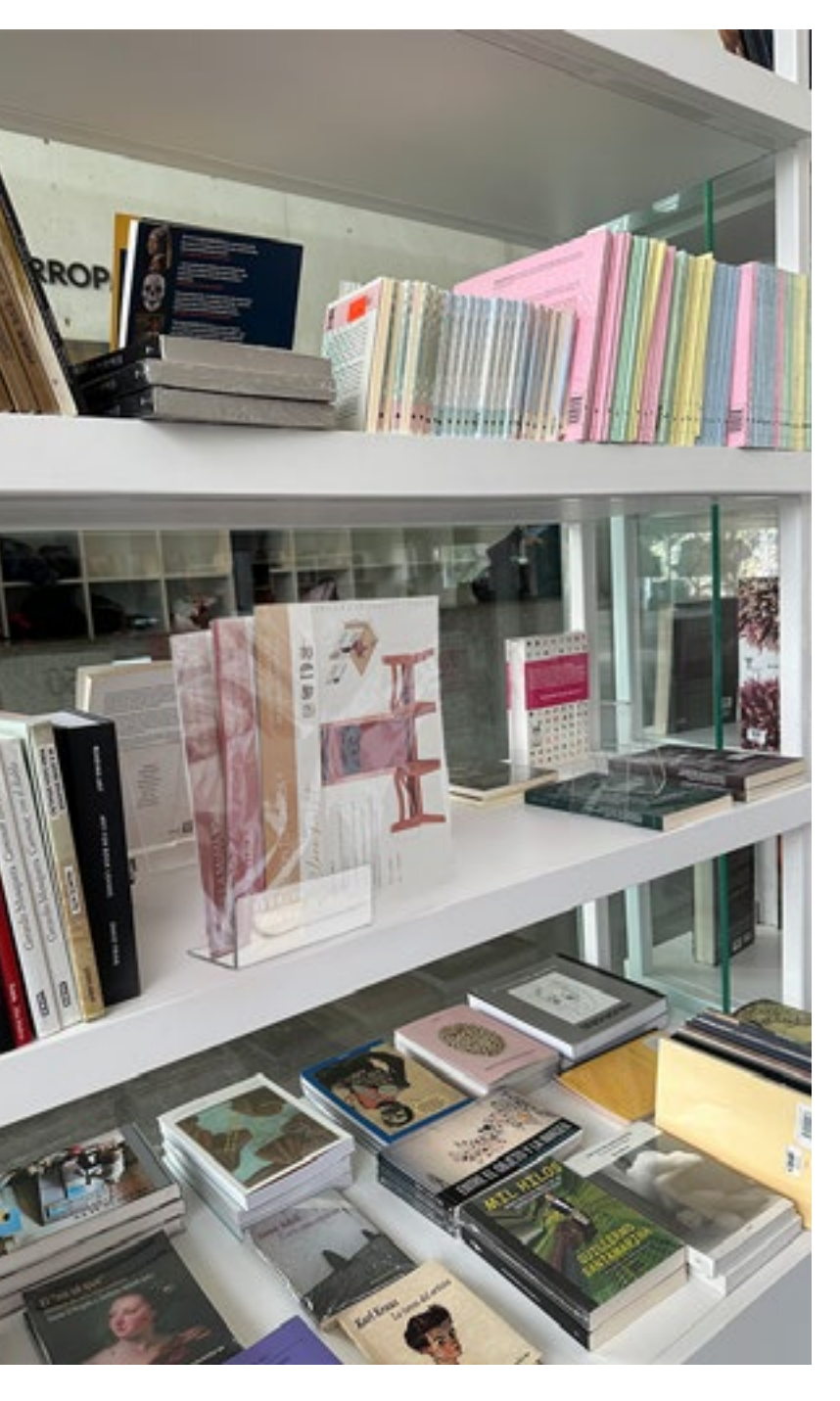

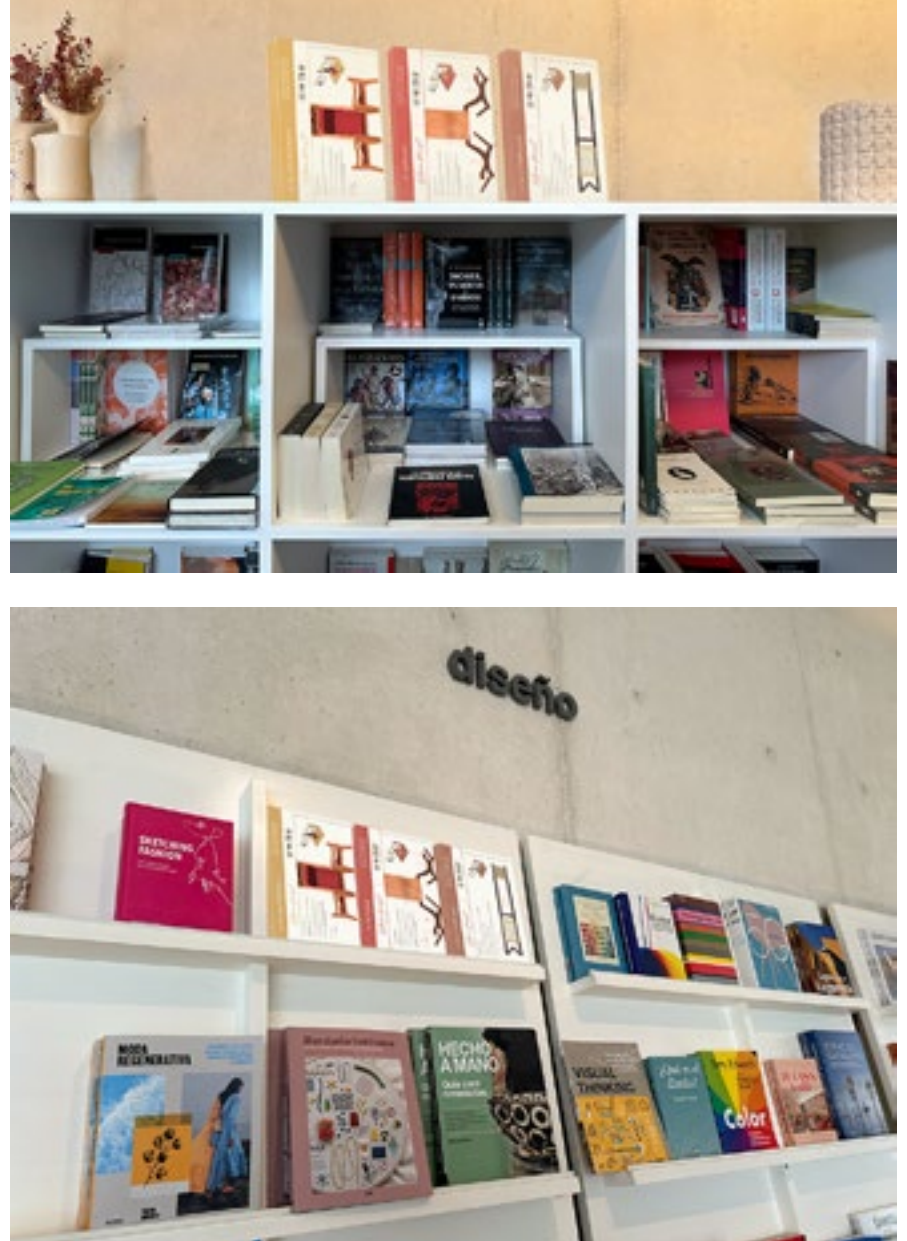

Los museos de arte y diseño pueden ser los puntos de venta ideales para la colección de tarjetas, el público que los visita al estar interesados en estos tópicos, son propensos a consumir contenido inmersivo digital y apreciar el armable como una actividad creativa que enriquezca su visita.

El Museo Universitario de Arte Contemporáneo ha exhibido con anterioridad objetos del Archivo Clara Porset, además su tienda proporciona un entorno propicio para la comercialización de souvenirs en formato editorial.

mil proyectos de diseño de productos y espacios son tecnológicos y expectativas de los usuarios. una muestra de la habilidad que poseía para reflejar los

su época.

cantidad de registros de la diseñadora, es frecuentado historiadores los que realizan las visitas más significativas. de realidad aumentada.

Analizar la vida y obra de Clara Porset ofrece lecciones progresan exponencialmente en cortos periodos de valiosas, su capacidad para abstraer y fusionar elementos tiempo, obsoletizando e innovando constantemente sus tradicionales en formas modernas aplicadas en más de prestaciones, en respuesta a nuevas tendencias, avances

compuesto de fotografías, información y modelos armables en conjunto con gestos y animaciones en realidad inversores. aumentada, entrelazan varias capas de interacción entre tecnológicas propician el interés del público joven y su a usuarios de otras latitudes.

contextos históricos, sociales y geográficos en los que Esta rápida evolución que usualmente está centrada se desenvolvió. Fue una figura destacada que ejerció, en proporcionar beneficios, también puede significar promovió y difundió incansablemente la enseñanza del grandes desafíos al requerir una adaptación constante diseño en un campo predominantemente masculino en e inversiones continuas para su estudio; no obstante El Archivo Clara Porset está conformado por una gran gratificación proporcional al tamaño del desafío. la gratificación al lograr comprender el uso de estas herramientas y verlas aplicadas traen consigo una

por distintos grupos de personas, siendo investigadores e Presentar el proyecto al público en la Mega Entrega El desarrollo de la propuesta abonó a la preservación de usuarios a los que estaba dirigido el proyecto, a pesar de activos bidimensionales y tridimensionales empleando no ser una prueba controlada, la respuesta fue positiva escaneo y modelado digital, en una experiencia didáctica entre estudiantes de diseño industrial, investigadores, La experiencia enmarcada en un soporte tipo souvenir hacia la experiencia, lo que sugiere una recepción 2024-1, me permitió observar las reacciones de los diseñadores profesionales, visitantes generales entre otros que mostraron un considerable interés y aceptación prometedora en diversos públicos, incluyendo potenciales

el mundo virtual y real, que ayudan a profundizar en el El proyecto de "Experiencia Didáctica con Realidad contexto y morfológía de los muebles. Las implicaciones Aumentada para el Archivo Porset" se presenta como una formato portable amplía las posibilidades de exploración implementación plena pueda ser desafiante dada la rápida Trabajar con los pilares de la Industria 4.0 para este para futuros desarrollos. La introducción de la realidad proyecto fue una labor compleja, pues implicó el dominio aumentada no solo moderniza el Archivo, sino que a distintos niveles de varias herramientas digitales, también abre perspectivas en educación, diversificación principalmente redes sociales, inteligencia artificial y cultural y atracción de audiencias más amplias aplicando iniciativa estratégica y viable. Aunque el camino hacia la evolución de las herramientas digitales involucradas, los logros alcanzados hasta ahora ofrecen una base sólida

plataformas de desarrollo de realidad aumentada que tecnologías emergentes.

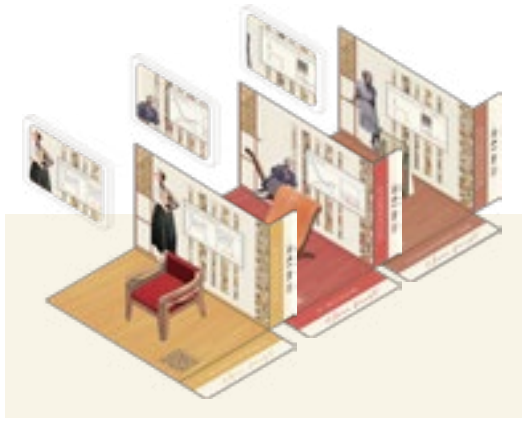

# **CONCLUSIONES**

# CONTINUIDAD DEL PROYECTO REFERENCIAS

En este documento se registró el desarrollo del proyecto hasta obtener las tres primeras tarjetas armables con otros catálogos adyacentes, por ejemplo una colección realidad aumentada de la coleccion Clara Porset:

CP01 SILLÓN TOTONACA CP02 BUTAQUE CP03 SILLA MoMA 1948

Si bien el desarrollo de cada mueble está optimizado preservación, difusión e interacción a través de una para poder completarse con herramientas de oficina (tijeras, cutter y pegamento), queda abierta la posibilidad entre los usuarios. de invertir en suajes para entregar al usuario la tarjeta precortada y con los dobleces marcados.

Las tarjetas pueden activarse públicamente en conjunto con el responsable del Archivo, enlazando los exposiciones relativas al diseño de mobiliario o en un espacio privado que el usuario elija para cortar, doblar y y obra de Clara Porset. armar el soporte.

Tomándolas como referencia, es viable la inclusión de nuevas tarjetas con el resto de los muebles que conforman el Archivo Clara Porset.

Será sumamente útil seguir los procesos de la sección digitales y soportes tangibles de las nuevas piezas de la colección.

Por otro lado, durante la etapa de ideación surgieron propias inquietudes. distintas posibilidades para abordar los registros del

Archivo, estre estas ideas, se encuentra la realización de de ambientes que incluya su departamento de Melchor Ocampo, su casa en Chimalistac, el CUPA o el Arte en la Vida diaria.

Estas propuestas implicarían la digitalización de componentes tangibles del Archivo, abonando a su experiencia inmersiva que establezca nuevas conexiones

"Desarrollo de la propuesta" para obtener los elementos Esta información puede ser útil para que las personas interesadas en el uso de las tecnologías de realidad aumentada puedan continuar explorando sus capacidades y desarrollar proyectos guiados por sus

La ampliación y realización de nuevos catálogos son ideas futuribles por ser el resultado de un trabajo de análisis en materiales documentales con los puntos clave de la vida

En las secciones de "Tecnologías Inmersivas" y "Requerimientos para una experiencia de realidad aumentada", se explican ejemplos, elementos necesarios y posibilidades para el desarrollo de estas experiencias en softwares gratuitos.

«Aero». s/f. Consultado el 29 de enero de 2024. https:// www.adobe.com/mx/products/aero.html.

Aguilar, Luis Joyanes. 2021. Internet de las cosas: Un futuro hiperconectado: 5G, inteligencia artificial, Big Data, Cloud, Blockchain y ciberseguridad. Marcombo.

"AR/VR Trends to Watch in 2022 and Beyond". s/f. CB Insights Research. Consultado el 29 de enero de 2024. https://www.cbinsights.com/research/report/ar-vr-trendsto-watch-2022/.

"Augmented & Virtual Reality Archives". s/f. CB Insights Research. Consultado el 29 de enero de 2024. https:// www.cbinsights.com/research/augmented-and-virtualreality/.

Barragán, Elisa García, y Carlos Pellicer. 1997. Carlos Pellicer en el espacio de la plástica. UNAM.

Behance. 2021. "Bio Reality - Premio Nacional de Diseño". Behance. julio de 2021. https://www.behance. net/gallery/123114589/Bio-Reality-Premio-Nacional-de-Diseno.

"Bentply Chair Business Card". s/f. Consultado el 30 de enero de 2024. https://cleverbusinesscards.com/bentplychair-business-card/.

"Best Practices for Designing and Developing Image-Based Targets | Vuforia Library". s/f. Consultado el 30 de enero de 2024. https://developer.vuforia.com/library/ objects/best-practices-designing-and-developing-imagebased-targets.

"Best Practices for Target Tracking in Meta Spark Studio". s/f. Consultado el 30 de enero de 2024. https:// spark.meta.com/learn/articles/world-effects/best-practicefor-target-tracking/.

"Calderwood Gallery". s/f. Calderwood Gallery. Consultado el 29 de enero de 2024. https://www. calderwoodgallery.com/cabinets-case-furniture/henrirapin-1925-paris-exposition-model-cabinet-1442.

"Clara Porset, Xavier Guerrero. Entry Panel for MoMA International Competition for Low-Cost Furniture Design. c.1950 | MoMA". s/f. The Museum of Modern Art. Consultado el 30 de enero de 2024. https://www.moma.org/collection/works/126277.

Collado, Christian. 2023. "Android 13 ya es la versión del sistema operativo más usada en todo el mundo". Andro4all. el 31 de octubre de 2023. https://www. lavanguardia.com/andro4all/android-13/android-13-yaes-la-version-del-sistema-operativo-mas-usada-en-todoel-mundo.

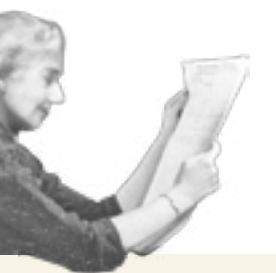

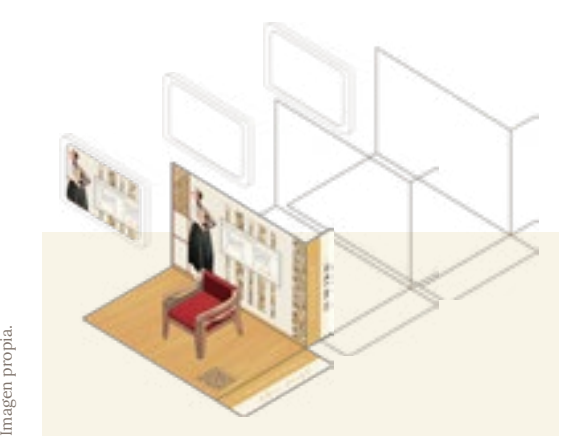

Imagen Archivo Clara Porset, edición propia.

"Cultura Remojadas". s/f. Consultado el 30 de enero de 2024. https://pueblosoriginarios.com/meso/golfo/ remojadas/remojadas.html.

Guidev, dir. 2018. AR Portal Tutorial with Unity - ARCore Setup - Part1. https://www.youtube.com/ watch?v=g78hQB8UKEM.

"Henri Rapin sculpted armchair (#1666) — Calderwood Gallery". s/f. Consultado el 29 de enero de 2024. https:// www.calderwoodgallery.com/inventory/p/henri-rapinsculpted-armchair-1666?rq=henri%20rapin%20.

"IA para crear imágenes - Genera imágenes con IA". s/f. Canva. Consultado el 30 de enero de 2024. https://www. canva.com/es\_mx/generador-imagenes-ia/.

Joyanes, Luis. 2017. Industria 4.0: La cuarta revolución industrial. Alpha Editorial.

KhanFlicks, dir. 2017. UNBOXING & LETS PLAY - Utopia el 30 de enero de 2024. https://developer. 360° 4D+ DINOSAUR EXPERIENCE! - AUGMENTED REALITY VR Flash Cards! https://www.youtube.com/ watch?v=4\_XqToX--qI.

"LIKE BEAUTY IN FLAMES | Guggenheim Bilbao Museoa". s/f. Consultado el 29 de enero de 2024. https:// www.guggenheim-bilbao.eus/la-coleccion/obras/likebeauty-in-flames.

"Ludwig Mies van Der Rohe. Barcelona Chair. Designed 1929 (This Example 1953) | MoMA". s/f. The Museum of Modern Art. Consultado el 30 de enero de 2024. https:// www.moma.org/collection/works/4369.

夜空下写信的猫. s/f. "Unity AR 传送门教程(1~4)\_哔哩 哔哩 bilibili". Consultado el 29 de enero de 2024. https:// www.bilibili.com/video/BV1XJ411R7oA/.

Octagon Studio, dir. 2016. Augmented Reality Flashcards: Dinosaur 4D+ | Octagon Studio. https://www. youtube.com/watch?v=9gV57NaTjms.

"RI.Hid Failed to Create Device File". s/f. Unity Forum. Consultado el 30 de enero de 2024. https://forum.unity. com/threads/ri-hid-failed-to-create-device-file.202934/.

Schmalstieg, Dieter, y Tobias Hollerer. 2016. Augmented Reality: Principles and Practice. Addison-Wesley Professional.

"Share your AR creations". s/f. Consultado el 29 de enero de 2024. https://helpx.adobe.com/content/help/mx/ es/aero/using/share-ar-creations.html.

"Share your Augmented Reality Creation". s/f. Consultado el 29 de enero de 2024. https://helpx.adobe. com/mx/aero/using/share-ar-creations.html. "Targets | Engine Developer Portal". s/f. Consultado vuforia.com/targetmanager/singleDeviceTarget/ deviceSingleImageTargetDetails.

"Video | Facebook". s/f. Consultado el 29 de enero de 2024. https://www.facebook.com/ watch/?v=2283202988628913.

"WDO | About | Definition of Industrial Design". s/f. Consultado el 29 de enero de 2024. https://wdo.org/ about/definition/.

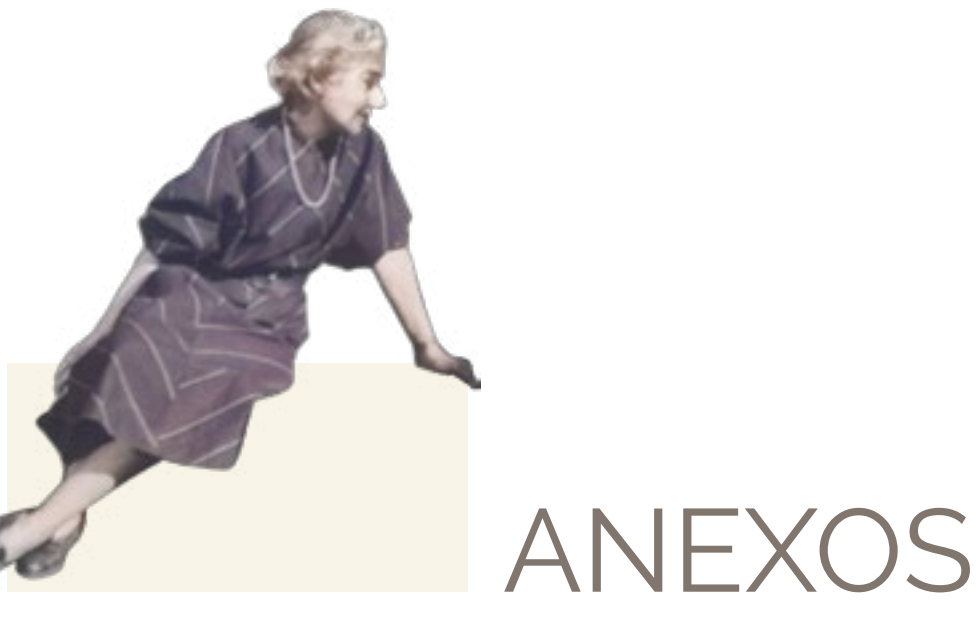

210

Anexos

# Entrevistas.

## Dr. Óscar Salinas. Diseñador industrial, investigador y amigo de Clara Porset.

*Sobre los hitos en la vida de Clara Porset.* Curiosamente, no empiezo por sus diseños, sino por ella, creo que lo más importante es esa formación que tuvo Clarita siendo mujer entre los años veinte y treinta, atípico, siempre anduvo un paso más adelante de lo que supuestamente deberían hacer las mujeres en esos tiempos, desde sus primeros estudios que hizo en Nueva York y después en Europa, siempre buscando lo que no le daba el medio que era, -tú eres mujer y mira tu casa y con tus hijos- y si acaso cuando se iba a ir, le dijeron que no había más que arte para las mujeres, pero ella quería otra cosa y así llegó a la arquitectura, al diseño de interiores y finalmente al diseño. Para mí es importante, por un lado la formación en la Universidad de Columbia, también en París, luego la formación libre de sus mentores, ella misma decía, -mira Óscar, Hannes Meyer fue mi maestro- y lo conoció en México cuando él ya no estaba en la Bauhaus, lo mismo con Albers, fueron maestros que tuvo fuera de las aulas, importantes en la formación

que tuvo Clara.

Los premios y reconocimientos que recibió del Moma, el Museo de Arte de Nueva York fueron muy importantes para ella, luego el que recibió en la Trienal de Milán en 1957 porque le ayudaron mucho a proyectarse en el medio, a que la tomaran en serio, si tomamos en cuenta el primer premio, el del Moma de 1940, ella tenía escasos cuatro años en México, necesitaba de alguna manera ubicarse mejor en el medio profesional y esto la proyectó bien porque dijeron -a esta mujer sí se le puede reconocer su trabajo profesional- por eso fue muy importante.

porque ahí fue un gran trabajo, hizo muchísimos proyectos para el Hotel Pierre Marqués en Acapulco, fue un gran contrato, obviamente ahí ya estaba bien trabajó de la mano con el arquitecto Barragán que que estaban en Bellas Artes y en diferentes lugares. a Barragán le encargaron que viera todos los espacios abiertos del hotel, él recomendó a Clara Porset, de hubo un gran respeto y gran admiración del arquitecto Barragán por Clara, entonces esto caminó muy bien, ese es el segundo hito.

Lo que hizo en la Trienal fue también muy importante porque aquí mostró la capacidad de promoción del reconocida, pero además fue muy interesante porque arquitectos. Conocía ya a mucha gente en México, los diseño que tenía Clara, fue una gran promotora del diseño, otra cosa que también era muy difícil para una mujer, todo era entre hombres y principalmente

hablaría de sus diseños autóctonos, los que son de aquí y que son parte de la cultura mexicana. Hay dos que son muy reconocidos: la silla totonaca, esta silla decoración y el diseño. que le decimos totonaca por su origen, por su fuerte relación con la cultura mexicana, yéndose hasta la Como investigador tengo buena relación con los cultura mesoamericana; y después el gran proyecto que fueron los butaques, que es autóctono aunque su origen no sea de México. Vino a México después de transitar varios siglos por diferentes espacios del la mesa es enorme el trabajo de Clara Porset. Hay un mundo, pero llega a México y se hace mexicano. Son esos dos los que yo manejo. Puedo mencionar otros muy importantes, pero creo que la presencia que tienen en la vida de Clara y en lo que proyecta Clara son importantísimos.

también ya tenía una presencia muy fuerte, mientras No le hemos dado la fuerza necesaria a todo lo que hecho si tu ves los planos de todo esto, tienen el entrevistas fueron muy importantes, escribió con aval del arquitecto Barragán, Clarita siempre estuvo la revista Social antes de que llegara a México, al sentada con él para ver todas estas cosas, siempre principio conocía uno o dos artículos y mis amigos El tercero, ya me metería con sus proyectos. Yo fue potente, lo aprendió antes de llegar a México, para escribió, Clara fue una mujer prolífica escribiendo, con ese afán de promover al diseño, sus artículos de Cuba me ayudaron a tener toda la colección, nos muestran la gran madurez que ya tenía cuando llegó a México porque muchos piensan que llegó a aprender a México, y sí aprendió, pero esto sobre el diseño que ella ya era muy claro lo que es el diseño, tiene toda una conferencia que presentó en La Habana sobre la

Otra cosa importante, la exposición El arte en la vida diaria, que hizo en la Ciudad de México en 1952, Clara Porset pero ella era mucho más, trabajó el vidrio,

libreros de viejos, tengo artículos suyos en La revista espacios, la revista Arquitectura, la revista Domus, muchos periódicos, si juntas todo lo pones todo sobre libro completo del análisis de todo lo que escribió, todo lo que sabía y los contrastes que hacía en su crítica porque era una gran crítica.

La otra es su capacidad de producción, tenemos más de mil planos de sus proyectos y cuando uno revisa toda su obra siempre hablamos de los muebles de

Imagen Archivo Clara Porset, edición propia.

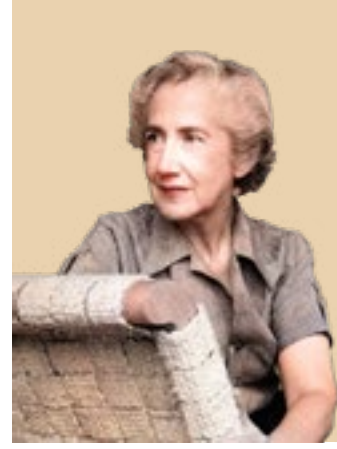

la plata, la cerámica, trabajó muchas cosas he ido poco a poco juntando cosas muy valiosas de ella que van más allá de las sillas. Tenía una clientela enorme, ella era su preferida de todos los grandes arquitectos, que convencían a sus clientes de que Clara era la indicada para hacer sus muebles porque era la que representaba México, por su calidad, por todo, estos muebles están registrados como muebles especiales.

Yo estuve preparando una exposición de Luis Barragán y Clara Porset para la Casa Museo Luis Barragán, pero tuve un problema de salud y al final ya no se hizo pero hice casi toda la investigación, fue muy interesante ver con todos los arquitectos todo lo que hizo Clara Porset, como hizo todos los muebles que están en todas las casas de ellos y su relación por ejemplo con su parte de diseñadora industrial con DM Nacional, con IRGSA, esa capacidad de producción y diversidad es súper importante.

La última que yo mencionaría sería haber sido pareja de Xavier Guerrero que tampoco se le ha dado el espacio histórico que se merece, en un momento me hablaron para hacer un libro suyo para CONACULTA, ya tenían varios autores que hablaban sobre él como pintor pero querían a uno que hablara de él como diseñador, yo ya lo había estudiado, investigué más, escribí y salió el libro. La vida de Xavier Guerrero es una vida muy particular, representa muchísimo en México, se le está revalorando poco a poco cada vez más, ya no sólo como pintor de caballete sino como pintor muralista.

#### diseño de mobiliario, puertas y varias cosas.

Luego se metió ya en la ideología, era el presidente del sindicato del comunismo en México, el dirigió el órgano de comunicación de los comunistas en México, el periódico El Machete, junto con Siqueiros, sabía de diseño gráfico, era excelente dibujando, Clarita no era excelente dibujando, el que realmente sabía dibujar era Xavier, no le estoy quitando nada a Clarita, lo que pasa es que la conexión de los dos fue importantísima y él es el que la metió a la cultura de México cuando llegó aquí.

Incluso le enseñó las técnicas a los tres grandes muralistas de México porque él ya las sabía desde pequeño pues su papá y su hermano mayor tuvieron un negocio de hacer frescos para las grandes casas de campo en los años veinte, sobre temas muy especiales, de mitos de las grandes culturas del pasado y algo de México, su papá manejaba las técnicas que se como diseñadores y es la única mujer, de todos los manejaban desde las culturas prehispánicas y sus hijos de ayudaban, además de los frescos empezaron, los dueños de las mansiones empezaron a preguntar por otros trabajos, entonces Xavier empezó a hacer importante que el del 57 de Italia.

Clara llegó en el 36, la invitaron a una conferencia de Xavier y en ese momento los dos quedaron flechados, desde ese momento comenzaron a ser pareja por el resto de su vida. Clara aprendió muchísimo de Xavier, aprendió lo que es México con toda su cultura y aprendieron también a trabajar juntos en el diseño de las cosas. Xavier fue muy importante para Clara en todos los aspectos hasta que murió.

En el concurso del Moma en 1940 está inscrito Xavier, no Clara, porque las circunstancias así lo dictaron, Clara en esos momentos estaba recién llegada a México, no era mexicana, aunque los dos trabajaron el conjunto de muebles que presentaron, hay fotos y de hecho el que recibe el premio es Xavier, pero los dos van a Nueva York. Las relaciones de Clara con Nueva York eran muy fuertes porque antes de refugiarse en México, ella se había refugiado en Estados Unidos, frente a un dictador que estaba gobernando en Cuba y conoce muchísima gente, intelectuales aunque después por su ideología protestaba contra Estados Unidos, a ella siempre la vigiló la CÍA en México, a Xavier lo vigilaban más.

Yo creo que de estos premios el más importante fue el del Moma en el 48, porque ya lo hace como Clara Porset, aparece junto con Xavier, aparecen los dos que concursaron, la única mujer que compite es Clara y aunque no gana premio, sí le dan un reconocimiento y aparece en el catálogo, por eso creo que es más

#### *Sobre el Sillón Totonaca.*

El sillón Totonaca es obra de Clara Porset, Alberto Schengel que era estudiante de arquitectura trabajó como jefe de dibujantes en el despacho de Clarita, yo por todos los dibujos que existen más lo que llegó a platicarme sé que primero que nada apareció la figurilla del Dr. Stavenhagen. Ella y Xavier decidieron inspirarse en ella para hacer un sillón, la belleza que tiene esa figurilla de Remojadas es que es que es un silloncito occidental, tiene todo, las patas el respaldo, el asiento el descansabrazos, todo. Fue la única cultura en México que lo hizo, yo los he investigado y tengo otros ejemplos de ese tipo.

Los primeros dibujos sí son de Xavier, a partir de los primeros dibujos de Xavier se empezó a trabajar como hacerlo porque además otra cosa interesante de Clara y de Xavier es que hubo algunos trabajos, los principales que tienen que ver con lo prehispánico que en realidad no tienen planos, hay dibujos, con este así pasó. A partir del dibujo le dijeron a Alberto que tratara de llegar a las proporciones, llegó a tal altura, tal ancho, etcétera.

Después se empezó a trabajar la segunda parte que era hacer el sillón, Clara va con el maestro y le da las indicaciones sobre dibujos sin medida. Clara no le decía silla totonaca, eso salió cuándo platicábamos nosotros, yo le decía totonaca porque es de la cultura de Remojadas, el nombre que se le da a esa etnia es los totonacas, pero desde el punto de vista antropológico, es la cultura de Remojadas. Se empezó a hacer y todo fue a mano, le fue diciendo -esto prolóngalo así, a esto dale una curva más pronunciada- por eso Clara le decía el escultórico, porque no había mayor referencia, prácticamente estaban haciendo una escultura, hasta que llegaron a las proporciones; ahí está el gran valor, porque las proporciones finales son preciosas.

Fue hecho para el arquitecto Enrique Yáñez, que fue tan amigo de Clara que se convirtió en albacea de los bienes de Clara. Clara le tenía mucho agradecimiento desde que ella trabajó con Bellas Artes para El Arte en

diseñara varios muebles para hospitales. Incluso hay una mesa al estilo de totonaca, que tenía el arquitecto en su casa junto con objetos que fueran pertenencias de Clara, sus libros firmados, figuras prehispánicas. Después de eso hizo más sillones totonaca, el que estaba junto a la casa de Luis Barragán es otro de los primeros, después Ana Elena Mallet encontró uno de tres plazas, es una cosa muy especial

#### Sobre la historia del Archivo Clara Porset.

El archivo Porset vivió en mi casa muchos años desde que muere Clara Porset, mi relación con ella era muy estrecha y yo desde hace un tiempo había decidido escribir sobre ella, empecé a escribir sobre ella, y por las entrevistas que tuve con ella, ya era una relación muy muy cercana. Yo empecé con artículos y hizo sobre Clara en Cuba, la dí yo.

la Vida Diaria, el arquitecto Yáñez la invitó para que Anna Seghers, que era amiguísima de Clara, me dijeron -tenemos cartas que le mandó Clara a Anna y las vamos a poner en el museo, sabemos que existen cartas que Anna le mandó a Clara y no sabemos dónde están- y ya les dije - yo les puedo ayudar, esas cartas las tengo todas, no son mías, pero las tengo físicamente y podemos hacer un intercambio, yo les mando el archivo de las cartas y ustedes me mandan el archivo de allá- y se hizo el intercambio.

casa de Chimalistac y precisamente cuando muere, las autoridades tanto el coordinador del CIDI López Carmona y el director de la facultad me dijeron -Óscar, tú eres el único que ha estado escribiendo sobre Clara, todo esto que está aquí llévatelo a tu casa, revísalo, analízalo, ve que se puede hacer-, yo ya sabía porque yo estuve involucrado en lo que nos iba a dejar Clara Porset a nosotros, entonces aún no hablábamos del Archivo Clara Porset.

Ella fue prolífica, lo único que dejé fueron cajas llenas de planos en la biblioteca, guardadas en un lugar cerrado, dejé eso y todo lo demás se vino a mi casa, yo estuve analizando todo con calma, muchos años, estuve analizando todo lo que había porque había fotos, documentos, algunos planos, si me traje algunos planos representativos y dibujos, cartas, muchísimas cartas.

conferencias, de hecho la primer conferencia que se eran terribles porque tenía una caligrafía tremenda que Entonces en Berlín está el museo galería dedicado a Porset. Anna Seghers, como su gran escritora y ahí están las cartas a Clara Porset. Se carteaban muchísimo y a mí hasta me dolía la cabeza de leer tantas cartas porque a veces estaban en español, a veces estaban en inglés, a veces estaban en francés, a veces escribían en varios idiomas y las cartas de Clarita en español no le entendías a veces muy bien.

Estuve con ella hasta que materialmente empezó a Con investigadores de Cuba, por ejemplo conseguí estar muy mala, la visité casi hasta su muerte en su la fecha de nacimiento de Clara porque yo tenía tres datos distintos hasta que un día fui a Matanzas, fue imposible acceder a la información pero el investigador cubano me ayudó y me envió desde Cuba la fe de bautismo porque no existían las actas de nacimiento, que es la que puse en el libro rojo.

Estuve trabajando con gente de otros países, un día por ejemplo me buscaron unas alemanas que estaban haciendo un museo en Berlín para su gran escritora organizar lo que sería el Archivo, me ayudaron algunos

El caso es que todo eso lo tuve yo, mi interés y mi objetivo es que a Clara se le conozca dentro y fuera de México porque los últimos diez años de su vida, ya no se dedicó al diseño, a diseñar, se fueron olvidando de ella. No había programa en su materia, era Diseño Industrial, se le ocurrió ponerle así y era un seminario de la cultura, entonces ella llegaba, le ponían un proyector de diapositivas y no sabíamos que iba a dar pero cada cosa que presentaba era tremenda, ella decía hoy voy a hablar de mi amigo Albers, hoy voy a hablar de mi amigo tal; la mujer sabía mucho entonces eran riquísimas sus clases.

Un día me dijeron -Óscar por qué no hacemos una gran exposición de Clara Porset- entonces yo empecé a

alumnos de posgrado armamos todo completo, lo que pudimos y con eso organizamos la primera exposición, me dijeron - Óscar tú hazla y hacemos un libro y tú lo escribes.- porque yo ya había escrito el primero, el libro rojo, se hizo la gran exposición y se hizo el libro blanco. Hicimos todo en Ciudad Universitaria, en el segundo piso del CIDI, le dije a Arturo Treviño -hagamos un Archivo Clara Porset- y lo metimos a la biblioteca. Luego acordamos que Jorge podría dirigirlo y así se hizo, desde entonces existe el Archivo Clara

#### *Sobre la difusión de Clara Porset.*

La que creo que la caracterizaba fue su promoción por el diseño, su admiración por la cultura, su ideología de izquierda que le costó el resto de su carrera, y la defensa de lo propio, esas cosas muy importantes creo que deberían difundirse lo más claramente posible.

Transportaría del archivo simplemente todo lo que refleje su perfil, eso para mí es muy importante difundirlo, todos la reconocemos por sus diseño, pero su vida, me interesó mucho empezar a hablar de su vida, hacer el primer libro biográfico, que ahorita estoy modificando porque lo piden mucho aquí y fuera de México.

### *Sobre la difusión del Archivo con tecnologías inmersivas.*

Creo que se puede hacer algo interesante, nosotros hemos empezado a hacer algunas pruebitas en el laboratorio que tenemos en el posgrado, ahí tenemos realidad aumentada y realidad virtual, casi como juego visualizar los muebles de Clara y Horacio. Claro que puede servir porque esas tecnologías nos permiten acercarnos a la gente de otra manera que además es una manera atractiva, diferente, entonces el preparar estas cosas la puede proyectar de otra manera muy importante. El problema del trabajo de Clara es que prácticamente no hay nada en filmación, hay fotos y algunas conversaciones grabadas que son las únicas que existen.
213 214

Mauricio Chaparro. Estudiante de diseño industrial. Participante del Taller de Diseño Inmersivo.

> • ¿Existe alguna herramienta que te permita realizar experiencias de realidad aumentada alojadas en la web, es decir, sin que el usuario necesite descargar aplicaciones?

*Yo desconozco, pero sé que debe de haber servidores independientes en los que se paga el servicio.*

- ¿Has utilizado el software Arloopa, cuál es tu experiencia? *No.*
- ¿Es posible alojar en la web una experiencia desarrollada en Unity?

*paga.*

- ¿Me gustaría que mi proyecto tuviera una pantalla de *impreso.* presentación, tipo landing page y un navegador entre secciones, se puede trabajar en Unity con ventanas y botones • para desarrollar interfaces amigables con el usuario? *Sí, con scripts.*
- 
- tiempo de Unity o en un programa externo y luego exportarlo? *Programa externo en el que tengas más experiencia para no limitarme a las posibilidades de Unity, pueden impactar más si se presentan modelos orgánicos Blender o Cinema.*
- ¿Recomiendan agregar texturas y materiales desde la librería de Unity o en un programa externo y luego exportarlo? *Los materiales sí en Unity porque pueden desvanecerse. No invertir en crear materiales nuevos que al final no se puede visualizar por X o Y razón.*

*No estoy seguro, a menos que sea desbloqueando funciones de Alive Bioreality, en la muestra estudiantil de los 50 años del CIDI, una aplicación de realidad aumentada mixta de un carrito de gravedad con un target tipo maqueta, aprendí que es más eficiente un target* 

• ¿Qué programa/tipo de archivo de modelado es el más compatible con Unity, es decir que al importar el objeto respete los materiales y las animaciones?

*Formato fbx porque respeta el uvw wrap. Quizá 3DSMAX. No ha habido inconvenientes en Cinema o Blender pero porque no los he ocupado.*

• ¿Recomiendas realizar animaciones directamente en la línea de *y su manipulación está restringida a ciertos expertos y este tipo Sí, porque se tiene mucho material almacenado de Clara Porset que es de difícil consulta o es desconocido para muchas personas de proyectos tratan de subirse a la ola tecnológica inmersiva para cambiar su formato de difusión cultural.*

• ¿Has participado en proyectos de diseño inmersivo relacionados con el aprendizaje o la difusión de la cultura, puedes contarnos un poco sobre el proyecto?

• ¿Crees que las tecnologías inmersivas podrían ayudar a la difusión del archivo Clara Porset, por qué?

## Anexos

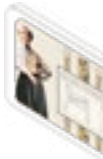

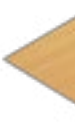

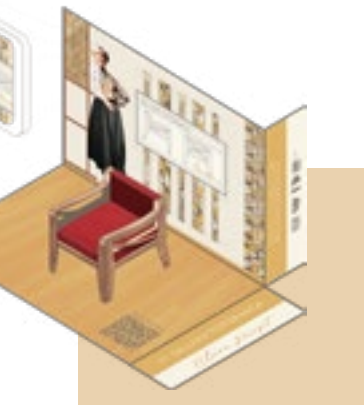

## Glosario de RA.

**Android.** Sistema operativo móvil de código abierto **Hardware.** Parte física y tangible de un sistema desarrollado por Google, utilizado principalmente en informático. dispositivos táctiles como teléfonos inteligentes y tabletas.

**.apk / APK**. Son las siglas de Android Application Package, datos que se necesitan para instalar y hacer funcionar una aplicación para el sistema operativo Android.

**Asset.** Recursos que enriquecen la aplicación de realidad aumentada. Por ejemplo, modelos 3D, imágenes, **Mega Bytes / MB.** Unidad de medida de almacenamiento animaciones, texturas, etc.

**Compilación.** Proceso de transformar un programa de dispositivos. informático escrito en un lenguaje en un conjunto de instrucciones ejecutables en otro formato o lenguaje.

**Drag and drop.** Se traduce como "arrastrar y soltar", es sensación de estar y poder desenvolverse dentro de ellos. un recurso de interfaz de usuario que permite seleccionar un objeto digital (como un archivo, una imagen o un **Scripts.** Líneas de código que se insertan en un código ícono) en una pantalla de computadora o dispositivo fuente para añadir atributos al ejecutable. táctil, arrastrarlo a través de la pantalla y soltarlo en otra ubicación para realizar una acción específica.

**Consola.** En el contexto de Unity y la programación, la modificar o distribuir. "Consola" se refiere a una ventana dentro del entorno de desarrollo de Unity que muestra mensajes, advertencias y errores generados durante la compilación y ejecución del código. En la consola, puedes ver información detallada sobre lo que está sucediendo en tu proyecto, especialmente en términos de la ejecución de scripts y la **Realidad Virtual.** Conjunto de técnicas informáticas que interacción con el motor de Unity.

se trata de un archivo ejecutable que contiene todos los **Link.** También conocido como enlace o vínculo, es un elemento en un documento electrónico (como una página web, un correo electrónico o un documento de texto) que permite a los usuarios acceder a otro recurso relacionado.

es el nombre que reciben las experiencias de realidad aumentada diseñadas con la plataforma Meta Spark Studio, se gestan en el software para computadora y posteriormente se publican en las redes sociales de Meta para ser utilizados por sus usuarios a nivel global.

**Efecto.** También conocido como filtro de Instagram, el fabricante de una plataforma de hardware, un sistema **SDK.** Un kit de desarrollo de software (SDK) es un conjunto de herramientas proporcionado usualmente por operativo (SO) o un lenguaje de programación.

**Fb / FB.** Abreviatura de Facebook.

**Fotogrametría.** Técnica que tiene como objetivo el informático, desde aplicaciones y programas específicos estudio y la definición de forma precisa de la forma, las hasta el sistema operativo que gestiona los recursos y dimensiones y/o la posición en el espacio de un objeto, a proporciona las instrucciones necesarias para que el través de los datos obtenidos de una o varias fotografías. hardware realice las funciones deseadas.

**Ig / IG.** Abreviatura de Instagram.

de información digital. Se utiliza para cuantificar el tamaño de archivos y la capacidad de almacenamiento

**Open source.** También llamado de código abierto es aquel con un código fuente que cualquiera puede ver,

**Realidad Aumentada.** Conjunto de técnicas que permiten la aplicación de elementos virtuales sobre una representación de la realidad física.

permiten crear imágenes y espacios simulados en los que una persona, mediante un dispositivo visual, tiene la

**Sistema operativo.** Conjunto de programas y software que actúan como intermediario entre el hardware de una computadora y los programas de aplicación que se ejecutan en ella.

**Software.** Componentes no físicos de un sistema

**Software libre.** Es el software que respeta la libertad de los usuarios y la comunidad. A grandes rasgos, significa que los usuarios tienen la libertad de ejecutar, copiar, distribuir, estudiar, modificar y mejorar el software.

**Target.** Imágenes que Vuforia Engine (u otros kits de desarrollo de aplicaciones) puede detectar y rastrear. Una vez que se detecta la imagen, se aumentará su contenido en un dispositivo utilizando la tecnología de seguimiento de imágenes.

**Tracker.** Traducido al español como Marcador, es una herramienta de Meta Spark Studio que permite activar un efecto cuando la cámara se dirige hacia una imagen del

mundo real.

**Unity.** Motor multiplataforma utilizado principalmente para el desarrollo de videojuegos.

**Versión Beta.** Es una versión preliminar de un software que se lanza para pruebas y evaluación por parte de un grupo limitado de usuarios antes de su lanzamiento oficial.

**Vuforia Engine.** plataforma de desarrollo de software de realidad aumentada (AR).